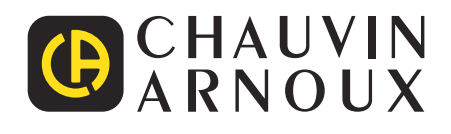

 $\bigoplus$ 

# **CA 6161 CA 6163**

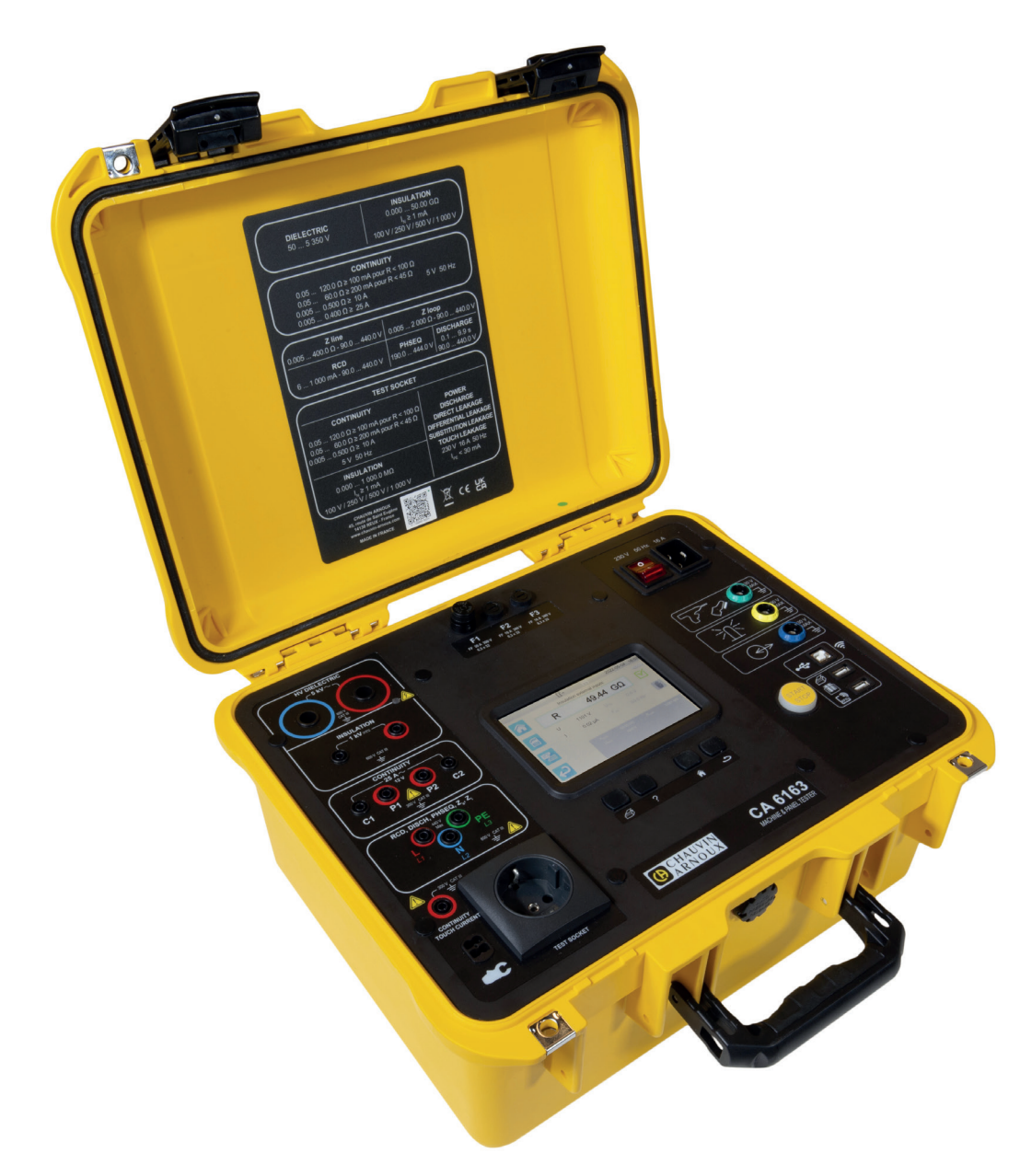

**Controllori di macchine e di quadri**

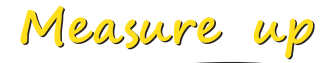

Avete appena acquistato un **controllori di macchine e di quadri CA 6161 o CA 6163** e vi ringraziamo della vostra fiducia.

Per ottenere le migliori prestazioni dal vostro strumento:

- **Leggete** attentamente il presente manuale d'uso.
- **rispettate** le precauzioni d'uso.

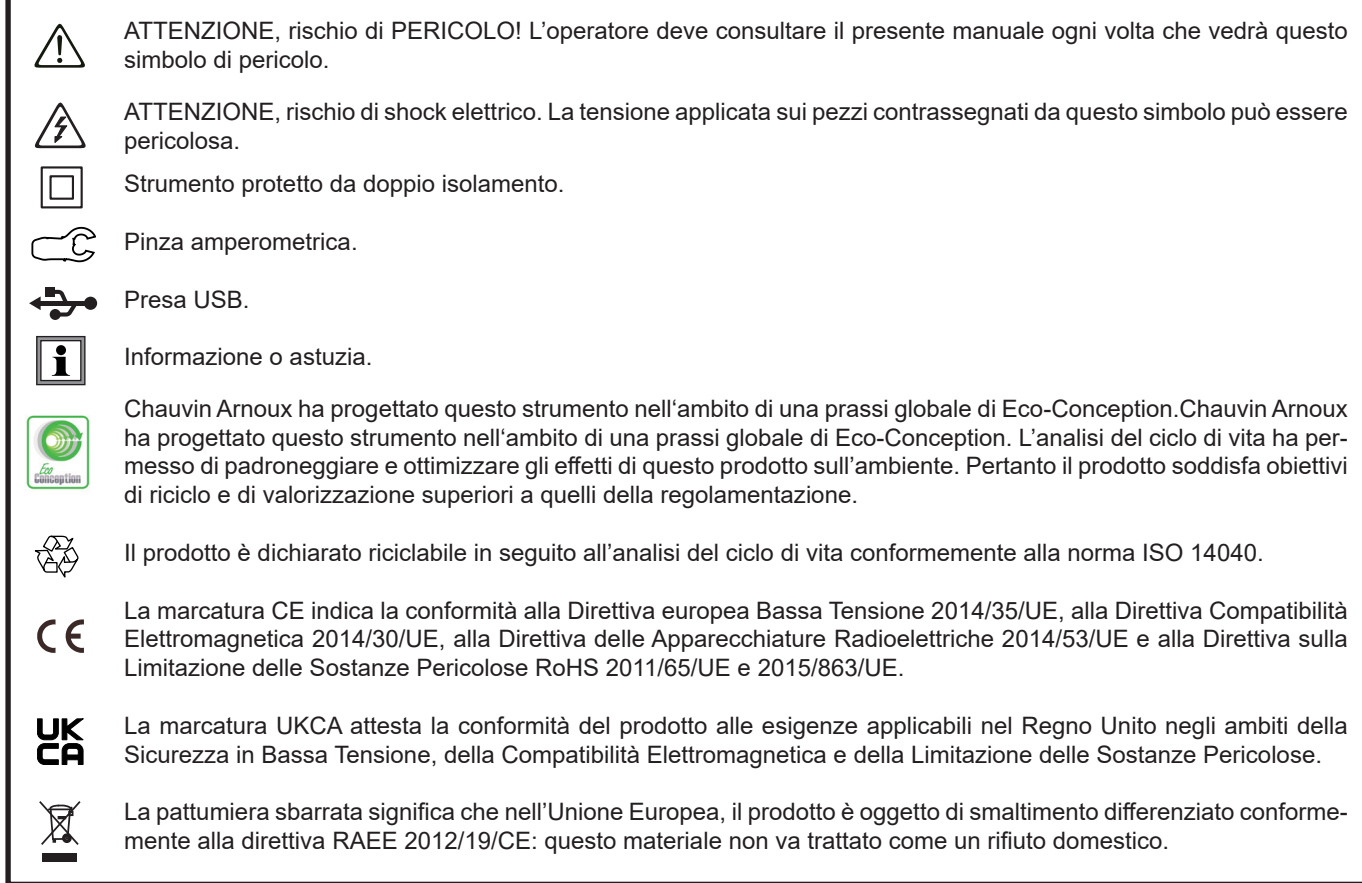

# **SOMMARIO**

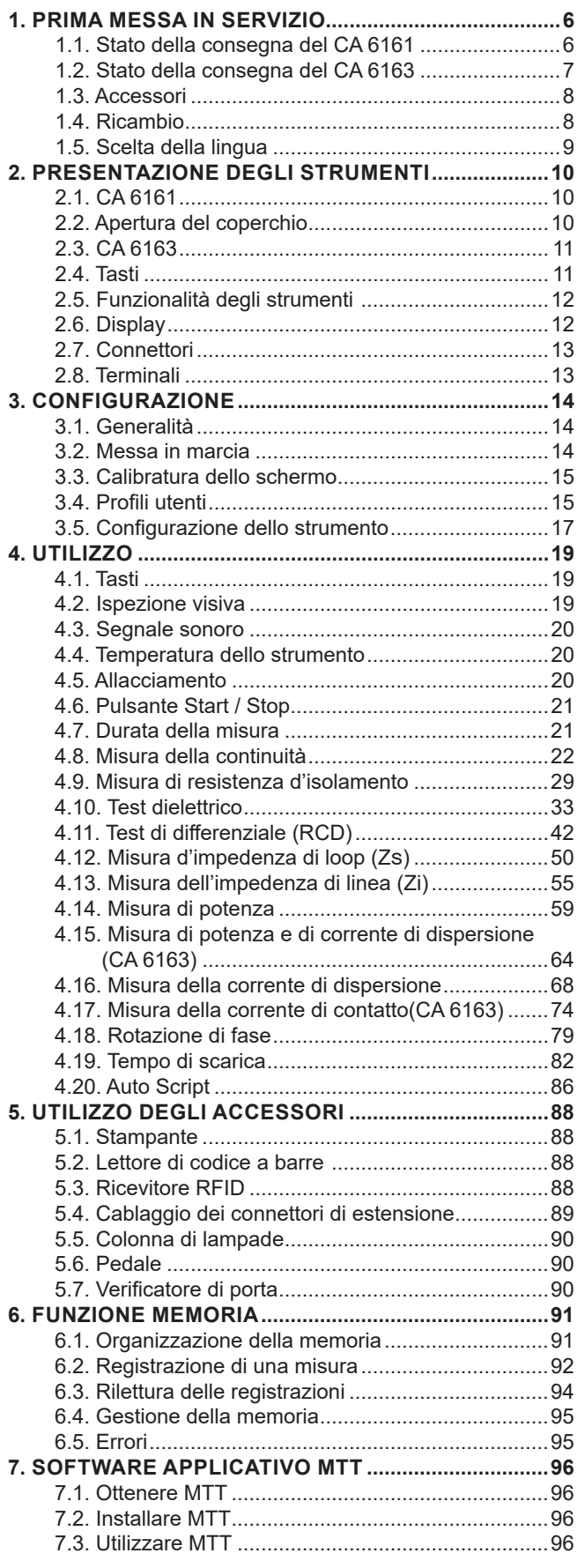

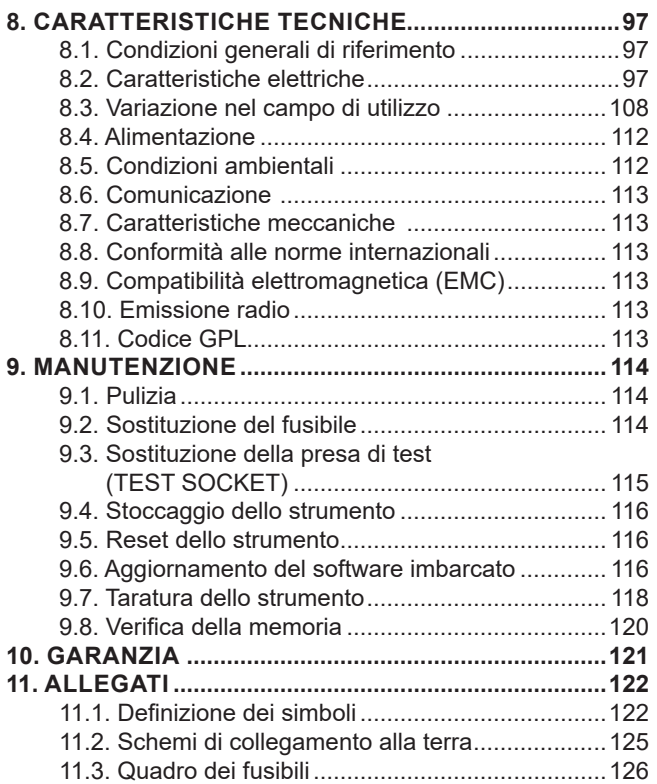

#### **Definizione delle categorie di misura**

- La categoria di misura IV (CAT IV) corrisponde alle misure effettuate alla sorgente dell'impianto a bassa tensione. Esempio: punto di consegna di energia, contatori e dispositivi di protezione.
- La categoria di misura III (CAT III) corrisponde alle misure effettuate sull'impianto dell'edificio o industria. Esempio: quadro di distribuzione, interruttori automatici, macchine o strumenti industriali fissi.
- La categoria di misura II (CAT II) corrisponde alle misure effettuate sui circuiti direttamente collegati all'impianto a bassa tensione. Esempio: alimentazione di elettrodomestici e utensili portatili.

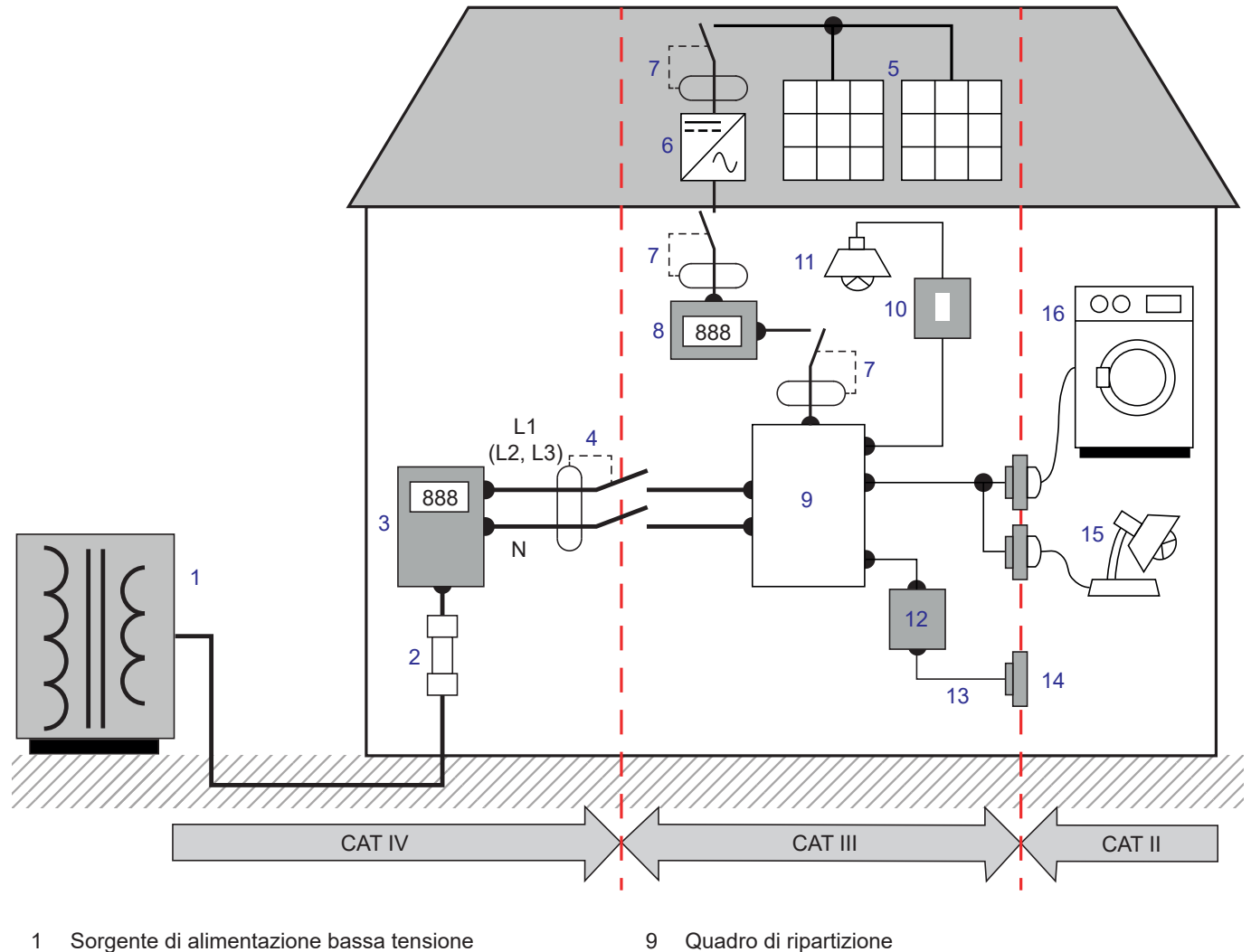

#### **Esempio d'identificazione delle locazioni delle categorie di misura**

- 
- 
- 3 Contatore tariffale 11 Illuminazione 11 Illuminazione
- Disgiuntore o sezionatore di rete \* 12 Cassetta di derivazione
- 
- 
- 7 Disgiuntore o sezionatore 15 Lampade innestabili
- 
- 
- Fusibile di servizio 10 Interruttore d'illuminazione
	-
	-
- Pannello fotovoltaico 13 Cablaggio delle prese di corrente
- Ondulatore 14 Canaline delle prese di corrente
	-
- 8 Contatore di produzione 16 Contatore 16 Elettrodomestici, strumenti portatili

\* : Il fornitore dei servizi può installare il disgiuntore o sezionatore di rete. In caso contrario, il punto di demarcazione fra la categoria di misura IV e la categoria de misura III è il primo sezionatore del quadro di distribuzione.

Lo strumento è conforme alla norma IEC/EN 61010-2-034 o BS EN 61010-2-034.

Il mancato rispetto delle norme di sicurezza può causare un rischio di shock elettrico, incendio, esplosione, distruzione dello strumento e degli impianti.

- L'operatore (e/o l'autorità responsabile) deve leggere attentamente e assimilare le varie precauzioni d'uso. La buona conoscenza e la perfetta coscienza dei rischi correlati all'elettricità sono indispensabili per ogni utilizzo di questo strumento.
- Se utilizzate lo strumento in maniera non conforme alle specifiche, la protezione che dovrebbe fornire potrà venire compromessa, mettendovi di conseguenza in pericolo.
- Non utilizzate lo strumento su reti di tensione o categorie superiori a quelle menzionate.
- Non utilizzate lo strumento se sembra danneggiato, incompleto o chiuso male.
- Prima di ogni utilizzo verificate che gli isolanti dei cavi, le scatole e gli accessori siano in buone condizioni. Qualsiasi elemento il cui isolante è deteriorato (seppure parzialmente) va isolato per riparazione o portato in discarica.
- Prima di utilizzare il vostro strumento, verificate che sia perfettamente asciutto. Tassativo: se lo strumento è bagnato, occorre asciugarlo completamente prima di procedere ai collegamenti o al suo funzionamento.
- Non tenete le mani in prossimità dei terminali dello strumento.
- Utilizzate i cavi e gli accessori forniti. L'utilizzo di cavi (o accessori) di tensione o categoria inferiore riduce la tensione o categoria dell'insieme strumento + cavi (o accessori) alla categoria dei suddetti cavi (o accessori).
- Manipolando i cavi, le punte di contatto, e le pinze a coccodrillo, non mettete le dita oltre la protezione di guardia.
- Non effettuate misure di continuità, isolamento e test dielettrico sugli impianti sotto tensione.
- Utilizzate sistematicamente le protezioni individuali di sicurezza.
- Ogni procedura di riparazione o di verifica metrologica va eseguita da personale competente e abilitato.

# <span id="page-5-0"></span>**1.1. STATO DELLA CONSEGNA DEL CA 6161**

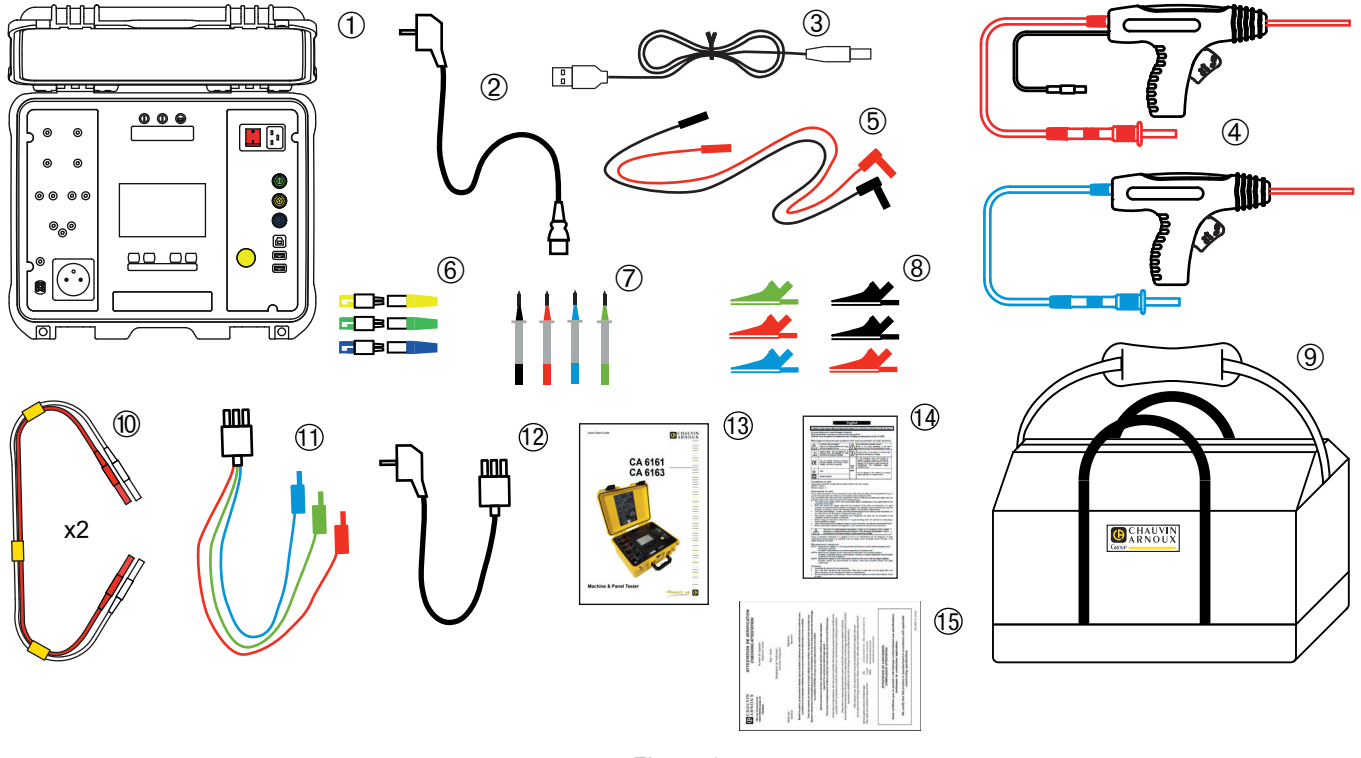

*Figura 1*

- Un CA 6161.
- Un cavo di rete C19 Schuko, lungo 2,5 m.
- Un cavo USB A/B.
- Due pistole alta tensione (rossa e blu) con un cavo di 3 m.
- Due cavi di sicurezza diritti-ricurvi (rosso e nero), lunghi 3 m.
- Tre connettori di estensione (verde, giallo, blu).
- Quattro punte di contatto (nera, rossa, verde e blu).
- Sei pinze coccodrillo (2 rosse, 2 nere, 1 verde e 1 blu).
- 1 borsa da trasporto.
- Due doppi cavi di continuità, lunghi 3 m.
- Un cavo tripolare 3 cavi di sicurezza, lunghi 2,5 m.
- Un cavo tripolare Schuko lungo 2,5 m.
- Una guida di avvio rapido multilingue.
- Una scheda di sicurezza multilingue.
- Un report di test.

# <span id="page-6-0"></span>**1.2. STATO DELLA CONSEGNA DEL CA 6163**

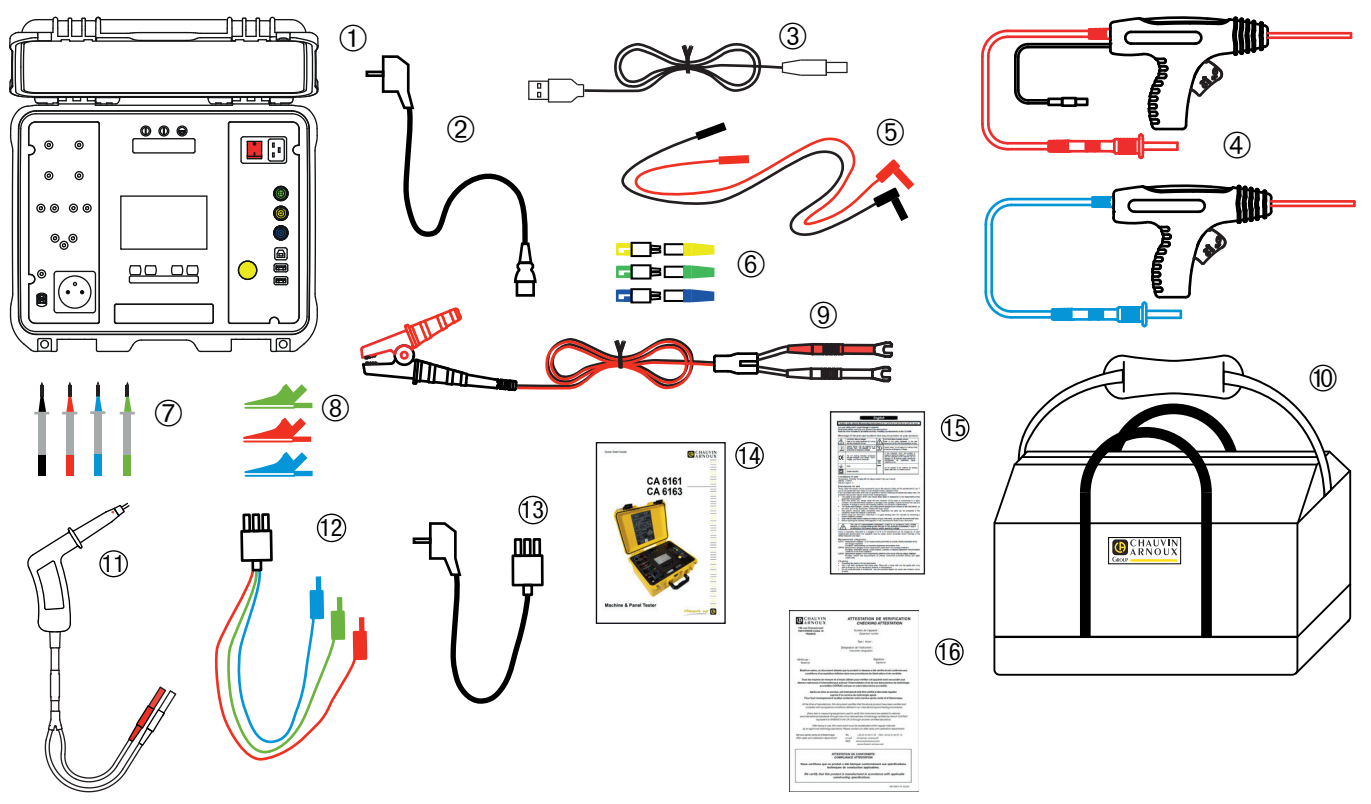

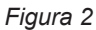

- Un CA 6163.
- Un cavo di rete C19 Schuko, lungo 2,5 m.
- Un cavo USB A/B.
- Due pistole alta tensione (rossa e blu) con un cavo lungo 3 m.
- 2 cavi di sicurezza diritti-ricurvi (rosso e nero) lunghi 3 m.
- Tre connettori di estensione (verde, giallo, blu).
- Quattro punte di contatto (nera, rossa, verde, blu).
- Tre pinze coccodrillo (rossa, verde, blu).
- Una pinza coccodrillo Kelvin 25 A con un cavo lungo 2,5 m.
- 1 borsa da trasporto.
- Una pistola Kelvin 25 A con un cavo lungo 3 m.
- Un cavo tripolare 3 cavi di sicurezza, lunghi 2,5 m.
- Un cavo tripolare Schuko lungo 2,5 m.
- Una guida di avvio rapido multilingue.
- Una scheda di sicurezza multilingue.
- Un report di test.

# <span id="page-7-0"></span>**1.3. ACCESSORI**

■ Pedale di comando con un cavo lungo 10 m.

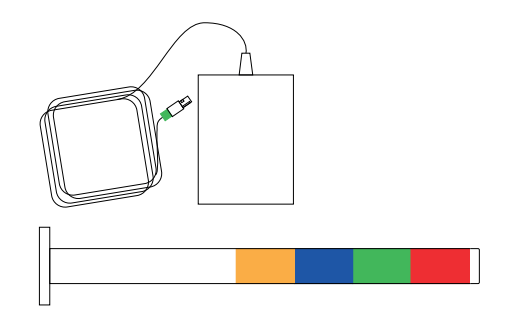

 $\circled{0}$ 

- Colonna di lampade segnaletiche 4 colori con un cavo lungo 5 m.
- Set di due pistole alta tensione (rossa e blu) con un cavo lungo 15 m.
- Pistola Kelvin 25 A con un cavo lungo 6 m.
- Stampante per etichette.
- Lettore di codice a barre 2D (codice QR). •
- Adattatore trifase connettori banana 16 A.
- Pinza G72.

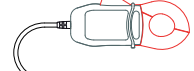

- Lettore RFID (Radio Frequency IDentification).
- Set di 100 tag RFID 125 kHz.

# **1.4. RICAMBIO**

- Set di due pistole alta tensione (rossa e blu) con un cavo lungo 3 m.
- Pistola Kelvin 25 A con un cavo lungo 3 m.
- Set di due pistole Kelvin10 A con un cavo lungo 2,5 m.
- Pinza coccodrillo Kelvin 25 A con un cavo lungo 2,5 m.
- Tre connettori di estensione.
- Tre pinze coccodrillo (rossa, verde e blu).
- Tre punte di contatto (rossa, verde e blu).
- Due pinze coccodrillo (rossa e nera).
- Due punte di contatto (rossa e nera).
- Cavo bipolare 3 cavi di sicurezza.
- Cavo bipolare Schuko.
- Un cavo USB tipo A/B.
- Cavo di rete C19.
- 1 borsa da trasporto

Per gli accessori e i ricambi, consultate il nostro sito Internet: [www.chauvin-arnoux.com](http://www.chauvin-arnoux.com)

**L3**

**N**

**L1 L2**

# <span id="page-8-0"></span>**1.5. SCELTA DELLA LINGUA**

La lingua selezionata di default è quella del paese in cui è spedito lo strumento.

Tuttavia potete modificare questa lingua. Sono disponibili più di 15 lingue.

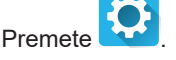

Premete **Premete** poi **Lingua**.

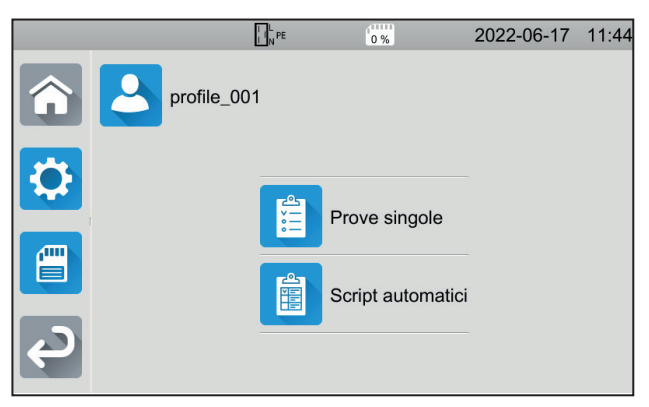

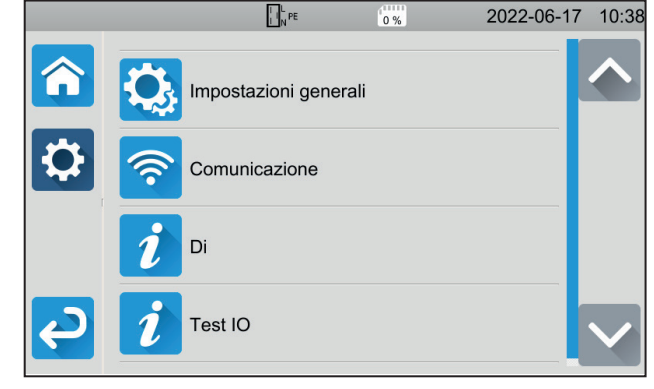

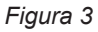

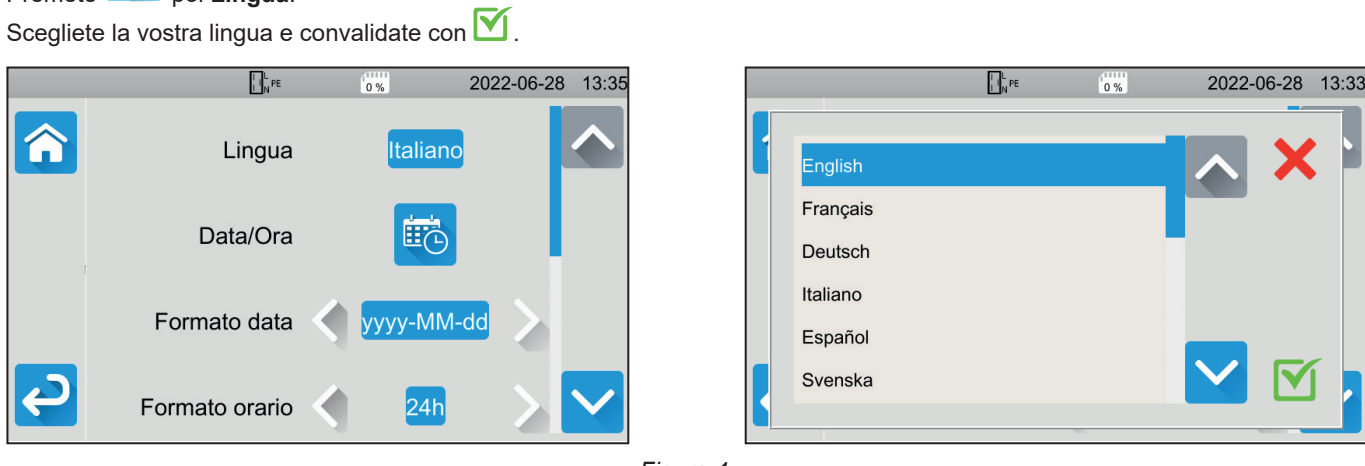

*Figura 4*

Premete 2 volte per ritornare al menu principale.

# <span id="page-9-0"></span>**2.1. CA 6161**

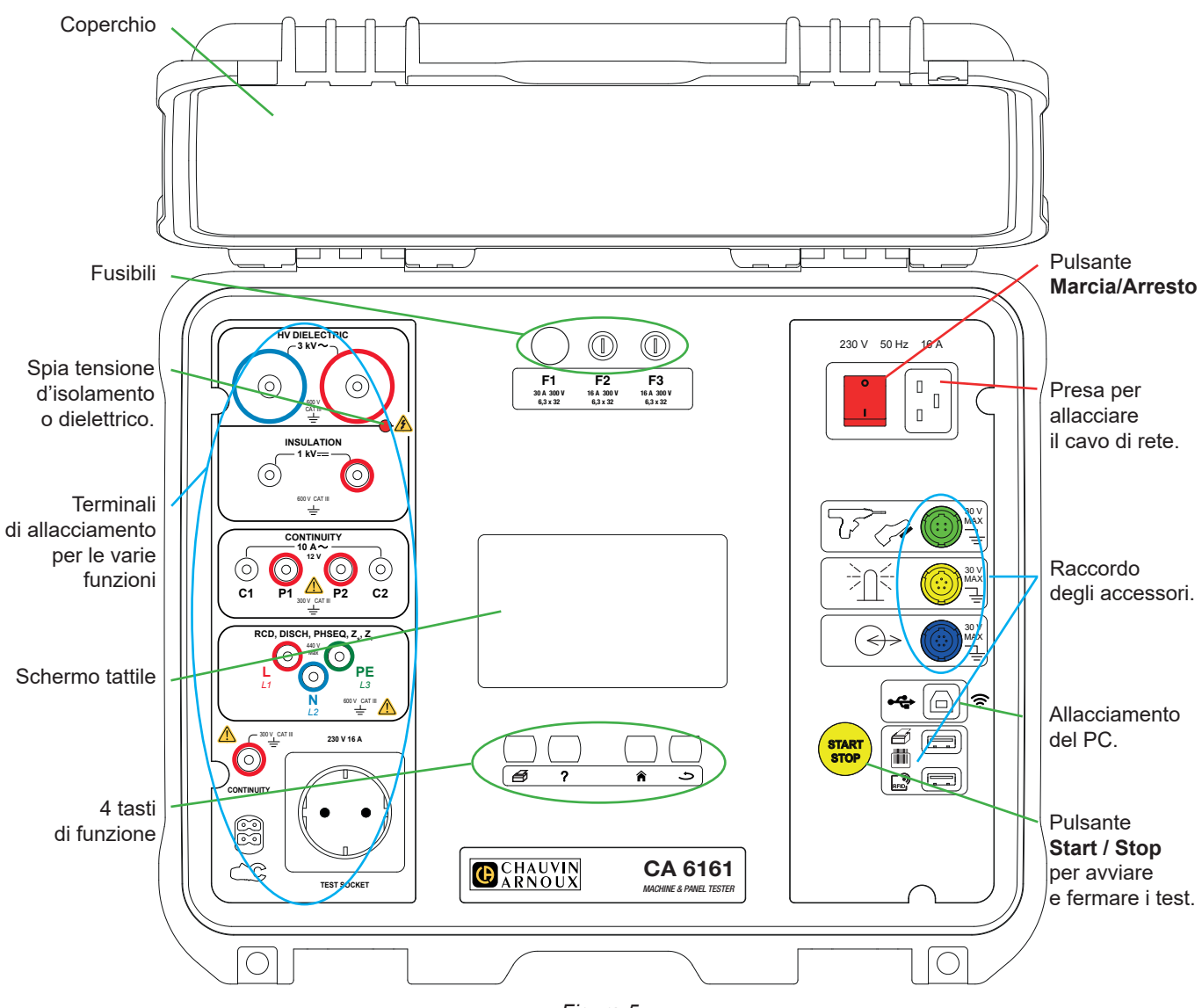

*Figura 5*

# **2.2. APERTURA DEL COPERCHIO**

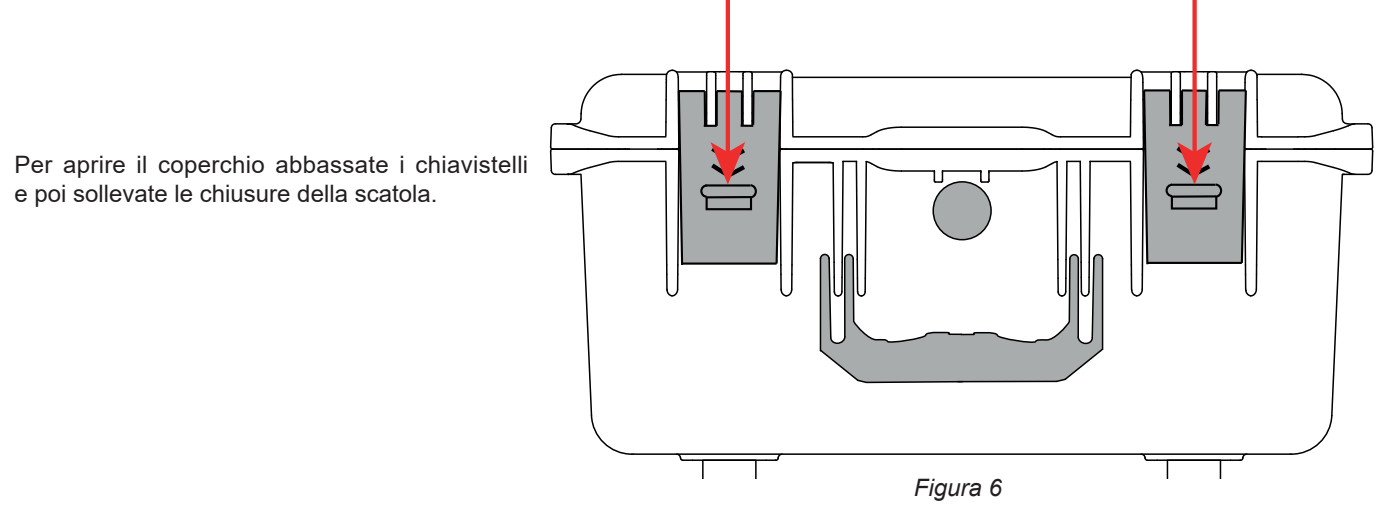

# <span id="page-10-0"></span>**2.3. CA 6163**

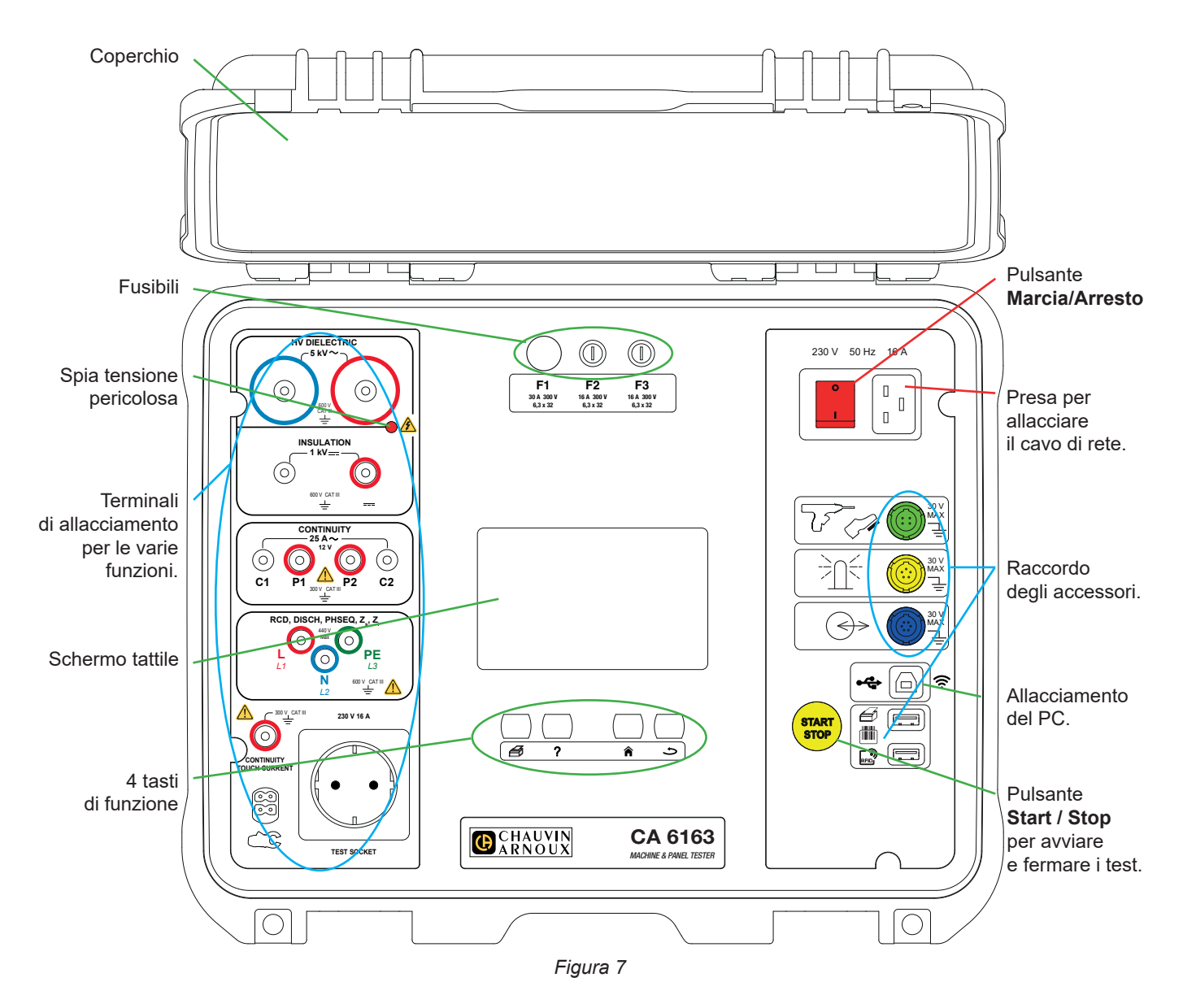

# **2.4. TASTI**

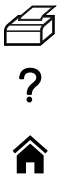

Per stampare un'etichetta concernente la misura o l'Auto Script in corso.

Per visualizzare l'aiuto corrispondente alla funzione in corso. Per calibrare lo schermo tattile (pressione lunga).

Per ritornare alla homepage.

Per risalire di un livello.

# <span id="page-11-0"></span>**2.5. FUNZIONALITÀ DEGLI STRUMENTI**

I controllori di macchine e di quadri CA 6161 e CA 6163 sono strumenti di misura portatili, a schermo grafico tattile resistivo a colori, alimentati su rete.

Questi strumenti sono destinati a verificare la sicurezza elettrica delle apparecchiature elettriche portatili, delle macchine e dei quadri elettrici. Essi permettono di controllare e certificare uno strumento nuovo in fine di fabbricazione, di verificare periodicamente che non sia pericoloso per gli utenti oppure, durante le operazioni di manutenzione, di verificarlo prima di autorizzarne l'utilizzo.

I controllori di macchine e di quadri permettono di:

- effettuare misure di continuità sotto 100 mA, 200 mA e 10 A ,e sotto 25 A per il CA 6163 unicamente,
- effettuare misure d'isolamento sotto 100 V, 250 V, 500 V e 1000 V
- effettuare un test dielettrico (fino a 3000 V per il CA 6161 e fino a 5350 V pe il CA 6163) con una tensione fissa o una tensione che aumenta progressivamente,
- testare disgiuntori o interruttori differenziali di tipo AC, A, B o F,
- effettuare misure d'impedenza di loop con o senza disgiunzione,
- effettuare misure d'impedenza di linea,
- effettuare misure di potenza (con o senza la pinza amperometrica G72 in opzione),
- misurare le correnti di dispersione dirette, le correnti di dispersione differenziali o correnti di dispersione mediante il metodo di sostituzione (CA 6163) con la pinza amperometrica G72 in opzione,
- misurare le correnti di dispersione mediante contatto (CA 6163),
- misurare i tempi di scarica.
- conoscere il senso di rotazione di fase sulle reti trifasi.

Per garantire la sicurezza degli utenti, i test dielettrici che generano una tensione pericolosa richiedono l'uso di una password.

Il segnale sonoro permette di verificare che le misure siano corrette senza bisogno di guardare il display.

# **2.6. DISPLAY**

Il display è uno schermo grafico tattile a colori.

- Prima delle misure permette di visualizzare e modificare i parametri che saranno utilizzati.
- Dopo la misura visualizza il risultato e indica se la misura è valida o no.

Qui sotto un esempio di schermo:

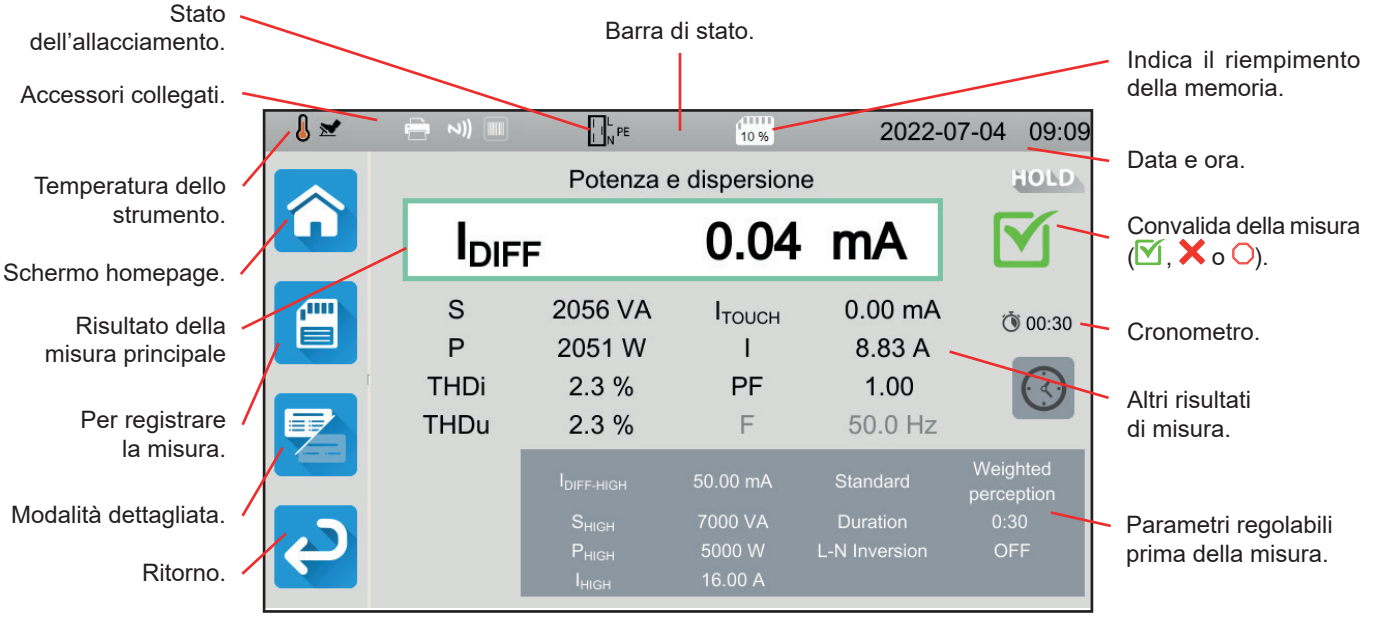

*Figura 8*

# <span id="page-12-0"></span>**2.7. CONNETTORI**

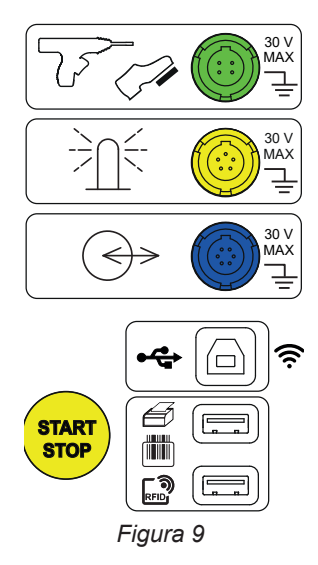

## **2.8. TERMINALI**

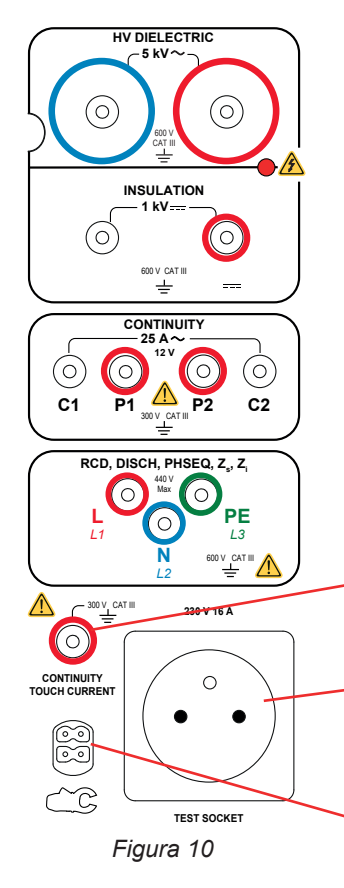

Presa specifica verde 4 punti per collegare il comando della pistola dielettrica o il pedale di comando a pedale (in opzione).

Presa specifica gialla 5 punti per collegare la colonna di lampade segnaletiche (in opzione).

Presa specifica blu 6 punti per collegare il verificatore di chiusura della porta.

Presa USB di tipo B per collegarsi a un PC al fine di trasferire i dati registrati o aggiornare il software imbarcato.

2 prese USB di tipo A per collegare la stampante, il lettore di codice a barre o il ricevitore RFID.

2 prese di sicurezza per allacciare le pistole alta tensione per i test dielettrici.

2 prese di sicurezza per allacciare i cavi di sicurezza per le misure d'isolamento.

4 prese di sicurezza per allacciare le pistole Kelvin e/o le pinze coccodrillo Kelvin per le misure di continuità

3 prese di sicurezza per collegare il cavo tripolare per le misure su rete, in un quadro elettrico o in un pannello di controllo.

1 presa di sicurezza per allacciare un cavo di sicurezza per le misure di continuità su presa e le misure di corrente di contatto (CA 6163).

1 presa Schuko per allacciare il cavo di alimentazione dello strumento da testare per le misure di continuità, d'isolamento, di potenza o di tempo di scarica. È possibile sostituire questa presa con una presa adatta al vostro paese.

1 connettore specifico 4 punti per allacciare la pinza amperometrica (in opzione) per le misure di corrente.

# <span id="page-13-0"></span>**3.1. GENERALITÀ**

Lo strumento esce dalla fabbrica già configurato e pronto per l'uso, senza obbligo di modificare i parametri. Per la maggior parte delle misure, dovrete solo selezionare la funzione di misura e premere il pulsante **Start / Stop**.

Tuttavia avete la possibilità di configurare lo strumento e le misure.

## **3.1.1. CONFIGURAZIONE**

Durante la configurazione delle misure, normalmente potete scegliere fra:

- convalidare premendo  $\blacksquare$ ,
- Oppure uscire senza salvare premendo  $\times$  o il pulsante  $\bullet$ .

Quando la convalida non è necessaria non è possibile annullare. Occorre modificare di nuovo la configurazione.

## **3.1.2. AIUTO**

Oltre a un'interfaccia intuitiva, lo strumento vi offre il massimo aiuto all'utilizzo.

- L'aiuto è accessibile con il tasto ?. Esso indica gli schemi di allacciamento da realizzare per ogni funzione.
- I messaggi d'errore appaiono premendo il pulsante **TEST**, e talvolta anche prima, per segnalare gli errori di allacciamento, gli errori di configurazione della misura, i superamenti di portata di misura, gli impianti testati difettosi, ecc.

## **3.2. MESSA IN MARCIA**

Allacciate il cavo di rete fra la presa dello strumento e la rete. Lo strumento può funzionare solo su reti TT o TN (v.§ [11.2\)](#page-124-1).

La rete di alimentazione va protetta da un disgiuntore differenziale conforme all'impianto elettrico.

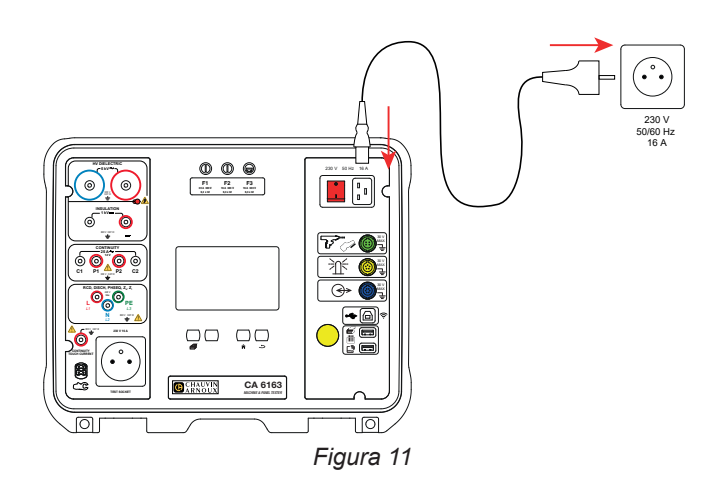

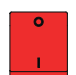

i

Premete l'interruttore **Marcia / Arresto**. Si accende per indicare che la tensione di rete è presente. Anche il pulsante **Start / Stop** si accende. Se lo strumento non si avvia, verificate i fusibili F2 e F3 (v.§ [9.2](#page-113-1)).

lla messa in marcia, lo strumento verifica:

- che la tensione di rete sia corretta, ossia compresa fra 207 e 253 V,
- che la frequenza sia corretta, ossia compresa fra 45 e 55 Hz,
- che il conduttore della protezione (PE) sia correttamente collegato.

Se la tensione o la frequenza non sono corrette, lo strumento lo segnala e le misure non sono autorizzate. Se il PE non è collegato o se la rete di distribuzione è una rete IT, lo strumento lo segnala ma le misure sono pur sempre autorizzate. Se la fase e il neutro sono invertiti, lo strumento lo segnala ma le misure sono pur sempre autorizzate.

# <span id="page-14-0"></span>**3.3. CALIBRATURA DELLO SCHERMO**

Al primo avvio, lo strumento vi chiederà di calibrare lo schermo tattile.

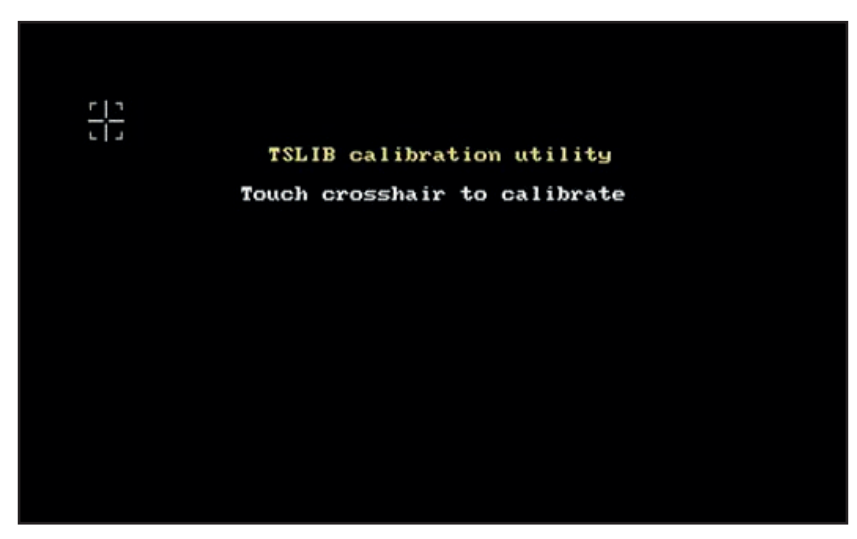

*Figura 12*

Premete il bersaglio  $\Box$  secondo il numero di volte richieste dallo strumento. Dopodiché lo strumento si riavvia per prendere in considerazione la calibratura.

Quando desiderate calibrare di nuovo lo schermo, effettuate una pressione lunga sul tasto d'aiuto  $\textbf{?}.$ 

# **3.4. PROFILI UTENTI**

Lo schermo della homepage si visualizza:

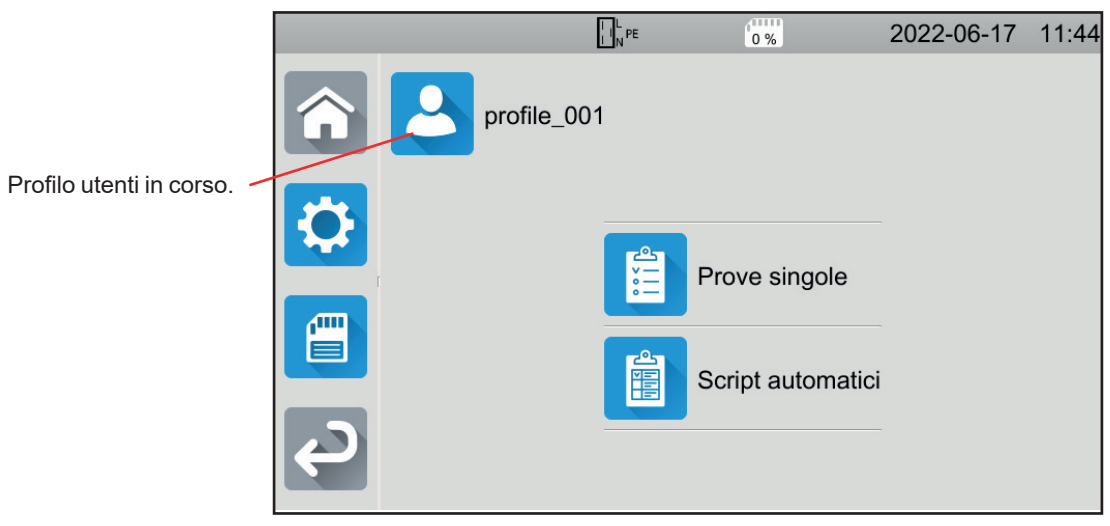

*Figura 13*

Lo strumento permette di gestire vari profili utenti. Premete **per entrare nel menu utenti.** 

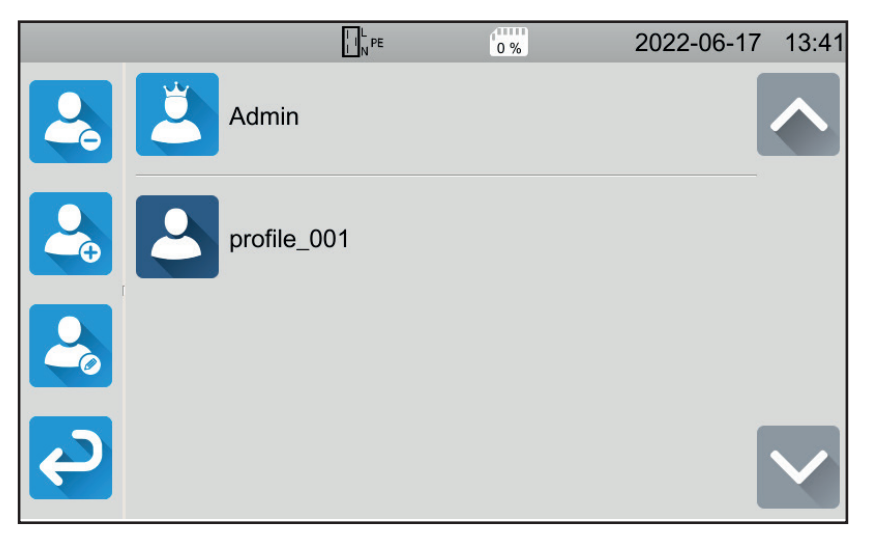

*Figura 14*

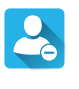

Per sopprimere un utente. Solo l'amministratore può farlo e l'azione è protetta da una password non modificabile: admin@1234.

Per creare un nuovo utente.

Per modificare un utente. Selezionate l'utente da modificare prima di premere questo tasto.

Create il vostro profilo utente se utilizzate lo strumento per la prima volta. Così, ogni volta che riprenderete lo strumento ritroverete le vostre impostazioni.

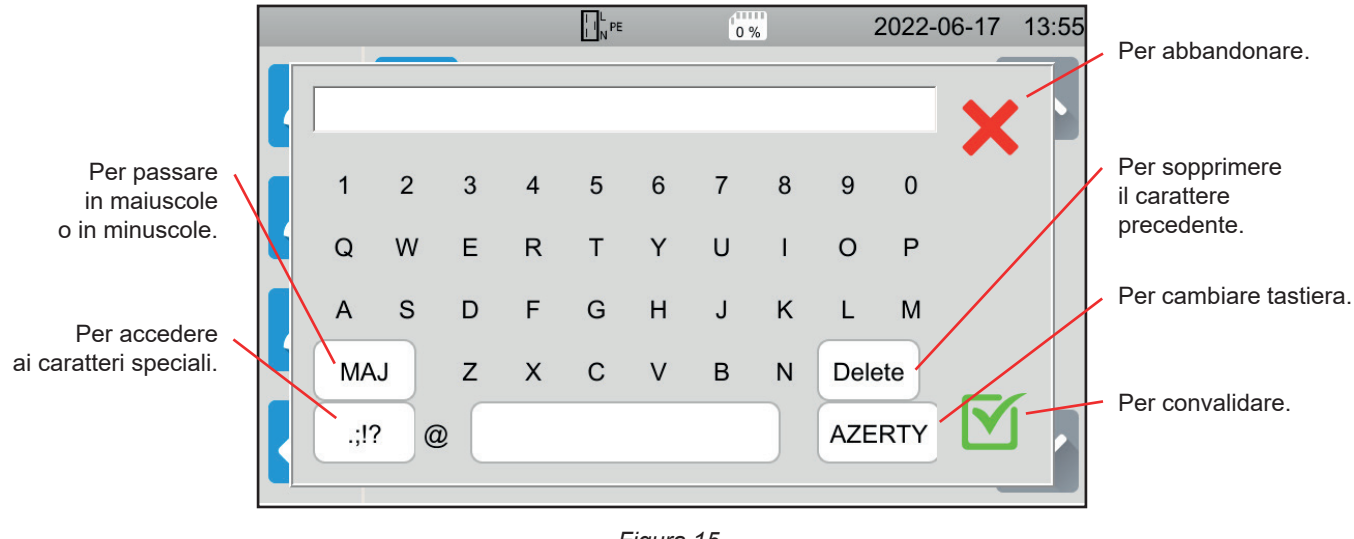

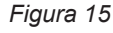

Permette anche di gestire 3 profili di utente. Ciascuno può avere una lingua diversa.

Il profilo amministratore (**Admin** password **admin@1234**) permette di configurare certe funzioni specifiche come il verificatore della porta e la password per effettuare test dielettrici.

# <span id="page-16-0"></span>**3.5. CONFIGURAZIONE DELLO STRUMENTO**

Premete **Per entrare nella configurazione.** 

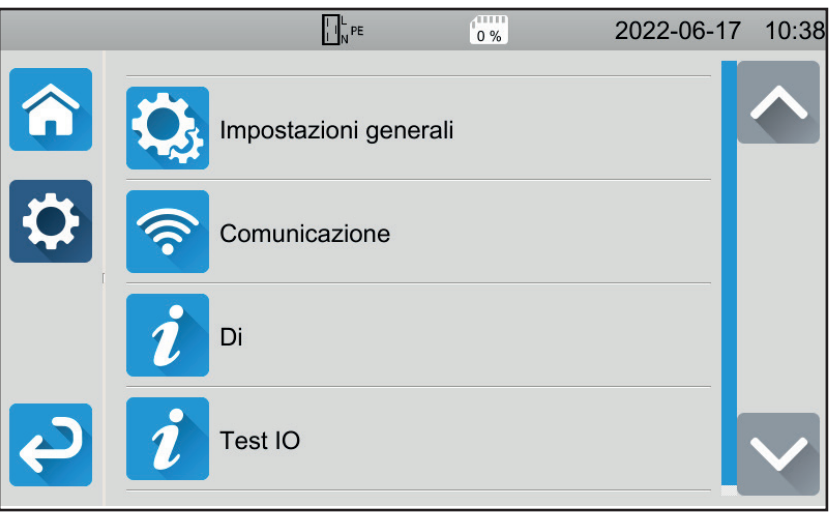

*Figura 16*

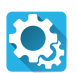

Per entrare nella configurazione generale dello strumento.

- La configurazione generale permette di:
- scegliere la lingua,
- impostare la data, l'ora e i loro formati,
- attivare o disattivare il suono della tastiera tattile,
- attivare o disattivare le notifiche ossia gli allarmi,
- impostare la luminosità del display,
- indicare lo stato del verificatore della porta per i test dielettrici. L'attivazione o la disattivazione avvengono nel profilo amministratore (v.§ [4.10.3](#page-36-0)).

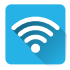

Per configurare la comunicazione con lo strumento:

- per collegarsi alla wifi,
- per indicare gli accessori collegati.

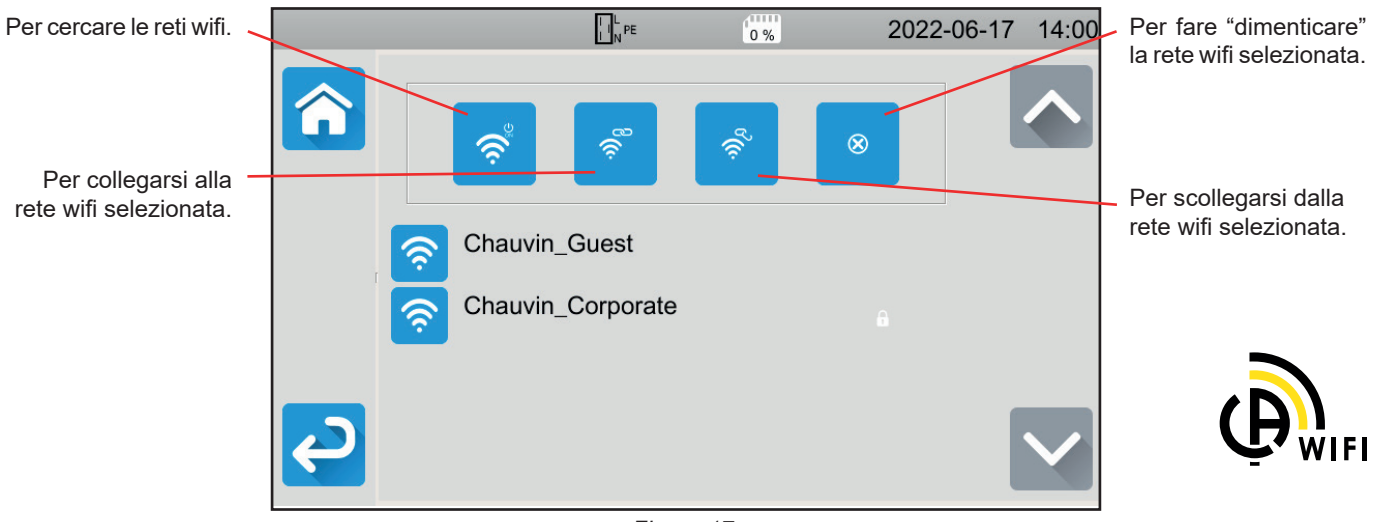

*Figura 17*

La ricerca delle reti wifi può richiedere alcuni minuti.

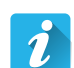

#### **A proposito**

- Per visualizzare le informazioni concernenti lo strumento, in particolare:
- il modello,
- le versioni dei software imbarcati,
- le versioni delle schede cablate,
- il numero di serie,
- l'indirizzo IP wifi,
- l' indirizzo mac wifi.

 $\boldsymbol{i}$ 

#### **Test delle periferiche**

Per verificare la presenza degli accessori allacciati ai connettori:

- pedale di comando,
- colonna di lampade segnaletiche,
- verificatore di chiusura della porta,
- Per verificare il funzionamento del pulsante **Start / Stop**.
- verde,
- rosso,
- spento.

# **4. UTILIZZO**

# <span id="page-18-0"></span>**4.1. TASTI**

In qualsiasi momento tuttavia potete premere il tasto  $\hat{\bullet}$  per ritornare alla homepage o al tasto  $\bullet$  per risalire di un livello.

Durante una misura, potete premere il tasto di aiuto  $\Omega$  per facilitare l'allacciamento.

# **4.2. ISPEZIONE VISIVA**

Prima di effettuare i test sulla vostra macchina, procedete a un'ispezione visiva per verificare l'assenza di pericoli.

Nello schermo della homepage premete **Test unitari** , poi **Ispezioni visive** 

Si visualizza il seguente schermo:

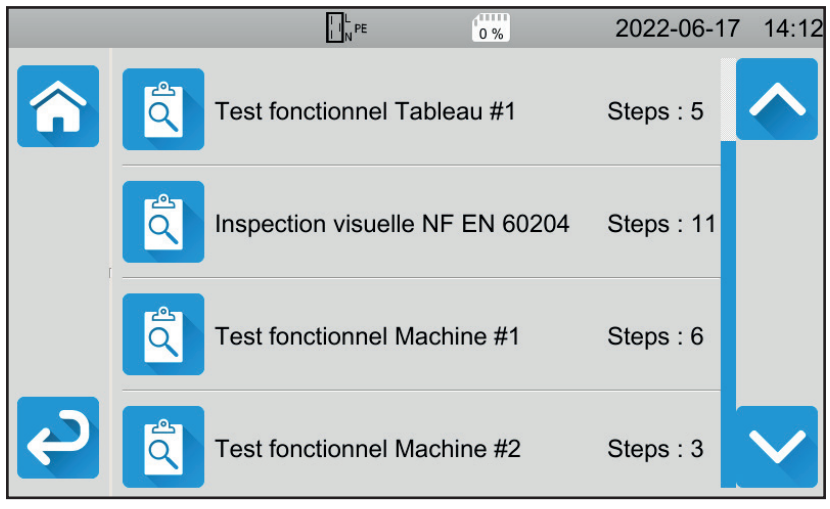

*Figura 18*

Un controllo visivo comporta un certo numero di voci, ognuna suddivisa in vari sotto-livelli.

Se scegliete la prima voce si visualizza il seguente schermo:

| $\frac{1}{2}$ $\frac{1}{2}$ PE<br>$0\%$                       | 2022-06-17 14:13 |
|---------------------------------------------------------------|------------------|
| Test fonctionnel Tableau #1                                   |                  |
| Régulateurs, détecteurs de<br>température                     |                  |
| DDR et autres dispositifs de<br>déconnexion                   |                  |
| Fonctionnement des dispositifs<br>fonctionnels de déconnexion |                  |
| Parties tournantes, moteurs,<br>nomnes                        |                  |

*Figura 19*

<span id="page-19-0"></span>Per ogni voce e sotto-livello, l'ispezione visiva consiste nell'indicare se il test è riuscito  $\blacksquare$ , o no  $\blacktriangleright$ , oppure non applicabile. Premete il quadrato blu fino a ottenere il valore desiderato.

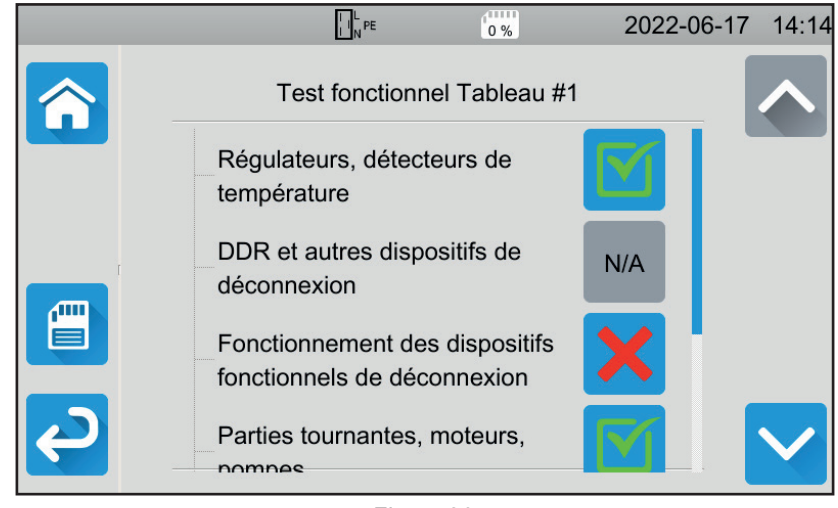

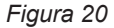

Lo statuto globale dell'ispezione visiva è una funzione logica delle convalide o no delle voci e dei sotto-livelli.

Varie biblioteche d'ispezioni tipo (secondo l'EN 60204-1 o l'EN 61439-1) sono presenti nello strumento. Potete personalizzarle mediante il software applicativo MTT.

# **4.3. SEGNALE SONORO**

Il segnale sonoro vi indica:

- che la misura è valida,
- che la misura non è valida,
- che la misura è stata interrotta,
- che la misura esula dal campo di misura,
- che la misura è stata registrata,
- In misura di continuità che la misura è inferiore alla soglia stabilita.

# **4.4. TEMPERATURA DELLO STRUMENTO**

In misura di continuità, in misura d'impedenza di loop o di linea, in test di differenziale o in test dielettrico, lo strumento può generare correnti elevate. Allora la sua temperatura interna aumenta.

Quando lo strumento è troppo caldo per potere funzionare correttamente, lo segnala visualizzando un simbolo nella barra di stato.

- **U**: la temperatura dello strumento è elevata, ma le misure sono ancora possibili.
- !: la temperatura dello strumento è troppo elevata e le misure non sono più possibili

# **4.5. ALLACCIAMENTO**

La barra di stato sulla parte superiore del display descrive lo stato dello strumento:

- $\bigsqcup_{n=1}^{\infty}$  if  $n=1$  is the sono invertiti e PE collegato.
- $\overline{\mathbb{D}}$   $\mathbb{D}^*$ : L e N invertiti e PE collegato.

i

E : PE è scollegato. Impossibile determinare la posizione di L e di N.

Affinché lo strumento funzioni correttamente il PE dovrà essere collegato.

# <span id="page-20-0"></span>**4.6. PULSANTE START / STOP**

Potete premere il pulsante **Start / Stop** solo quando è verde.

Se il pulsante **Start / Stop** lampeggia in rosso, significa che le condizioni non permettono di effettuare la misura. Premete il pulsante Start / Stop e un messaggio d'errore vi permetterà di correggere il vostro allacciamento.

Per esempio, potete sopprimere le tensioni presenti per le misure fuori tensione o allacciarvi alla rete per le misure sotto tensione. Una volta risolto il problema, il pulsante **Start / Stop** diventa verde e potete lanciare la misura.

Per certe misure (isolamento, dielettrico), mantenete la pressione alcuni secondi.

Durante la misura, il pulsante **Start / Stop** diventa rosso poi, alla fine della misura, si spegne.

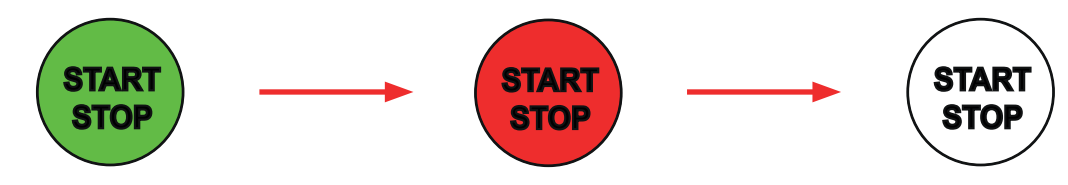

# **4.7. DURATA DELLA MISURA**

Per ogni misura, potete impostare il suo criterio di arresto:

- <sup>AUTO</sup> la misura durerà il tempo necessario alla sua realizzazione.
- la misura durerà il tempo che avete programmato.
- la durata della misura è manuale. Potete avviarla e interromperla premendo il pulsante Start / Stop.

# <span id="page-21-0"></span>**4.8. MISURA DELLA CONTINUITÀ**

La misura di continuità avviene fuori tensione. È possibile effettuarla con 2 o 4 fili. Serve a verificare il collegamento fra la carcassa metallica della macchina o tutte le parti metalliche accessibili e il conduttore di protezione (PE).

Per conformità alla norma IEC 61557, le misure vanno effettuate con almeno 200 mA.

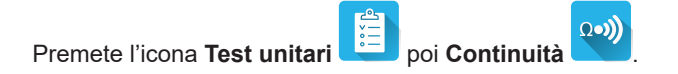

## **4.8.1. DESCRIZIONE DEL PRINCIPIO DI MISURA**

Per le misure di continuità, lo strumento genera una corrente alternata alla frequenza della rete fra le terminali **C1** e **C2**. Esso misura in seguito la tensione presente fra questi due terminali e ne sottrae il valore di R = V / I. Nel caso di una misura in 4 fili, la misura di tensione avviene fra i terminali **P1** e **P2**.

## **4.8.2. ALLACCIAMENTO**

/ }

Le misure di continuità vanno effettuate fuori tensione.

Allacciate la macchina da testare allo strumento. A questo scopo avete varie possibilità.

#### **4.8.2.1. Misura di continuità in 2 fili**

- Scegliete l'allacciamento **Terminali esterni**
- Allacciate un cavo di sicurezza fra il terminale **C1** dello strumento e il conduttore di protezione della macchina.
- Allacciate l'altro cavo di sicurezza fra il terminale **C2** dello strumento e la carcassa della macchina.

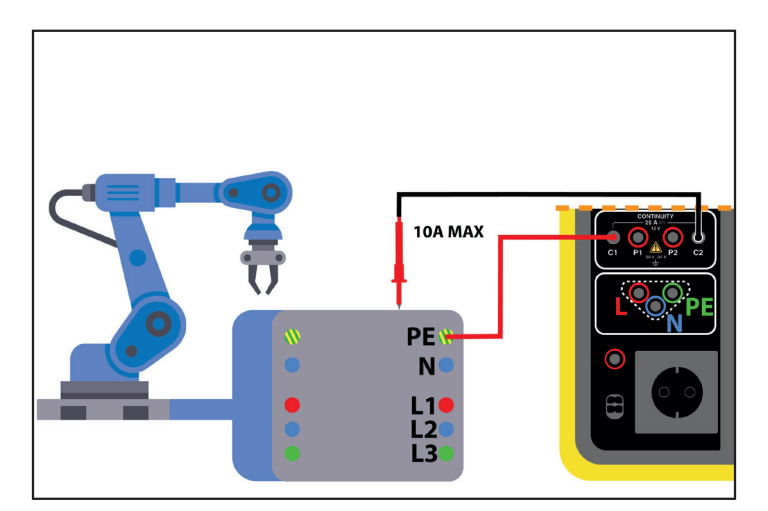

*Figura 21*

#### **4.8.2.2. Misura di continuità in 4 fili**

Questa misura garantisce una migliore precisione poiché non include la resistenza dei cavi.

## ■ Scegliete l'allacciamento **Terminali esterni**

#### **Per il CA 6161:**

- Allacciate un doppio cavo di continuità ai terminali **C1** e P1 dello strumento e collegatelo al conduttore di protezione della macchina mediante 2 pinze coccodrillo.
- Allacciate l'altro doppio cavo di continuità ai terminali **C2** e **P2** dello strumento e collegatelo alla carcassa della macchina mediante 2 pinze coccodrillo.

#### **Per il CA 6163:**

- Allacciate una pinza coccodrillo Kelvin ai terminali **C1** e **P1**dello strumento; poi collegatela al conduttore di protezione della macchina.
- Allacciate una pistola Kelvin ai terminali **C2** e **P2**dello strumento dopodiché mantenete il contatto sulla carcassa della macchina.

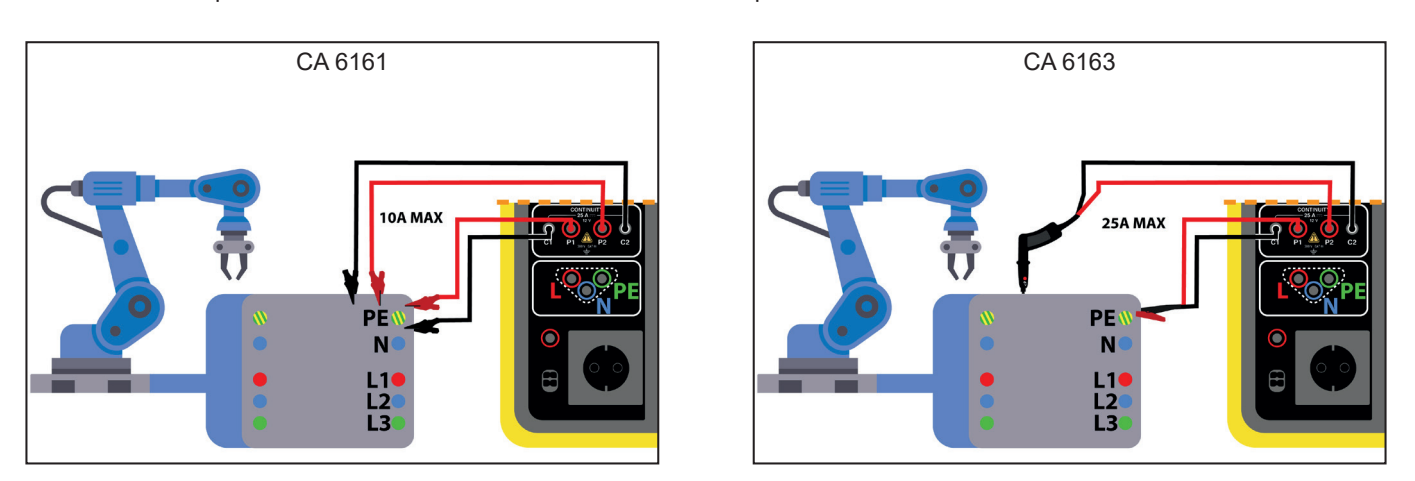

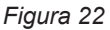

#### **4.8.2.3. Misura mediante la presa di test**

Se la macchina possiede una presa di rete di tipo Schuko, potete utilizzare quella dello strumento per collegare il conduttore di protezione. La corrente di misura non potrà superare 10 A.

- 66 ■ Scegliete l'allacciamento **Presa di test**
- Allacciate la presa di rete della macchina alla presa **TEST SOCKET** dello strumento.
- Allacciate un cavo di sicurezza fra il terminale **CONTINUITY** dello strumento e la carcassa della macchina.

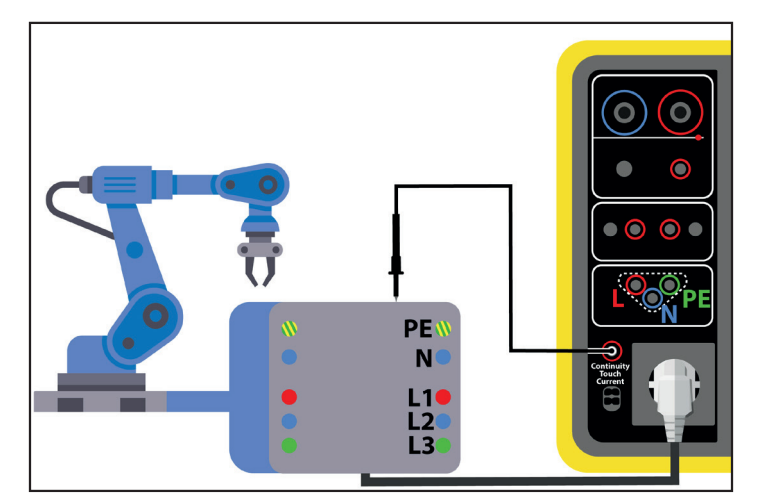

*Figura 23*

## **4.8.3. CONFIGURAZIONE DELLA MISURA**

Si visualizza il seguente schermo:

in modalità semplice

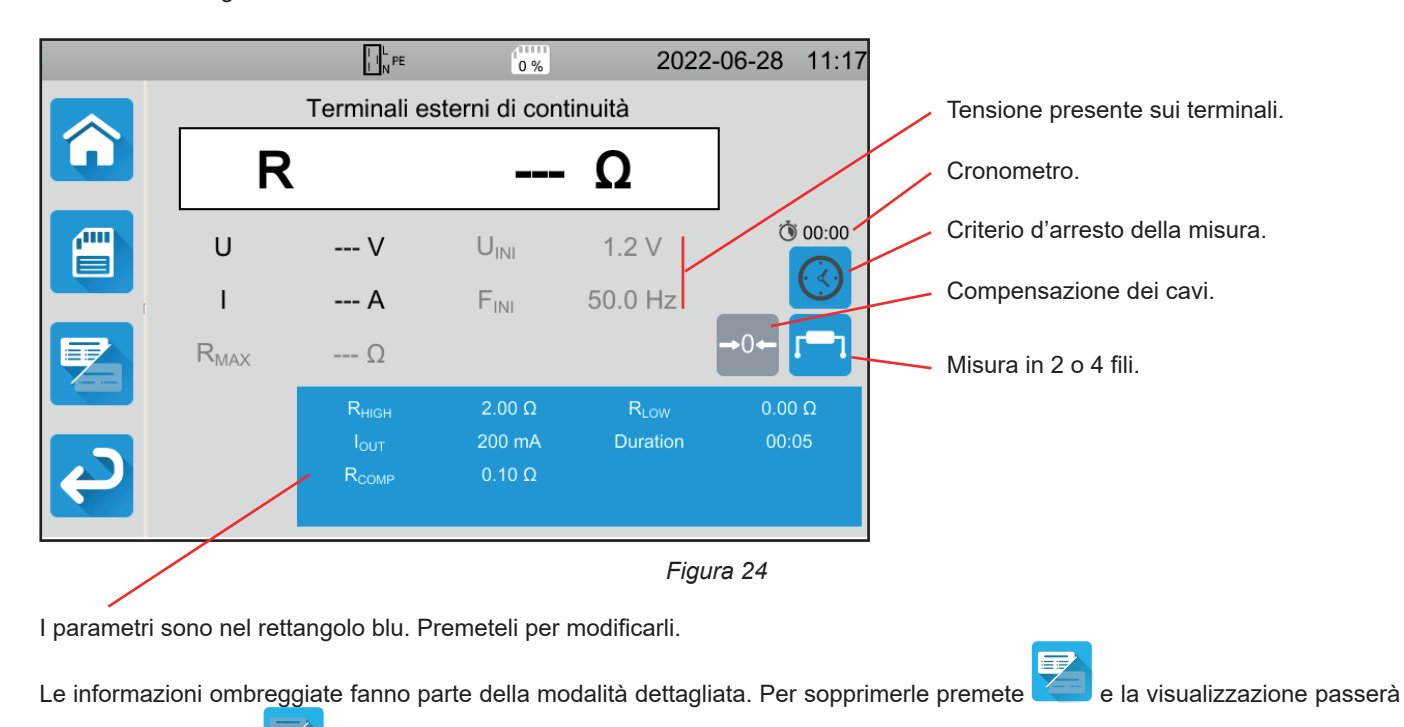

In caso di continuità sulla **presa di test**, si visualizza il seguente schermo:

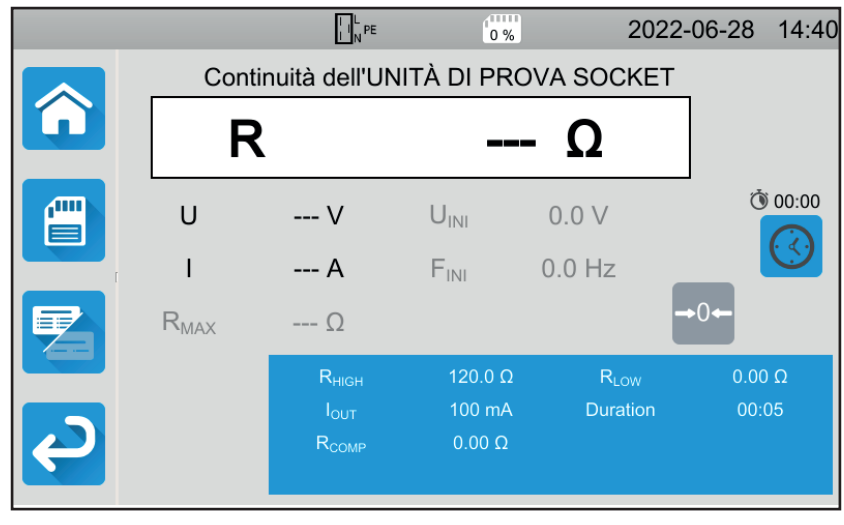

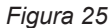

È lo stesso schermo utilizzato per l'allacciamento **terminali esterni** ma senza la scelta 2 fili / 4 fili.

RHIGH = valore massimo della resistenza di continuità. Potete anche scegliere MIN per il valore minimo, MAX per il valore massimo oppure OFF per non impostare il limite alto. Se la misura supera Rhigh,, sarà dichiarata non valida.

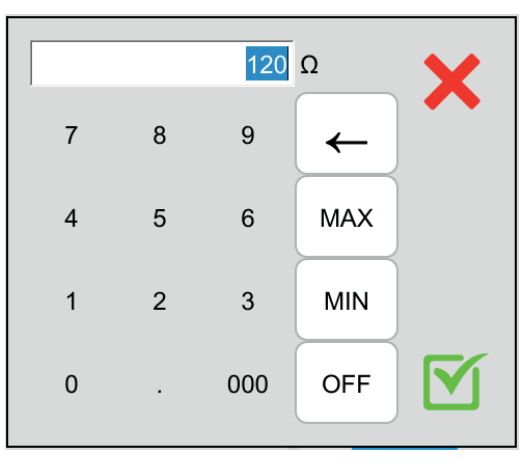

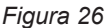

- RLOW = valore minimo della resistenza di continuità. Potete anche scegliere MIN per il valore minimo, MAX per il valore massimo oppure OFF per non impostare il limite basso. Se la misura è inferiore a Rlow, sarà dichiarata non valida.
- out = valore della corrente di misura: 100 mA, 200 mA o 10 A, o 25 A (per il CA 6163 unicamente, ma non sulla presa **TEST SOCKET** dello strumento). Le forti correnti permettono una misura di resistenza di continuità molto debole. I valori di Rhigh e Rlow dipendono dal valore della corrente di misura.

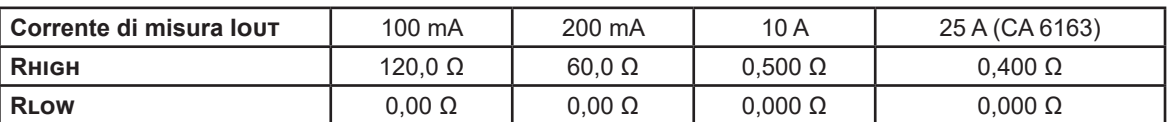

Misura 2 fili o 4 fili (Wires)

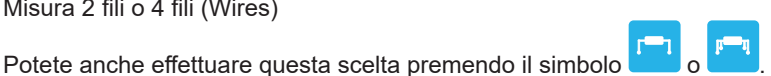

■ ΔU TEST = disponibile unicamente per le misure in 4 fili con una corrente 10 A. È il valore massimo della tensione in funzione della sezione del cavo. Potete attivarlo. Occorre allora digitare la sezione del cavo.

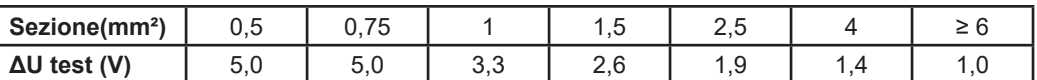

Criterio d'arresto (Stop Criterion): la misura si ferma manualmente oppure alla fine della durata impostata.

Potete anche effettuare questa scelta premendo il simbolo :

- la misura durerà il tempo che avete programmato.
- la durata della misura è manuale. Potete avviarla e interromperla premendo il pulsante Start / Stop.
- Durata (Duration): durata della misura in secondi nel caso di una misura a durata programmata. Potete anche scegliere MIN per il tempo minimo, MAX per il tempo massimo oppure OFF per una misura in manuale.
- Rcomp serve a compensare il valore della resistenza dei cavi di misura, unicamente per una misura 2 fili o una misura sulla presa di test. Potete inserire manualmente un valore (fra 0 e 5 Ω per le correnti da 100 o 200 mA e fra 0 e 0,3 Ω per le correnti da 10 e 25 A) oppure misurare la resistenza dei cavi e inserirla nello strumento per applicarla a tutte le misure.

## **4.8.4. COMPENSAZIONE DEI CAVI**

In misura di continuità 2 fili sui **terminali esterni** o in misura sulla **presa di test**, per ottenere una misura più precisa, potete sottrarre la resistenza dei cavi dalla misura.

Mettete in cortocircuito i cavi di misura conformemente a uno dei due seguenti schemi (secondo l'allacciamento).

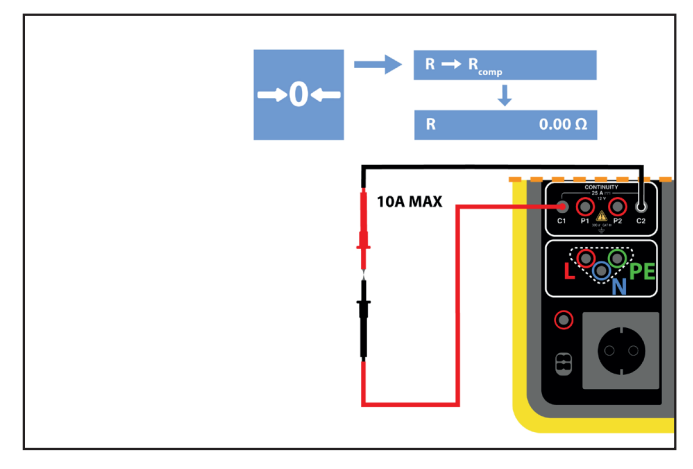

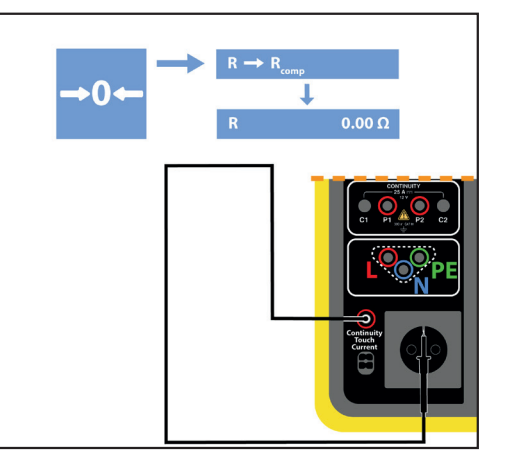

*Figura 27*

- Effettuate una misura premendo il pulsante **Start / Stop**.
- Quando la misura è terminata, premete il simbolo **<sup>0</sup>** . Il valore di misura è digitato come valore di compensazione dei cavi e il nuovo valore di Rcomp si visualizza nel rettangolo dei parametri.

## **4.8.5. REALIZZAZIONE DI UNA MISURA DI CONTINUITÀ**

Prima di lanciare una misura, verificate bene che la tensione Uini sia nulla. Infatti, una tensione -seppure debole- può falsare la misura.

Se una tensione superiore a pochi volt è presente sui terminali, lo strumento lo segnala e blocca la misura.

Premete il pulsante **Start / Stop** per lanciare la misura.

Potete premere il pulsante **Start / Stop** solo quando è verde. Diventa rosso durante la durata della misura e poi si spegne.

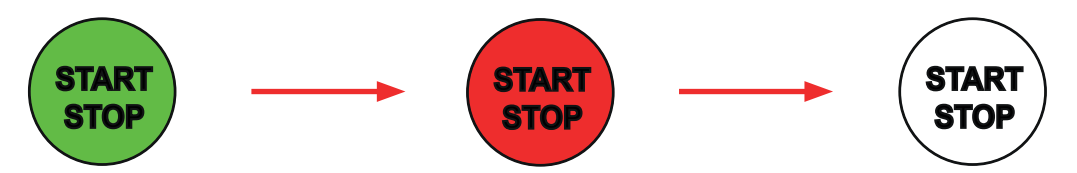

Se non avete scelto la durata automatica, attendete che la misura sia stabile dopodiché premete di nuovo il pulsante **Start / Stop**  per fermarla.

Se avete scelto la durata automatica, il cronometro indica il tempo trascorso.

## **4.8.6. LETTURA DEL RISULTATO**

## **4.8.6.1. Esempio per una misura con una corrente da 200 mA in 2 fili e in modalità avanzata**

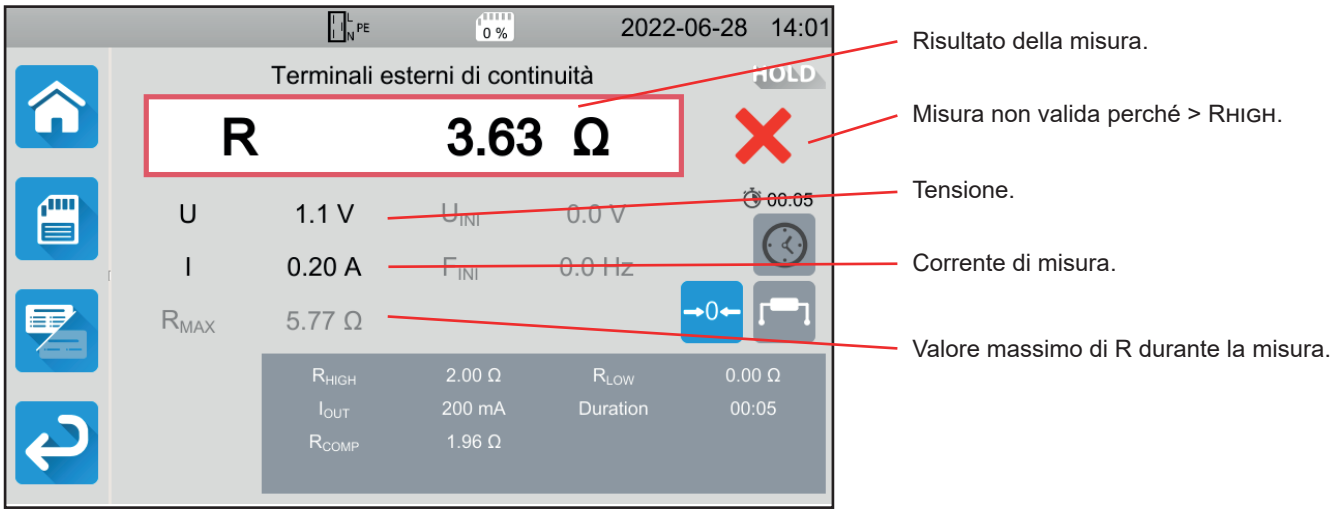

*Figura 28*

La misura non è convalidata perché superiore a Rhigh.

#### **4.8.6.2. Esempio per una misura con una corrente da 10 A in 4 fili e in modalità normale**

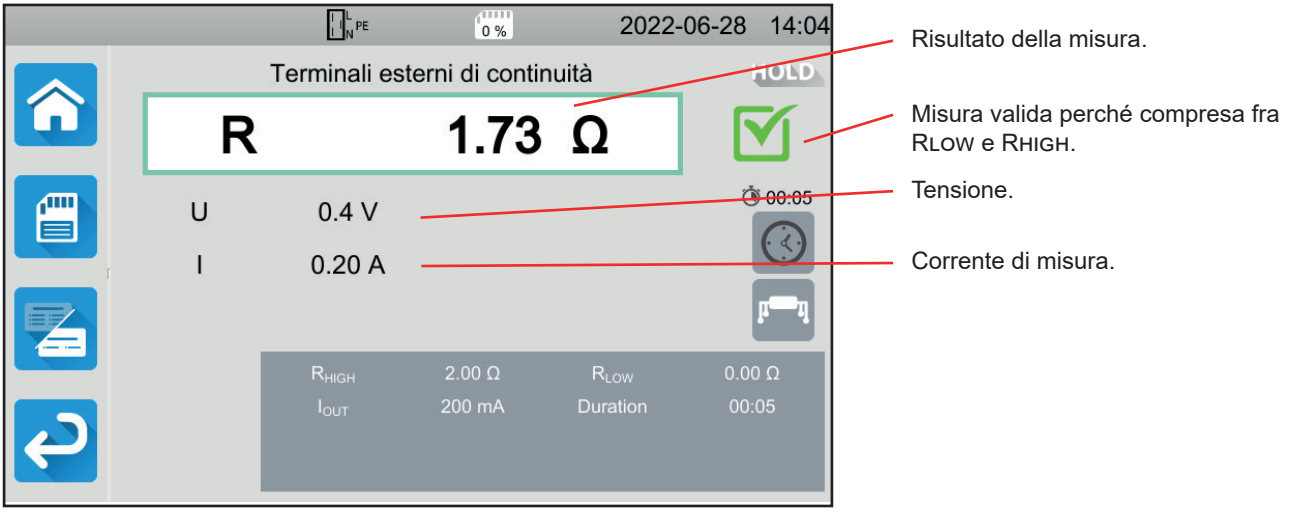

*Figura 29*

#### **4.8.6.3. Esempio per una misura sulla presa di test con una corrente 100 mA senza limite**

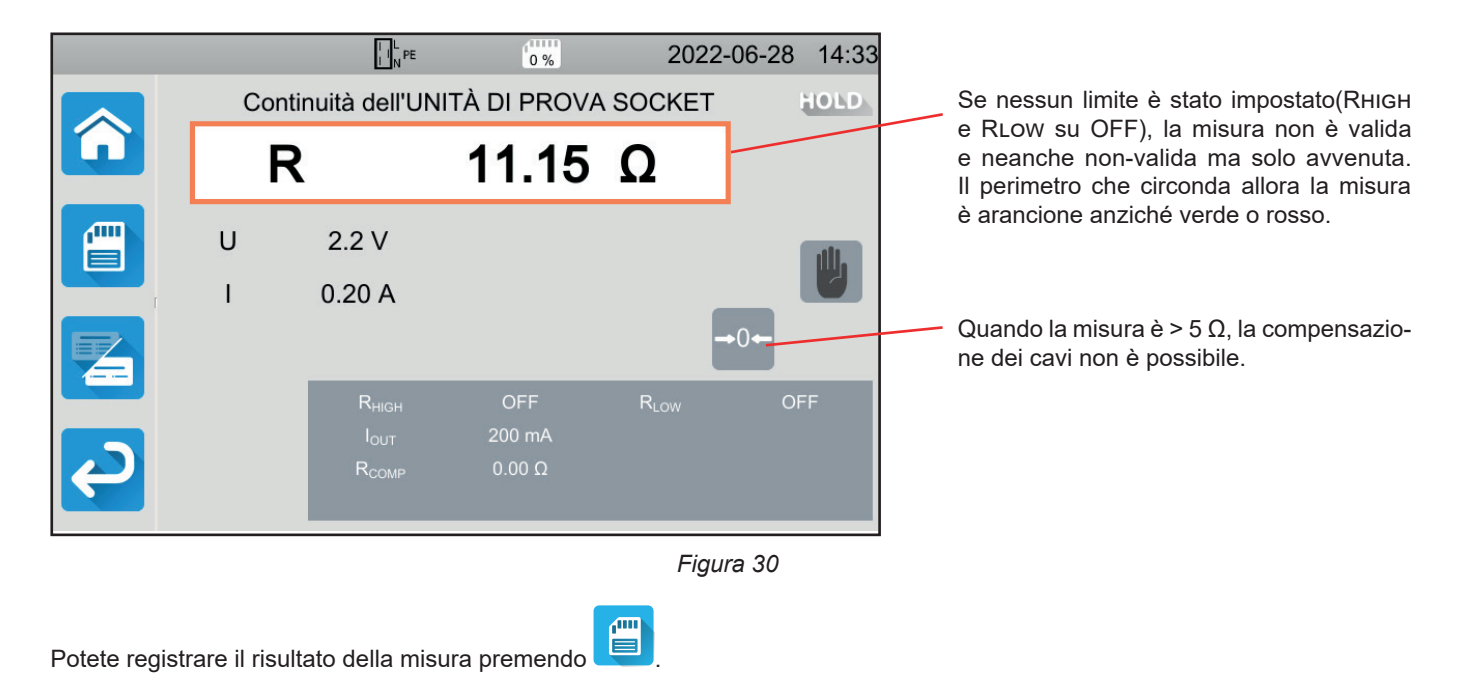

Se avete collegato una stampante allo strumento potete anche stampare un'etichetta premendo il tasto **...** 

Per effettuare una nuova misura, premete il pulsante **Start / Stop**. Ridiventa verde.

## **4.8.7. MESSAGGIO D'ERRORE**

L'errore più corrente per una misura di continuità è la presenza di una tensione sui terminali. Se è rivelata una tensione superiore a 5 V, il pulsante **Start / Stop** diventa rosso. Se insistete a premere, lo strumento visualizza un messaggio d'errore. Sopprimete la tensione, e ricominciate la misura.

Per le misure sotto 10 o 25 A, se la corrente non è generata, verificate il fusibile F1 (v.§ [9.2\)](#page-113-1).

# <span id="page-28-0"></span>**4.9. MISURA DI RESISTENZA D'ISOLAMENTO**

La misura d'isolamento avviene fuori tensione. Essa serve a verificare la resistenza d'isolamento fra i conduttori e le parti metalliche accessibili (messe a terra o isolate). Questo test rivela difetti dovuti all'invecchiamento dei materiali.

Questa misura, generalmente effettuata fra i conduttori attivi in cortocircuito e la terra, consiste nell'applicare una tensione continua, misurare la corrente risultante, e determinare così il valore della resistenza d'isolamento.

Premete l'icona di **Test unitari Example 1** poi **Isolamento** 

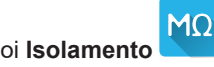

## **4.9.1. DESCRIZIONE DEL PRINCIPIO DI MISURA**

Lo strumento genera una tensione di test continua fra i terminali **INSULATION**. Il valore di questa tensione dipende dalla resistenza da misurare: essa è superiore o uguale a Unom quando R ≥ Unom / 1 mA, e inferiore altrimenti. Lo strumento misura la tensione e la corrente presenti fra i due terminali e ne sottrae il valore di R = V / I.

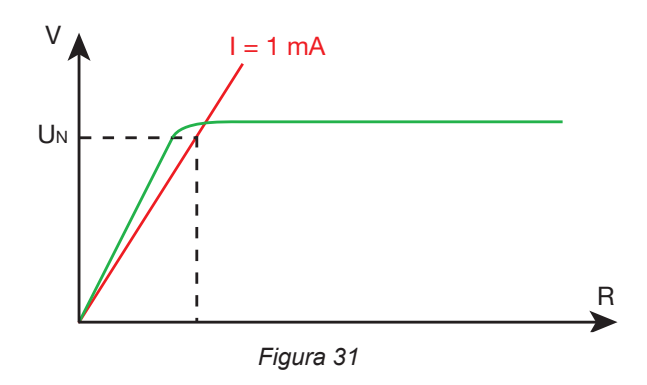

Il terminale rosso è il punto di riferimento della tensione.

## **4.9.2. ALLACCIAMENTO**

17 Tutte le misure d'isolamento vanno effettuate fuori tensione.

Allacciate la macchina da testare allo strumento. A questo scopo avete varie possibilità.

#### **4.9.2.1. Misura d'isolamento sui terminali esterni**

- Scegliete l'allacciamento **Terminali esterni**
- Allacciate un cavo di sicurezza fra il terminale nero **INSULATION** dello strumento e il terminale N; tutte le fasi della macchina sono collegate insieme.
- Allacciate un altro cavo di sicurezza fra il terminale rosso **INSULATION** dello strumento e la carcassa della macchina.

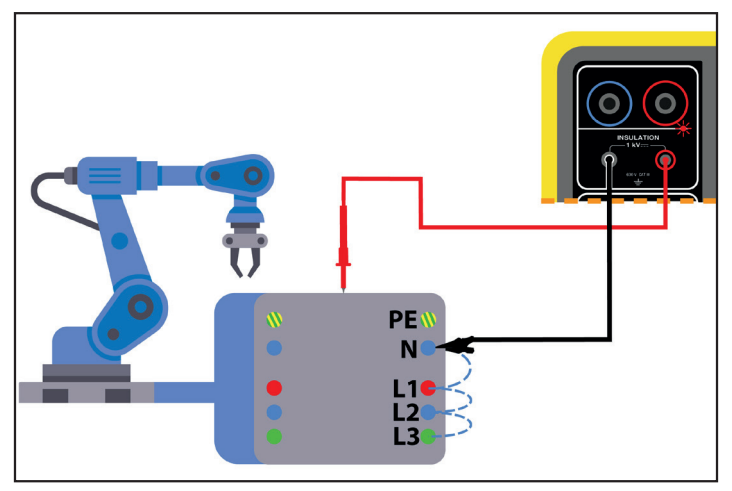

*Figura 32*

29

#### **4.9.2.2. Misura mediante la presa di test**

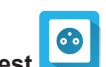

■ Scegliete l'allacciamento **Presa di test** ■ Allacciate la presa di rete della macchina alla presa **TEST SOCKET** dello strumento. La misura verrà effettuata tra L e N collegati insieme e PE.

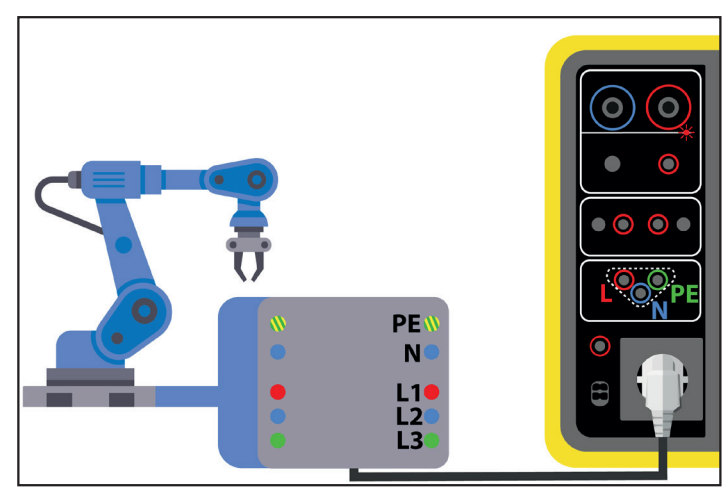

*Figura 33*

## **4.9.3. CONFIGURAZIONE DELLA MISURA**

Si visualizza il seguente schermo:

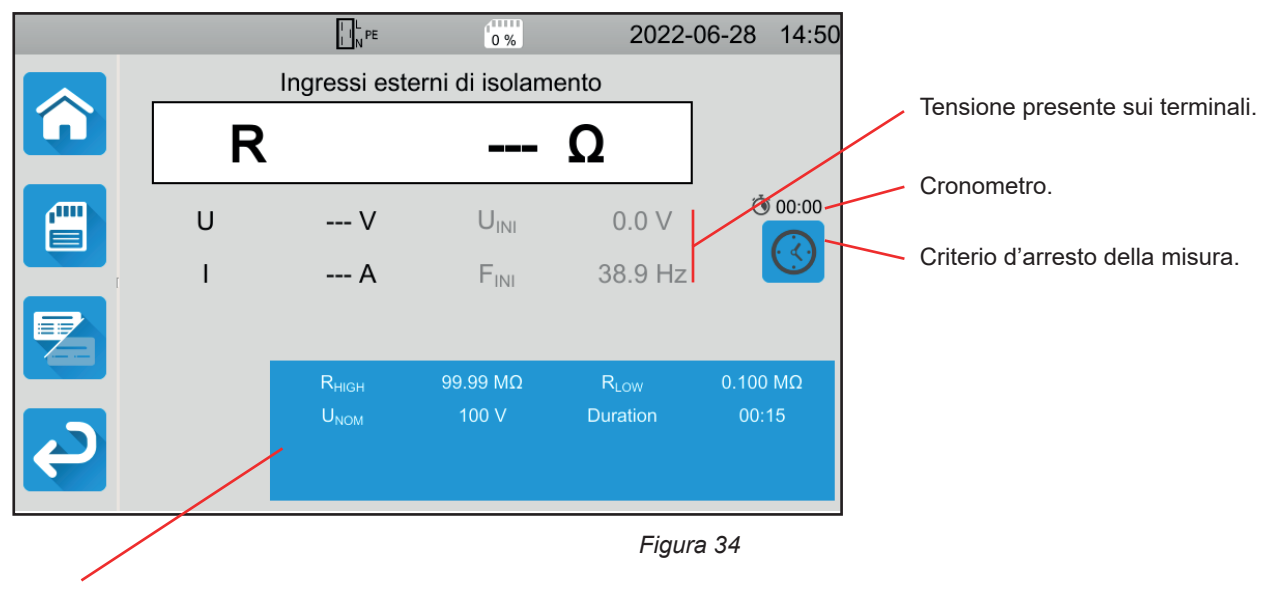

I parametri sono nel rettangolo blu. Premeteli per modificarli.

Le informazioni ombreggiate fanno parte della modalità dettagliata. Per sopprimerle premete e la visualizzazione passerà

in modalità semplice .

- RHIGH = valore massimo della resistenza d'isolamento. Potete anche scegliere MIN per il valore minimo, MAX per il valore massimo oppure OFF per non impostare il limite alto. Se la misura supera Rhigh,, sarà dichiarata non valida.
- RLow = valore minimo della resistenza d'isolamento. Potete anche scegliere MIN per il valore minimo, MAX per il valore massimo oppure OFF per non impostare il limite basso. Se la misura è inferiore a Rlow, sarà dichiarata non valida.
- Unom = valore della tensione di test: 100 V, 250 V, 500 V o 1 000 V. La scelta della tensione di test dipende dal valore della tensione di rete del circuito a cui è allacciata la macchina.

■ Criterio di arresto (Stop Criterion): la misura si ferma manualmente oppure alla fine della durata impostata.

Potete anche effettuare questa scelta premendo il simbolo :

- <sup>kulu</sup> la misura durerà il tempo necessario alla sua realizzazione.
- la misura durerà il tempo che avete programmato.
- la durata della misura è manuale. Potete avviarla e interromperla premendo il pulsante Start / Stop.
- Durata (Duration): durata della misura in secondi nel caso di una misura a durata programmata. Potete anche scegliere MIN per il tempo minimo, MAX per il tempo massimo.

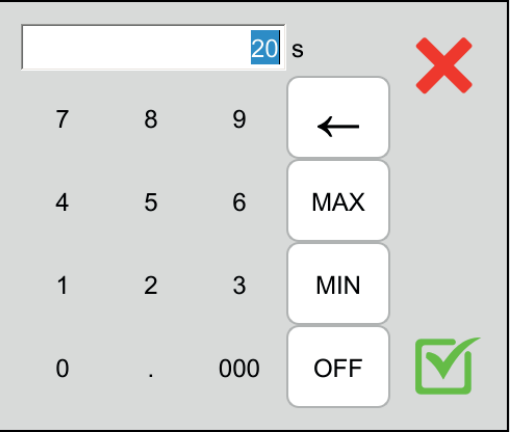

*Figura 35*

### **4.9.4. REALIZZAZIONE DI UNA MISURA D'ISOLAMENTO**

Prima di lanciare una misura, verificate bene che la tensione Uini sia nulla. Se la tensione presente sui terminali supera 90 V, lo strumento lo segnala e blocca la misura.

Potete premere il pulsante **Start / Stop** solo quando è verde.

Non appena la tensione di test è generata, la spia  $\bigcirc$  **A** si accende.

Premete il pulsante **Start / Stop** per lanciare la misura e mantenetelo premuto fino a quando diventerà rosso, dopodiché potete abbandonarlo. A lla fine della misura, si spegne.

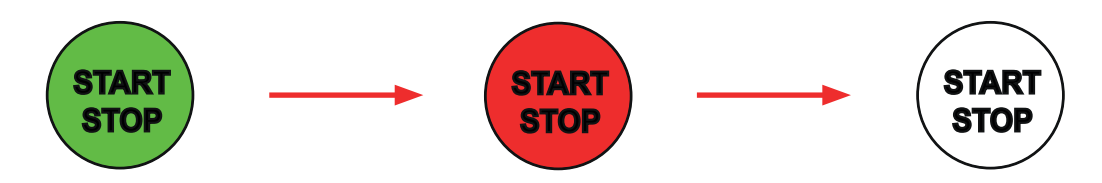

Se avete scelto la modalità manuale, attendete che la misura sia stabile dopodiché premete di nuovo il pulsante **Start / Stop**  per fermarla.

Durante la misura, il cronometro indica il tempo trascorso.

## **4.9.5. LETTURA DEL RISULTATO**

**4.9.5.1. Esempio di una misura con una tensione di test di 500 V e in modalità avanzata**

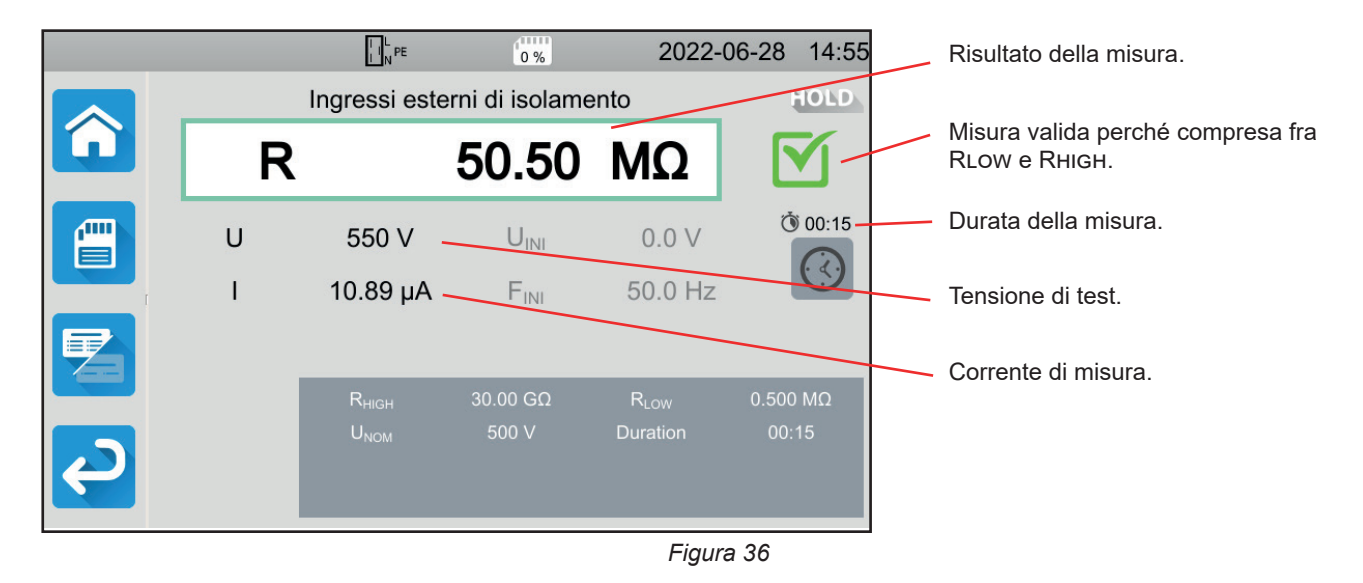

#### **4.9.5.2. Esempio di una misura con una tensione di test di 1000 V e in modalità normale**

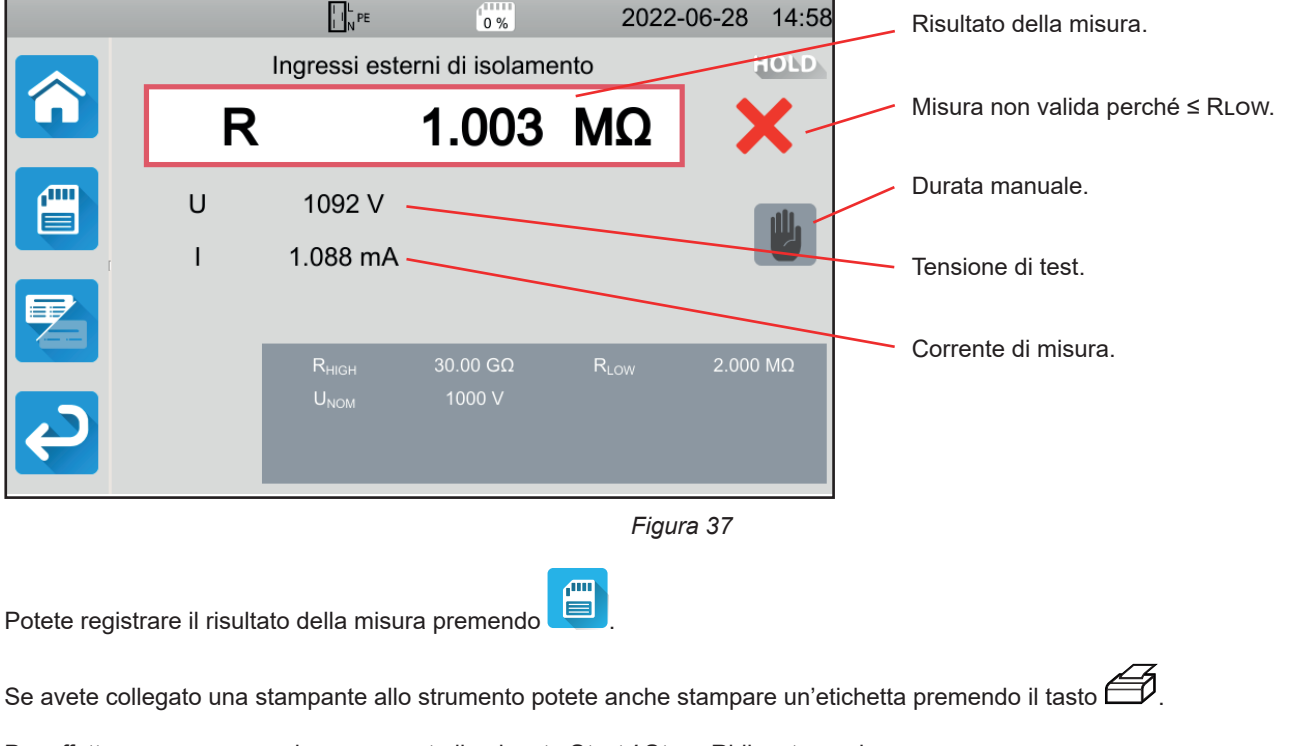

Per effettuare una nuova misura, premete il pulsante **Start / Stop**. Ridiventa verde.

Prima di disinserire i cavi o rilanciare un'altra misura, attendete alcuni secondi che lo strumento scarichi la macchina  $\mathbf i$ testata.

Se la carica è fortemente capacitiva, potete vedere la diminuzione della tensione U. Quando passa sotto 25 V, U riprende il valore della tensione di prova.

## **4.9.6. MESSAGGIO D'ERRORE**

L'errore più corrente nel caso di una misura d'isolamento è la presenza di una tensione sui terminali. Se supera 90 V, la misura d'isolamento non è autorizzata. Sopprimete la tensione, e ricominciate la misura.

# <span id="page-32-0"></span>**4.10. TEST DIELETTRICO**

Un test dielettrico fra due parti conduttive permette di verificare la tenuta dielettrica. Permette di accertarsi che in caso di difetto sul circuito elettrico, per esempio una sovratensione dovuta al fulmine, le due parti conduttive resteranno isolate e non provocheranno il cortocircuito.

Il test avviene generalmente fra 2 avvolgimenti di un trasformatore, fra l'alimentazione e la carcassa della macchina o sugli arrivi di un quadro elettrico.

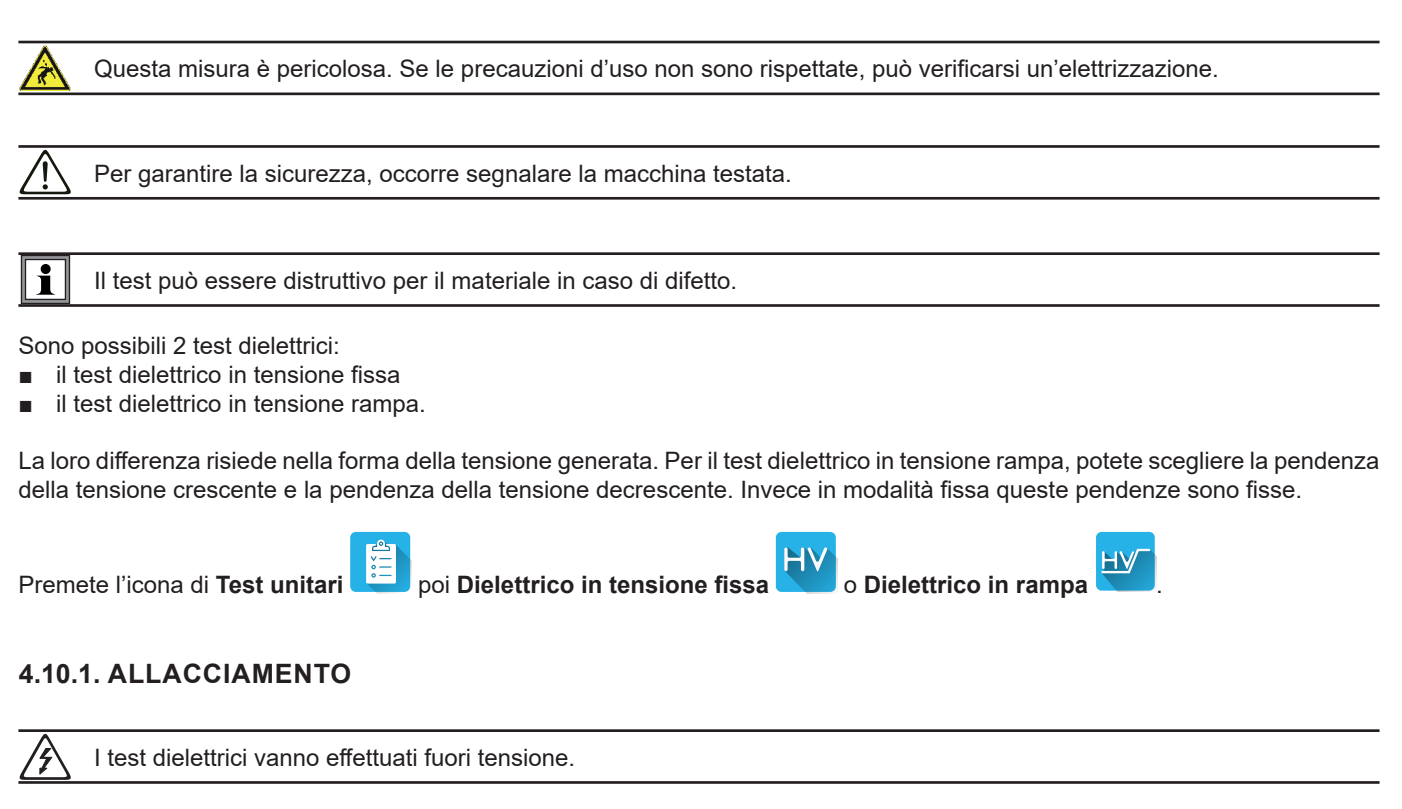

- Allacciate la pistola alta tensione blu al terminale **HV DIELETRIC** blu dello strumento e posizionate la sua punta sul terminale N; tutte le fasi della macchina sono collegate insieme.
- Allacciate la pistola alta tensione rossa al terminale HV DIELETRIC rosso dello strumento e alla carcassa della macchina.

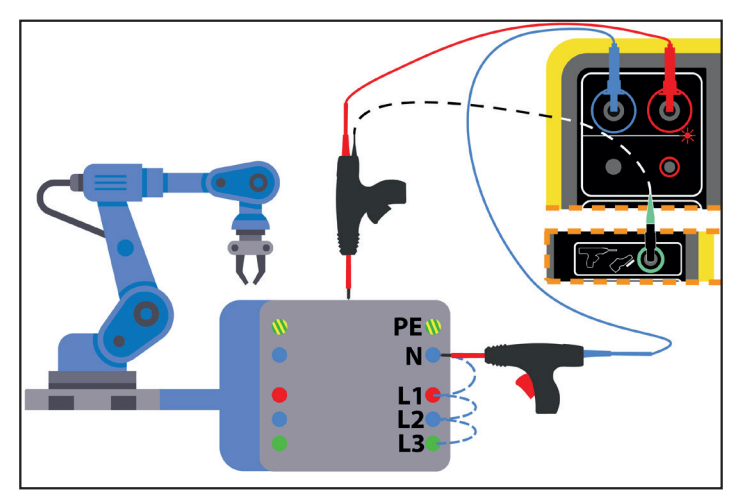

*Figura 38*

Nel caso di un trasformatore, posizionate ogni pistola alta tensione su un avvolgimento del trasformatore.

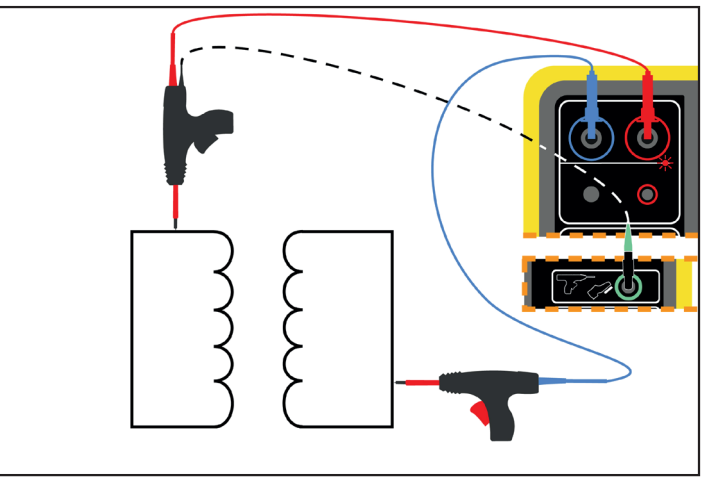

*Figura 39*

Durante la misura, dovrete premere i grilletti delle 2 pistole per la fuoriuscita delle loro punte. Quindi le vostre mani non sono più disponibili per premere il pulsante **Start / Stop** dello strumento.

Allacciate allora il cavo nero della pistola rossa al connettore verde della Strumento. Così la misura verrà attivata quando premerete il grilletto. Il pulsante **Start / Stop** sarà inattivo.

Per sbloccare il grilletto della pistola alta tensione, premete verso il basso.

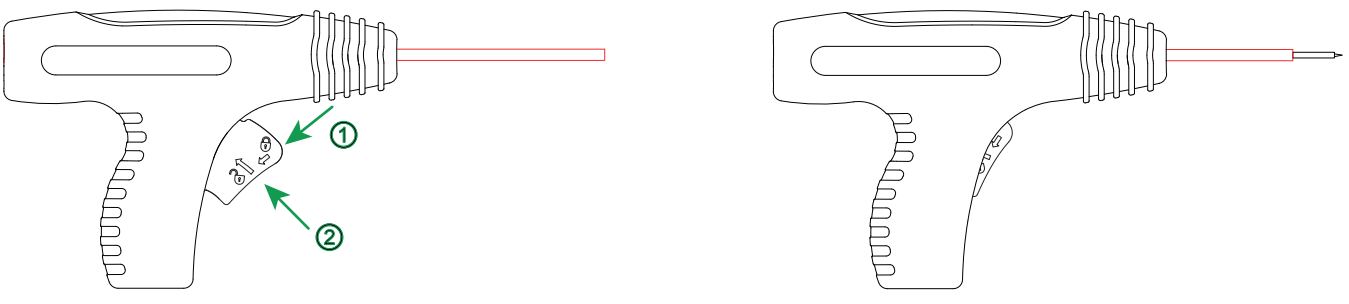

*Figura 40*

## **4.10.2. CONFIGURAZIONE DELLA MISURA**

## **4.10.2.1. Dielettrico in tensione fissa**

Si visualizza il seguente schermo:

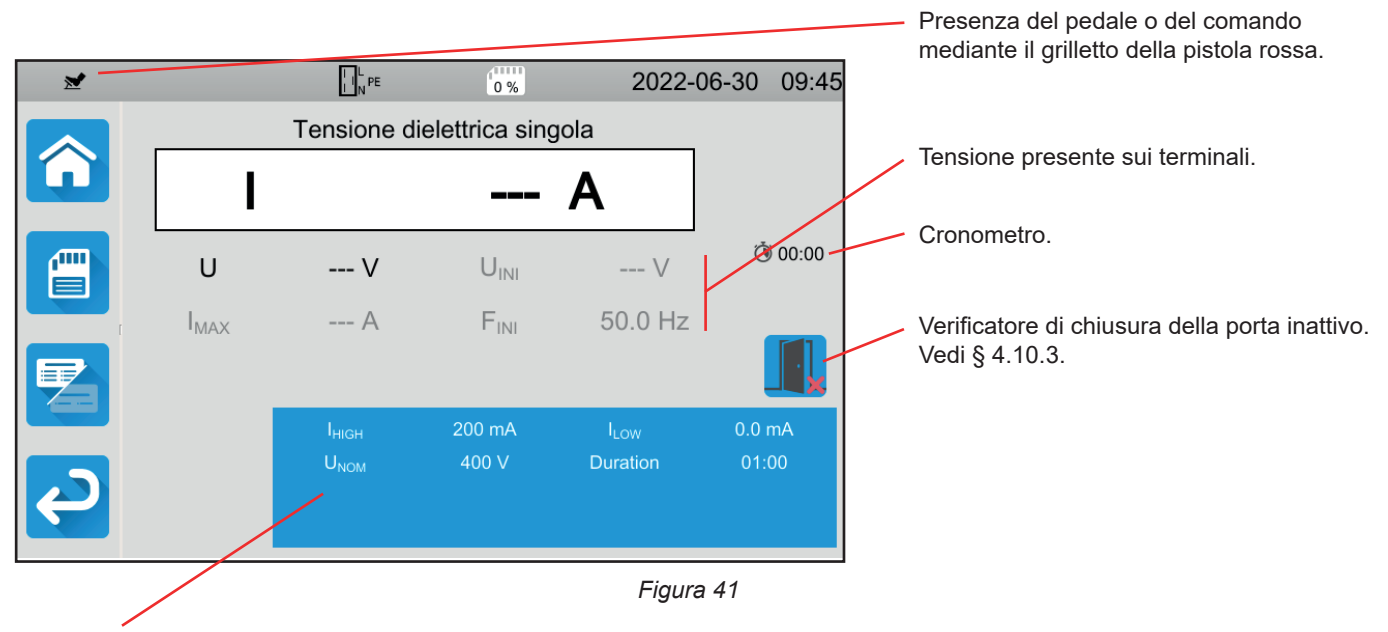

I parametri sono nel rettangolo blu. Premeteli per modificarli.

Le informazioni ombreggiate fanno parte della modalità dettagliata. Per sopprimerle premete e la visualizzazione passerà

in modalità semplice

- IHIGH = valore massimo della corrente dielettrica. Potete anche scegliere MIN per il valore minimo, MAX per il valore massimo oppure OFF per non impostare il limite alto. Se la misura supera Ihigh, sarà dichiarata non valida.
- ILow = valore minimo della corrente dielettrica. Potete anche scegliere MIN per il valore minimo, MAX per il valore massimo oppure OFF per non impostare il limite basso. Se la misura è inferiore a Ilow, sarà dichiarata non valida.
- Unom = valore della tensione di test: fra 40 e 3 000 V per il CA 6161 e 5 350 V per il CA 6163.
- Durata (Duration) : durata della misura in secondi nel caso di una misura a durata programmata. Potete anche scegliere MIN per il tempo minimo, MAX per il tempo massimo. Può estendersi da 1 a 180 s.

La tensione segue la curva seguente:

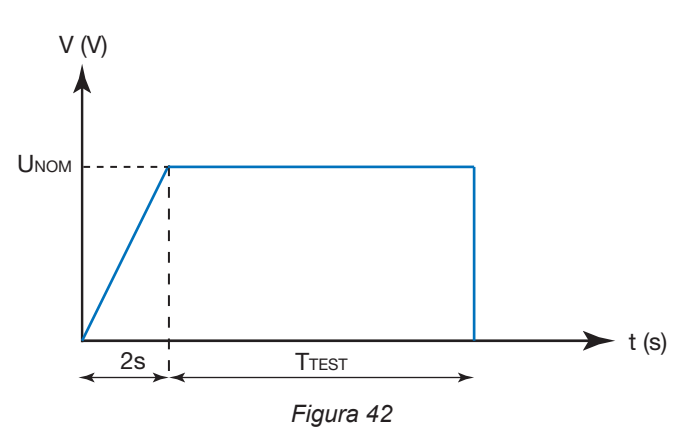

#### **4.10.2.2. Dielettrico in rampa**

Si visualizza il seguente schermo:

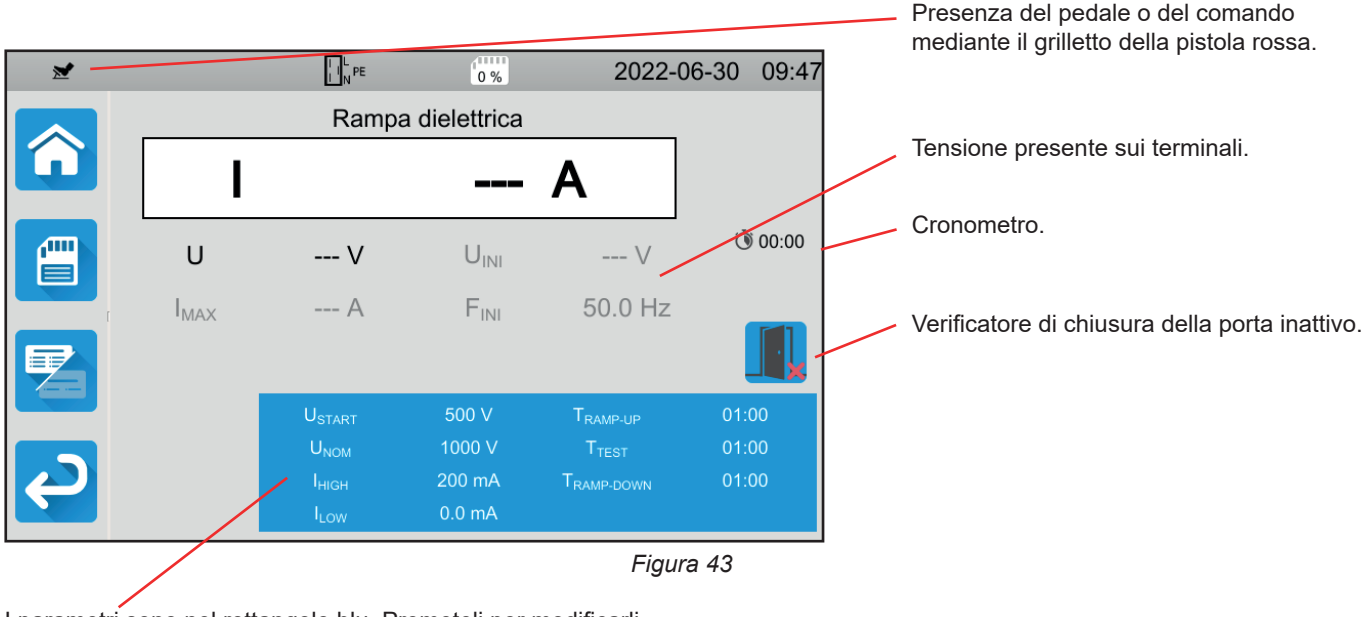

I parametri sono nel rettangolo blu. Premeteli per modificarli.

Le informazioni ombreggiate fanno parte della modalità dettagliata. Per sopprimerle premete e la visualizzazione passerà

in modalità semplice

■ Ustart = valore della tensione da cui comincia la rampa di tensione crescente. Essa dovrà essere inferiore a Unom. Potete anche scegliere MIN per il valore minimo, MAX per il valore massimo oppure OFF.

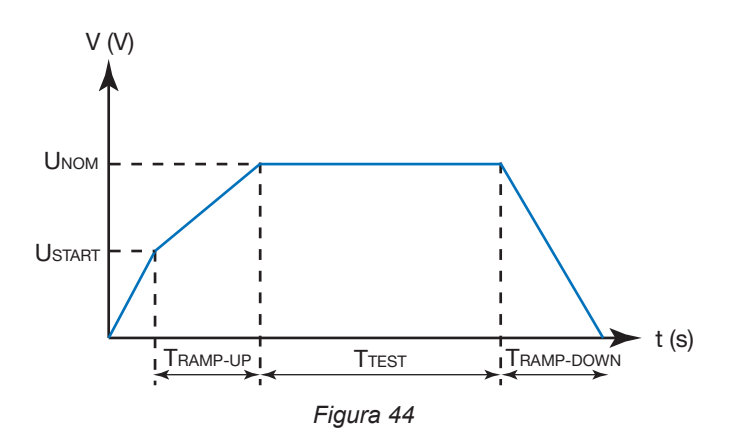

- Unom = valore della tensione di test: fra 40 e 3 750 V per il CA 6161 e 5 350 V per il CA 6163.
- Tramp-up = durata dell'aumento della tensione fra Ustart e Unom. Può estendersi da 1 a 60 secondi.
- TTEST = durata durante la quale la tensione Unom è applicata. Può estendersi da 1 a 180 secondi.
- Tramp-down = durata della diminuzione della tensione fra Unom e 0. Può estendersi da 1 a 60 secondi.
- Ihigh = valore massimo della corrente dielettrica. Potete anche scegliere MIN per il valore minimo, MAX per il valore massimo oppure OFF per non impostare il limite alto. Se la misura supera Ihigh, sarà dichiarata non valida.
- ILOW = valore minimo della corrente dielettrica. Potete anche scegliere MIN per il valore minimo, MAX per il valore massimo oppure OFF per non impostare il limite basso. Se la misura è inferiore a Ilow, sarà dichiarata non valida.
# <span id="page-36-0"></span>**4.10.3. VERIFICATORE DI CHIUSURA DELLA PORTA**

Di default il verificatore di chiusura della porta è disattivato. Per attivarlo, procedete come segue:

■ Andate sullo schermo homepage **net poi nei profili utenti** 

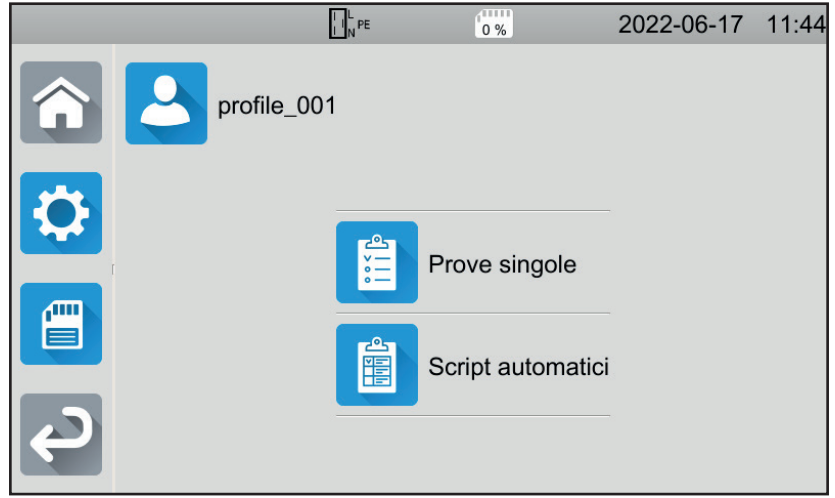

*Figura 45*

- Scegliete il profilo **Admin**. Lo strumento vi chiede di digitare la password : **admin@1234**. Attenzione alle maiuscole e alle minuscole!
- Andate in seguito nel menu configurazione **(40)**, poi nei **parametri generali** . ●
- Potete attivare la funzione verificatore di porta e modificare la password per i test dielettrici

| $\prod_{N}^{L}PE$             | $^{11111}$<br>2022-06-30<br>0% | 08:50 |
|-------------------------------|--------------------------------|-------|
| Allarme                       |                                |       |
| Luminosità                    |                                |       |
| Contatto porta<br>dielettrica |                                |       |
| Password<br>dielettrica       | hv@1234                        |       |

*Figura 46*

■ Ritornate poi nel vostro profilo utente.

Quando entrate nei test dielettrici, il verificatore di porta è attivo.

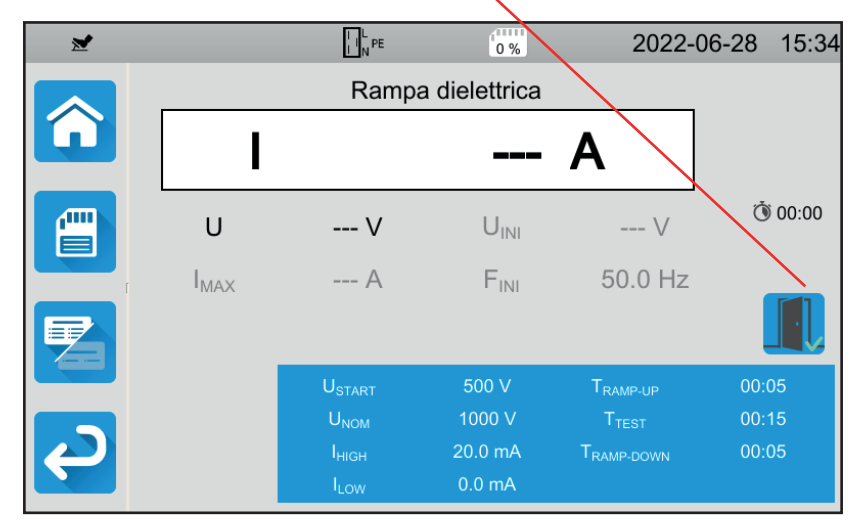

*Figura 47*

■ Allacciate il verificatore di porta al connettore blu  $\smile^*$  .

Se la porta non è chiusa quando lanciate il test, lo strumento lo segnala e il test è impossibile:

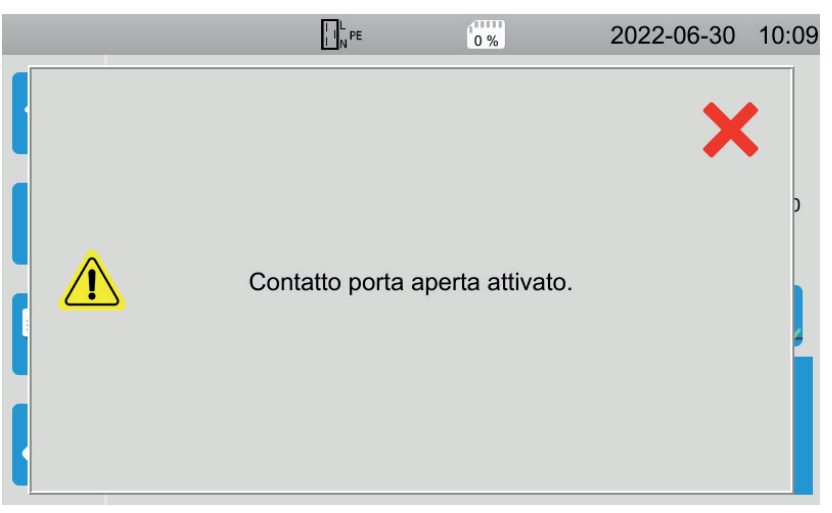

*Figura 48*

# **4.10.4. REALIZZAZIONE DI UN TEST DIELETTRICO**

Prima di lanciare una misura, verificate bene che la tensione Uini sia nulla. Se la tensione presente sui terminali supera 90 V, lo strumento lo segnala e blocca la misura.

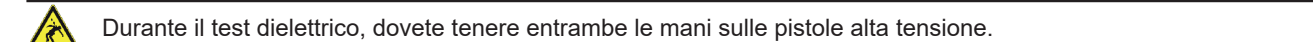

Potete lanciare la misura premendo il grilletto della pistola rossa, solo quando il pulsante **Start / Stop** è verde. Mantenete la pressione fino a quando il pulsante **Start / Stop** diventerà rosso,

Per la prima misura, lo strumento vi chiede una password:

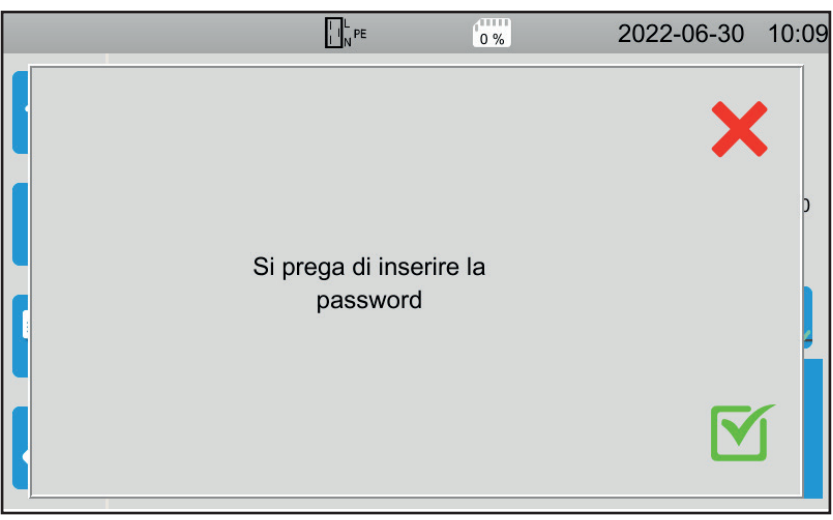

*Figura 49*

Premete **M** poi digitate hv@1234 o la password che avete impostato(v.§ [4.10.3](#page-36-0)). Attenzione alle maiuscole e alle minuscole! Premete di nuovo il grilletto per lanciare la misura.

Non appena la tensione di test è generata, la spia  $\bigcirc$   $\overline{\mathbb{A}}$  si accende.

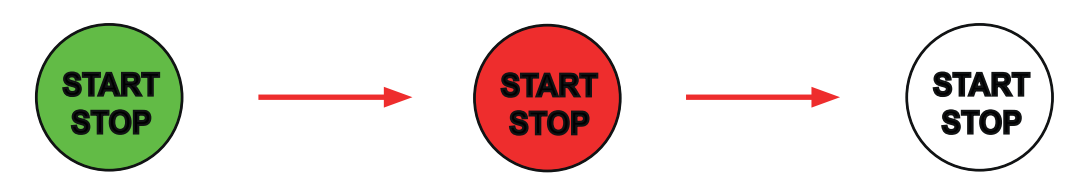

Durante la misura, il cronometro indica il tempo trascorso. A lla fine della misura, il pulsante **Start / Stop** si spegne. Potete vedere il valore della tensione aumentare progressivamente, stabilizzarsi, poi diminuire progressivamente fino a zero, secondo la curva del dielettrico in tensione fissa o del dielettrico in rampa.

# **4.10.5. LETTURA DEL RISULTATO**

#### **4.10.5.1. Esempio per un test dielettrico in tensione fissa con una tensione di 1 000 V**

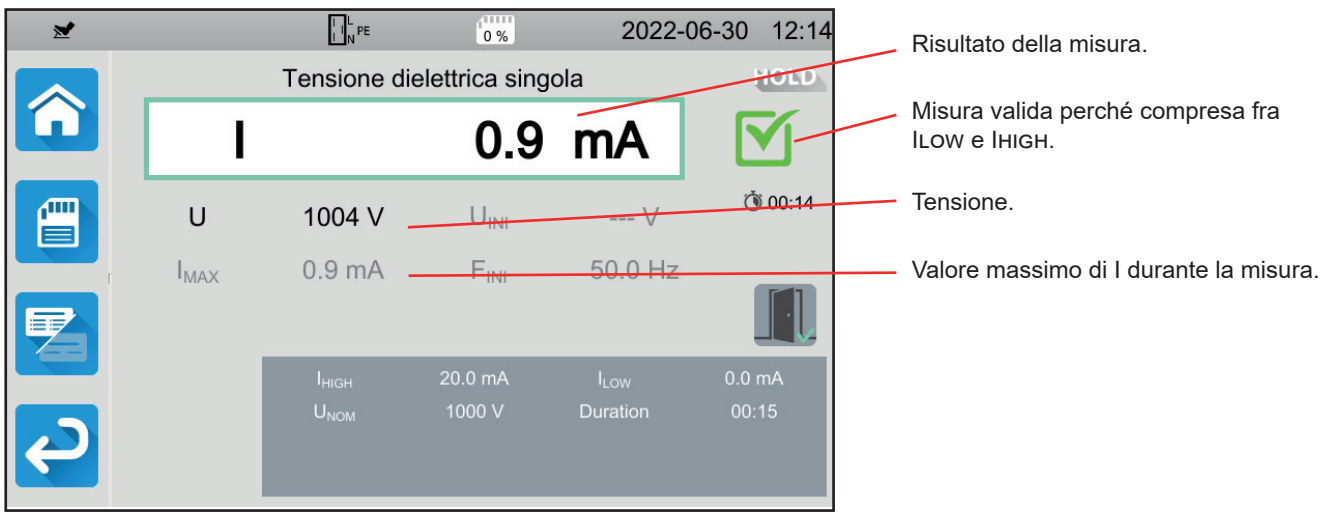

*Figura 50*

#### **4.10.5.2. Esempio per un test dielettrico in tensione fissa con una tensione di 400 V interrotta prima della fine della durata programmata**

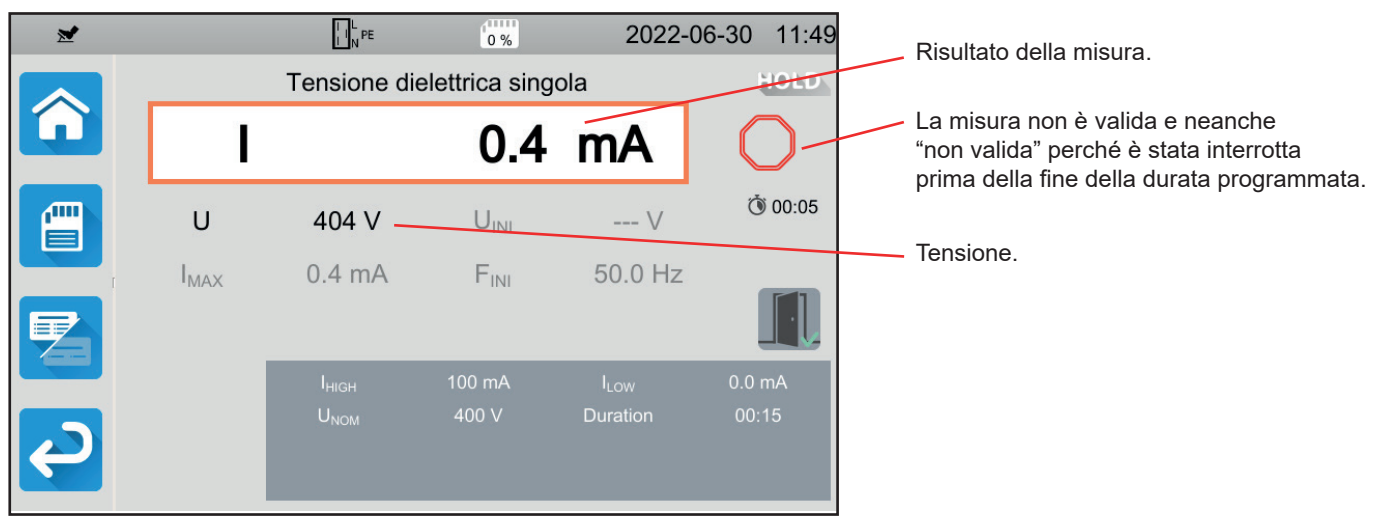

*Figura 51*

#### **4.10.5.3. Esempio per un test dielettrico rampa con una tensione di 1 000 V**

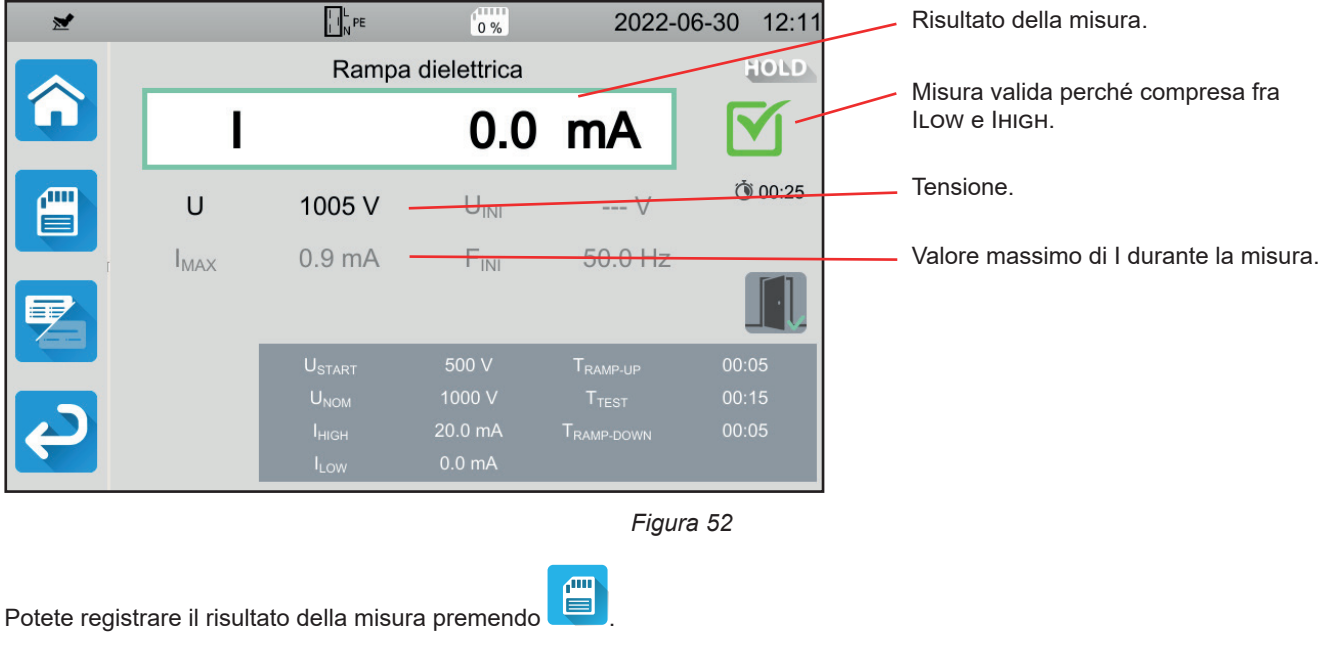

Se avete collegato una stampante allo strumento potete anche stampare un'etichetta premendo il tasto **...** 

Per effettuare una nuova misura premete il grilletto. Il pulsante **Start / Stop** ridiventa verde.

# **4.10.6. MESSAGGIO D'ERRORE**

L'errore più corrente per un test dielettrico è la presenza di una tensione sui terminali. Se la tensione rivelata supera 25 V e se premete il pulsante **Start / Stop**, lo strumento visualizza un messaggio d'errore.

In questo caso la misura non è autorizzata. Sopprimete la tensione, e ricominciate la misura.

# **4.11. TEST DI DIFFERENZIALE (RCD)**

Lo strumento permette di effettuare tre tipi di test sui differenziali:

- un test di non-disgiunzione.
- un test di disgiunzione in modalità impulso,
- un test di disgiunzione in modalità rampa.

Il test di non-disgiunzione serve a verificare che il differenziale non scatti per una corrente di 0,5 I∆N. Affinché questo test sia valido, le correnti di dispersione dovranno essere trascurabili rispetto a 0,5 I∆N e, a questo scopo, occorre scollegare tutte le cariche allacciate all'impianto protetto dal differenziale testato.

Il test in modalità impulso serve a determinare il tempo di attivazione del differenziale.

Il test in modalità rampa serve a determinare il valore esatto della corrente di attivazione del differenziale.

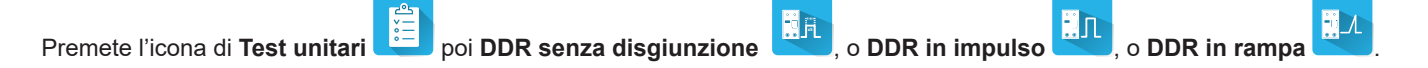

# **4.11.1. DESCRIZIONE DEL PRINCIPIO DI MISURA**

Per ognuno dei tre tipi di test, lo strumento comincia a verificare che il test del differenziale sia realizzabile senza compromettere la sicurezza dell'utente, ossia senza che la tensione di difetto, UL, superi 25 V o 50 V secondo la selezione effettuata.

Lo strumento genera una debole corrente (12 mA) fra L e PE per misurare ZL-PE = Zs.

Lo strumento calcola in seguito UF = Zs x I∆N (o Zs x IFACTOR x I∆N secondo la configurazione del test richiesto) che sarà la tensione massima prodotta in fase di test. Se questa tensione supera Ul, lo strumento non effettua il test.

Una volta effettuata questa prima parte della misura, lo strumento passa alla seconda parte che dipende dal tipo di test.

- Per il test di non-disgiunzione, lo strumento genera una corrente di 0,5 l∆N per uno o due secondi, conformemente alla programmazione dell'utente. Normalmente, il differenziale non deve scattare.
- Per il test in modalità impulso, lo strumento genera una corrente sinusoidale con frequenza di rete e un'ampiezza di IFACTOR x I∆N fra i terminali L e PE. Misura il tempo impiegato dal differenziale per interrompere il circuito. Questo tempo dovrà essere inferiore a un tempo che dipende dal tipo di differenziale (v. § [8.2.5\)](#page-99-0).
- Per il test in modalità rampa, lo strumento genera una corrente sinusoidale la cui ampiezza aumenta progressivamente, per gradi, da 0,3 a 1,06 I∆N fra i terminali L e PE per i differenziali di tipo AC o A e da 0,2 a 2,2 I∆N per i differenziali di tipo B. Quando il differenziale interrompe il circuito, lo strumento visualizza il valore esatto della corrente di attivazione e il tempo di attivazione. Questo tempo è indicativo e può differire dal tempo di attivazione in modalità impulso, più vicina al funzionamento reale.

# **4.11.2. ALLACCIAMENTO**

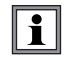

Se L e N sono invertiti, lo strumento lo segnala **LON** ma la misura è possibile. SE L e PE sono invertiti **NOPE**, la misura non è possibile. Se N e PE sono invertiti, lo strumento non può rivelarlo ma il differenziale scatterà fin dall'inizio della misura.

Badate a non allacciare l'alimentazione dello strumento al circuito da testare. Altrimenti si spegnerà in fase di disgiunzione.

#### **4.11.2.1. Con il cavo tripolare - presa Schuko**

- Allacciate la presa tripolare ai terminali **L**, **N**, **PE** dello strumento.
- Allacciate la presa Schuko a una presa protetta dal disgiuntore da testare.

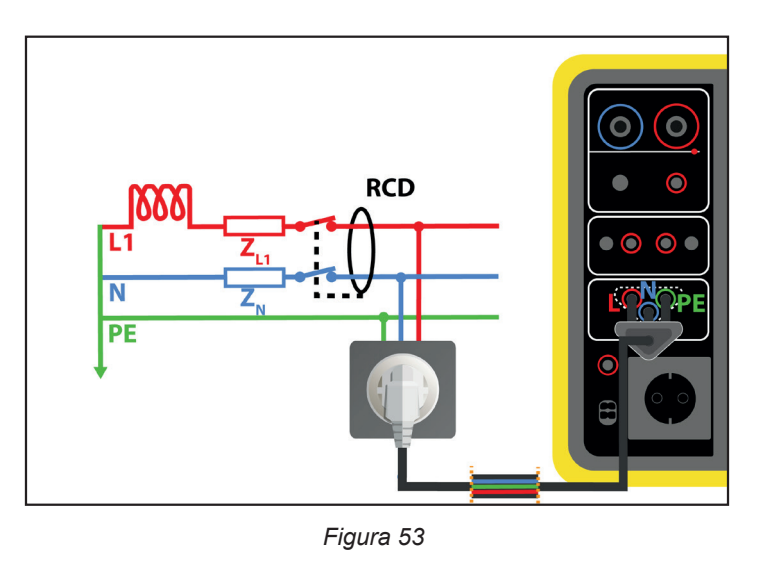

# **4.11.2.2. Con il cavo tripolare - 3 cavi di sicurezza**

- Allacciate la presa tripolare ai terminali **L**, **N**, **PE** dello strumento.
- Allacciate il cavo rosso a una delle fasi dell'impianto protetto dal differenziale da testare.
- Allacciate il cavo blu al neutro dell'impianto protetto dal differenziale da testare.
- Allacciate il cavo verde al PE dell'impianto.

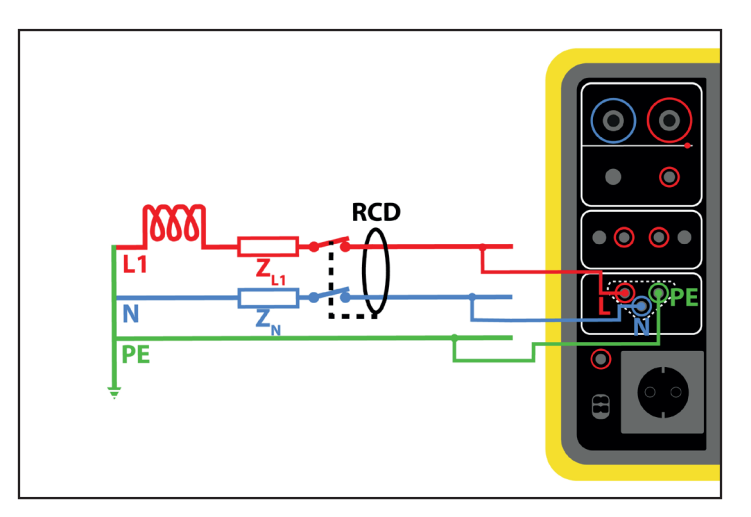

*Figura 54*

#### **4.11.2.3. Montaggio a monte a valle**

Questo allacciamento è utilizzato per testare un differenziale posto a valle di un altro la cui corrente nominale è inferiore.

- Allacciate la presa tripolare ai terminali **L**, **N**, **PE** dello strumento.
- Allacciate il cavo rosso a una delle fasi dell'impianto davanti al differenziale da testare.
- Allacciate il cavo blu e il cavo verde al neutro dell'impianto dopo il differenziale da testare.

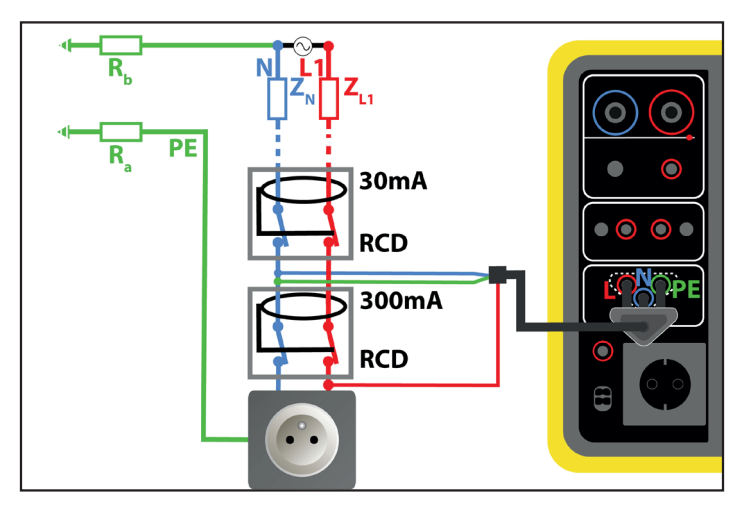

*Figura 55*

#### **4.11.2.4. Montaggio a monte a valle tra le fasi**

- Allacciate la presa tripolare ai terminali **L**, **N**, **PE** dello strumento.
- Allacciate il cavo rosso a una delle fasi dell'impianto davanti al differenziale da testare.
- Allacciate il cavo blu e il cavo verde a un'altra fase dell'impianto dopo il differenziale da testare.

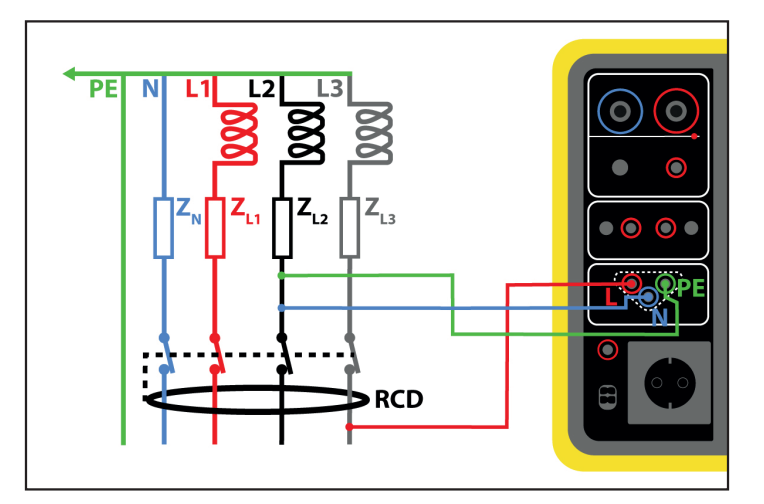

*Figura 56*

# **4.11.3. CONFIGURAZIONE DELLA MISURA**

### **4.11.3.1. DDR senza disgiunzione**

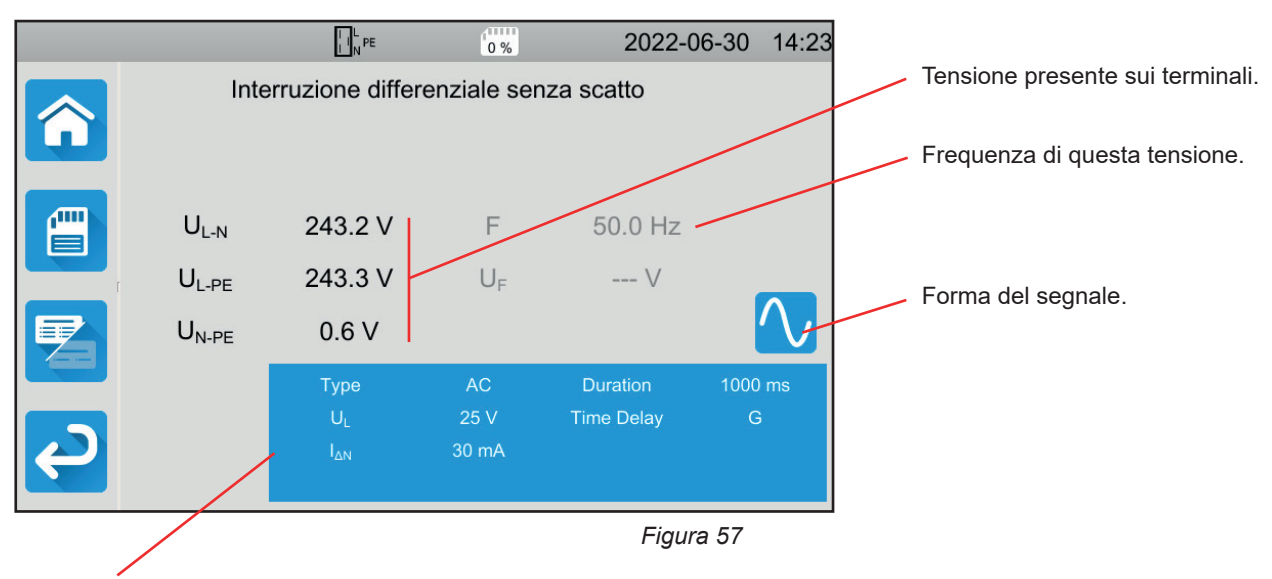

I parametri sono nel rettangolo blu. Premeteli per modificarli.

- UL = tensione di difetto: 25, 50 o 65 V. È la massima tensione generata dal test del differenziale. La tensione di 50 V è la tensione standard (di default). La tensione di 25 V va utilizzata per le misure in ambiente umido. La tensione di 65 V è la tensione di difetto in certi paesi (l'Austria per esempio).
- Time Delay =  $G$  o S. G : differenziale di tipo generale, nessun intervallo fra due test. S : differenziale di tipo selettivo.
	-

 $\mathbf i$ Durante il test di un differenziale di tipo S, occorre attendere 30 secondi fra due test (tempo di depolarizzazione).

- $\blacksquare$  Tipo di differenziale = AC, A o B. DDR di tipo AC: scatta su un difetto di corrente alternata. DDR di tipo A: scatta anche su un difetto di alternanze unicamente positive o unicamente negative. DDR di tipo B: scatta anche su un difetto continuo.
- IAN: assegnata corrente di funzionamento del differenziale da testare: 10 mA, 30 mA, 100 mA, 300 mA, 500 mA, 1000 mA o Ivar (6 a 1000 mA).
- I∆N-VAR: il valore di I∆N quando avete scelto Ivar. Potete regolarlo precisamente fra 6 mA e un valore massimo fornito nella seguente tabella.
- $\blacksquare$  IFORM = forma del segnale:

 ${\color{black}\mathsf{N}}$  segnale che inizia con un'alternanza positiva (differenziale di tipo AC, A e B).

- S segnale che inizia con un'alternanza negativa (differenziale di tipo AC, A e B).
- $\sim$ segnale formato unicamente di alternanze positive (differenziale di tipo A e B).

 $\overline{\nu}$ segnale formato unicamente di alternanze negative (differenziale di tipo A e B).

segnale continuo positivo (differenziale di tipo B).

segnale continuo negativo (differenziale di tipo B).

Durata (Duration): durata dell'applicazione del segnale 1000 o 2000 ms.

Per verificare la conformità dei differenziali di tipo A e B, il test di attivazione va realizzato nelle due polarità.

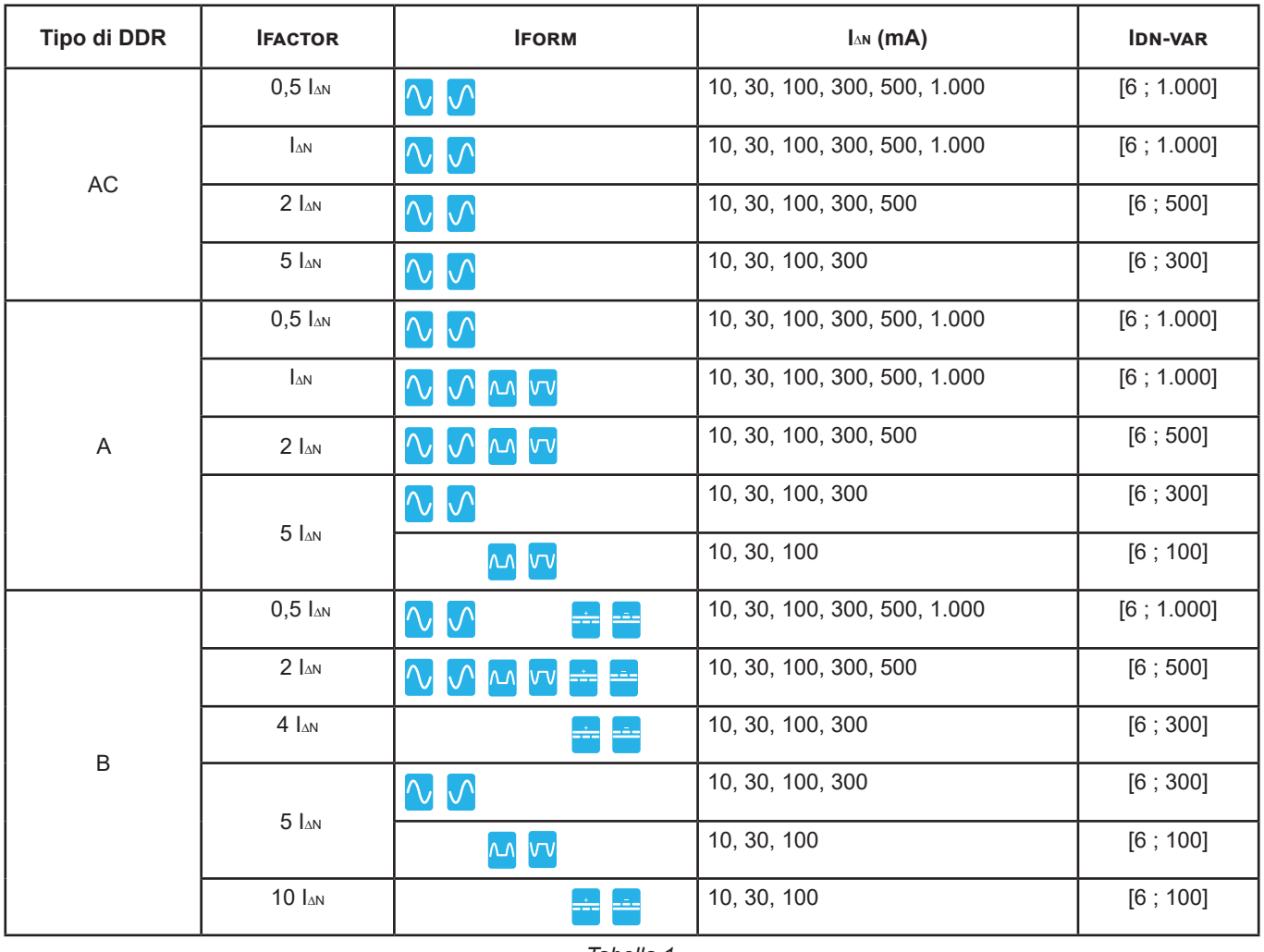

*Tabella 1*

Le informazioni ombreggiate fanno parte della modalità dettagliata. Per sopprimerle premete e la visualizzazione passerà

in modalità semplice .

# **4.11.3.2. DDR in impulso**

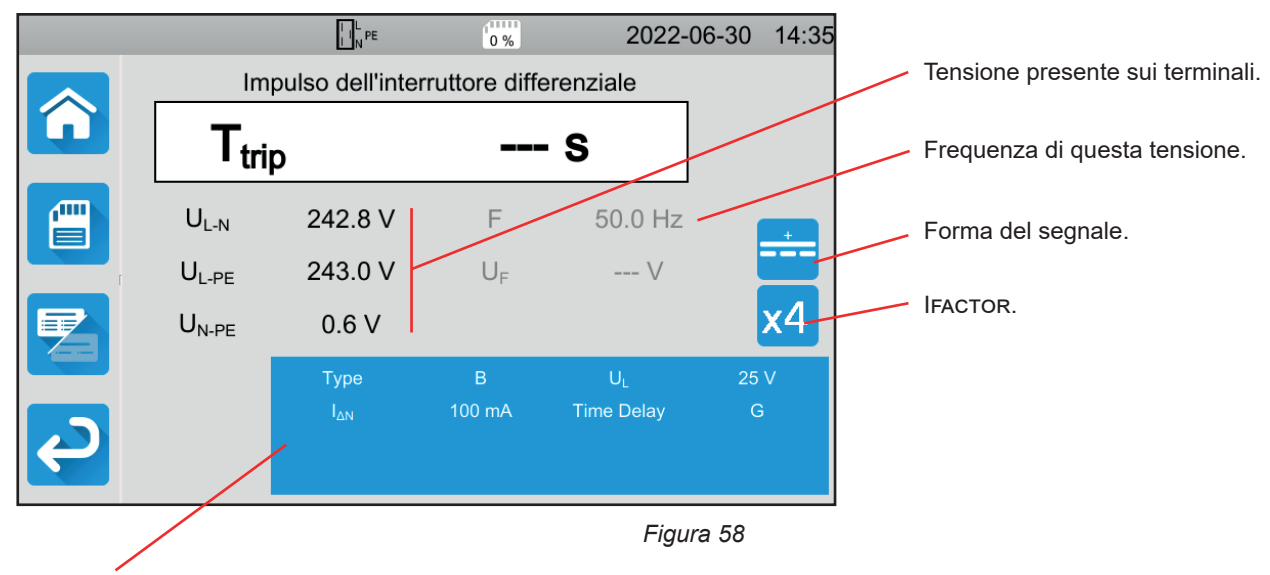

I parametri sono nel rettangolo blu. Premeteli per modificarli.

Oltre ai parametri precedenti:

Ifactor = fattore moltiplicativo di I∆N: 0,5, 1, 2, 4, 5 o 10. I valori possibili dipendono dalla forma del segnale, dal valore di I∆N e dal tipo di differenziale (v. precedente tabella).

### **4.11.3.3. DDR in rampa**

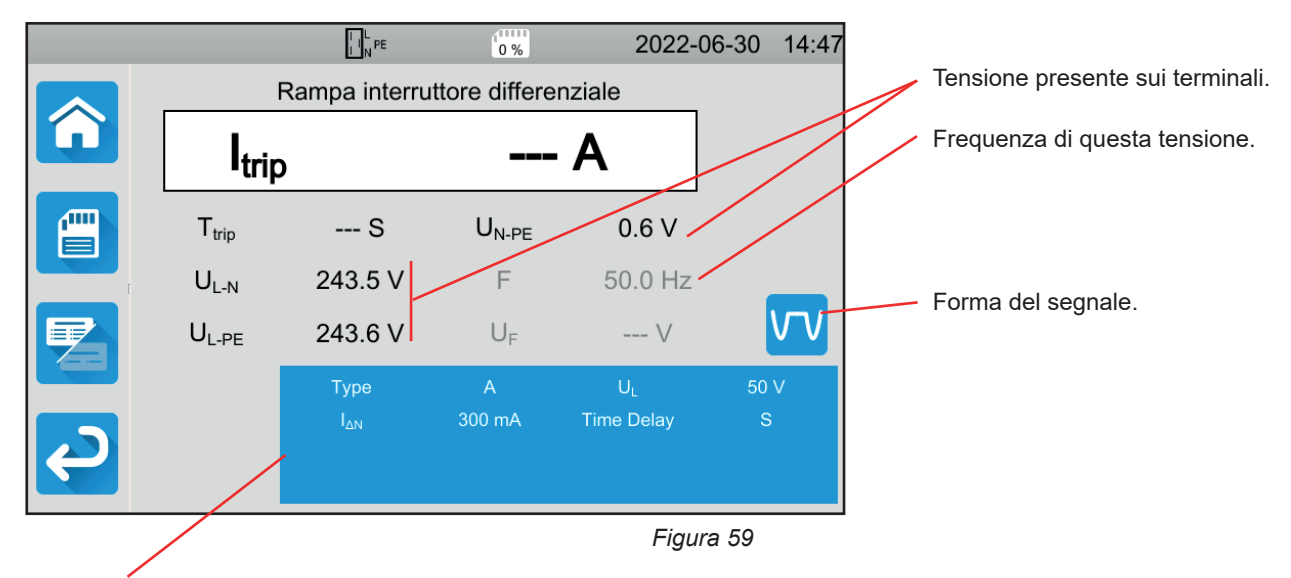

I parametri sono nel rettangolo blu. Premeteli per modificarli.

# **4.11.4. REALIZZAZIONE DI UN TEST DI DIFFERENZIALE**

Lo strumento verifica il valore delle tensioni prima di lanciare una misura. Se le tensioni non sono corrette, il pulsante **Start / Stop**  lampeggia in rosso e non potete lanciare il test. Correggete il problema affinché il pulsante **Start / Stop** diventi verde.

Premete il pulsante **Start / Stop**. Diventa rosso durante la durata del test dopodiché si spegne.

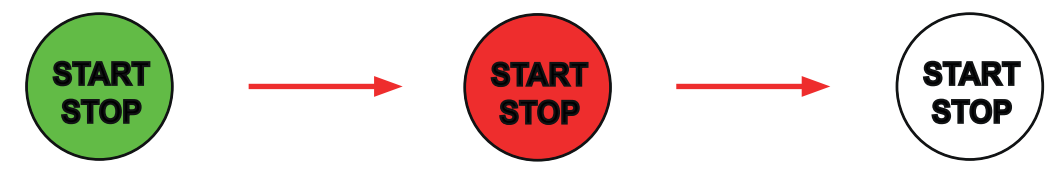

In test DDR Rampa, potete vedere l'incremento della corrente.

# **4.11.5. LETTURA DEL RISULTATO**

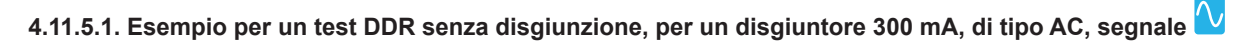

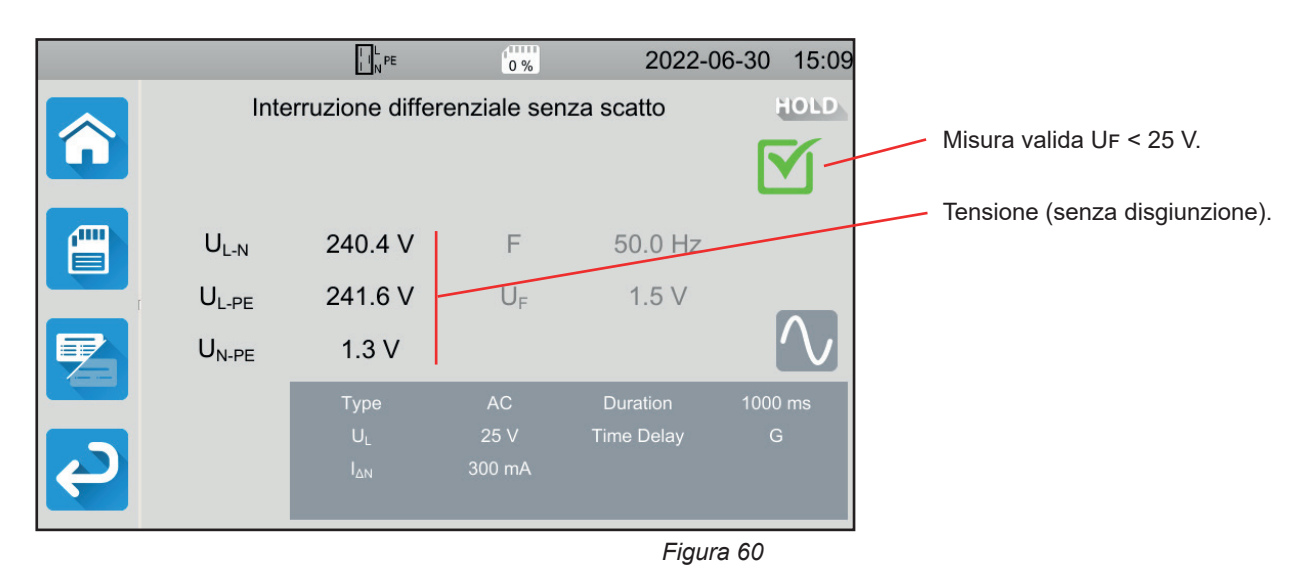

47

# **4.11.5.2. Esempio per un test DDR in impulso, per un disgiuntore 30 mA, di tipo B, segnale**

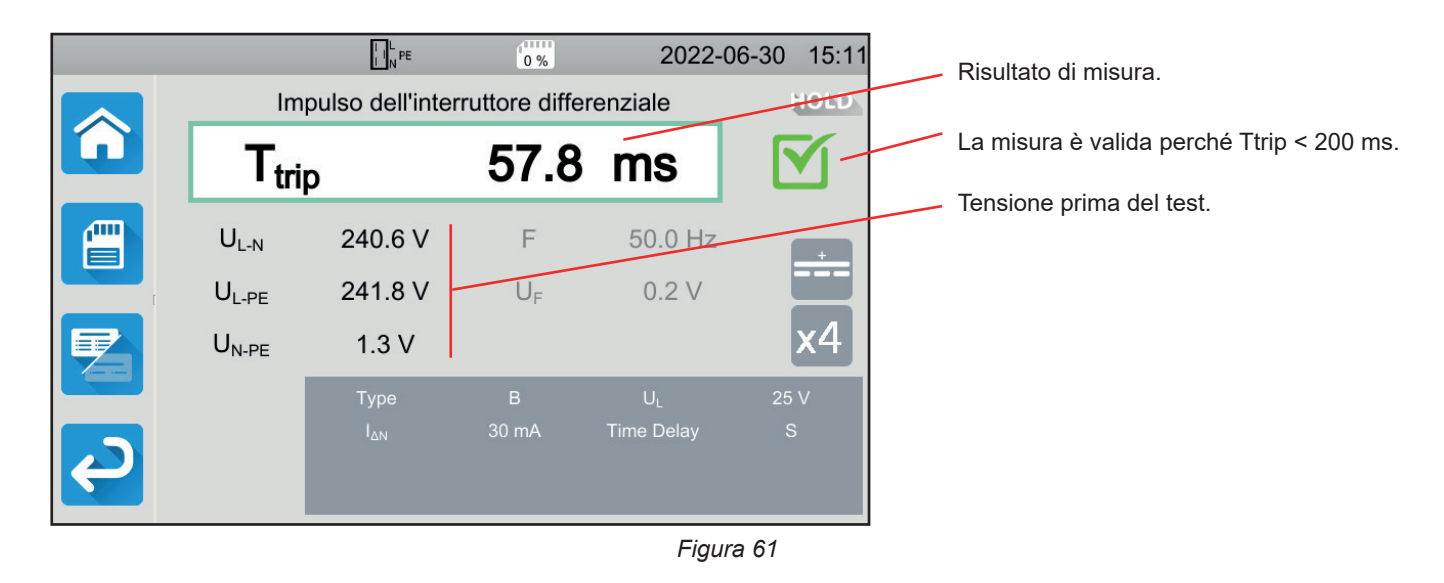

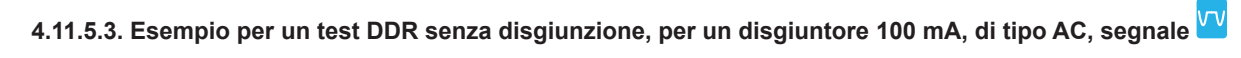

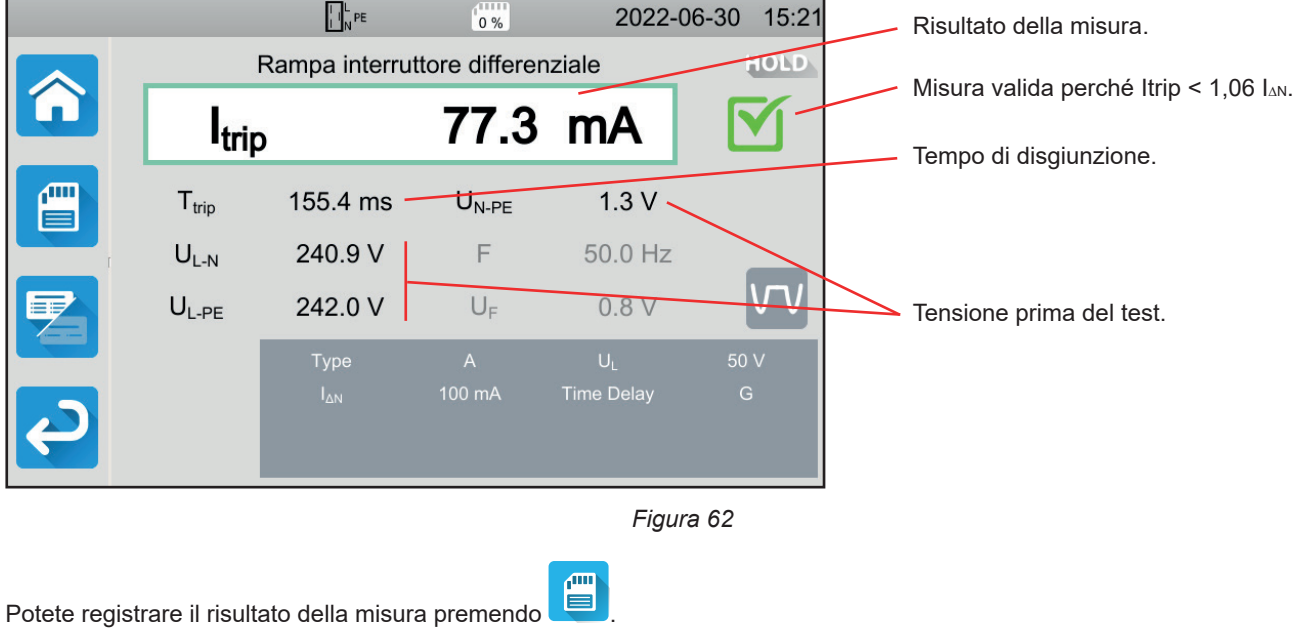

Se avete collegato una stampante allo strumento potete anche stampare un'etichetta premendo il tasto **...** 

Per effettuare una nuova misura, riarmate il differenziale che è scattato e premete il pulsante **Start / Stop**. Ridiventa verde.

# **4.11.6. MESSAGGIO D'ERRORE**

Gli errori più correnti nel caso di un test di differenziale sono:

- L'errore di allacciamento: il pulsante **Start / Stop** lampeggia in rosso. Correggete l'allacciamento. All'occorrenza utilizzate il cavo tripolare - 3 cavi di sicurezza anziché il cavo tripolare - presa Schuko.
- L'assenza di tensione sui terminali: il pulsante **Start / Stop** lampeggia in rosso. Verificate l'allacciamento e verificate inoltre che il disgiuntore sia correttamente armato.
- Il differenziale è scattato senza motivo. Le correnti di dispersione sono probabilmente troppo forti. Innanzitutto disinserite tutte le cariche del circuito su cui effettuate il test. Dopodiché effettuate un nuovo test. Se il problema persiste, il differenziale va dichiarato difettoso.
- Il differenziale non è scattato in fase di test. Orbene, per garantire la sicurezza degli utenti, un differenziale deve attivarsi in un tempo impostato che dipende dal tipo di differenziale. Verificate il cablaggio del differenziale.

Invertite N e PE e ripetete il test.

A difetto, il differenziale va dichiarato difettoso e sostituito.

# **4.12. MISURA D'IMPEDENZA DI LOOP (Zs)**

In un impianto di tipo TN o TT, la misura d'impedenza di loop permette di calcolare la corrente di cortocircuito e di dimensionare le protezioni dell'impianto (fusibili o differenziali), particolarmente in potere di interruzione.

In un impianto di tipo TT, la misura d'impedenza di loop permette di determinare facilmente il valore della resistenza di terra senza bisogno di picchetto né di interrompere l'alimentazione dell'impianto stesso. Il risultato ottenuto, Zs, è l'impedenza di loop dell'impianto fra i conduttori L e PE. Essa è appena superiore alla resistenza di terra.

Conoscendo questo valore e quello della tensione di contatto (Ul), è allora possibile scegliere la corrente differenziale assegnata per il funzionamento del differenziale: I∆N < Ul / Zs.

Non è possibile effettuare questa misura in un impianto di tipo IT a causa della forte impedenza di messa a terra del trasformatore di alimentazione, e persino del suo isolamento totale rispetto alla terra.

Premete l'icona di **Test unitari Exercise di loop Dremete l'icona di Test unitari** 

# **4.12.1. DESCRIZIONE DEL PRINCIPIO DI MISURA**

#### **Per una misura con debole corrente (No Trip):**

Lo strumento assorbe una corrente fra i terminali L e N. Poi misura la tensione fra questi terminali e ne sottrae Zl-n = Zi. In seguito misura la tensione fra N e PE e ne sottrae Zn.

Dopodiché inietta una corrente di 12 mA fra i terminali N e PE. Questa debole corrente permette di evitare l'attivazione dei differenziali la cui corrente nominale è superiore o uguale a 30 mA. Questa terza misura permette di determinare Zn-pe.

Lo strumento calcola in seguito la resistenza di loop Zs = ZL-PE = ZL + ZPE = (ZL-N - ZN) + (ZN-PE - ZN), e la corrente di cortocircuito  $lk = UL-PE / Zs$ .

Il valore di Ik serve a verificare il corretto dimensionamento delle protezioni dell'impianto (fusibili o differenziali).

#### **Per una misura a forte corrente (Trip):**

Per una migliore precisione, è possibile effettuare la misura di Zs con una corrente forte (modalità Trip), ma questa misura può attivare il differenziale dell'impianto. Lo strumento assorbe una forte corrente fra i terminali L e PE e misura la tensione fra questi terminali. Ne sottrae Zl-pe = Zs.

# **4.12.2. ALLACCIAMENTO**

i

Se L e N sono invertiti **DEN**, lo strumento lo segnala ma la misura è possibile. SE L e PE sono invertiti **AEL**, la misura non è possibile. Se N e PE sono invertiti, lo strumento non può rivelarlo ma il differenziale scatterà fin dall'inizio della misura.

#### **4.12.2.1. Con il cavo tripolare - 3 cavi di sicurezza**

- Allacciate la presa tripolare ai terminali **L**, **N**, **PE** dello strumento.
- Allacciate il cavo rosso a una delle fasi dell'impianto.
- Allacciate il cavo blu al neutro dell'impianto.
- Allacciate il cavo verde al PE dell'impianto.

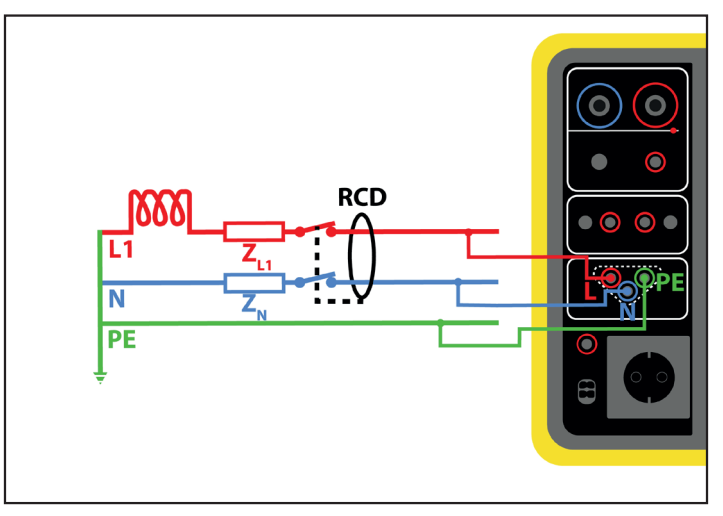

*Figura 63*

# **4.12.2.2. Con il cavo tripolare - presa Shuko**

- Allacciate la presa tripolare ai terminali **L**, **N**, **PE** dello strumento.
- Allacciate la presa Schuko a una presa del circuito da testare.

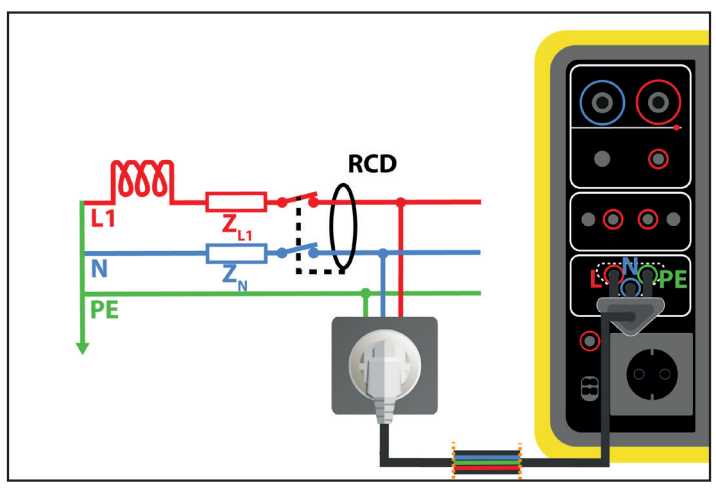

*Figura 64*

# **4.12.3. CONFIGURAZIONE DELLA MISURA**

Si visualizza il seguente schermo:

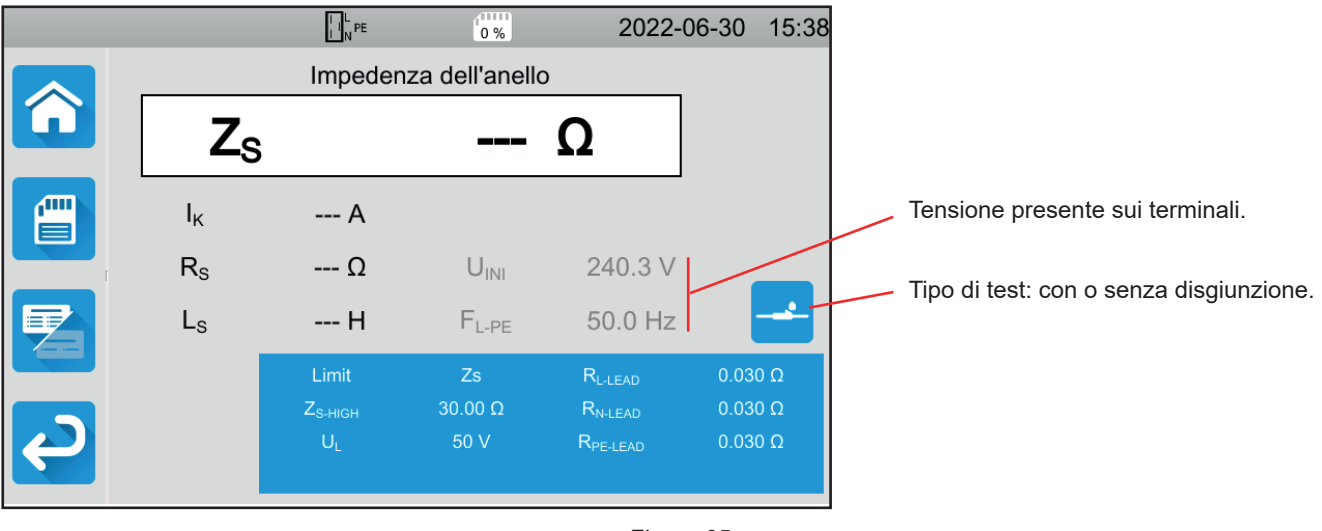

51

I parametri sono nel rettangolo blu. Premeteli per modificarli.

- Limite = Ik, Zs, Isc oppure OFF. Per scegliere se la misura sarà convalidata da Ik, Zs, Isc o nessuno dei tre.
- IK-HIGH = valore massimo della corrente di cortocircuito. Potete anche scegliere MIN per il valore minimo, MAX per il valore massimo oppure OFF per non impostare il limite alto. Se il valore di Ik supera Ik-high, la misura sarà dichiarata non valida.
- Zs-HIGH = valore massimo dell'impedenza di loop. Potete anche scegliere MIN per il valore minimo, MAX per il valore massimo oppure OFF per non impostare il limite alto. Se la misura supera Zs-high, sarà dichiarata non valida.
- Isc-high = valore massimo della corrente supportata. Questo valore è determinato dai valori di Fuse Delay, Fuse Type, Fuse In. Se il valore di Isc supera Isc-high, la misura sarà dichiarata non valida.
- Fuse Delay = Tempo impostato di attivazione del fusibile: 35 ms, 0,1 s, 0,2 s, 0,4 s oppure 5 s.
- Fuse Type = Tipo di fusibile: LS-B, LS-C, LS-D, qG/qL, V.§ [11.3](#page-125-0)
- Fuse In = Corrente nominale del fusibile: fra 2 e 100 A.
- ITEST = No Trip oppure Trip. Valore della corrente di test. In No Trip, il disgiuntore non scatterà. In Trip, potrebbe scattare.
- UL = tensione di difetto: 25 o 50 V. È la massima tensione di difetto ammissibile durante la misura. La tensione di 50 V è la tensione standard (di default). La tensione di 25 V va scelta per le misure in ambiente umido.
- Lead Compensation = Compensazione dei cavi. Il valore dell'impedenza di loop è molto debole, quindi per avere il valore più preciso possibile, è importante compensare il valore dei cavi di misura. Default (Default) : è il valore di default dei cavi forniti con lo strumento. Impostato dall'utente(User Defined) : digitate i valori delle resistenze dei 3 cavi L, N e PE.

Le informazioni ombreggiate fanno parte della modalità dettagliata. Per sopprimerle premete e la visualizzazione passerà

in modalità semplice .

# **4.12.4. REALIZZAZIONE DI UNA MISURA D'IMPEDENZA DI LOOP**

Lo strumento verifica il valore delle tensioni prima di lanciare una misura. Se le tensioni non sono corrette, il pulsante **Start / Stop**  lampeggia e non potete lanciare il test. Correggete il problema affinché il pulsante **Start / Stop** diventi verde.

Premete il pulsante **Start / Stop**. Diventa rosso durante la durata della misura e poi si spegne.

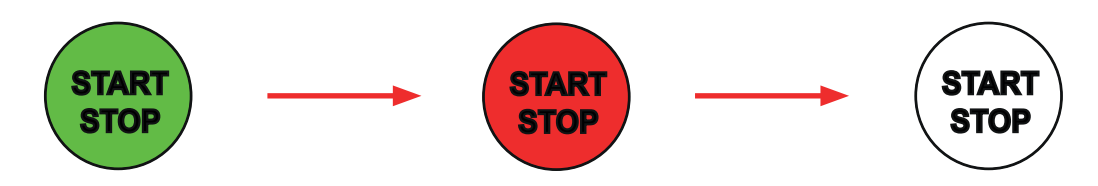

# **4.12.5. LETTURA DEL RISULTATO**

**4.12.5.1. Esempio per una misura d'impedenza di loop senza disgiunzione con una soglia su Zs**

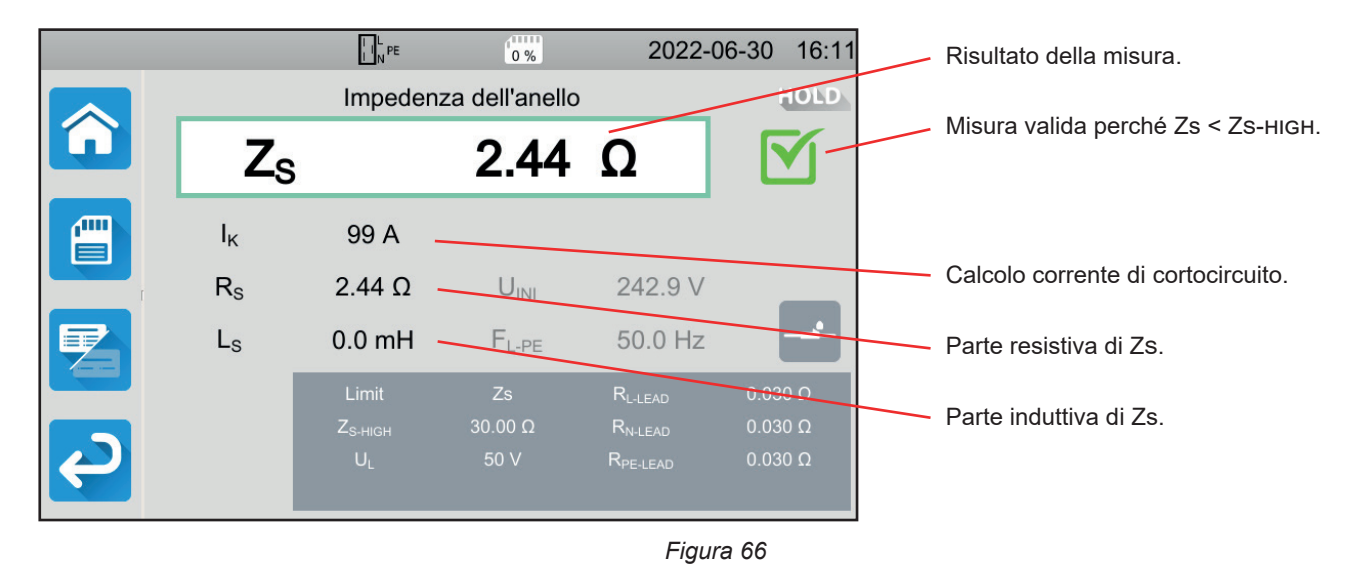

**4.12.5.2. Esempio per una misura d'impedenza di loop senza disgiunzione con una soglia su Ik**

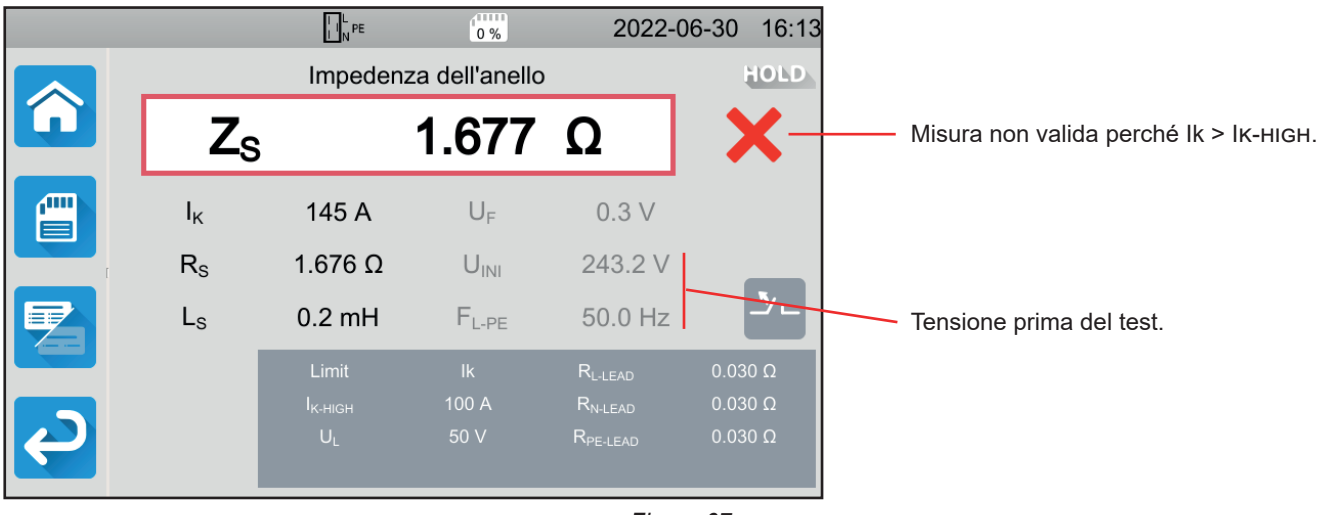

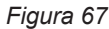

#### **4.12.5.3. Esempio per una misura d'impedenza di loop con disgiunzione con una soglia su Zs**

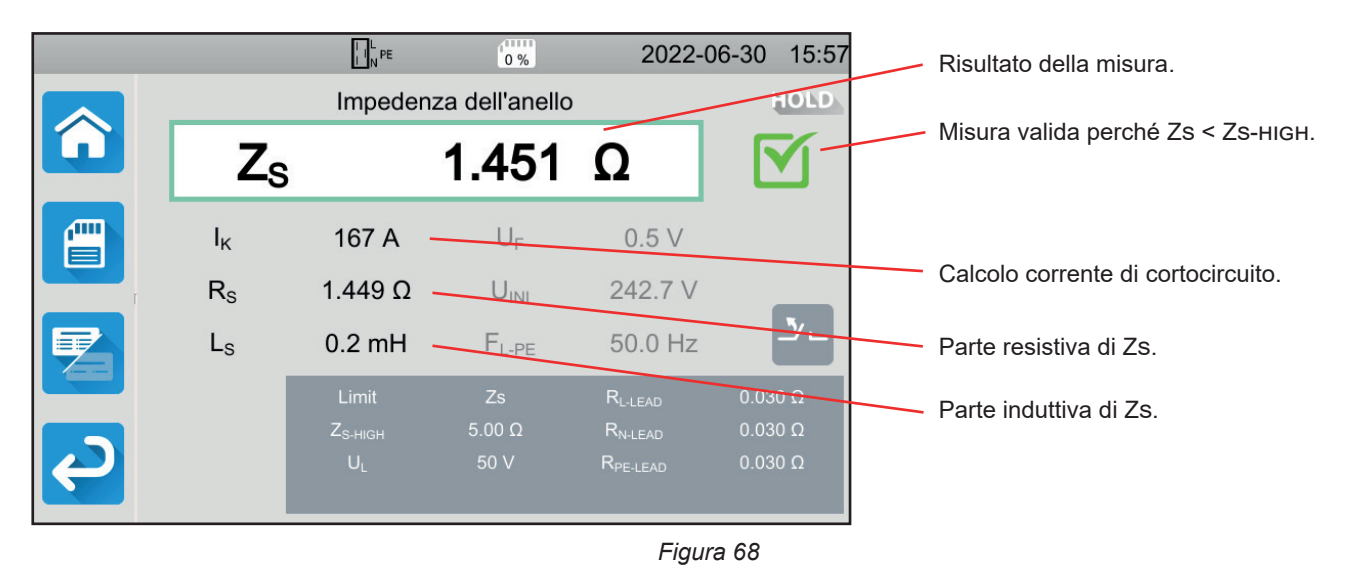

53

 $\mathbf i$ 

Badate a non allacciare l'alimentazione dello strumento al circuito da testare. Altrimenti si spegnerà in fase di disgiunzione.

#### $\prod_{N} L_{PE}$  $\frac{1}{0\%}$ 2022-06-30 16:07 HOLD Impedenza dell'anello  $Z_{\rm S}$ 2.203 Ω Misura non valida perché Isc > Isc-high.  $I_{\rm K}$ 110 A  $U_F$  $0.3V$  $R_{S}$  $2.203 \Omega$  $U_{\text{INI}}$ 242.4 V  $L_{S}$  $0.1$  mH  $F_{L.PE}$ 49.9 Hz Tensione prima del test. Limit *Figura 69*

#### **4.12.5.4. Esempio per una misura d'impedenza di loop senza disgiunzione con una soglia su Isc**

Potete registrare il risultato della misura premendo .

Se avete collegato una stampante allo strumento potete anche stampare un'etichetta premendo il tasto  $\widehat{\Box}$ .

Per effettuare una nuova misura, premete il pulsante **Start / Stop**. Ridiventa verde.

### **4.12.6. MESSAGGIO D'ERRORE**

Gli errori più correnti nel caso di una misura di loop sono:

- L'errore di allacciamento: il pulsante **Start / Stop** lampeggia in rosso. Correggete l'allacciamento. All'occorrenza utilizzate il cavo tripolare - 3 cavi di sicurezza anziché il cavo tripolare - presa Schuko.
- La tensione fra N e PE è > 5 V : il pulsante **Start / Stop** lampeggia in rosso. Verificate l'allacciamento.
- L'assenza di tensione sui terminali: il pulsante **Start / Stop** lampeggia in rosso. Verificate l'allacciamento e verificate inoltre che il disgiuntore sia correttamente armato.
- Il differenziale è scattato in fase di un test No Trip. Le correnti di dispersione sono probabilmente troppo forti. Disinserite tutte le cariche del circuito su cui effettuate il test. Dopodiché effettuate un nuovo test.

# **4.13. MISURA DELL'IMPEDENZA DI LINEA (ZI)**

La misura dell'impedenza di linea Zi (fra L-N, o L1-L2, o L2- L3 o L1- L3) permette di calcolare la corrente di cortocircuito e dimensionare le protezioni dell'impianto (fusibile o differenziale), qualunque sia il regime del neutro dell'impianto.

# **4.13.1. DESCRIZIONE DEL PRINCIPIO DI MISURA**

Lo strumento assorbe una corrente forte fra i terminali L e N. Poi misura la tensione fra questi terminali e ne sottrae Zl-n = Zi.

Lo strumento calcola poi la corrente di cortocircuito Ik = UL-N / ZI il cui valore serve a verificare il corretto dimensionamento delle protezioni dell'impianto.

Premete l'icona di Test unitari **de la postme di linea** 

# **4.13.2. ALLACCIAMENTO**

#### **4.13.2.1. Con il cavo tripolare - presa Shuko**

- Allacciate la presa tripolare ai terminali **L**, **N**, **PE** dello strumento.
- Allacciate la presa Schuko a una presa del circuito da testare.

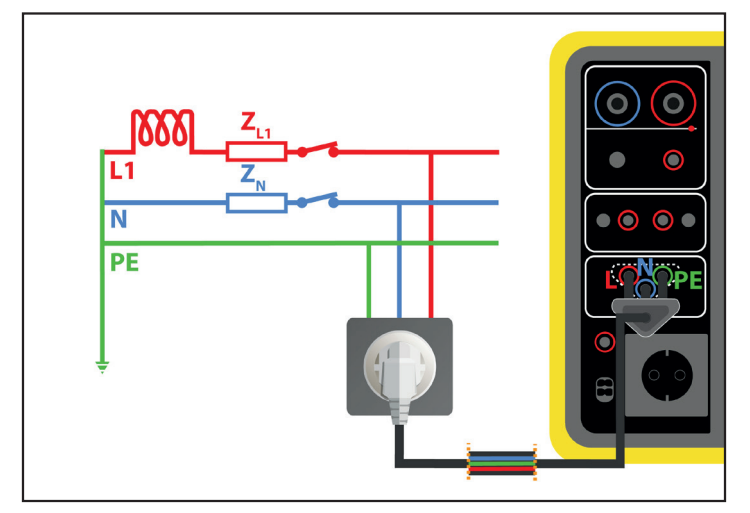

*Figura 70*

- **4.13.2.2. Con il cavo tripolare 3 cavi di sicurezza a un circuito monofase**
- Allacciate la presa tripolare ai terminali **L**, **N**, **PE** dello strumento.

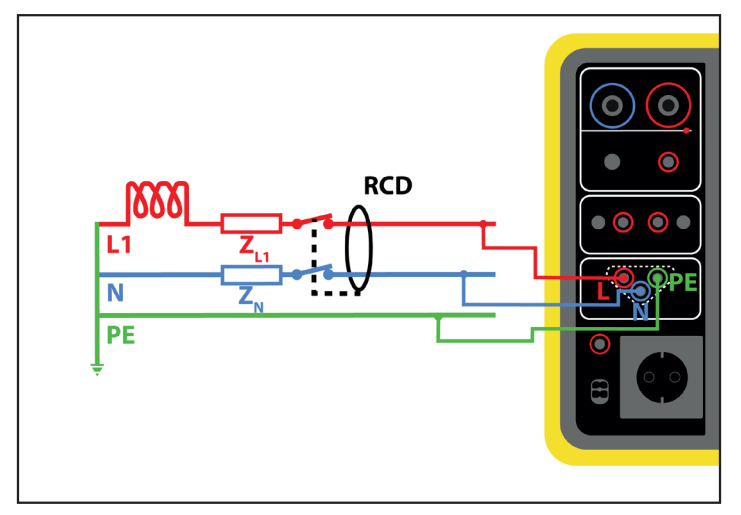

*Figura 71*

- Allacciate il cavo rosso alla fase dell'impianto.
- Allacciate il cavo blu al neutro dell'impianto.
- Allacciate il cavo verde al PE dell'impianto.

Se L e N sono invertiti, lo strumento lo segnala  $L+N$  ma la misura è possibile. SE L e PE sono invertiti  $L+PE$ , la misura  $\overline{\mathbf{i}}$ non è possibile. Si N e PE sono invertiti, lo strumento non può rivelarlo.

#### **4.13.2.3. Con il cavo tripolare - 3 cavi di sicurezza su un circuito trifase**

- Allacciate la presa tripolare ai terminali **L**, **N**, **PE** dello strumento.
- Allacciate il cavo rosso a una delle fasi dell'impianto.
- Allacciate il cavo blu a un'altra fase dell'impianto.
- Il cavo verde non è allacciato.

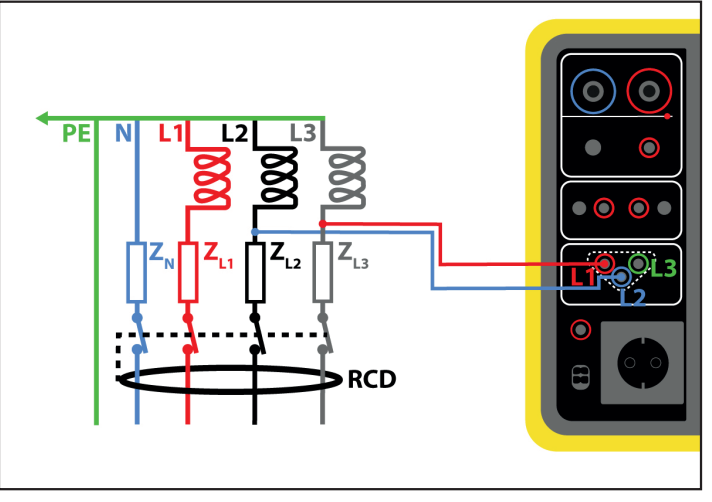

*Figura 72*

# **4.13.3. CONFIGURAZIONE DELLA MISURA**

Si visualizza il seguente schermo:

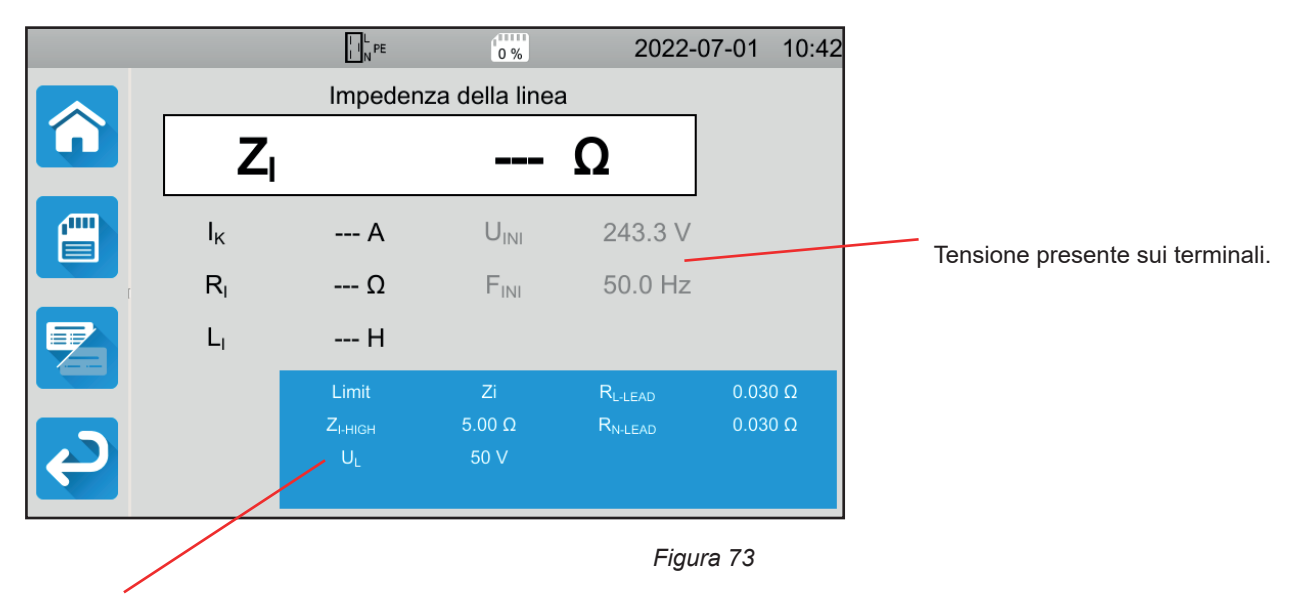

I parametri sono nel rettangolo blu. Premeteli per modificarli.

- Limite = Ik, Zi, Isc oppure OFF. Per scegliere se la misura sarà convalidata da Ik, Zi, Isc o nessuno.
- IK-HIGH = valore massimo della corrente di cortocircuito. Potete anche scegliere MIN per il valore minimo, MAX per il valore massimo oppure OFF per non impostare il limite alto. Se il valore di Ik supera Ik-high, la misura sarà dichiarata non valida.
- ZI-HIGH = valore massimo dell'impedenza di linea. Potete anche scegliere MIN per il valore minimo, MAX per il valore massimo oppure OFF per non impostare il limite alto. Se la misura supera Zi-high, sarà dichiarata non valida.
- Isc-high = valore massimo della corrente supportata. Questo valore è determinato dai valori di Fuse Delay, Fuse Type, Fuse In. Se il valore di Isc supera Isc-high, la misura sarà dichiarata non valida.
- Fuse Delay = Tempo impostato di attivazione del fusibile: 35 ms, 0,1 s, 0,2 s, 0,4 s oppure 5 s.
- Fuse Type = Tipo di fusibile: LS-B, LS-C, LS-D, gG/gL. V.§ [11.3](#page-125-0)
- Fuse In = Corrente nominale del fusibile: fra 2 e 100 A.
- UL = tensione di difetto: 25 o 50 V. È la tensione massima che la misura d'impedenza di linea può generare. La tensione di 50 V è la tensione standard (di default). La tensione di 25 V va scelta per le misure in ambiente umido.
- Lead Compensation = Compensazione dei cavi. Il valore dell'impedenza di linea è molto debole, quindi per avere un valore più preciso possibile, è importante compensare il valore dei cavi di misura. Default (Default) : è il valore di default dei cavi forniti con lo strumento. Impostato dall'utente (User Defined) : digitate i valori delle resistenze dei 2 cavi L e N.

Le informazioni ombreggiate fanno parte della modalità dettagliata. Per sopprimerle premete e la visualizzazione passerà

in modalità semplice

# **4.13.4. REALIZZAZIONE DI UNA MISURA D'IMPEDENZA DI LINEA**

Lo strumento verifica il valore delle tensioni prima di lanciare una misura. Se le tensioni non sono corrette, il pulsante **Start / Stop**  lampeggia in rosso e non potete lanciare il test. Correggete il problema affinché il pulsante **Start / Stop** diventi verde.

Premete il pulsante **Start / Stop**. Diventa rosso durante la durata della misura e poi si spegne.

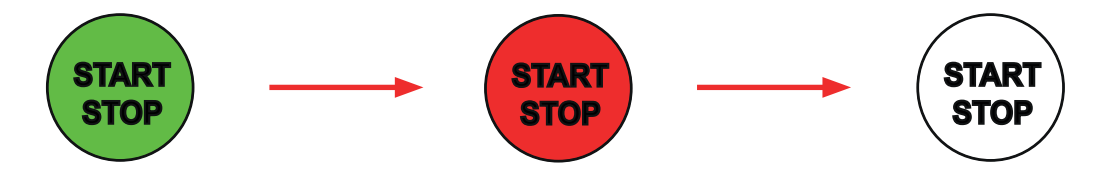

#### **4.13.5. LETTURA DEL RISULTATO**

**4.13.5.1. Esempio per una misura d'impedenza di linea con una soglia su Zi**

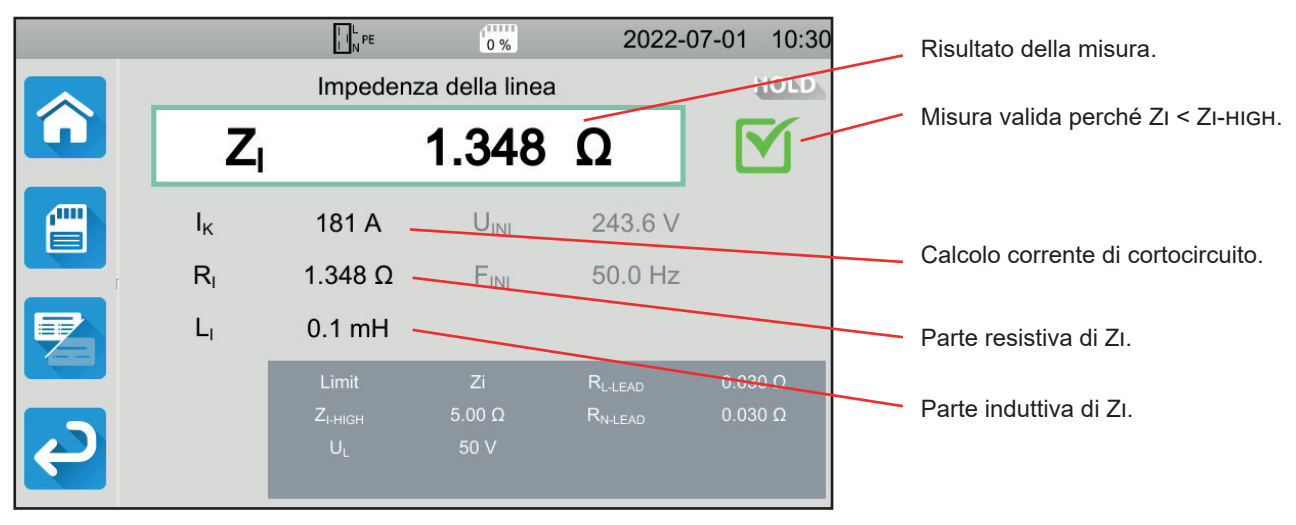

*Figura 74*

**4.13.5.2. Esempio per una misura d'impedenza di linea con una soglia su Ik**

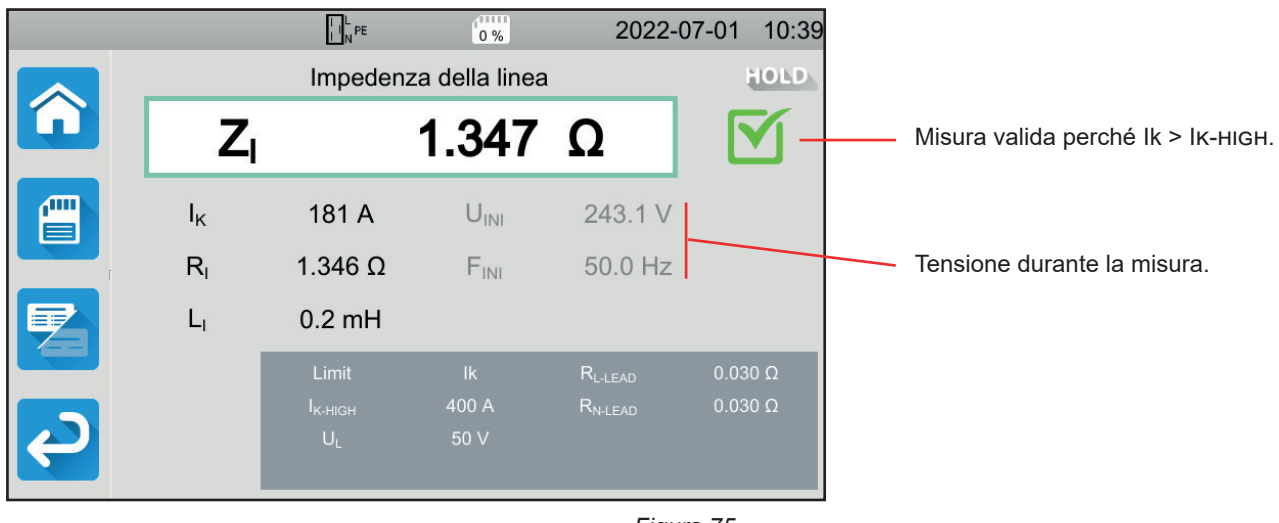

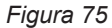

**4.13.5.3. Esempio per una misura d'impedenza di linea con una soglia su Isc** 

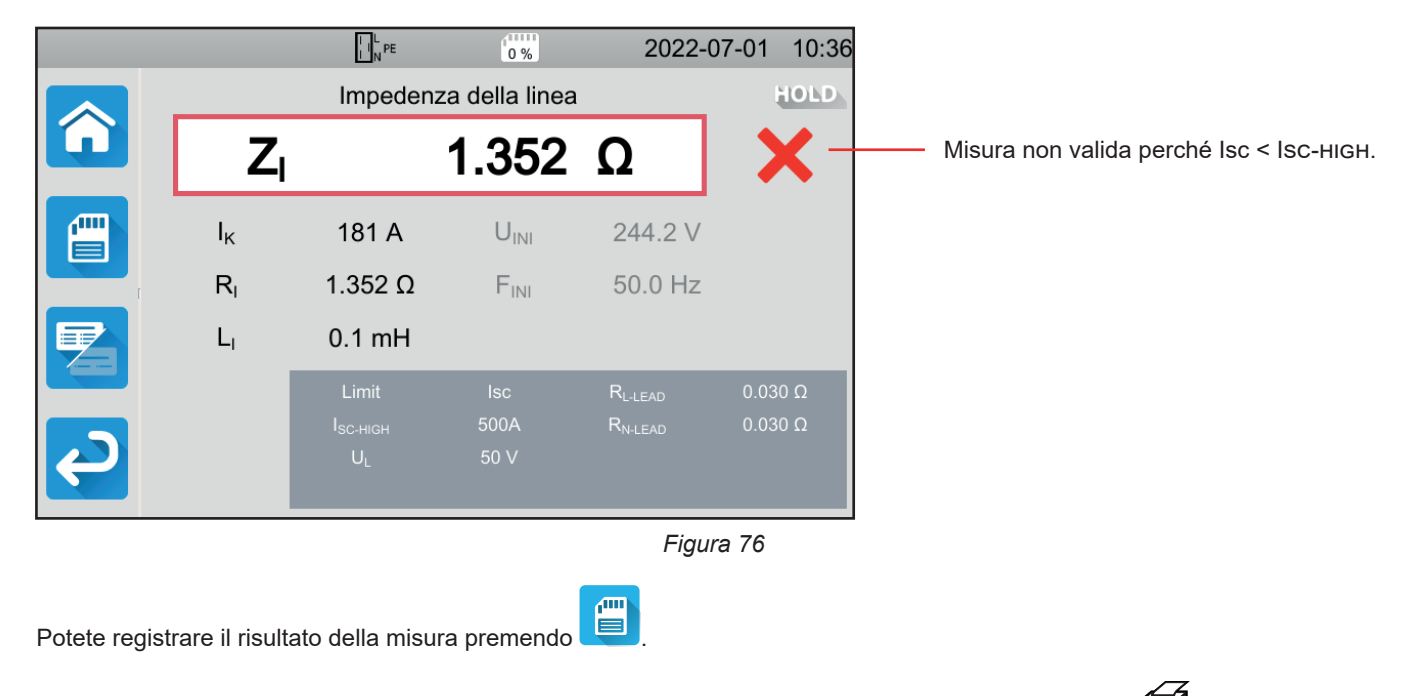

Se avete collegato una stampante allo strumento potete anche stampare un'etichetta premendo il tasto  $\Box$ .

Per effettuare una nuova misura, premete il pulsante **Start / Stop**. Ridiventa verde.

#### **4.13.6. MESSAGGIO D'ERRORE**

Gli errori più correnti nel caso di una misura di linea sono:

- L'errore di allacciamento: il pulsante **Start / Stop** lampeggia in rosso. Correggete l'allacciamento. All'occorrenza utilizzate il cavo tripolare - 3 cavi di sicurezza anziché il cavo tripolare - presa Schuko.
- L'assenza di tensione sui terminali: il pulsante **Start / Stop** lampeggia in rosso. Verificate l'allacciamento e verificate inoltre che il disgiuntore sia correttamente armato.

# **4.14. MISURA DI POTENZA**

Questa funzione permette di misurare:

- la potenza apparente S,
- la potenza attiva P,
- la corrente I consumata dalla macchina,
- la tensione UL-N,
- la frequenza f,
- i fattori di potenza PF e cos φ,
- la distorsione armonica totale in corrente THDi,
- la distorsione armonica totale in tensione THDu.

# **4.14.1. DESCRIZIONE DEL PRINCIPIO DI MISURA**

Per un circuito monofase, lo strumento misura la tensione fra L e PE, poi la moltiplica per la corrente nella fase misurata sulla presa o dalla pinza.

Per un circuito trifase, lo strumento misura una delle tre tensioni tra le fasi, poi la moltiplica per la corrente misurata dalla pinza. Poi moltiplica il tutto per  $\sqrt{3}$ .

**Premete l'icona Test unitari de la poi Potenza** 

# **4.14.2. ALLACCIAMENTO**

#### **4.14.2.1. Misura mediante la presa di test**

Questo allacciamento si utilizza per una macchina funzionante in monofase, munita di una presa di rete di tipo Schuko e la cui corrente consumata è inferiore o uguale a 16 A.

- ⊕ ■ Scegliete l'allacciamento **Presa di test** .
- Allacciate la presa di rete della macchina alla presa TEST SOCKET dello strumento.

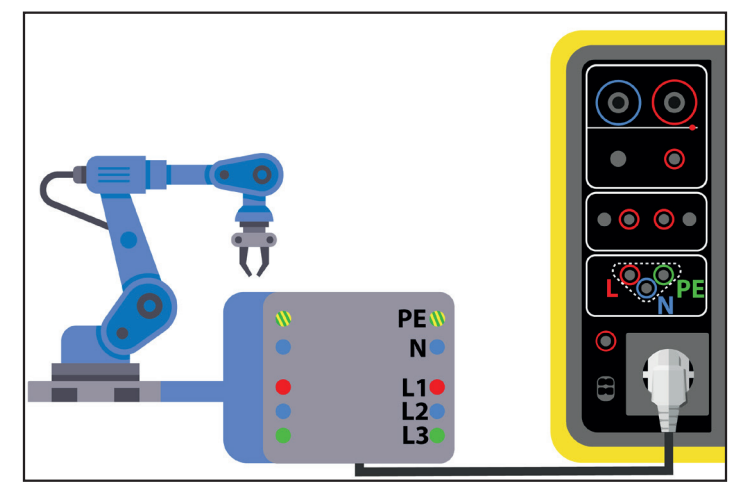

*Figura 77*

#### **4.14.2.2. Con il cavo tripolare - 3 cavi di sicurezza e la pinza G72 (in opzione) su un circuito monofase**

Questo allacciamento si utilizza per una macchina funzionante in monofase e la cui corrente consumata supera 16 A

- **C** ■ Scegliete l'allacciamento **Pinza** .
- Allacciate la presa tripolare ai terminali **L**, **N**, **PE** dello strumento.
- Allacciate i 3 cavi di sicurezza all'alimentazione di rete della macchina: il cavo rosso a L, il cavo blu a N e il cavo verde a PE.
- Allacciate la pinza G72 al terminale  $\widehat{\mathbb{C}\mathbb{S}}$  dello strumento e poi serrate la fase L. La freccia situata sul corpo della pinza va orientata nel senso presunto della corrente quindi verso la macchina.

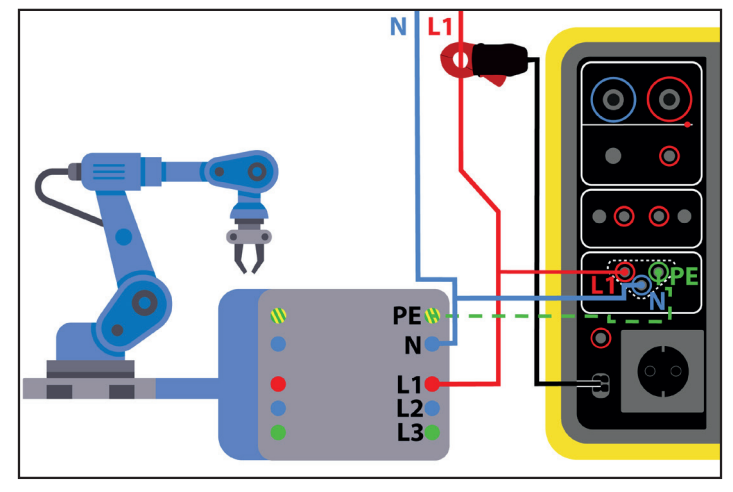

*Figura 78*

#### **4.14.2.3. Con il cavo tripolare - 3 cavi di sicurezza e la pinza G72 (in opzione) su un circuito trifase**

- Т ■ Scegliete l'allacciamento **Pinza**
- Allacciate la presa tripolare ai terminali **L**, **N**, **PE** dello strumento.
- Allacciate i 3 cavi di sicurezza all'alimentazione di rete della macchina: il cavo rosso alla fase L1, il cavo blu alla fase L2 e il cavo verde alla fase L3.
- Allacciate la pinza G72 al terminale  $\widehat{\mathbb{C}\mathbb{S}}$  dello strumento e poi serrate la fase L1. La freccia situata sul corpo della pinza va orientata nel senso presunto della corrente.

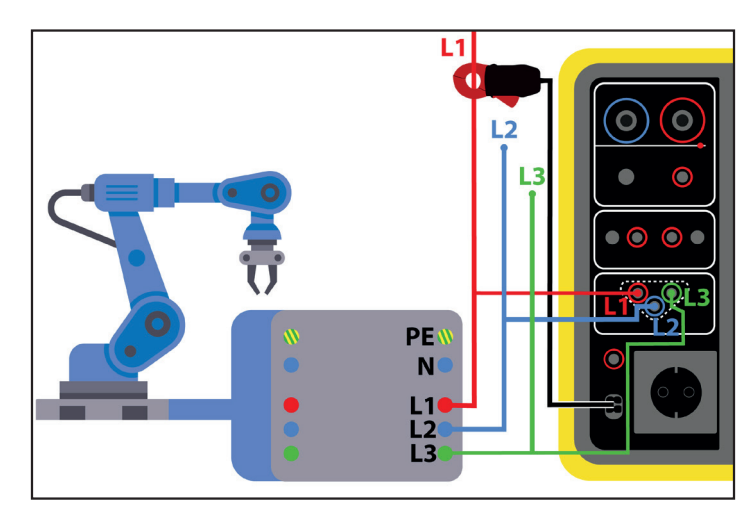

*Figura 79*

# **4.14.3. CONFIGURAZIONE DELLA MISURA**

Per una misura sulla presa di test, si visualizza il seguente schermo:

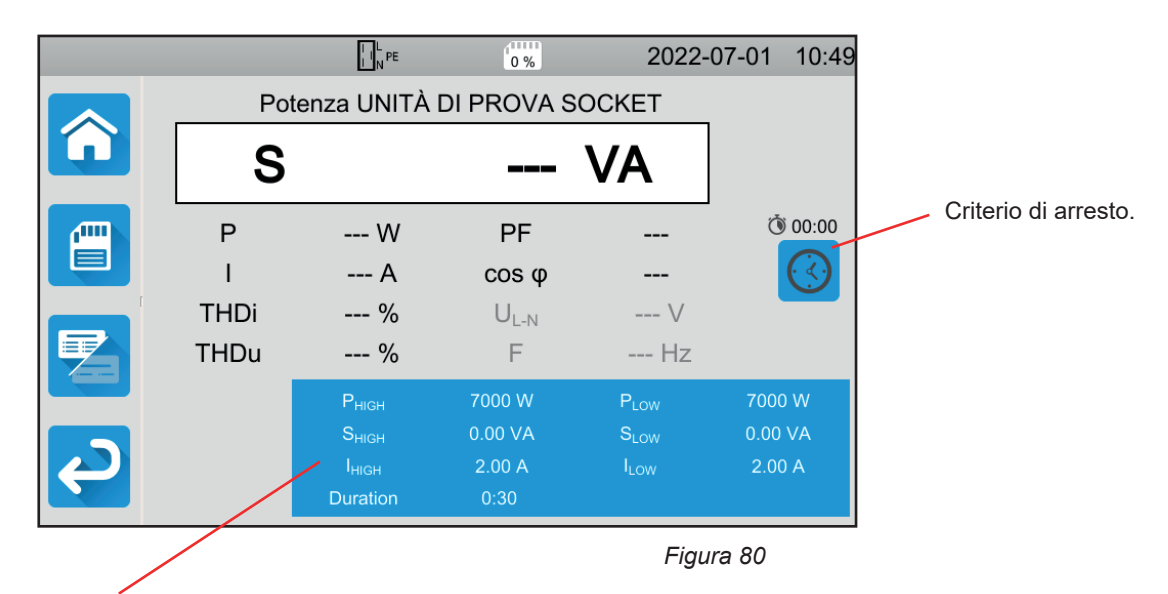

I parametri sono nel rettangolo blu. Premeteli per modificarli.

- PHIGH = valore massimo della potenza attiva. Potete anche scegliere MIN per il valore minimo, MAX per il valore massimo oppure OFF per non impostare il limite alto. Se il valore di P est superiore a Phigh, la misura sarà dichiarata non valida.
- PLow = valore minimo della potenza attiva. Potete anche scegliere MIN per il valore minimo, MAX per il valore massimo oppure OFF per non impostare il limite basso. Se il valore di P è inferiore a Plow, la misura sarà dichiarata non valida.
- SHIGH = valore massimo della potenza apparente. Potete anche scegliere MIN per il valore minimo, MAX per il valore massimo oppure OFF per non impostare il limite alto. Se la misura supera Shigh, sarà dichiarata non valida.
- SLOW = valore minimo della potenza apparente. Potete anche scegliere MIN per il valore minimo, MAX per il valore massimo oppure OFF per non impostare il limite basso. Se la misura è inferiore a Slow, sarà dichiarata non valida.
- Ihigh = valore massimo della corrente consumata dalla macchina. Potete anche scegliere MIN per il valore minimo, MAX per il valore massimo oppure OFF per non impostare il limite alto. Se il valore di I supera Ihigh, la misura sarà dichiarata non valida.
- Il ow = valore minimo della corrente consumata dalla macchina. Potete anche scegliere MIN per il valore minimo, MAX per il valore massimo oppure OFF per non impostare il limite basso. Se il valore di I è inferiore a Ilow, la misura sarà dichiarata non valida.
- Criterio d'arresto (Stop Criterion) : la misura si interrompe automaticamente, alla fine della durata impostata oppure manualmente.

Potete anche effettuare questa scelta premendo il simbolo :

- **AIITO** la misura durerà il tempo necessario alla sua realizzazione.
- la misura durerà il tempo che avete programmato.
- la durata della misura è manuale. Potete avviarla e interromperla premendo il pulsante **Start / Stop**.
- Durata (Duration): durata della misura in secondi nel caso di una misura a durata programmata. Potete anche scegliere MIN per il tempo minimo, MAX per il tempo massimo oppure OFF per una misura in modalità automatica o manuale.

Nel caso di una misura con pinza si visualizza il seguente schermo:

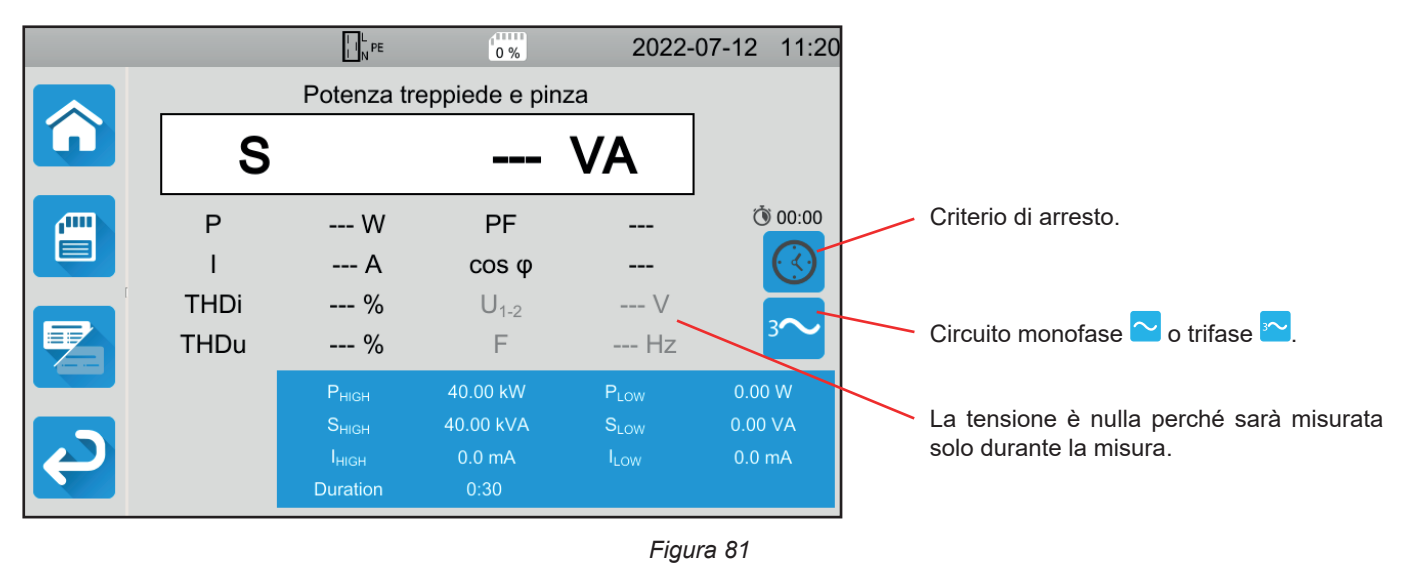

È lo stesso schermo già utilizzato per la misura sulla presa di test ma con la scelta del circuito in più.

Le informazioni ombreggiate fanno parte della modalità dettagliata. Per sopprimerle premete e la visualizzazione passerà

in modalità semplice

# **4.14.4. REALIZZAZIONE DI UNA MISURA DI POTENZA**

Lo strumento verifica il valore delle tensioni prima di lanciare una misura. Se le tensioni non sono corrette, il pulsante **Start / Stop**  lampeggia in rosso e non potete lanciare il test. Correggete il problema affinché il pulsante **Start / Stop** diventi verde.

#### Premete il pulsante **Start / Stop**.

Se si tratta di una misura sulla presa di test, la macchina è alimentata dallo strumento. Il pulsante **Start / Stop** diventa rosso durante la durata della misura e poi si spegne.

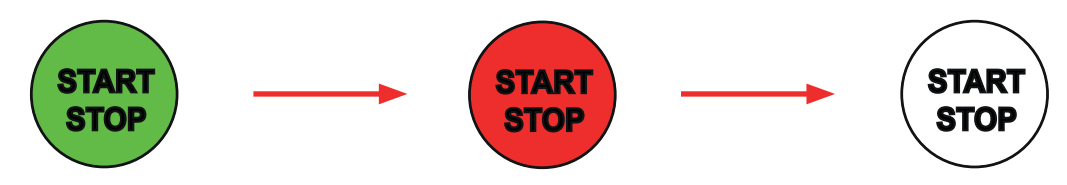

Se si tratta di una misura sulla presa di test, la macchina non è più alimentata dallo strumento.

# **4.14.5. LETTURA DEL RISULTATO**

#### **4.14.5.1. Esempio per una misura di potenza sulla presa di test**

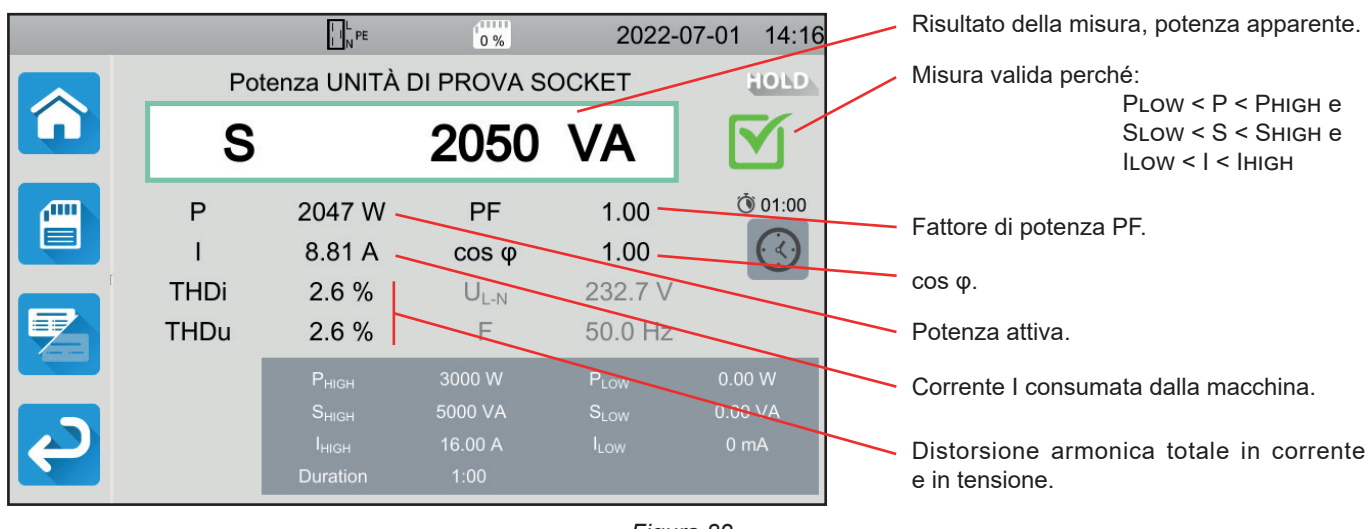

*Figura 82*

#### **4.14.5.2. Esempio per una misura di potenza in monofase con pinza**

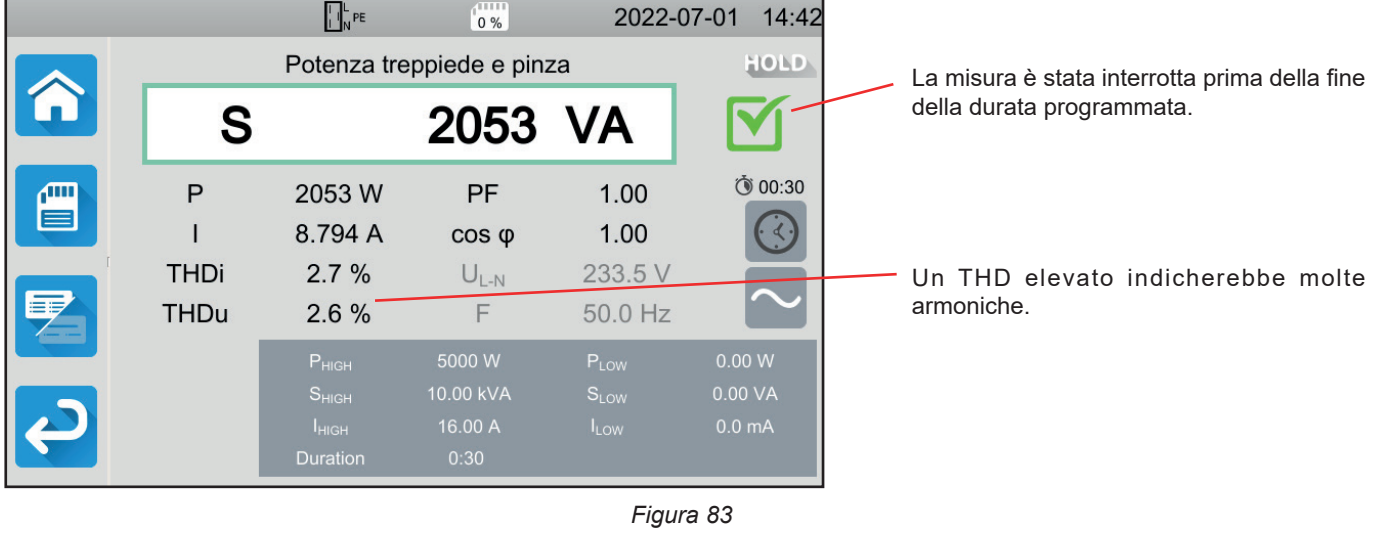

Potete registrare il risultato della misura premendo

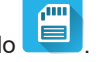

Se avete collegato una stampante allo strumento potete anche stampare un'etichetta premendo il tasto  $\widehat{\Box}$ .

Per effettuare una nuova misura, premete il pulsante **Start / Stop**. Ridiventa verde.

# **4.14.6. MESSAGGIO D'ERRORE**

Gli errori più correnti nel caso di una misura di potenza sono:

- Una tensione di rete non conforme in frequenza, forma del segnale, livello di tensione.
- Nel caso di un allacciamento con pinza, un errore di allacciamento.

# **4.15. MISURA DI POTENZA E DI CORRENTE DI DISPERSIONE (CA 6163)**

Questa misura permette di misurare la potenza consumata dalla macchina, la corrente di dispersione nel PE e la corrente di contatto.

Una corrente di dispersione è il segno di un difetto d'isolamento. Probabilmente dovuto all'invecchiamento dei materiali o a un urto. Non appena il suo valore raggiunge qualche mA, esiste un pericolo per l'utente che rischia un'elettrocuzione in caso di difetto sul PE.

La corrente di contatto si misura su ogni parte conduttiva accessibile della macchina. È anche il segno di un difetto d'isolamento. Probabilmente dovuto all'invecchiamento dei materiali o a un urto. Non appena il suo valore raggiunge qualche mA, esiste un pericolo per l'utente.

Per misurare la corrente di contatto, si intercala un circuito di misura fra il terminale **CONTINUITY TOUCH CURRENT** e il PE. Questo circuito di misura è definito dalla norma IEC 60990 e dipende dalla soglia impostata: non ponderata, soglia di percezione o soglia di non - rilascio.

Questa funzione permette di misurare:

- la corrente di dispersione differenziale Idiff.
- la potenza apparente S,
- la potenza attiva P,
- la corrente di contatto Itouch.
- la corrente consumata dalla macchina I,
- il fattore di potenza PF.
- la frequenza f,
- la distorsione armonica totale in corrente THDi,
- la distorsione armonica totale in tensione THDu.

Premete l'icona **Test unitari contrarité de l'anneta** e corrente di dispersione

Ïer

# **4.15.1. ALLACCIAMENTO**

- Allacciate la presa di rete della macchina alla presa **TEST SOCKET** dello strumento.
- Allacciate un cavo di sicurezza fra il terminale **CONTINUITY TOUCH CURRENT** dello strumento e una parte conduttiva accessibile della macchina.

Effettuate una misura su ogni parte conduttiva accessibile: la carcassa, le viti, i cardini, le serrature, ecc.

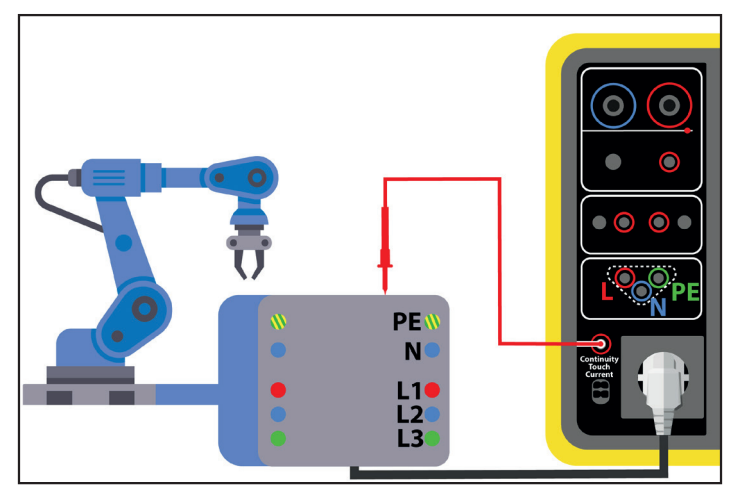

*Figura 84*

# **4.15.2. CONFIGURAZIONE DELLA MISURA**

Si visualizza il seguente schermo:

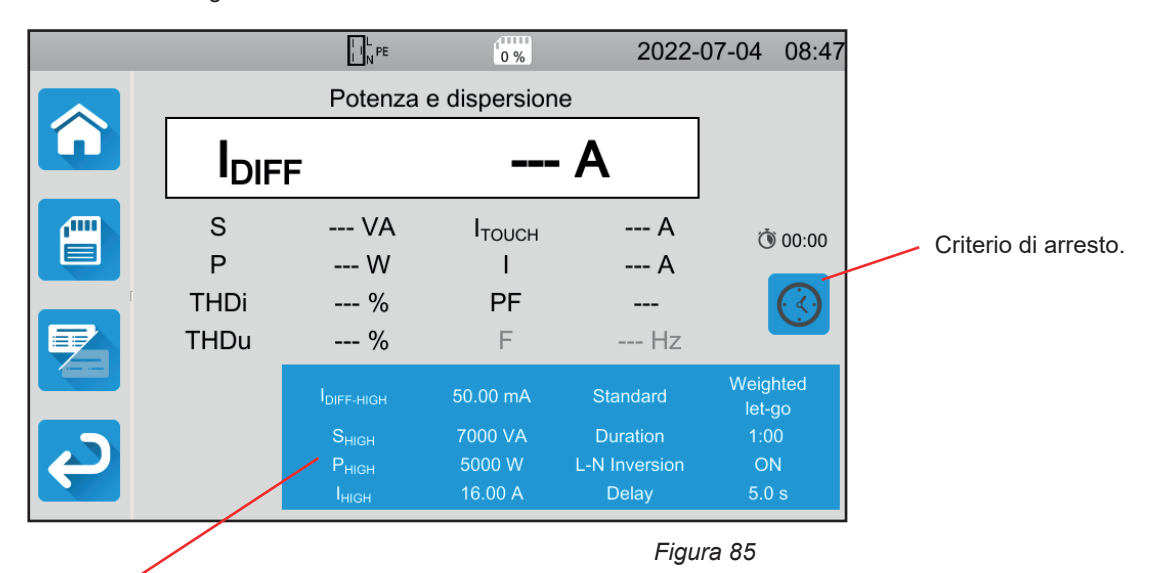

I parametri sono nel rettangolo blu. Premeteli per modificarli.

- Idiff-high = valore massimo della corrente di dispersione. Potete anche scegliere MIN per il valore minimo, MAX per il valore massimo oppure OFF per non impostare il limite alto. Se la misura di IDIFF supera IDIFF-HIGH, sarà dichiarata non valida.
- I<2230>diff-low</2230> = valore minimo della corrente di dispersione. valore minimo della corrente di dispersione. Potete anche scegliere MIN per il valore minimo, MAX per il valore massimo oppure OFF per non impostare il limite basso. Se la misura di IDIFF è inferiore a IDIFF-LOW, sarà dichiarata non valida.
- PHIGH = valore massimo della potenza attiva. Potete anche scegliere MIN per il valore minimo, MAX per il valore massimo oppure OFF per non impostare il limite alto. Se il valore di P est superiore a Phigh, la misura sarà dichiarata non valida.
- PLOW = valore minimo della potenza attiva. Potete anche scegliere MIN per il valore minimo, MAX per il valore massimo oppure OFF per non impostare il limite basso. Se il valore di P è inferiore a Plow, la misura sarà dichiarata non valida.
- SHIGH = valore massimo della potenza apparente. Potete anche scegliere MIN per il valore minimo, MAX per il valore massimo oppure OFF per non impostare il limite alto. Se il valore di S supera Shigh, la misura sarà dichiarata non valida.
- SLow = valore minimo della potenza apparente. Potete anche scegliere MIN per il valore minimo, MAX per il valore massimo oppure OFF per non impostare il limite basso. Se il valore di S è inferiore a Slow, la misura sarà dichiarata non valida.
- Ihigh = valore massimo della corrente consumata dalla macchina. Potete anche scegliere MIN per il valore minimo, MAX per il valore massimo oppure OFF per non impostare il limite alto. Se il valore di I supera Ihigh, la misura sarà dichiarata non valida.
- ILow = valore minimo della corrente consumata dalla macchina. Potete anche scegliere MIN per il valore minimo, MAX per il valore massimo oppure OFF per non impostare il limite basso. Se il valore di I è inferiore a Ilow, la misura sarà dichiarata non valida.
- Criterio d'arresto (Stop Criterion) : la misura si interrompe automaticamente, alla fine della durata impostata oppure manualmente.

Potete anche effettuare questa scelta premendo il simbolo :

- **AIITO** la misura durerà il tempo necessario alla sua realizzazione.
- la misura durerà il tempo che avete programmato.
- la durata della misura è manuale. Potete avviarla e interromperla premendo il pulsante Start / Stop.
- Durata (Duration): durata della misura in secondi nel caso di una misura a durata programmata. Potete anche scegliere MIN per il tempo minimo, MAX per il tempo massimo oppure OFF per una misura in modalità automatica o manuale.
- Standard (Standard): soglia della corrente di contatto secondo l'IEC 60990: soglia non ponderata (Unweighted), soglia di percezione (Weighted perception) o soglia di non-rilascio (Weighted let-go).
- Inversione L e N (L-N Inversion). Questa inversione è richiesta dalla norma IEC 60990. A lla fine della misura, dopo il tempo programmato, una nuova misura è attivata con L e N invertiti.

65

■ Tempo (Delay) = tempo trascorso fra la prima misura e la misura con L e N invertiti.

Le informazioni ombreggiate fanno parte della modalità dettagliata. Per sopprimerle premete e la visualizzazione passerà

in modalità semplice .

# **4.15.3. REALIZZAZIONE DI UNA MISURA DI POTENZA E CORRENTE DI DISPERSIONE**

Premete il pulsante **Start / Stop** per lanciare la misura.

Potete premere il pulsante **Start / Stop** solo quando è verde. Diventa rosso durante la durata della misura e poi si spegne.

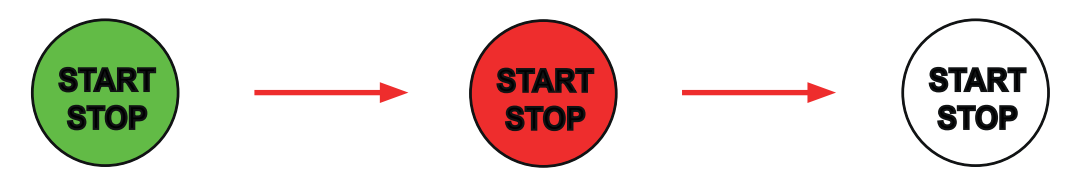

La macchina è alimentata solo durante la durata della misura.

# **4.15.4. LETTURA DEL RISULTATO**

**4.15.4.1. Esempio per una misura di potenza e di corrente di dispersione con un'inversione di L e N e una soglia di non - rilascio**

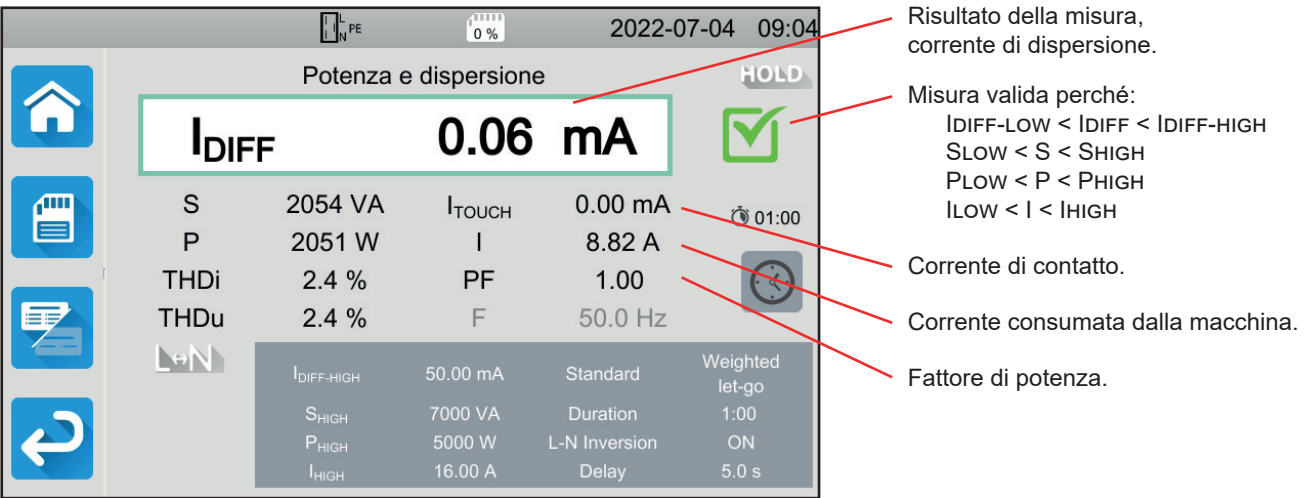

*Figura 86*

#### **4.15.4.2. Esempio per una misura di potenza e di corrente di dispersione e una soglia di percezione**

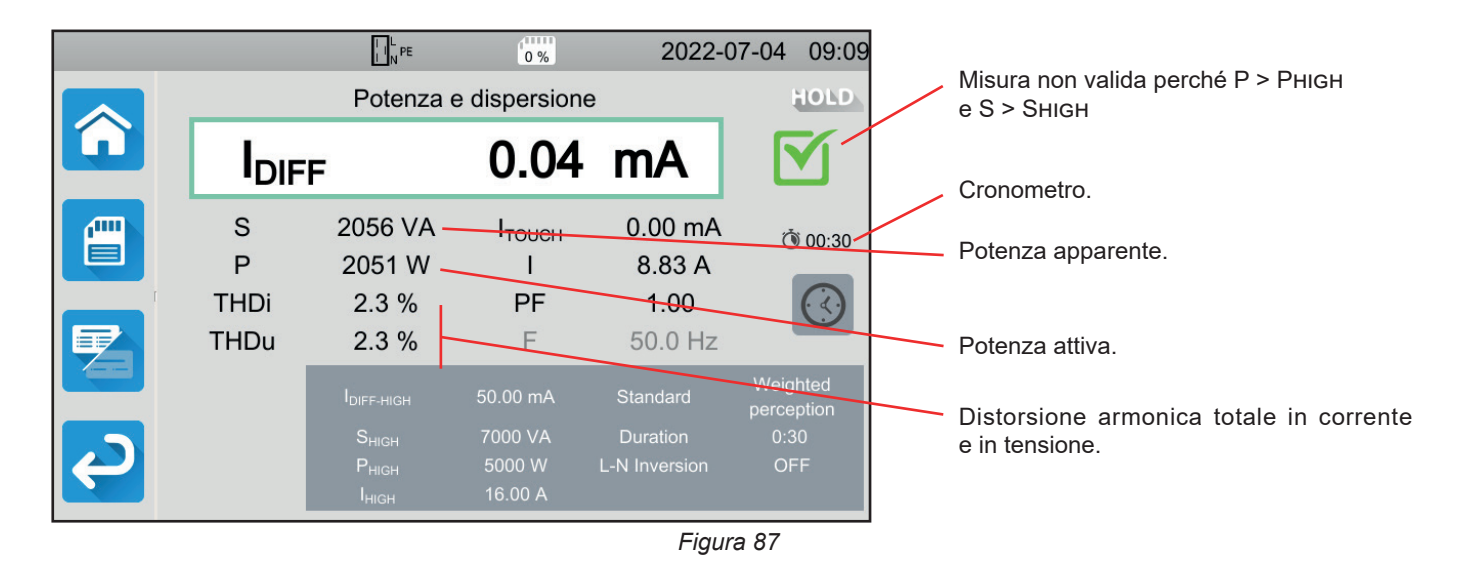

### **4.15.5. MESSAGGIO D'ERRORE**

L'errore più corrente nel caso di una misura di potenza e di corrente di dispersione è:

■ Una tensione di rete non conforme in frequenza, a forma di segnale, o in livello di tensione.

# **4.16. MISURA DELLA CORRENTE DI DISPERSIONE**

Esistono 3 misure della corrente di dispersione:

- la corrente di dispersione diretta,
- la corrente di dispersione differenziale,
- la corrente di dispersione mediante sostituzione (CA 6163).

# **4.16.1. DESCRIZIONE DEL PRINCIPIO DI MISURA**

■ Per la misura della corrente di dispersione diretta, lo strumento misura la corrente di dispersione che arriva nel PE.

Premete l'icona **Test unitari** poi **Corrente di dispersione diretta** .

Per la misura della corrente di dispersione differenziale, lo strumento misura la corrente differenziale tra la fase e il neutro.

Premete l'icona **Test unitari** poi **Corrente di dispersione differenziale** .

■ Per la misura della corrente di dispersione mediante sostituzione, lo strumento alimenta la macchina con una tensione di 40 V e misura la corrente differenziale fra L e N da una parte e PE dall'altra. Questa misura si effettua a bassa tensione e non richiede abilitazione elettrica.

Questo metodo non va utilizzato sugli strumenti equipaggiati di dispositivi di commutazione dipendenti dalla tensione della rete (relè, contattori).

er

**SUBS** 

Premete l'icona **Test unitari** poi **Corrente di dispersione mediante sostituzione** .

# **4.16.2. ALLACCIAMENTO**

### **4.16.2.1. Misura mediante la presa di test**

Questo allacciamento si utilizza per una macchina funzionante in monofase e la cui corrente consumata è inferiore a 16 A.

- 6 ■ Scegliete l'allacciamento **Presa di test**
- Allacciate la presa di rete della macchina alla presa TEST SOCKET dello strumento.

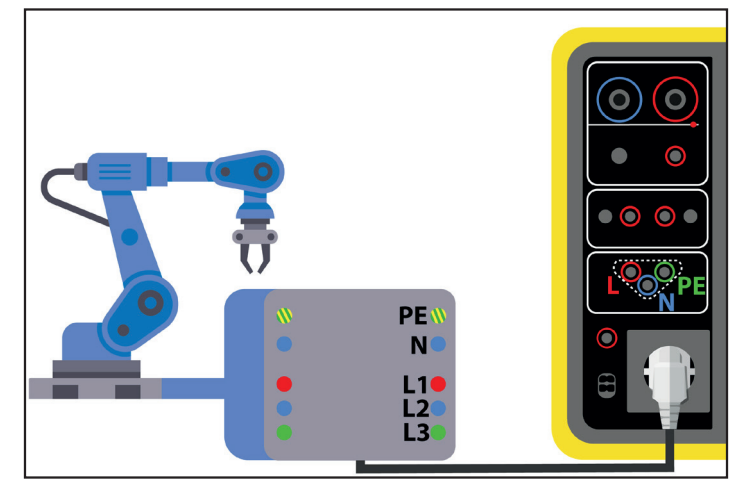

*Figura 88*

#### **4.16.2.2. Con la pinza G72 (in opzione) per una misura di corrente di dispersione diretta**

Questo allacciamento si utilizza per una macchina funzionante in monofase e la cui corrente consumata è superiore a 16 A o per una macchina funzionante in trifase.

- **C** ■ Scegliete l'allacciamento **Pinza** .
- Allacciate la macchina alla rete con un cavo speciale non fornito che permette di separare i conduttori.
- Allacciate la pinza G72 al terminale dello strumento e poi serrate il conduttore PE. La freccia situata sulla scatola della pinza va orientata nel senso presunto della corrente.

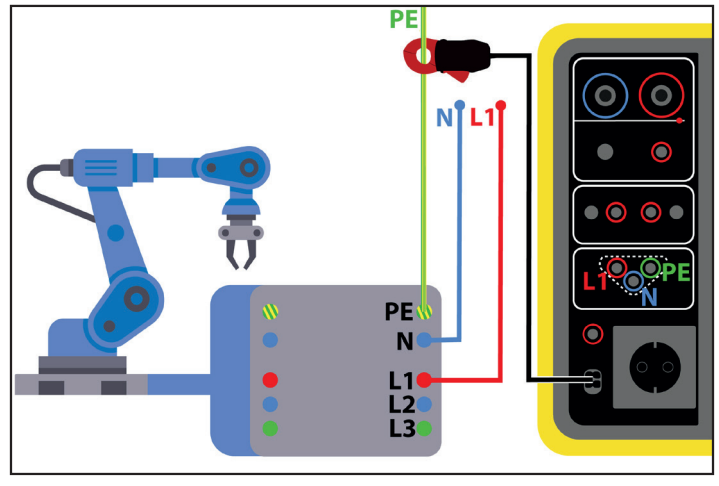

*Figura 89*

#### **4.16.2.3. Con la pinza G72 (in opzione) per una misura di corrente di dispersione differenziale**

Questo allacciamento si utilizza per una macchina funzionante in monofase e la cui corrente consumata è superiore a 16 A o per una macchina funzionante in trifase.

- YC. ■ Scegliete l'allacciamento **Pinza**
- Allacciate la macchina alla rete con un cavo speciale non fornito che permette di separare i conduttori.
- Allacciate la pinza G72 al terminale dello strumento e poi serrate una fase (L1, L2 o L3) e il neutro N. La freccia situata sul corpo della pinza va orientata nel senso presunto della corrente.

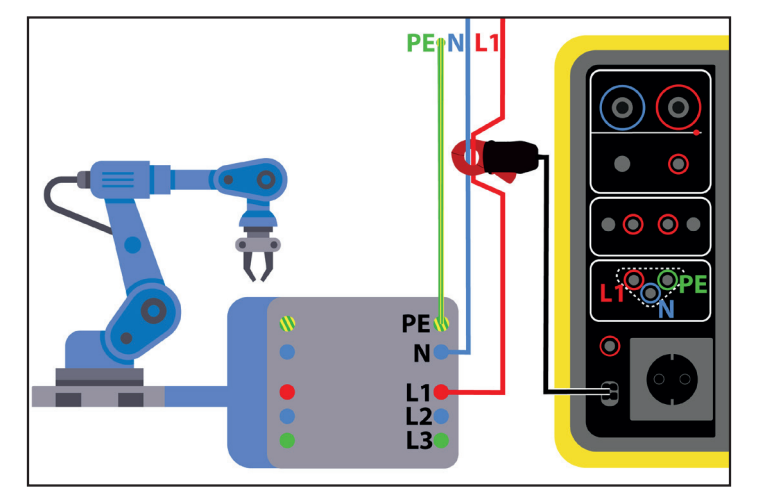

*Figura 90*

#### **4.16.2.4. Misura mediante la presa di test per una misura di corrente mediante sostituzione (CA 6163)**

Questo allacciamento si utilizza per una macchina funzionante in monofase e la cui corrente consumata è inferiore a 16 A.

■ Allacciate la presa di rete della macchina alla presa **TEST SOCKET** dello strumento.

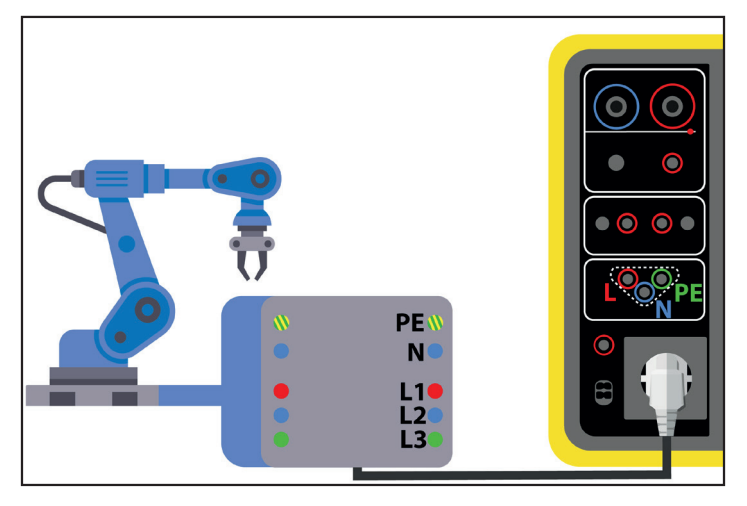

*Figura 91*

# **4.16.3. CONFIGURAZIONE DELLA MISURA**

Per una misura sulla presa di test, si visualizza il seguente schermo:

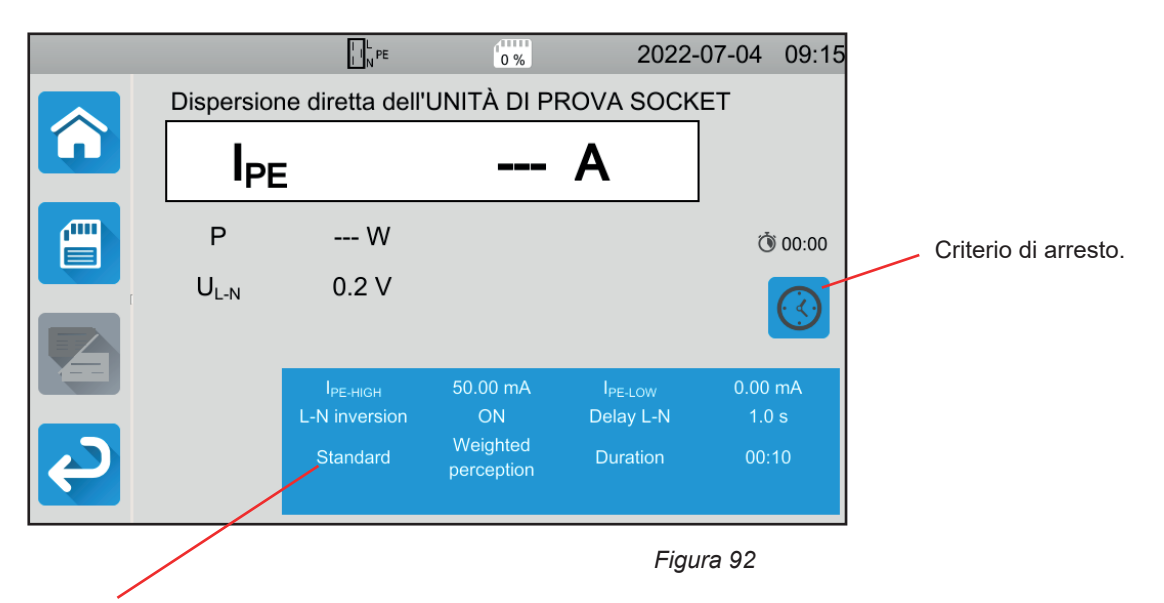

I parametri sono nel rettangolo blu. Premeteli per modificarli.

- Ipe-high = valore massimo della corrente di dispersione diretta. Potete anche scegliere MIN per il valore minimo, MAX per il valore massimo oppure OFF per non impostare il limite alto. Se la misura di Ipe è superiore a Ipe-high, sarà dichiarata non valida.
- IPE-LOW = valore minimo della corrente di dispersione diretta. Potete anche scegliere MIN per il valore minimo, MAX per il valore massimo oppure OFF per non impostare il limite basso. Se la misura di Ipe è inferiore a Ipe-low, sarà dichiarata non valida.
- Idiff-high = valore massimo della corrente di dispersione differenziale. Potete anche scegliere MIN per il valore minimo, MAX per il valore massimo oppure OFF per non impostare il limite alto. Se la misura di IDIFF supera IDIFF-HIGH, sarà dichiarata non valida.
- IDIFF-LOW = valore minimo della corrente di dispersione differenziale. Potete anche scegliere MIN per il valore minimo, MAX per il valore massimo oppure OFF per non impostare il limite basso. Se la misura di IDIFF è inferiore a IDIFF-LOW, sarà dichiarata non valida.
- Isubs-High = valore massimo della corrente di dispersione con sostituzione. Potete anche scegliere MIN per il valore minimo, MAX per il valore massimo oppure OFF per non impostare il limite alto. Se la misura di Isubs è superiore a Isubs-High, sarà dichiarata non valida.
- Isubs-low = valore minimo della corrente di dispersione con sostituzione. Potete anche scegliere MIN per il valore minimo, MAX per il valore massimo oppure OFF per non impostare il limite basso. Se la misura di Isubs è inferiore a Isubs-Low, sarà dichiarata non valida.
- Criterio d'arresto (Stop Criterion) : la misura si interrompe automaticamente, alla fine della durata impostata oppure manualmente.

Potete anche effettuare questa scelta premendo il simbolo :

- la misura durerà il tempo necessario alla sua realizzazione.
- la misura durerà il tempo che avete programmato.
- la durata della misura è manuale. Potete avviarla e interromperla premendo il pulsante Start / Stop.
- Durata (Duration): durata della misura in secondi nel caso di una misura a durata programmata. Potete anche scegliere MIN per il tempo minimo, MAX per il tempo massimo oppure OFF per una misura in modalità automatica o manuale.
- Standard (Standard): soglia della corrente di contatto secondo l'IEC 60990: soglia non ponderata (Unweighted), soglia di percezione (Weighted perception) o soglia di non-rilascio (Weighted let-go).
- Inversione L e N (L-N Inversion). Questa inversione è richiesta dalla norma IEC 60990. A lla fine della misura, dopo il tempo programmato, una nuova misura è attivata con L e N invertiti.
- Tempo (Delay) = tempo trascorso fra la prima misura e la misura con L e N invertiti.

Nel caso di una misura con pinza si visualizza il seguente schermo:

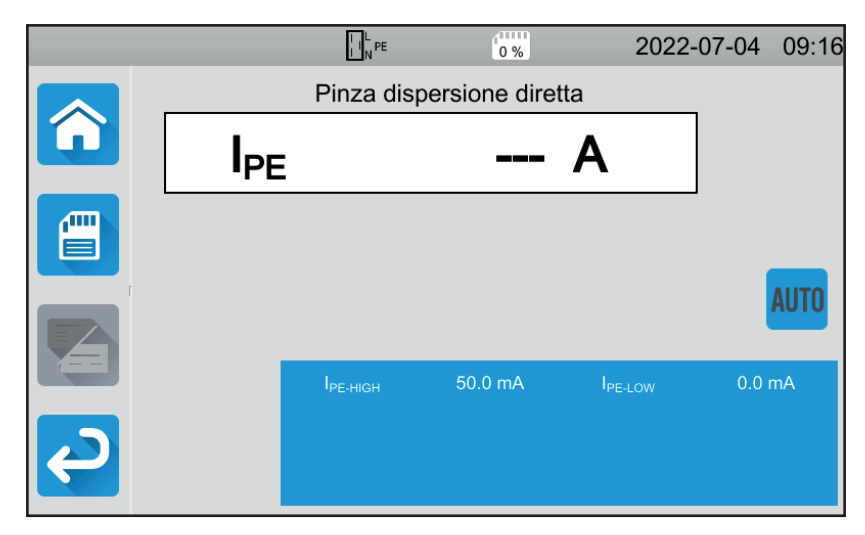

*Figura 93*

I parametri Standard e Inversione L e N non sono più accessibili.

# **4.16.4. REALIZZAZIONE DI UNA MISURA DI CORRENTE DI DISPERSIONE**

Premete il pulsante **Start / Stop** per lanciare la misura.

Potete premere il pulsante **Start / Stop** solo quando è verde. Diventa rosso durante la durata della misura e poi si spegne.

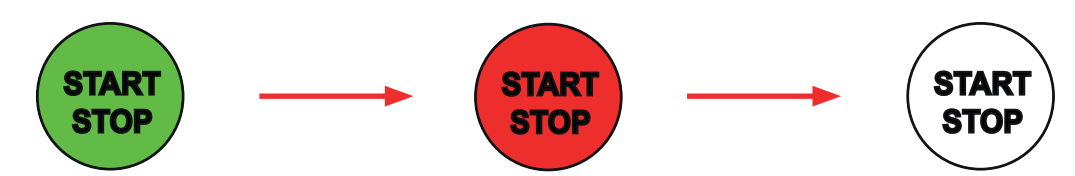

Quando la macchina è allacciata alla presa **TEST SOCKET** dello strumento, è alimentata durante lo svolgimento della misura.

# **4.16.5. LETTURA DEL RISULTATO**

**4.16.5.1. Esempio per una misura di corrente di dispersione diretta sulla presa di test con un'inversione di L e N e una soglia di non-rilascio**

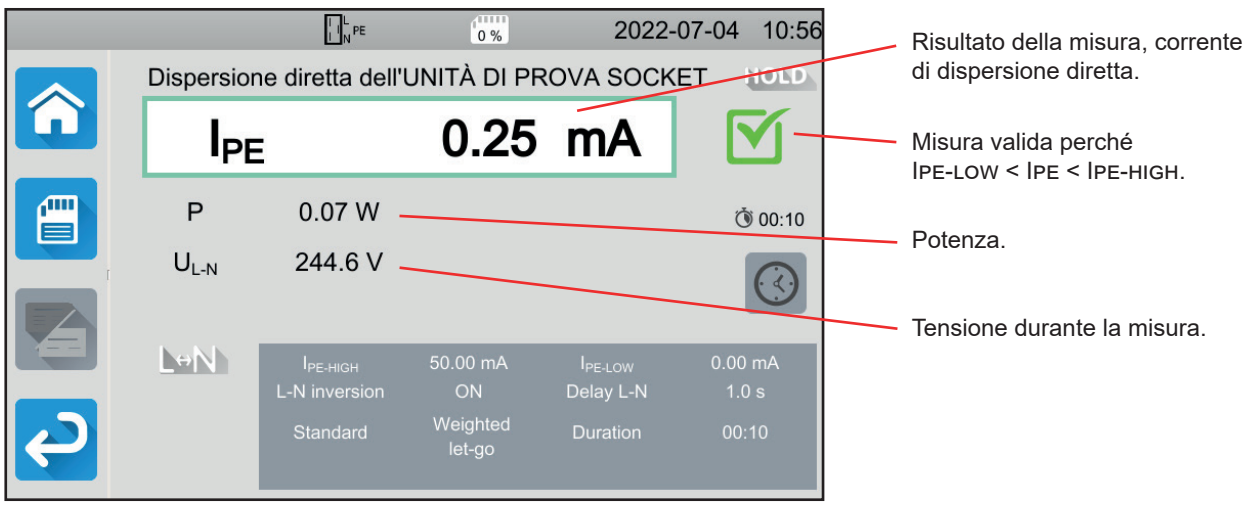

*Figura 94*

**4.16.5.2. Esempio per una misura di corrente di dispersione differenziale sulla presa di test senza inversione di L e N**

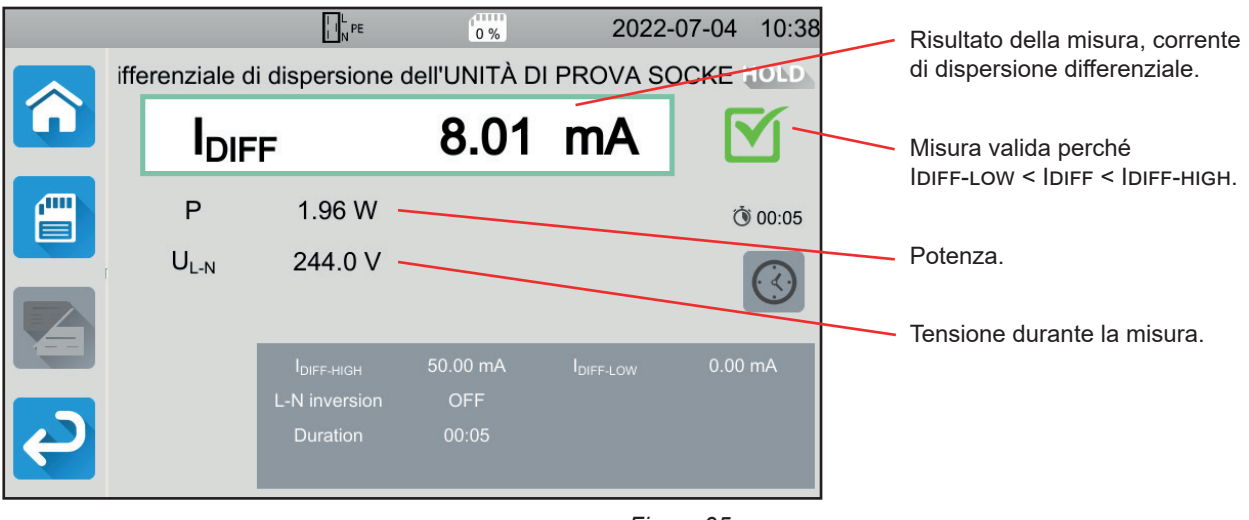

*Figura 95*
#### **4.16.5.3. Esempio per una misura di corrente di dispersione con sostituzione (CA 6163)**

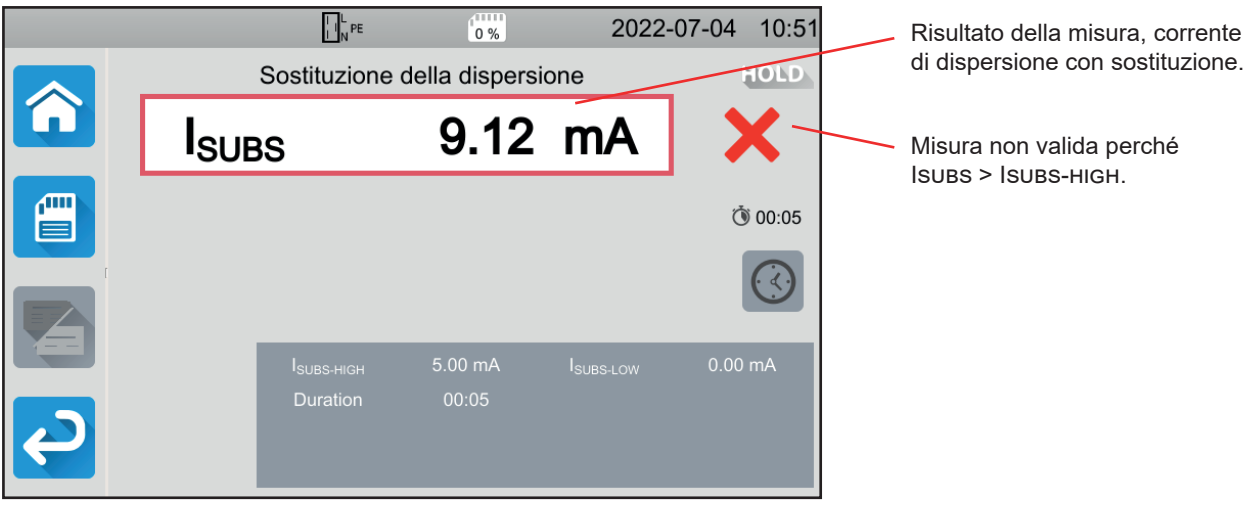

*Figura 96*

### **4.16.6. MESSAGGIO D'ERRORE**

L'errore più corrente nel caso di una misura di potenza e di corrente di dispersione è:

■ Una tensione di rete non conforme in frequenza, forma del segnale, livello di tensione.

## **4.17. MISURA DELLA CORRENTE DI CONTATTO(CA 6163)**

Questa misura permette di misurare la corrente di contatto, ossia la corrente che subirebbe un utente se toccasse una parte metallica e accessibile della macchina. Una corrente di contatto indica un difetto d'isolamento. Probabilmente dovuto all'invecchiamento dei materiali o a un urto. Non appena il suo valore raggiunge pochi mA, diventa pericoloso per l'utente che rischia un'elettrocuzione.

Questa misura permette anche di simulare un'interruzione del PE e di misurare l'aumento della corrente di contatto che ne risulta.

Premete l'icona di **Test unitari Exercise Delaya di Corrente di contatto** 

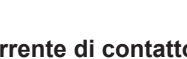

## **4.17.1. ALLACCIAMENTO**

#### **4.17.1.1. Misura mediante la presa di test**

Questo allacciamento si utilizza per una macchina funzionante in monofase e la cui corrente consumata è inferiore a 16 A.

- ை ■ Scegliete l'allacciamento **Presa di test**
- Allacciate la presa di rete della macchina alla presa **TEST SOCKET** dello strumento.
- Allacciate un cavo di sicurezza fra il terminale **CONTINUITY TOUCH CURRENT** dello strumento e una parte conduttiva accessibile della macchina.

Effettuate una misura su ogni parte conduttiva accessibile: la carcassa, le viti, i cardini, le serrature, ecc.

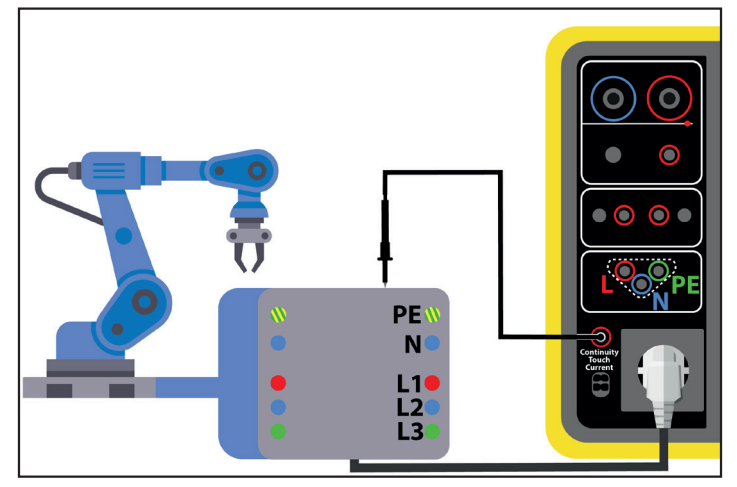

*Figura 97*

#### **4.17.1.2. Con il cavo tripolare - 3 cavi di sicurezza in monofase**

Questo allacciamento si utilizza per una macchina funzionante in monofase e la cui corrente consumata è superiore a 16 A.

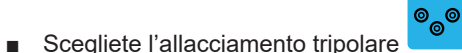

- Allacciate la presa tripolare ai terminali **L**, **N**, **PE** dello strumento.
- Allacciate il cavo rosso alla fase dell'alimentazione della macchina.
- Allacciate il cavo blu al neutro dell'alimentazione della macchina.
- Allacciate il cavo verde al conduttore di protezione dell'alimentazione della macchina.
- Allacciate un cavo di sicurezza fra il terminale **CONTINUITY TOUCH CURRENT** dello strumento e una parte conduttiva accessibile della macchina.

Effettuate una misura su ogni parte conduttiva accessibile: la carcassa, le viti, i cardini, le serrature, ecc.

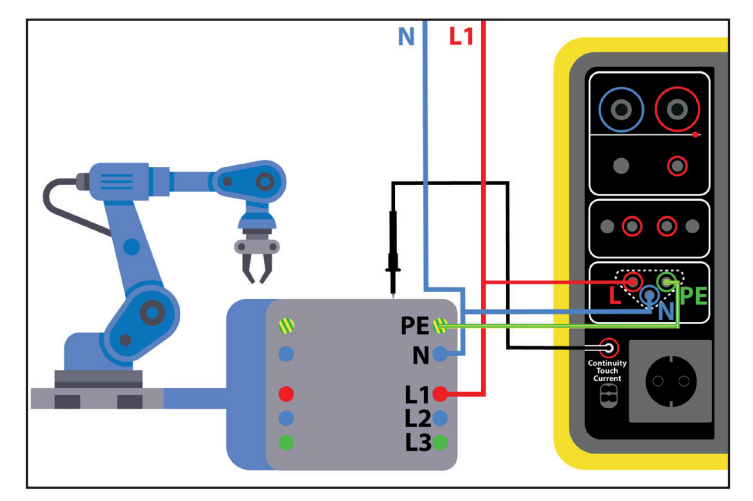

*Figura 98*

#### **4.17.1.3. Con il cavo tripolare - 3 cavi di sicurezza in trifase**

Questo allacciamento si utilizza per una macchina funzionante in trifase.

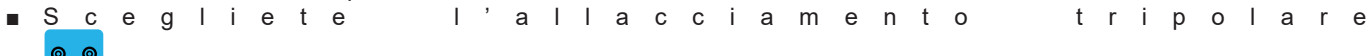

- $\circ_{\circ}$ .
- Allacciate la presa tripolare ai terminali **L**, **N**, **PE** dello strumento.
- Allacciate il cavo rosso alla fase L1 dell'alimentazione della macchina.
- Allacciate il cavo blu alla fase L2 dell'alimentazione della macchina.
- Allacciate il cavo verde alla fase L3 dell'alimentazione della macchina.
- Allacciate un cavo di sicurezza fra il terminale **CONTINUITY TOUCH CURRENT** dello strumento e una parte conduttiva accessibile della macchina.

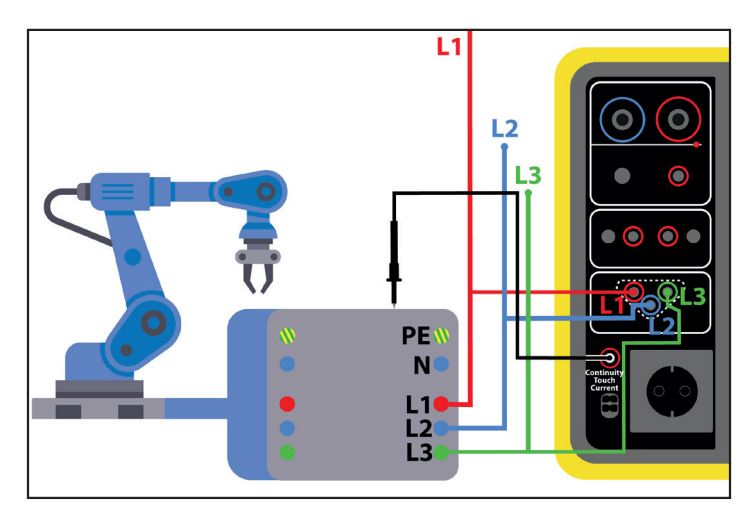

Effettuate una misura su ogni parte conduttiva accessibile: la carcassa, le viti, i cardini, le serrature, ecc. *Figura 99*

## **4.17.2. CONFIGURAZIONE DELLA MISURA**

Nel caso di una misura sulla presa di test, si visualizza il seguente schermo:

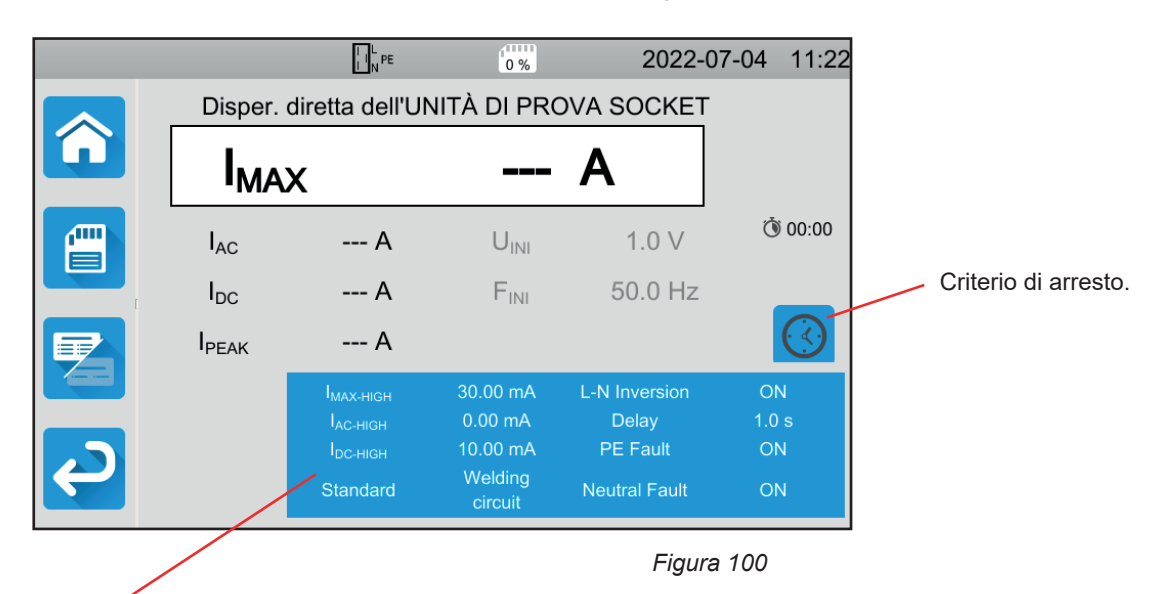

I parametri sono nel rettangolo blu. Premeteli per modificarli.

- IMAX-HIGH = valore massimo della corrente di contatto. Potete anche scegliere MIN per il valore minimo, MAX per il valore massimo. Se la misura di Imax è superiore a Imax-high, sarà dichiarata non valida.
- lac-HIGH = valore massimo della corrente alternata di contatto. Potete anche scegliere MIN per il valore minimo, MAX per il valore massimo. Se il valore di Iac è superiore a Iac-high, la misura sarà dichiarata come non valida.
- Idc-high = valore massimo della corrente continua di contatto. Potete anche scegliere MIN per il valore minimo, MAX per il valore massimo. Se il valore di IDC è superiore a IDC-HIGH, la misura sarà dichiarata come non valida.
- Criterio d'arresto (Stop Criterion) : la misura si interrompe automaticamente, alla fine della durata impostata oppure manualmente.

Potete anche effettuare questa scelta premendo il simbolo :

- **AUTO** la misura durerà il tempo necessario alla sua realizzazione.
- la misura durerà il tempo che avete programmato.
- la durata della misura è manuale. Potete avviarla e interromperla premendo il pulsante Start / Stop.
- Durata (Duration): durata della misura in secondi nel caso di una misura a durata programmata. Potete anche scegliere MIN per il tempo minimo, MAX per il tempo massimo oppure OFF per una misura in modalità automatica o manuale.
- Standard (Standard): soglia della corrente di contatto secondo l'IEC 60990: soglia ponderata per le alte frequenze (Weighted for high frequency), soglia non ponderata Unweighted), soglia di percezione (Weighted perception) soglia di non-rilascio (Weighted let-go).
- Inversione L e N (L-N Inversion). Questa inversione è richiesta dalla norma IEC 60990. A lla fine della misura, dopo il tempo programmato, una nuova misura è attivata con L e N invertiti.
- Tempo (Delay) = tempo trascorso fra la prima misura e la misura con L e N invertiti.
- Difetto sul neutro (Neutral Fault): permette di simulare un'interruzione del neutro.
- Difetto sul PE (PE Fault) : permette di simulare un'interruzione del PE.

Nel caso di una misura con un cavo tripolare, si visualizza il seguente schermo:

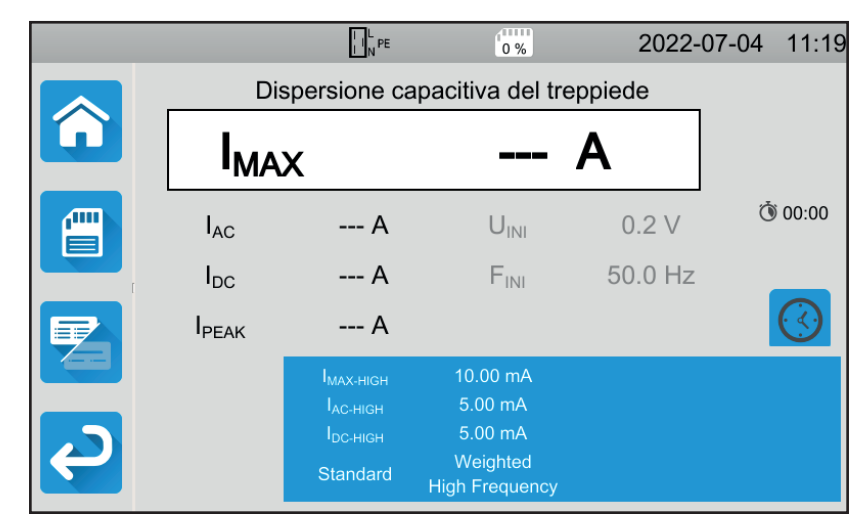

*Figura 101*

Vi sono meno parametri rispetto a una misura sulla presa di test.

Le informazioni ombreggiate fanno parte della modalità dettagliata. Per sopprimerle premete e la visualizzazione passerà

in modalità semplice

## **4.17.3. REALIZZAZIONE DI UNA MISURA DI CORRENTE DI CONTATTO**

All'inizio della misura, lo strumento verifica che la tensione di contatto sia inferiore a 100 V. Se così non fosse, non lancia la misura.

Se si tratta di una misura sulla presa di test, la macchina è alimentata dallo strumento. Il pulsante **Start / Stop** diventa rosso durante la durata della misura e poi si spegne.

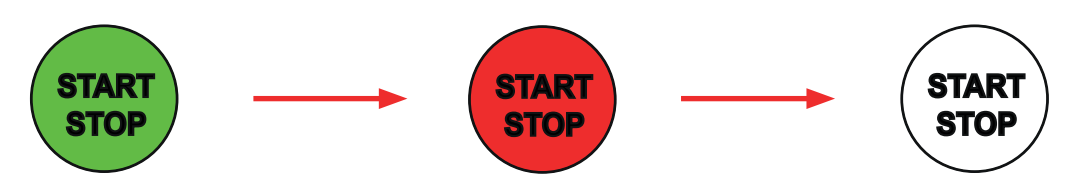

Se si tratta di una misura sulla presa di test, la macchina non è più alimentata dallo strumento.

## **4.17.4. LETTURA DEL RISULTATO**

#### **4.17.4.1. Esempio per una misura sulla presa di test senza inversione di L e N**

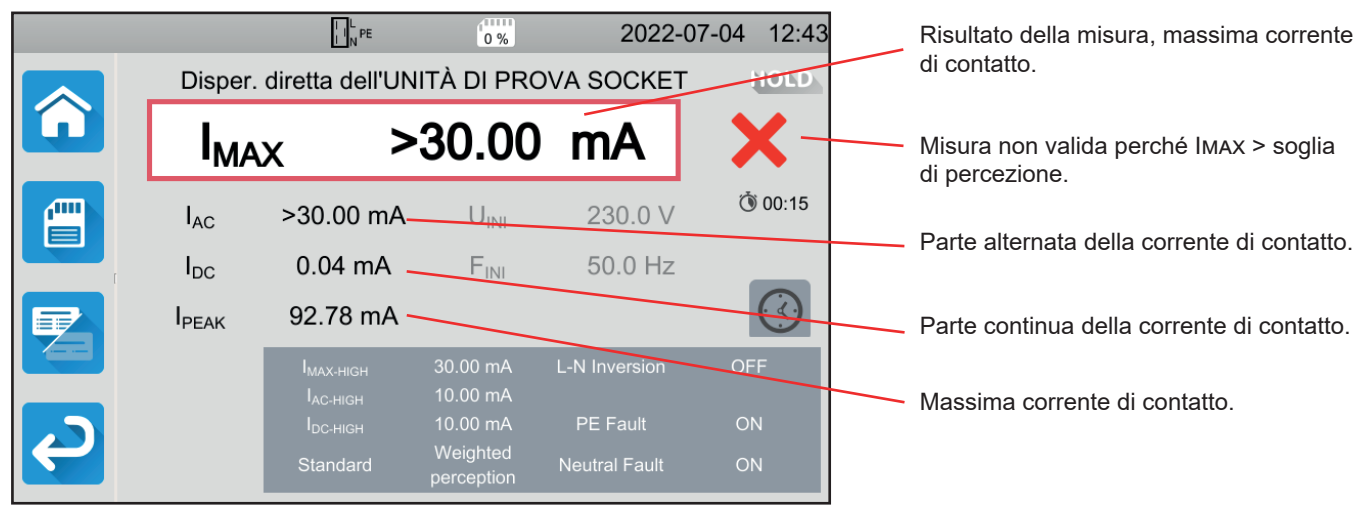

*Figura 102*

#### **4.17.4.2. Esempio per una misura con un cavo tripolare su una rete monofase**

|                |               | $\prod_{N}^{L}$ PE        | (11111)<br>0%                        |                      | 2022-07-04<br>11:49           |                                                                    |
|----------------|---------------|---------------------------|--------------------------------------|----------------------|-------------------------------|--------------------------------------------------------------------|
|                |               |                           | Dispersione capacitiva del treppiede |                      | HOLD.                         |                                                                    |
|                | <b>IMAX</b>   |                           | 9.69                                 | <b>mA</b>            |                               | Misura valida perché<br>IMAX < IMAX-HIGH e < soglia di percezione. |
| <b>ALLI</b>    | $I_{AC}$      | $0.00 \text{ mA}$         | $U_{\text{INI}}$                     | 242.8 V              | ♂ 00:15                       |                                                                    |
|                | $I_{DC}$      | 0.00 <sub>m</sub> A       | $F_{\text{INI}}$                     | 50.0 Hz              |                               | Tensione durante la misura.                                        |
| $\blacksquare$ | <b>I</b> PEAK | 26.78 mA                  |                                      |                      | $\mathbf{f} \cdot \mathbf{f}$ |                                                                    |
|                |               | MAX-HIGH<br>$I_{AC-HIGH}$ | 30.00 mA<br>10.00 mA                 | <b>L-N Inversion</b> | <b>OFF</b>                    |                                                                    |
|                |               | $I_{DC-HIGH}$             | 10.00 mA                             | PE Fault             | ON                            |                                                                    |
|                |               | Standard                  | Weighted<br>perception               | <b>Neutral Fault</b> | ON                            |                                                                    |

*Figura 103*

## **4.17.5. MESSAGGIO D'ERRORE**

Gli errori più correnti nel caso di una misura di corrente di contatto sono:

- Una tensione di rete non conforme in frequenza, forma del segnale, livello di tensione.
- Una tensione di difetto superiore a 100 V.

## **4.18. ROTAZIONE DI FASE**

Questa misura si effettua su un circuito trifase. Essa permette di controllare l'ordine delle fasi di questo circuito.

## **4.18.1. DESCRIZIONE DEL PRINCIPIO DI MISURA**

Lo strumento verifica il tasso di squilibrio del circuito e poi raffronta le fasi per rivelare il loro ordine (senso diretto o inverso).

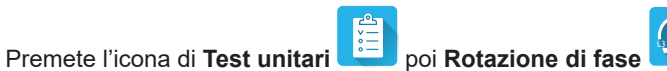

## **4.18.2. ALLACCIAMENTO**

Utilizzate il cavo tripolare - 3 cavi di sicurezza.

- Allacciate la presa tripolare ai terminali **L**, **N**, **PE** dello strumento.
- Allacciate il cavo rosso alla fase L1 dell'alimentazione della macchina.
- Allacciate il cavo blu alla fase L2 dell'alimentazione della macchina.
- Allacciate il cavo verde alla fase L3 dell'alimentazione della macchina.

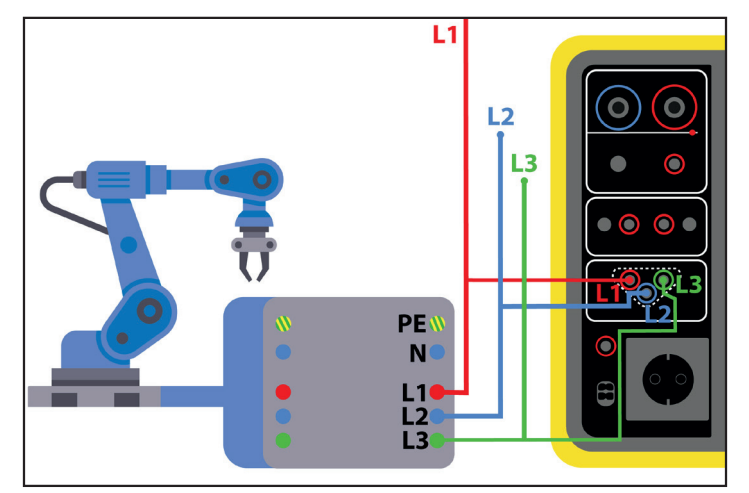

*Figura 104*

## **4.18.3. REALIZZAZIONE DI UNA MISURA**

Non esiste una configurazione per questa misura.

Non è necessario premere il pulsante **Start / Stop** per lanciare la misura. Rimane acceso in rosso per indicare che la misura è permanentemente in corso.

Il risultato si visualizza non appena l'allacciamento è terminato.

## **4.18.4. LETTURA DEL RISULTATO**

### **4.18.4.1. Esempio per un ordine di fase in senso diretto**

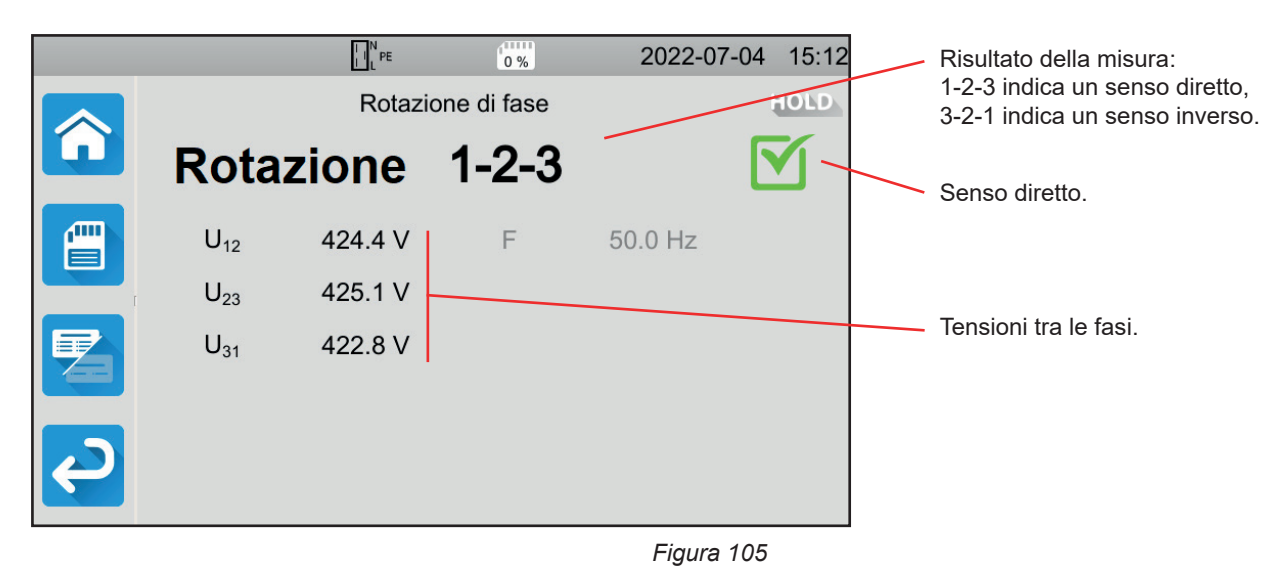

**4.18.4.2. Esempio per un ordine di fase in senso inverso**

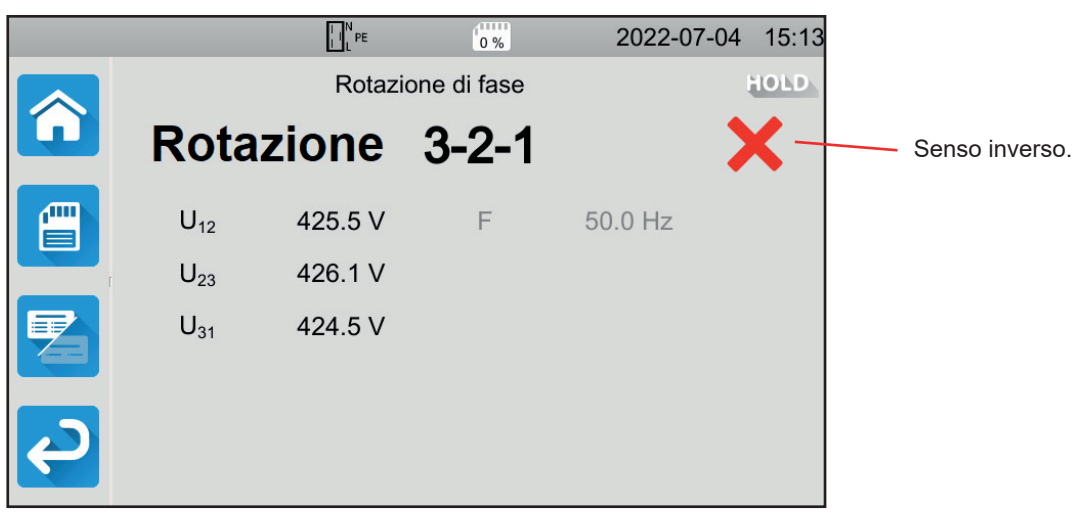

*Figura 106*

#### **4.18.4.3. Esempio per un ordine di fase non determinato**

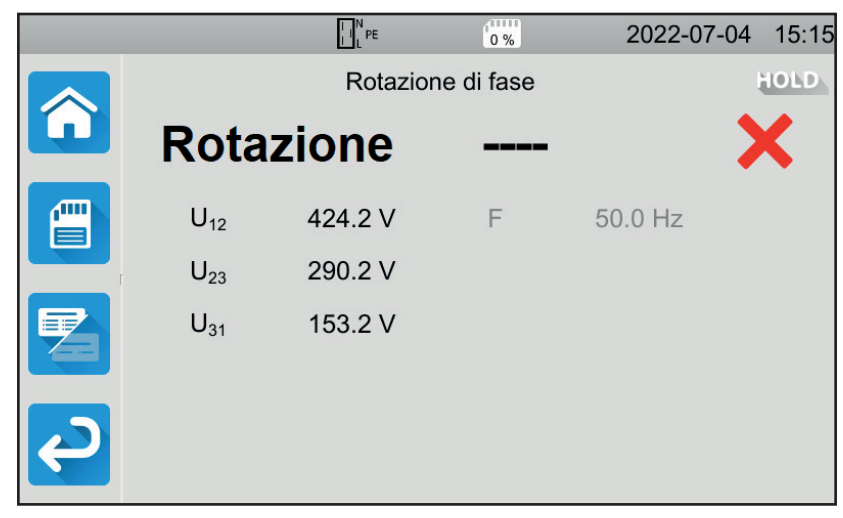

*Figura 107*

## **4.18.5. MESSAGGIO D'ERRORE**

Gli errori più correnti durante un test del senso di rotazione di fase sono:

- Una delle tre tensioni esula dal campo di misura (errore di allacciamento).
- La frequenza esula dal campo di misura.
- Lo squilibrio in ampiezza tra le fasi è eccessivo (> 20%).

## **4.19. TEMPO DI SCARICA**

Questa misura permette di conoscere il tempo di scarica dovuto ai condensatori nella macchina, dalla tensione di funzionamento fino a una tensione non pericolosa per l'utente.

Premete l'icona di **Test unitari** poi **Tempo di scarica** .

## **4.19.1. ALLACCIAMENTO**

#### **4.19.1.1. Misura mediante la presa di test**

Questo allacciamento si utilizza per una macchina funzionante in monofase e la cui corrente consumata è inferiore a 16 A.

- ☎ 6 ■ Scegliete l'allacciamento **Presa di test** poi **nella configurazione**.
- Allacciate la presa di rete della macchina alla presa TEST SOCKET dello strumento.

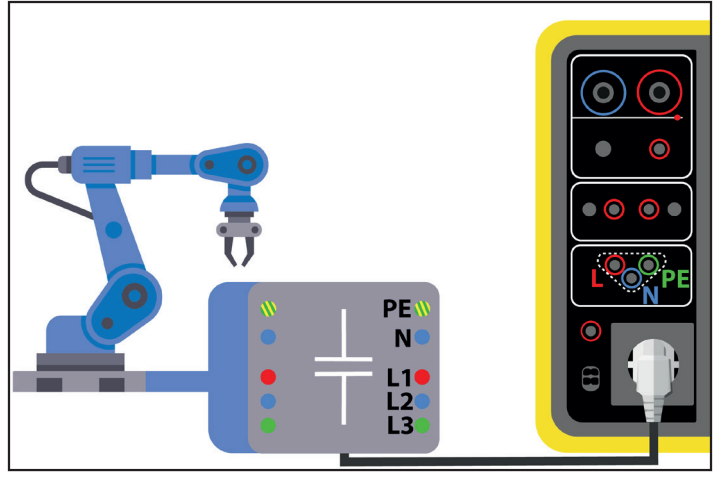

*Figura 108*

#### **4.19.1.2. Con la presa e il cavo tripolare - 3 cavi di sicurezza in monofase**

Questo allacciamento si utilizza per una macchina funzionante in monofase e la cui corrente consumata è inferiore a 16 A, ma questa volta è l'utente che interrompe l'alimentazione della macchina.

- ⊕
- Scegliete l'allacciamento **Presa di test** poi **ve di poi di poi di poi di poi di poi di poi di poi di poi di poi di poi di poi di poi di poi di poi di poi di poi di poi di poi di poi di poi di poi di poi di poi di poi d** Allacciate la presa di rete della macchina alla presa **TEST SOCKET** dello strumento.
- Allacciate il cavo rosso alla fase dell'alimentazione della macchina.
- Allacciate il cavo blu al neutro dell'alimentazione della macchina.

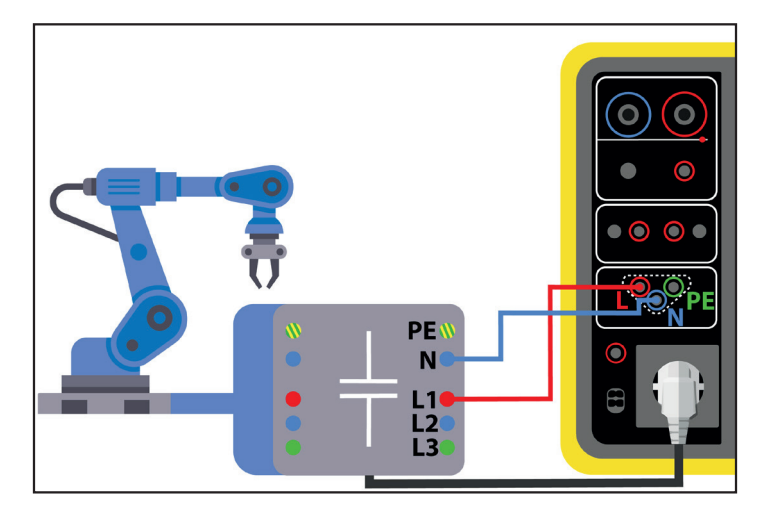

*Figura 109*

#### **4.19.1.3. Con il cavo tripolare - 3 cavi di sicurezza in trifase**

Questo allacciamento si utilizza per una macchina funzionante in monofase e la cui corrente consumata è superiore a 16 A o per una macchina funzionante in trifase.

- Scegliete l'allacciamento **Tripolare** .
- Allacciate la presa tripolare ai terminali **L**, **N**, PE dello strumento.
- Allacciate il cavo rosso a una delle fasi dell'alimentazione della macchina.
- Allacciate il cavo blu al neutro dell'alimentazione della macchina.
- Allacciate il cavo verde al PF dell'alimentazione della macchina.
- Allacciate l'alimentazione della macchina alla rete.

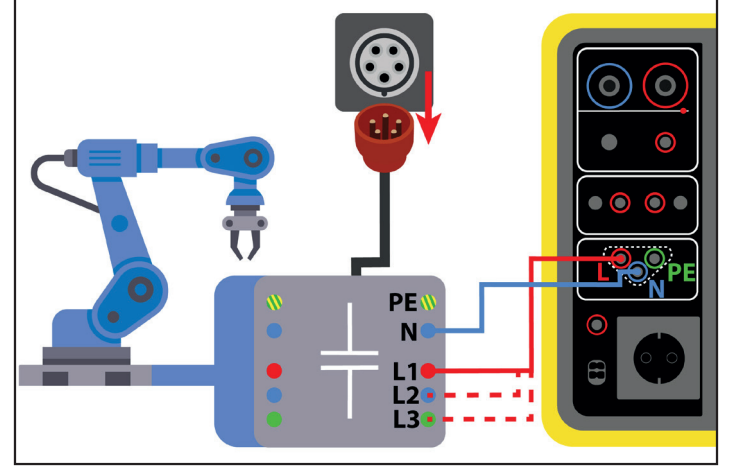

*Figura 110*

Per la trifase, occorrerà ripetere la misura su ogni fase.

#### **4.19.2. CONFIGURAZIONE DELLA MISURA**

Nel caso di una misura sulla presa di test, si visualizza il seguente schermo:

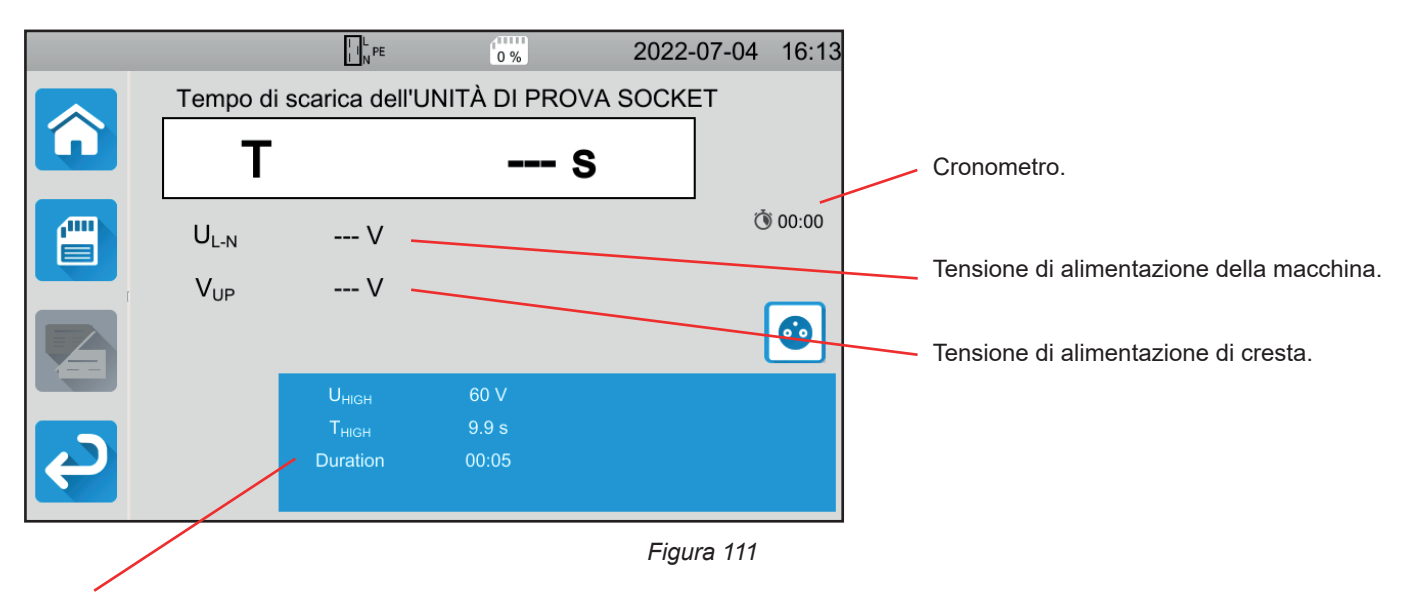

I parametri sono nel rettangolo blu. Premeteli per modificarli.

- Uhigh = valore della soglia della tensione. 34, 60 o 120 V. A partire da questo valore, il cronometro è fermo.
- Misura <2827>(Measure): misura sulla presa di test unicamente o misura con il cavo tripolare
- THIGH = valore massimo del tempo di scarica. Potete anche scegliere MIN per il valore minimo, MAX per il valore massimo oppure OFF per non impostare il limite alto. Se il valore di T è superiore a Thigh, la misura sarà dichiarata come non valida.

■ Durata (Duration) : durata di applicazione della tensione in secondi prima dell'interruzione dell'alimentazione. Potete anche scegliere MIN per il tempo minimo o MAX per il tempo massimo.

> $\prod_{N} L_{PE}$  $\begin{array}{c} \sqrt{11111} \\ 0.96 \end{array}$ 2022-07-04 16:14 Tempo di scarica del treppiede T -S ᠿ 00:00 **ATT**  $U_{L-N}$  $-- V$ --- V  $V_{UP}$

Nel caso di una misura con un cavo tripolare, si visualizza il seguente schermo:

*Figura 112*

La durata non esiste poiché è l'utente che interrompe l'alimentazione.

## **4.19.3. REALIZZAZIONE DI UNA MISURA DEL TEMPO DI SCARICA**

Premete il pulsante **Start / Stop** per lanciare la misura.

Potete premere il pulsante **Start / Stop** solo quando è verde. Diventa rosso durante la durata della misura e poi si spegne.

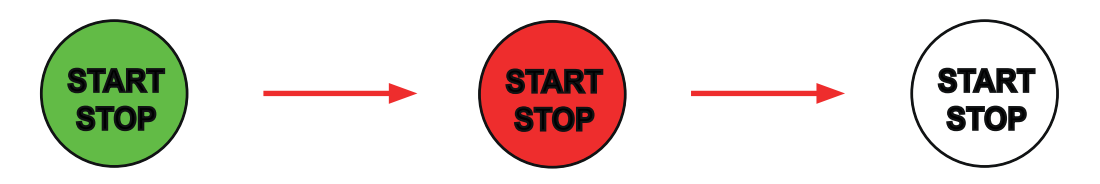

Nel caso di una misura sulla presa di test, è lo strumento che interrompe l'alimentazione della macchina.

Nel caso di una misura con un cavo tripolare, dovrete scollegare la macchina scollegando la sua presa di alimentazione.

## **4.19.4. LETTURA DEL RISULTATO**

#### **4.19.4.1. Esempio per una misura sulla presa di test**

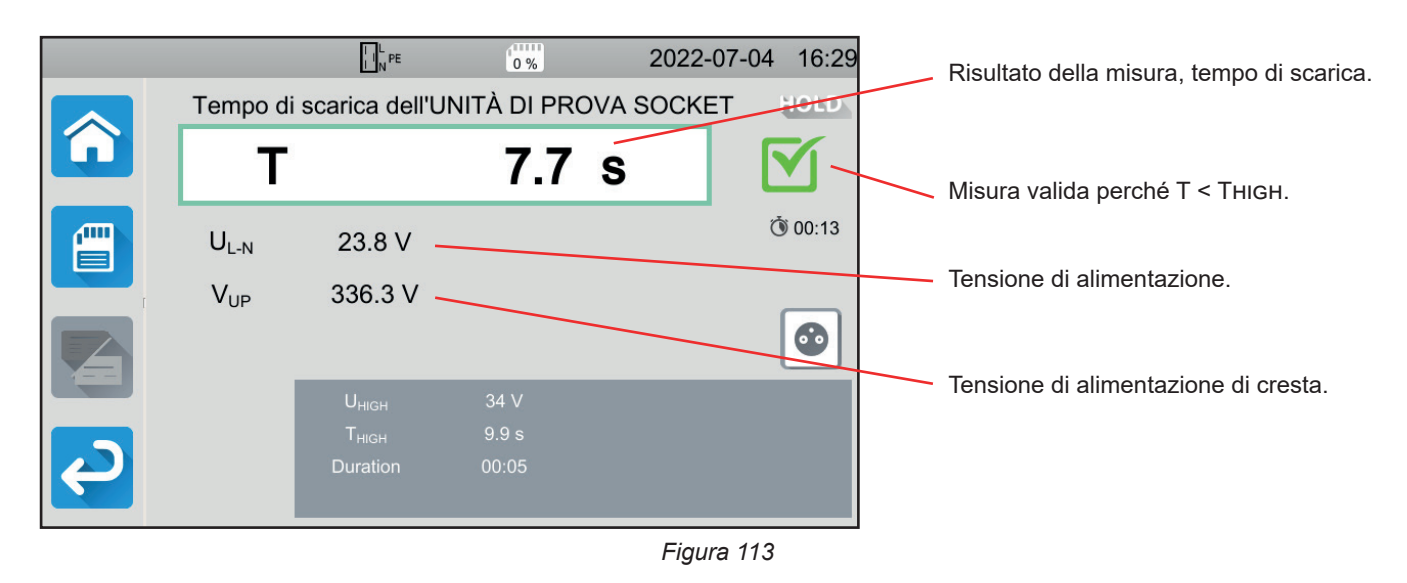

#### **4.19.4.2. Esempio per una misura con un cavo tripolare**

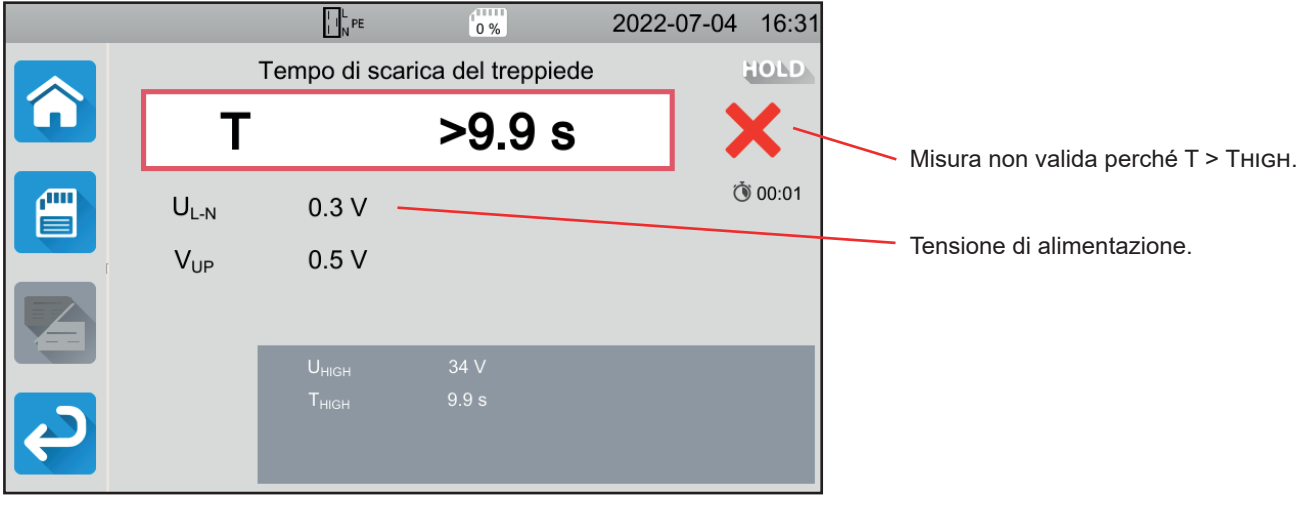

*Figura 114*

### **4.19.5. MESSAGGIO D'ERRORE**

L'errore più corrente durante la misura del tempo di scarica è:

■ Una tensione di rete non conforme in frequenza, forma del segnale, livello di tensione.

## **4.20. AUTO SCRIPT**

Potete effettuare vari test unitari di seguito in una sequenza di test. A questo scopo dovete innanzitutto programmare la vostra sequenza di test nel software MTT (§ [7](#page-95-0)).

#### Nel menu **Strumento**, selezionate **Auto Script.**

Nel Auto Script potete inserire:

- test unitari,
- messaggi,
- immagini,
- stampe,
- loop,
- digitare la password automaticamente (per un test dielettrico),
- oppure registrare la misura.

Sullo strumento, premete l'icona Auto Script

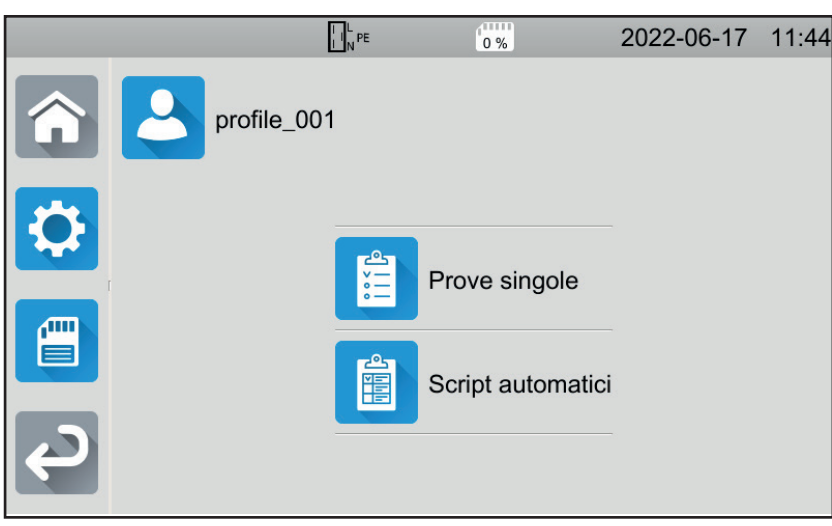

*Figura 115*

Lo strumento visualizza la lista degli Auto Scripts disponibili.

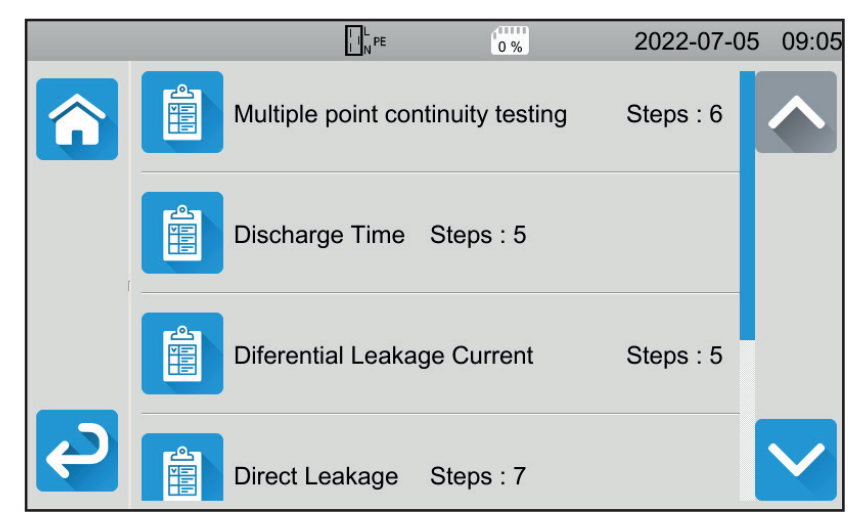

*Figura 116*

Scegliete quello che volete eseguire. Lo strumento visualizza dettagliatamente le azioni da effettuare.

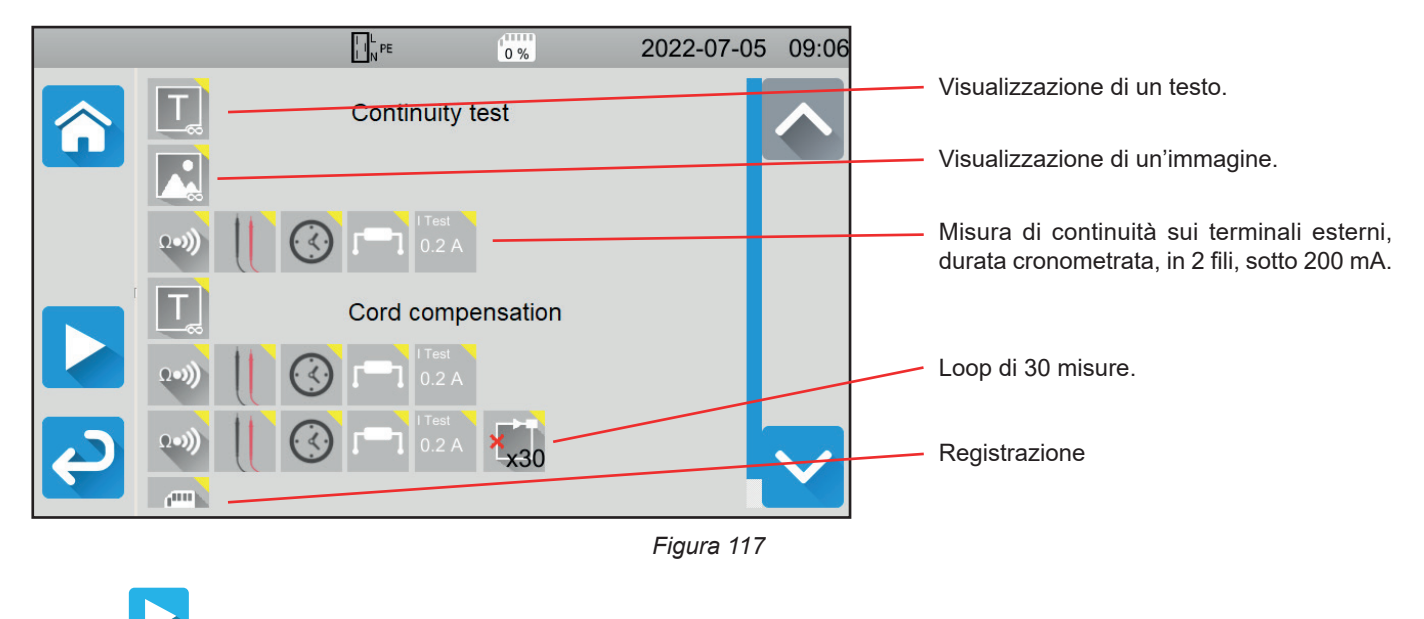

## Premete per lanciare l'Auto Script

Lo strumento chiede una conferma, dopodiché eseguirà ogni azione una dopo l'altra. Per ogni misura, effettuate gli allacciamenti e poi premete il pulsante **Start / Stop**.

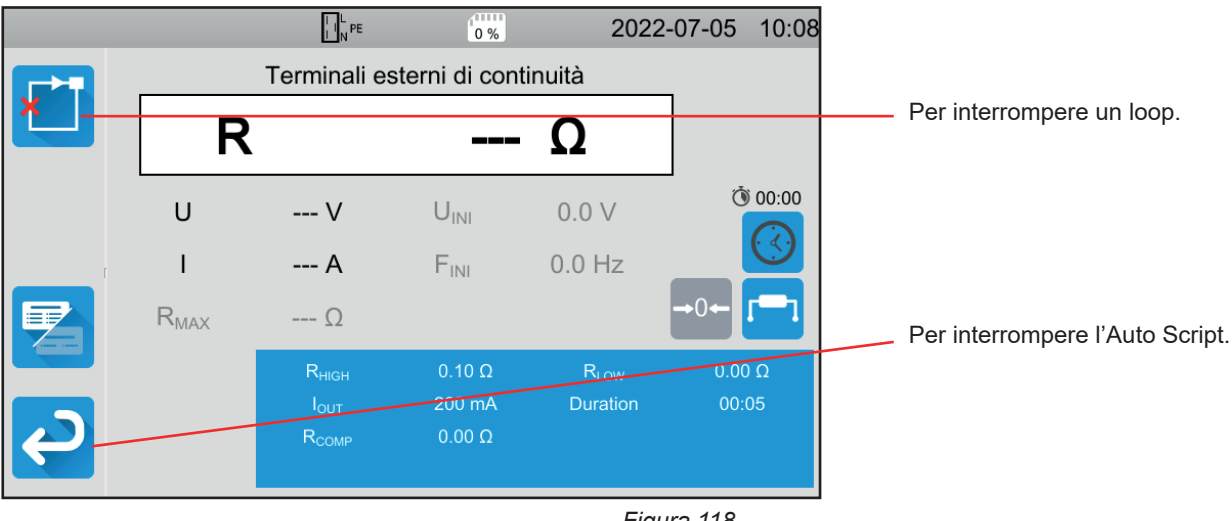

*Figura 118*

Potete interrompere le misure premendo il pulsante **Start / Stop**. Potete anche registrarle.

Una volta effettuati tutti i test, lo strumento visualizza un messaggio indicante la fine dell' Auto Script.

# **5. UTILIZZO DEGLI ACCESSORI**

Per facilitare l'utilizzo del vostro strumento, disponete di un gran numero di accessori.

## **5.1. STAMPANTE**

- Allacciate la stampante alla rete.
- Allacciate la stampante a una delle due prese USB reperite . Il simbolo in si visualizza nella barra di stato. Alla fine di ogni misura, potete stamparla premendo il tasto  $\epsilon$

Appare il seguente schermo:

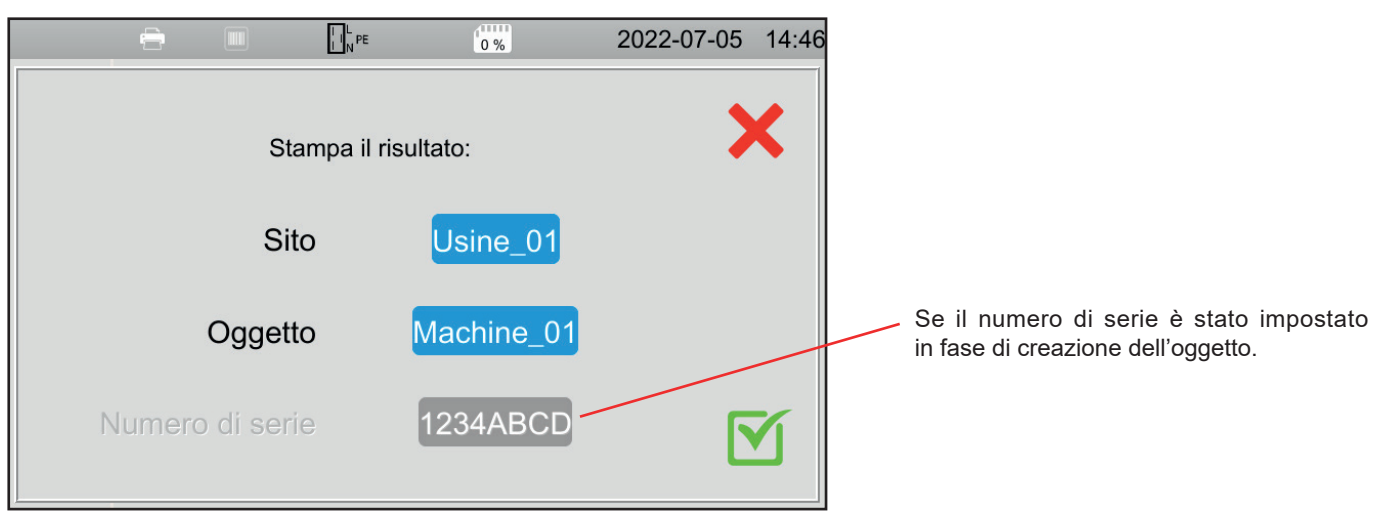

*Figura 119*

Se convalidate, la stampante stamperà un'etichetta (etichetta termica 57 x 32 mm) in inglese indicante:

- la data.
- il tipo di test,
- l'oggetto,

 $\mathbf i$ 

- il numero di serie,
- il nome dell'utente.
- e se il test è valido o no.

## **5.2. LETTORE DI CODICE A BARRE**

■ Allacciate il lettore di codice a barre a una delle due prese USB reperite **.................................**<br>■ Allacciate il lettore di codice a barre a una delle due prese USB reperite ............................... stato.

In fase di memorizzazione di una misura, quando impostate un oggetto, potete scannerizzare il suo codice a barre mediante l'apposito lettore; verrà poi automaticamente inserito nel campo selezionato.

## **5.3. RICEVITORE RFID**

Allacciate il ricevitore RFID a una delle due prese USB reperite **Denution Simbolo N)** si visualizza nella barra di stato.

Non potete allacciare simultaneamente il lettore di codice a barre e il ricevitore RFID allo strumento.

Se la macchina da testare è dotata di un chip RFID, potete utilizzare il ricevitore RFID per leggere il chip e comunicare la sua referenza allo strumento. Ciò potrà servire quando impostate un oggetto in fase di memorizzazione delle misure.

## <span id="page-88-0"></span>**5.4. CABLAGGIO DEI CONNETTORI DI ESTENSIONE**

Gli accessori descritti nel § [1.3](#page-7-0) sono pronti per l'uso.

I 3 connettori di estensione (forniti) vi permettono di adattare un accessorio che possedete già (pedale di comando, colonna di lampade segnaletiche o verificatore di chiusura della porta) per utilizzarlo con il CA 6161 o il CA 6163.

■ Svitate il connettore e rimuovete la parte centrale.

■ Inserite il cavo nel passacavo.

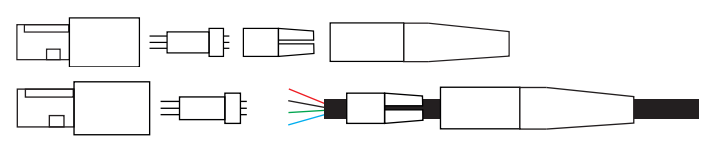

■ Cablate la parte centrale secondo i seguenti schemi (vista dall'alto).

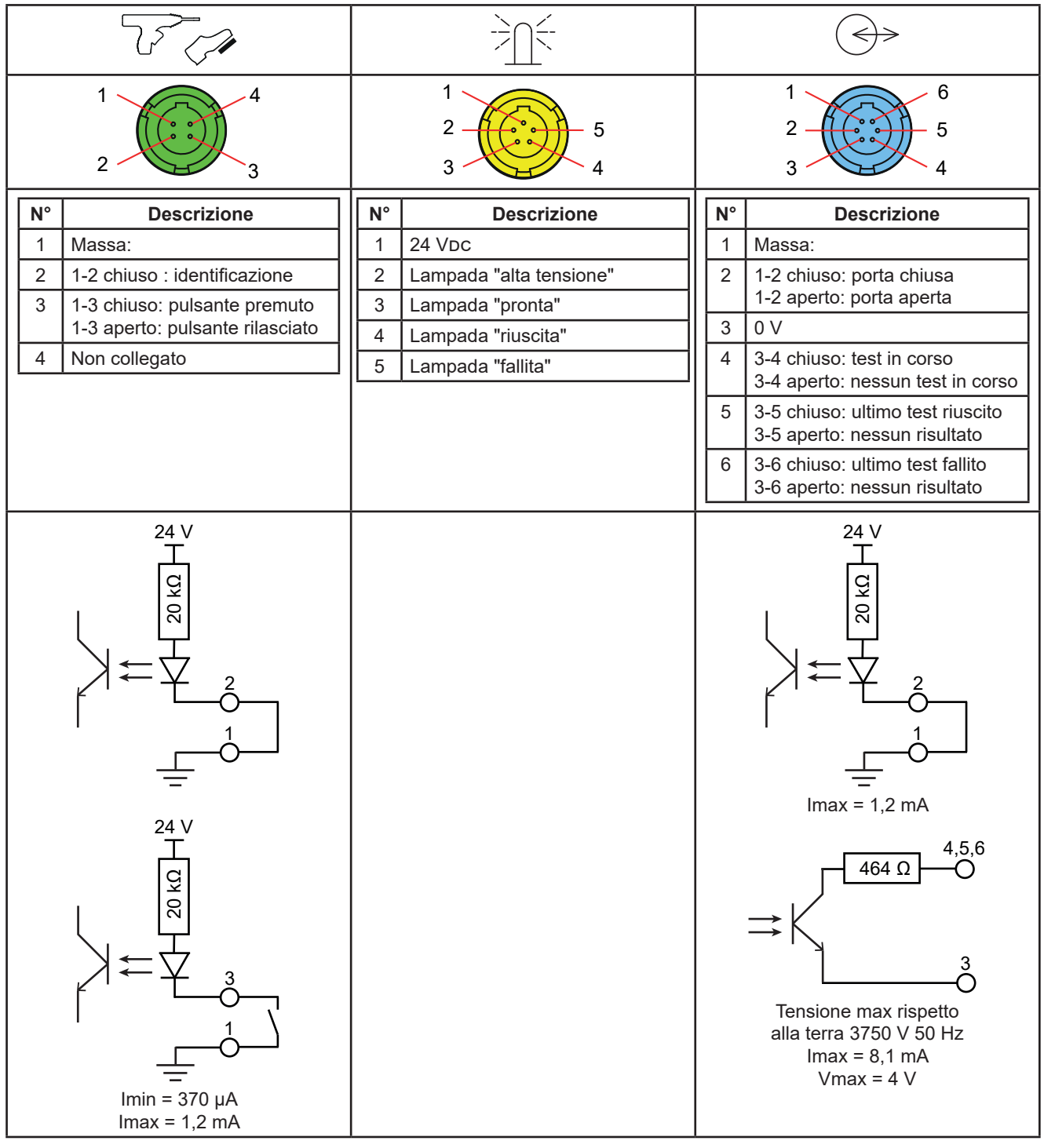

*Tabella 2*

■ Assemblate la parte centrale rispettando il riferimento e poi riavvitate il connettore.

## **5.5. COLONNA DI LAMPADE**

Per conoscere lo statuto di una misura senza bisogno di guardare lo schermo dello strumento, potete utilizzare la colonna di lampade.

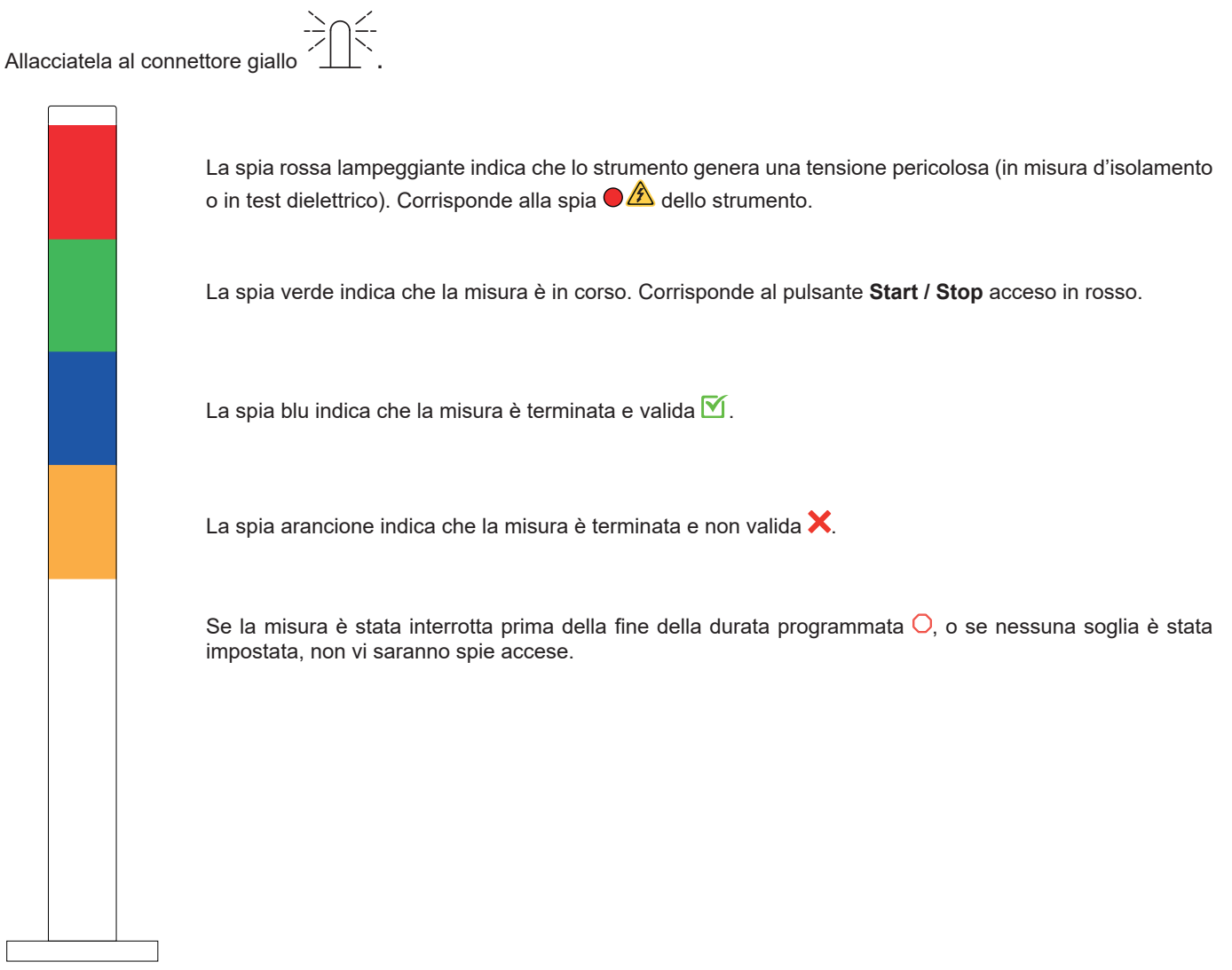

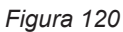

## **5.6. PEDALE**

Il pedale permette di sostituire la pressione sul pulsante **Start / Stop**.

Allacciatelo al connettore verde  $\mathbb{Z}$  /  $\mathbb{Z}$ . Il simbolo si visualizza nella barra di stato.

## **5.7. VERIFICATORE DI PORTA**

I test dielettrici sono pericolosi quindi potete proteggere la zona di test con una copertura. Il verificatore di porta serve a verificare il corretto posizionamento della protezione.

Per il cablaggio, riferitevi al § [5.4.](#page-88-0)

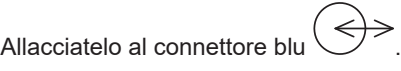

Per attivarlo, si rimanda al § [4.10.3\)](#page-36-0).

## **6.1. ORGANIZZAZIONE DELLA MEMORIA**

La memoria è organizzata per siti, oggetti, Auto Scripts e misure.

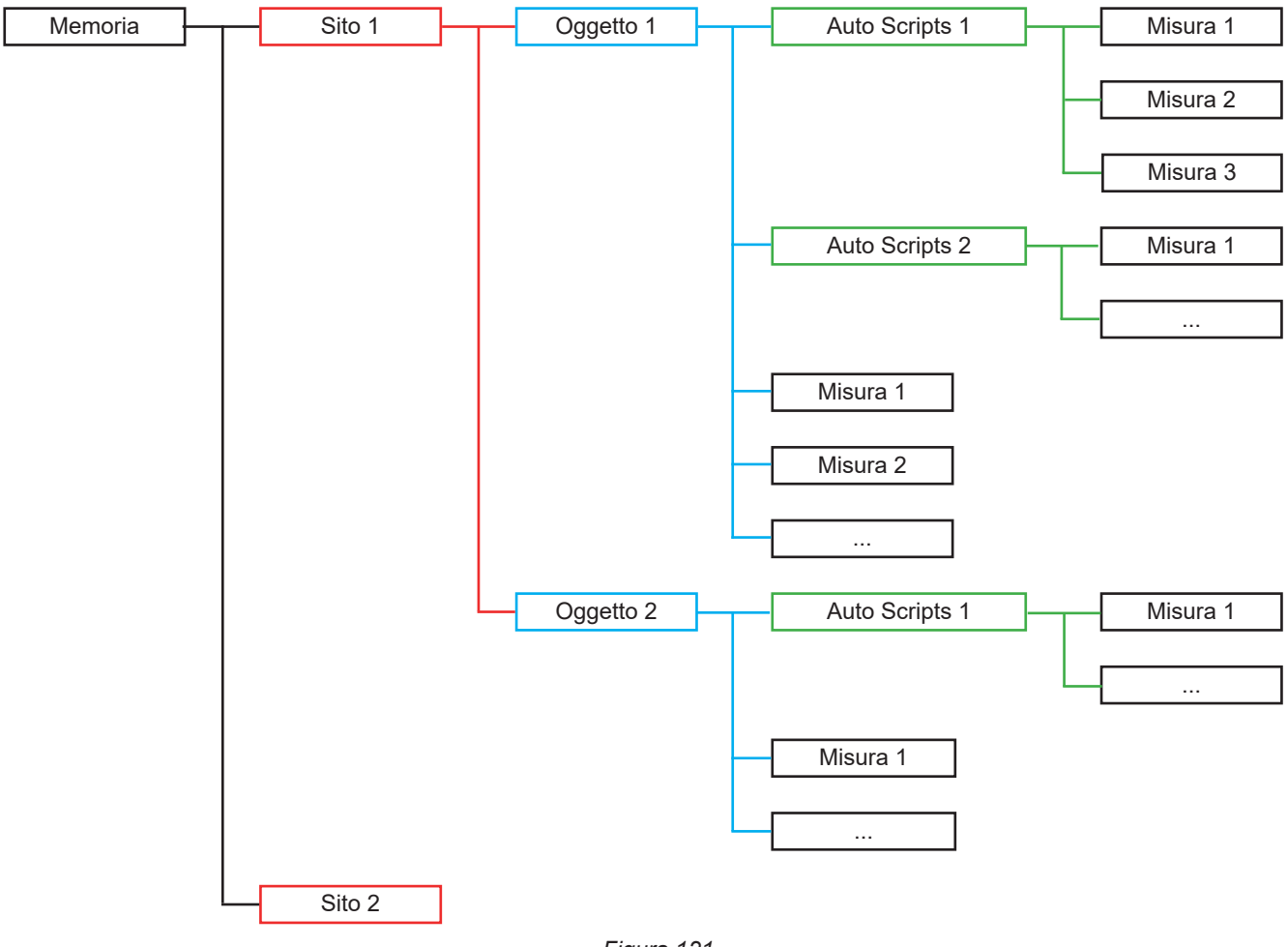

*Figura 121*

Lo strumento permette di registrare:

- 100 000 misure,
- 100 oggetti per ogni sito,
- 1 000 misure o Auto Script per ogni oggetto,
- 1 000 misure per ogni Auto Script.

Oltre questi valori, lo strumento vi indica di utilizzare il software applicativo Machine Tester Transfer.

## **6.2. REGISTRAZIONE DI UNA MISURA**

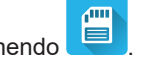

A lla fine di ogni misura, potete registrarla premendo

Lo strumento propone di registrare la misura nell'ultima locazione utilizzata. Potete convalidare o scegliere un'altra locazione.

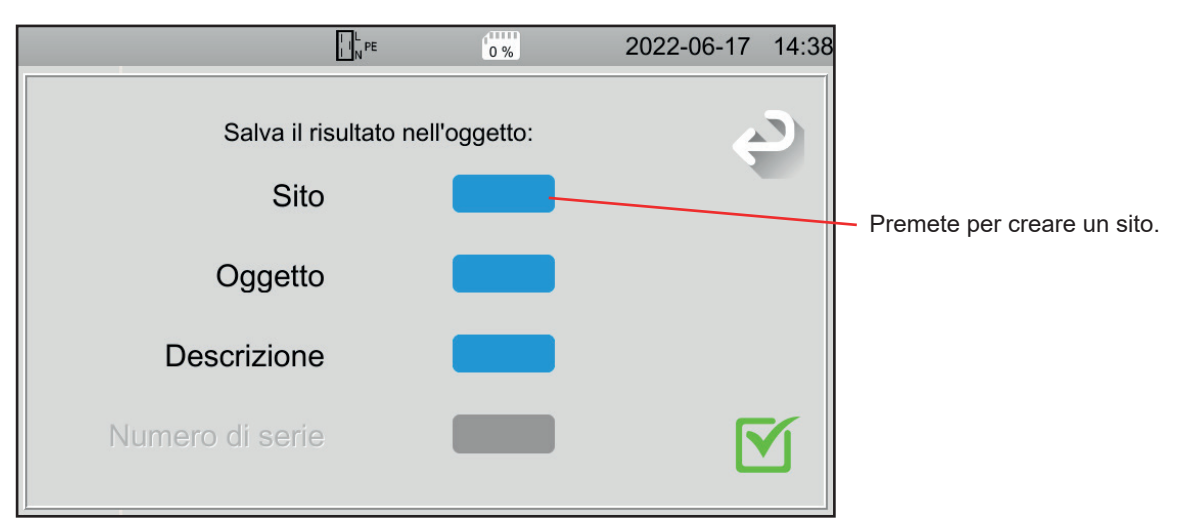

*Figura 122*

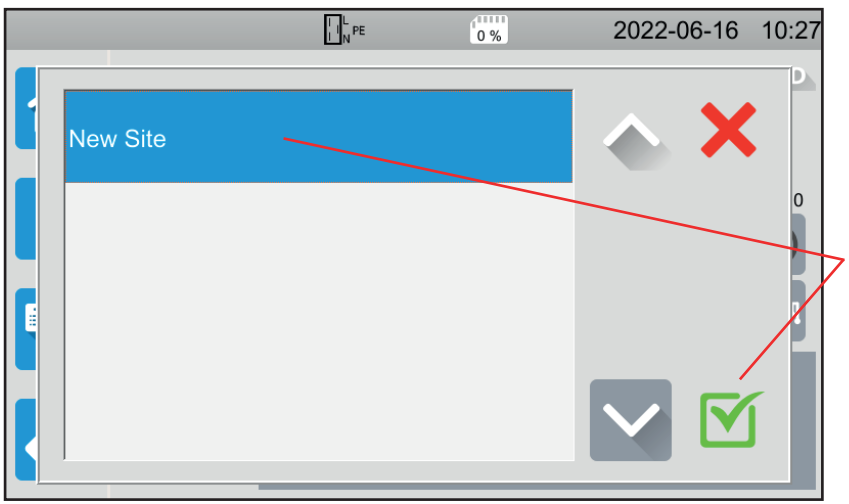

*Figura 123*

|                             |           |                | $\left  \cdot \right _N^L$ PE |              | <sub>(</sub> mm<br>0% |              |               |             | 2022-06-17 14:57 |
|-----------------------------|-----------|----------------|-------------------------------|--------------|-----------------------|--------------|---------------|-------------|------------------|
|                             |           |                |                               |              |                       |              |               |             |                  |
| Usine_01                    |           |                |                               |              |                       |              |               |             |                  |
| $\overline{2}$<br>1         | 3         | $\overline{4}$ | 5                             | 6            | 7                     | 8            | 9             | $\mathbf 0$ |                  |
| W<br>q                      | ${\bf e}$ | $\mathsf{r}$   | t                             | y            | u                     | i            | $\circ$       | p           |                  |
| $\mathsf{a}$<br>$\mathbf s$ | d         | f              | $\mathsf{g}$                  | $\mathsf{h}$ |                       | $\sf k$      |               | m           |                  |
| MAJ                         | Z         | $\pmb{\times}$ | $\mathbf{C}$                  | $\mathsf{v}$ | $\mathsf{b}$          | $\mathsf{n}$ | Delete        |             |                  |
| .;!?                        | @         |                |                               |              |                       |              | <b>AZERTY</b> |             |                  |
|                             |           |                |                               |              |                       |              |               |             |                  |

*Figura 124*

Lo strumento visualizza tutti i siti esistenti. Per ora non ce ne sono. Per creare un nuovo sito, premete **New Site (Nuovo sito)** e convalidate.

Mediante la tastiera, digitate il nome del sito, ossia Fabbrica \_01 e convalidate.

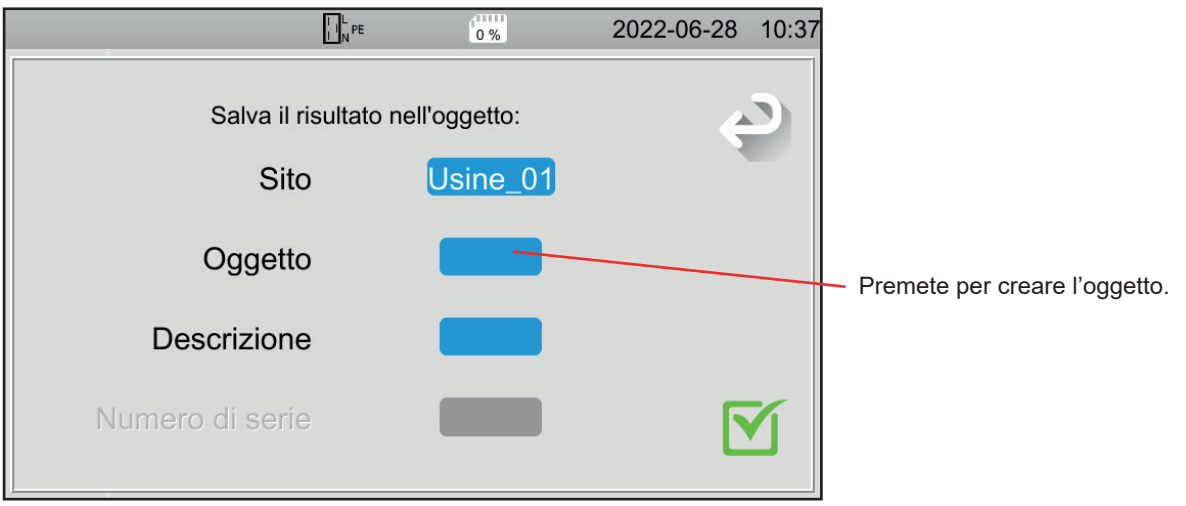

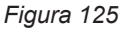

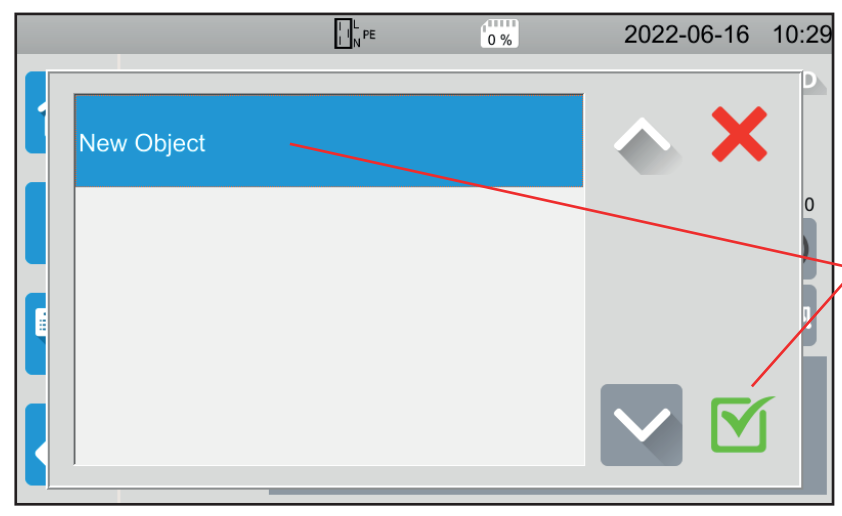

*Figura 126*

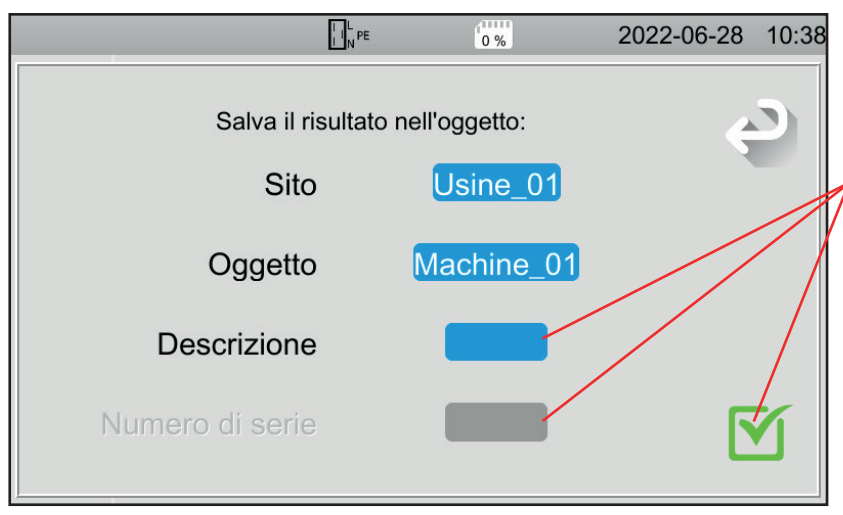

*Figura 127*

Digitate il nome dell'oggetto e convalidate. Qui Macchina\_01. Potete aggiungere una descrizione e un numero

di serie dopodiché convalidate. ■ Se la macchina dispone di un codice a barre, potete scannerizzarlo mediante l'apposito lettore in opzione e il numero di serie sarà automaticamente inserito nel campo corrispondente.

Lo strumento visualizza tutti gli oggetti esistenti.

Per creare un nuovo oggetto, premete **New Object (Nuovo oggetto)** e convalidate.

Per ora non ce ne sono.

Se la macchina dispone di un chip RFID, potete utilizzare il ricevitore RFID in opzione per riempire il campo corrispondente.

#### La misura è registrata.

Alla prossima registrazione di una misura, lo strumento vi proporrà l'ultimo sito e l'ultimo oggetto utilizzati. Potete utilizzarli o crearne altri.

## **6.3. RILETTURA DELLE REGISTRAZIONI**

Per rileggere le misure, ripartite dallo schermo iniziale e premete

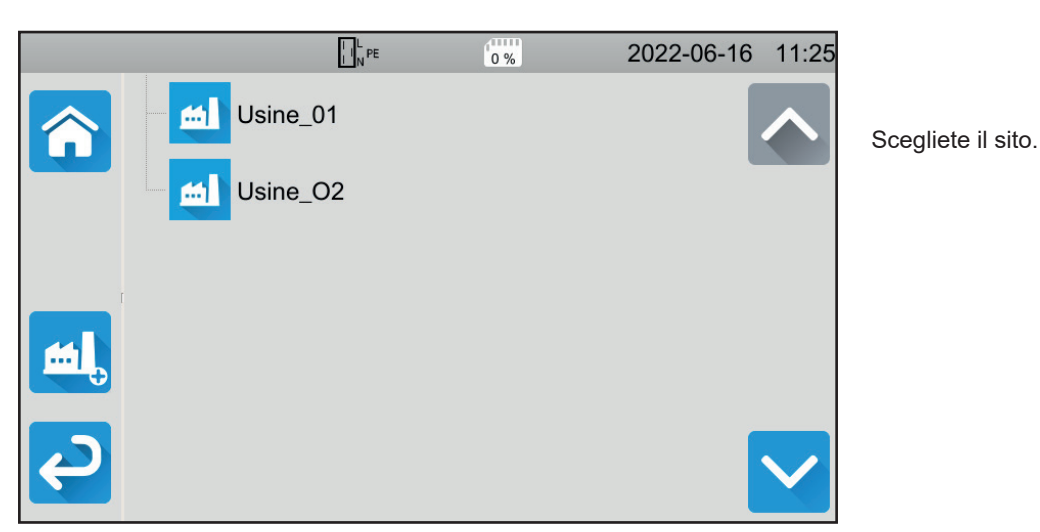

*Figura 128*

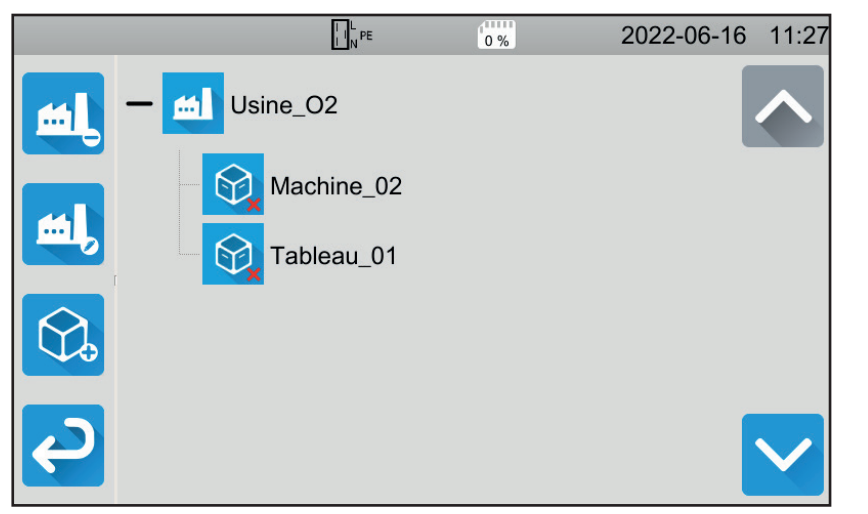

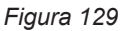

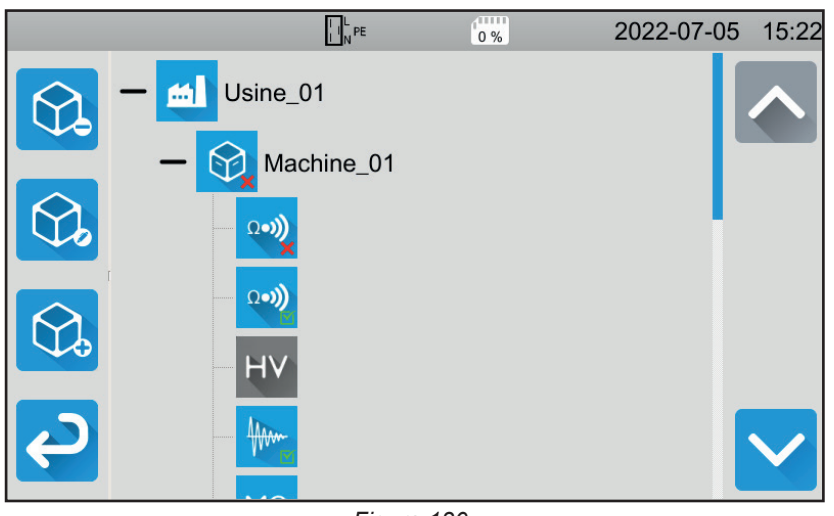

*Figura 130*

Scegliete l'oggetto.

- Se il simbolo è  $\blacksquare$ , significa che tutte le misure effettuate su questo oggetto sono valide.
- Se è  $\mathsf{\textbf{X}}$ , significa che almeno una delle misure non è valida.
- Se è  $\overline{O}$ , significa che almeno una delle misure è stata interrotta prima della fine.

Premete l'oggetto per vedere le misure in esso contenute.

Le misure sono facilmente reperibili grazie al loro simbolo. Anche la loro validità è indicata.

- Se il simbolo è  $\blacksquare$ , significa che la misura è valida.
- Se è **X**, significa che la misura è non valida.
- Se è  $\overline{O}$ , significa che la misura è stata interrotta prima della fine.
- Se non vi sono simboli, significa che nessuna soglia è stata impostata.
- Se la misura è ombreggiata, significa che è stata registrata prima della fine.

Per rileggere una misura selezionatela. La misura si visualizza com'era in fase di registrazione.

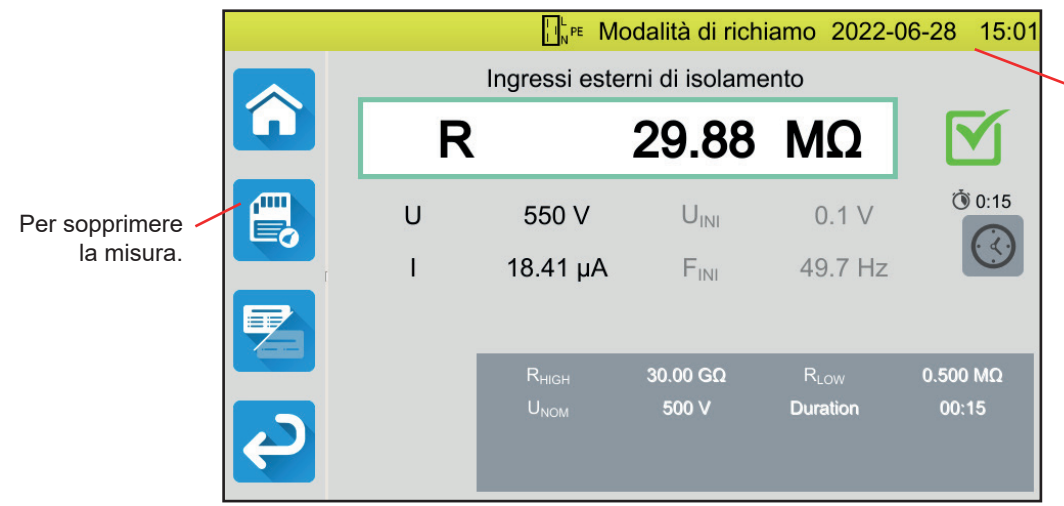

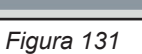

## **6.4. GESTIONE DELLA MEMORIA**

Per gestire la memoria, ripartite dallo schermo homepage e premete

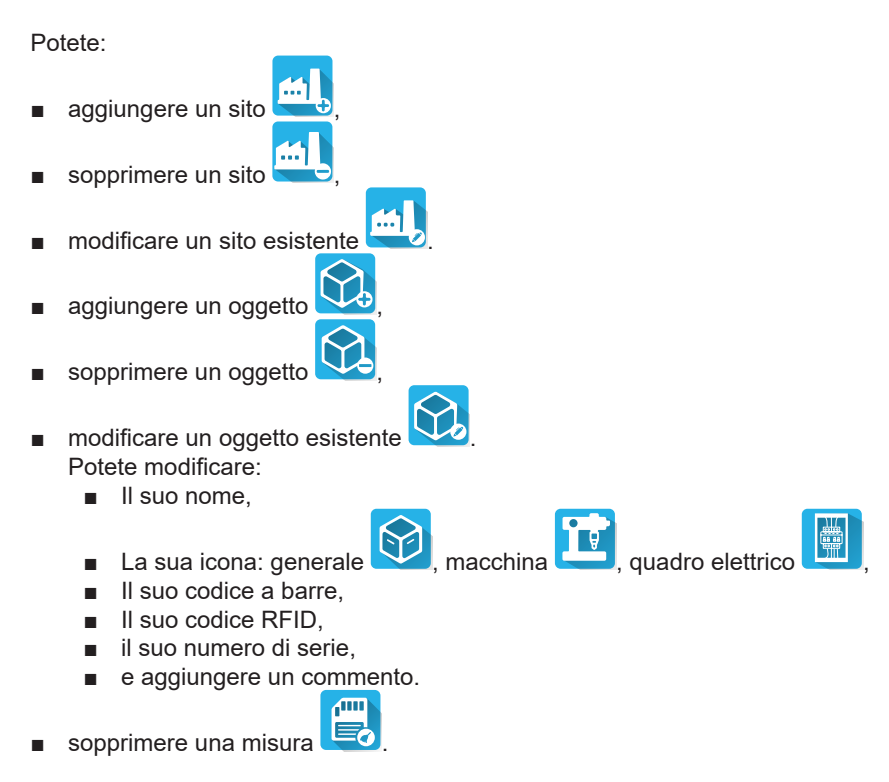

## **6.5. ERRORI**

Quando la memoria è piena, non potete più registrare la misura. Dovete allora sopprimere almeno un oggetto per registrare la vostra nuova misura.

<span id="page-95-0"></span>Il software applicativo MTT (Machine Tester Transfer), permette di:

- configurare lo strumento e le misure,
- lanciare misure,
- programmare Autos Scripts,
- trasferire i dati registrati nello strumento verso un PC.

MTT permette anche di esportare la configurazione in un file e di importare un file di configurazione.

## **7.1. OTTENERE MTT**

Scaricate l'ultima versione del software MTT sul nostro sito web: [www.chauvin-arnoux.com](http://www.chauvin-arnoux.com)

Andate nel tab **Supporto**, poi **Scaricate i nostri software** . Effettuate in seguito una ricerca con il nome del vostro strumento. Scaricate il software.

## **7.2. INSTALLARE MTT**

Per installare MTT, eseguite il file **set-up.exe** e poi conformatevi alle istruzioni dello schermo.

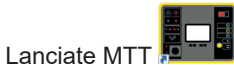

## **7.3. UTILIZZARE MTT**

Collegate lo strumento al PC utilizzando il fornito cavo USB.

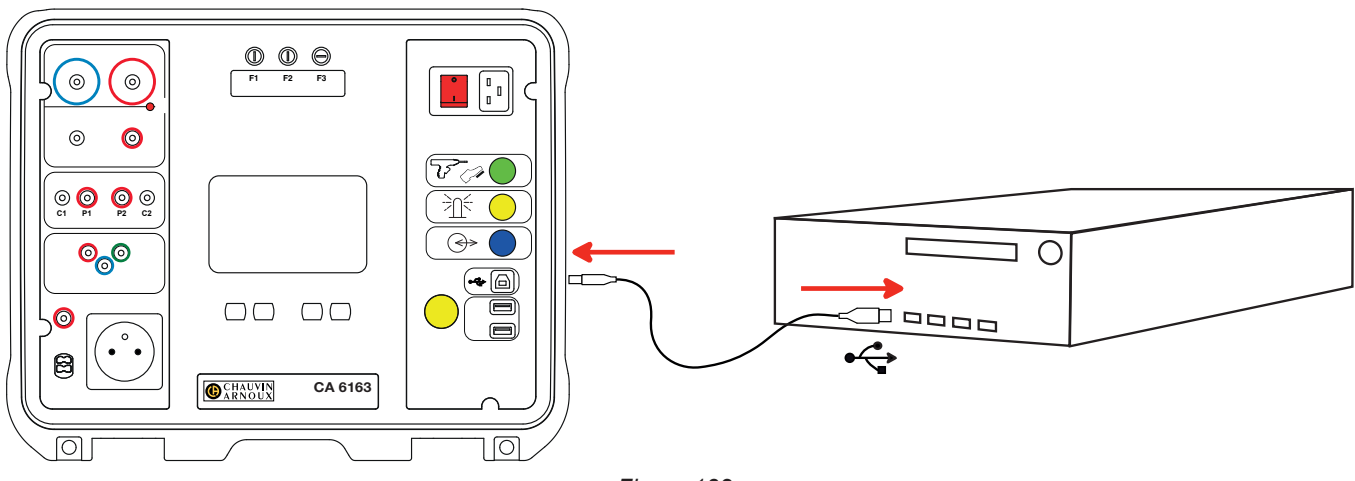

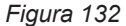

Mettete lo strumento in marcia premendo l'interruttore **Marche/Arrêt** e attendete che il vostro PC lo riveli.

È possibile trasferire verso il PC tutte le misure registrate nello strumento. Il transfert non cancella i dati registrati nello strumento.

Per utilizzare MTT, si rimanda al suo aiuto o al suo manuale d'uso.

## **8.1. CONDIZIONI GENERALI DI RIFERIMENTO**

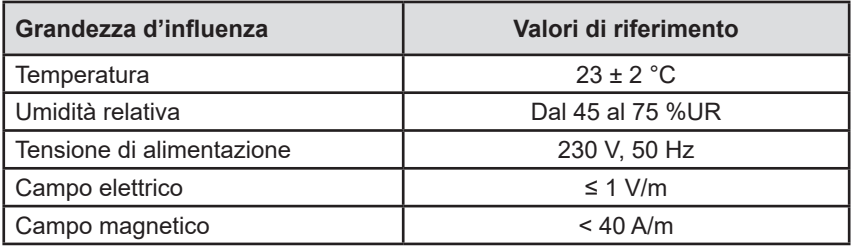

**L'incertezza intrinseca** è l'errore impostato nelle condizioni di riferimento. Le incertezze intrinseche si esprimono in % della lettura (R) con un offset in numero di punti:

 $\pm$  (a % R + b pt)

**L'incertezza di funzionamento** ingloba l'incertezza intrinseca maggiorata dalla variazione delle grandezze d'influenza (tensione di alimentazione, temperatura, parassiti, ecc.) conformemente alla norma IEC 61557.

## **8.2. CARATTERISTICHE ELETTRICHE**

## **8.2.1. MISURA DELLA FREQUENZA**

**Condizioni particolari di riferimento:** Tensione sinusoidale: Da 1 a 440 V Frequenza della tensione AC: Da 45 a 55 Hz cos φ : 0,5 capacitivo a 0,8 induttivo Componente DC : nessuna

#### **Misura della frequenza**

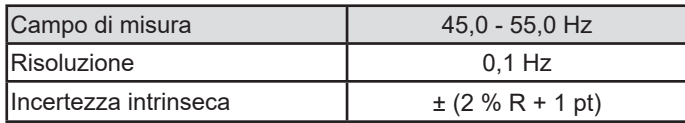

## **8.2.2. MISURA DELLA CONTINUITÀ**

#### **Condizioni particolari di riferimento:**

Resistenza dei cavi: nulla o compensata. Induttanza dei cavi: nulla. Tensione esterna sui terminali: nulla. Induttanza in serie con la resistenza: nulla.

Compensazione dei cavi:

- Fino a 5 Ω per una corrente di test di 100 o di 200 mA
- Fino a 0,3 Ω per una corrente di test di 10 o di 25 A.

La tensione esterna alternata sovrapposta massima ammissibile è di 5 V in sinus.

La frequenza della corrente di misura è quella della tensione di rete che alimenta lo strumento.

La durata massima della misura è di 3 minuti (180 secondi).

#### **Misura di tensione U, Uini**

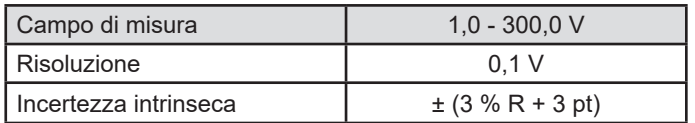

#### **Misura della corrente**

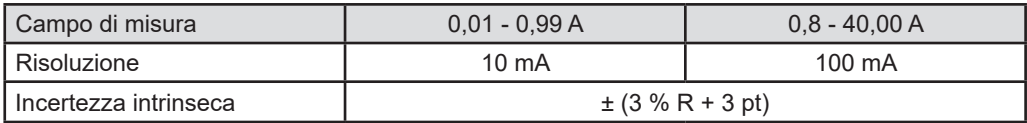

### **Misura di continuità sotto 100 mAac**

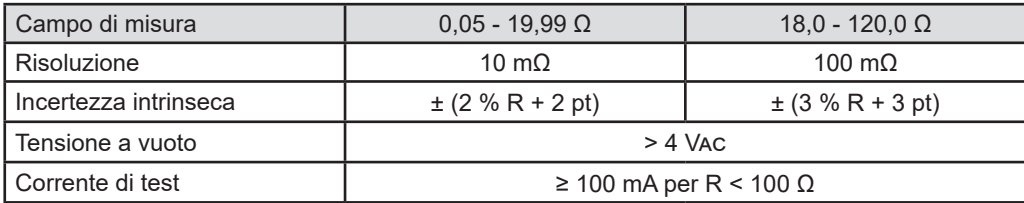

### **Misura di continuità sotto 200 mAac**

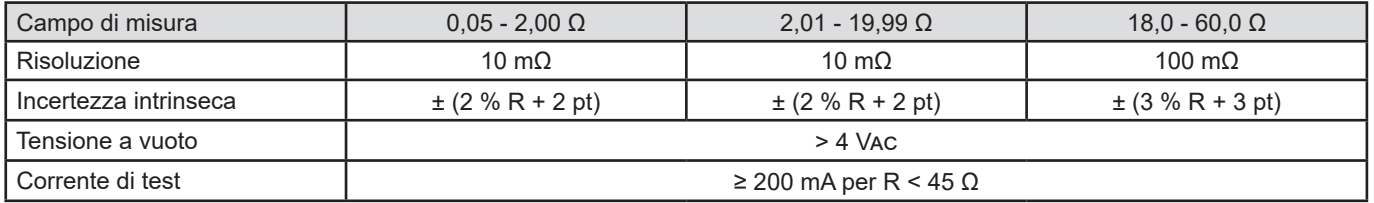

#### **Misura di continuità sotto 10 Aac**

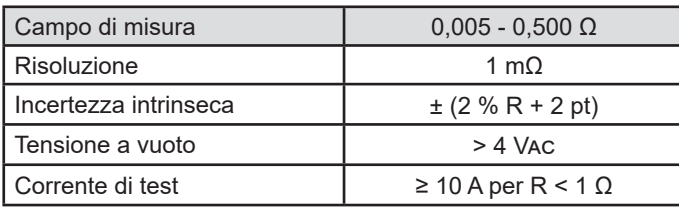

### **Misura di continuità sotto 25 Aac (CA 6163)**

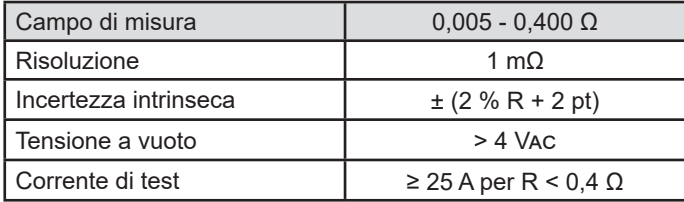

### **8.2.3. MISURA DI RESISTENZA D'ISOLAMENTO**

#### **Condizioni particolari di riferimento:**

Capacità in parallelo: < 1 nF Resistenza d'ingresso: 8 MΩ Massima tensione AC esterna ammissibile durante la misura: < 1 V Umidità relativa sulla presa **TEST SOCKET** : ≤ 50 %HR

#### **Misura di tensione U, Uini**

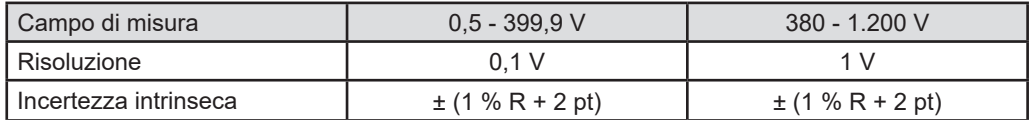

Oltre 1.250 V, lo strumento visualizza: > 1.250 V.

#### **Misura della corrente**

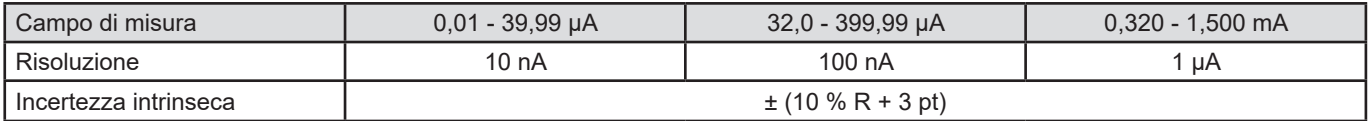

## **Misura d'isolamento CA 6161**

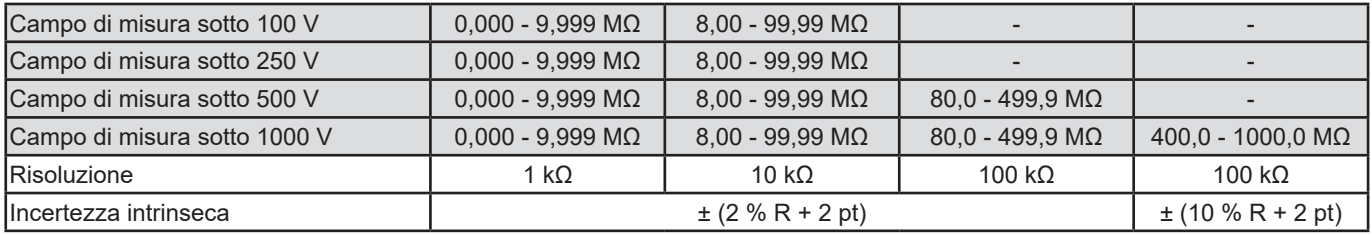

## **Misura d'isolamento CA 6163**

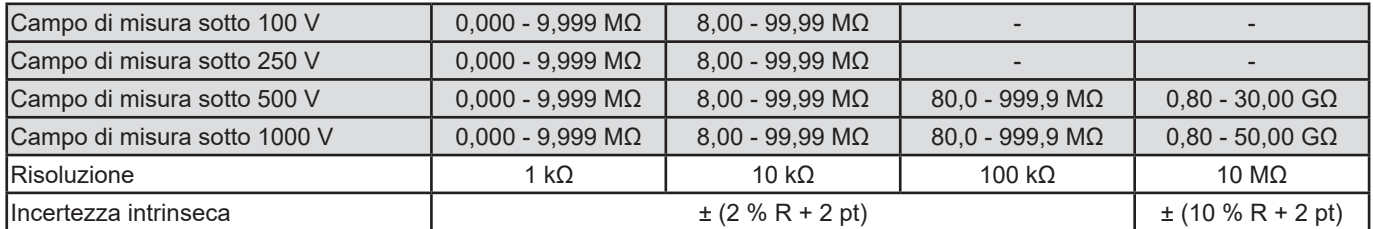

### **Tipico tempo di scarica di un elemento capacitivo per raggiungere 25 V**

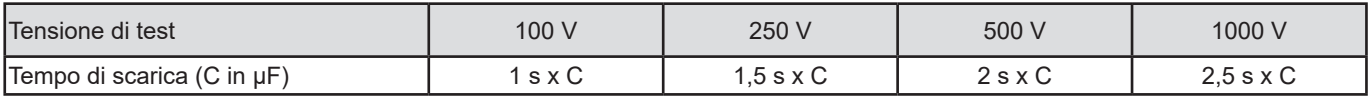

Resistenza di scarica: 600 kΩ

#### **Curva tipica della tensione di test in funzione della carica**

La tensione sviluppata in funzione della resistenza misurata ha la seguente forma:

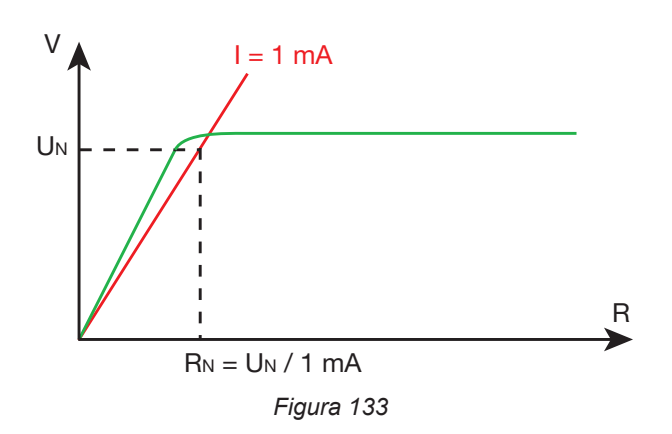

La capacità massima fra i terminali è di 12 µF.

## **8.2.4. TEST DIELETTRICO**

## **Generatore di tensione**

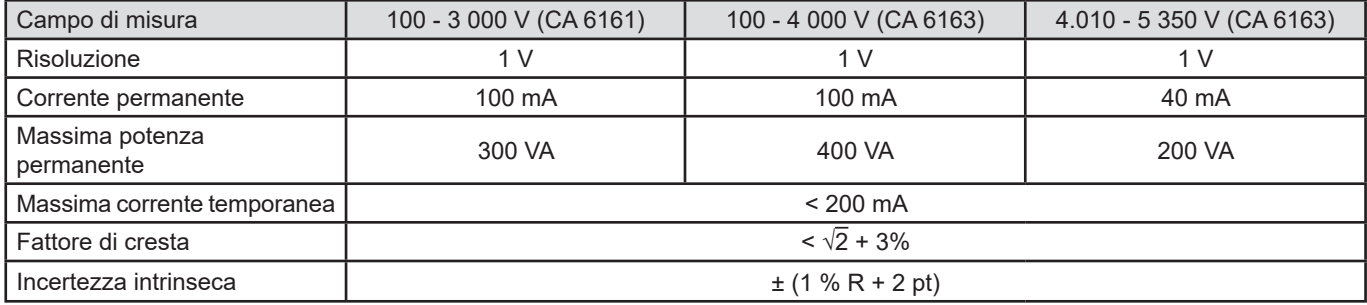

Impedenza di uscita ≥ 1MΩ

#### **Misura di tensione U, Uini**

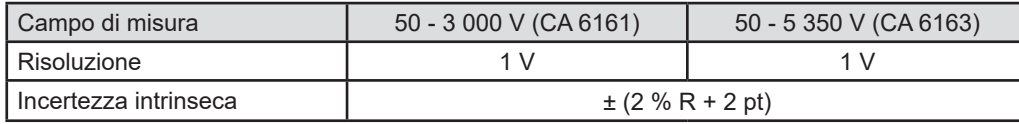

Per il CA 6161, oltre 3 750 V, lo strumento visualizza > 3 750 V. Per il CA 6163, oltre 6 250 V, lo strumento visualizza > 6 250 V.

#### **Misura della corrente**

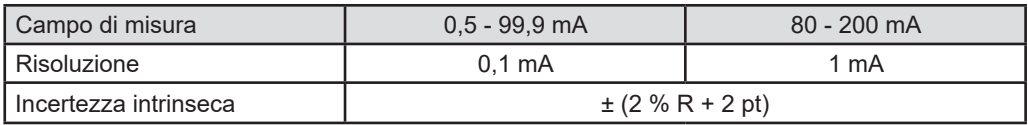

## **8.2.5. TEST DI DIFFERENZIALE (RCD)**

#### **Condizioni particolari di riferimento:**

Tensione l-pe : 230 Vac ± 0,5%, segnale sinusoidale senza armonica. Frequenza Ul-pe e Un-pe : 50 ± 0,1 Hz Tensione Un-pe : < 1 V. Corrente al differenzialeI L-N : 0 mA.

#### **Misura di tensione Ul-n, Ul-pe, Un-pe**

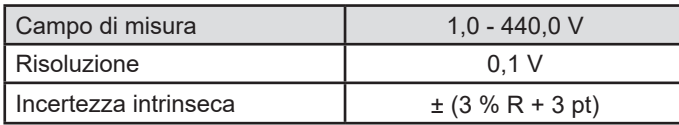

#### **Misura del tempo di disgiunzione in modalità impulso Ttrip**

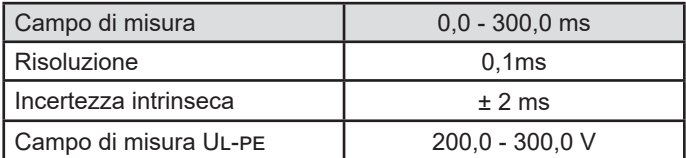

#### **Generazione della corrente di disgiunzione in modalità impulso**

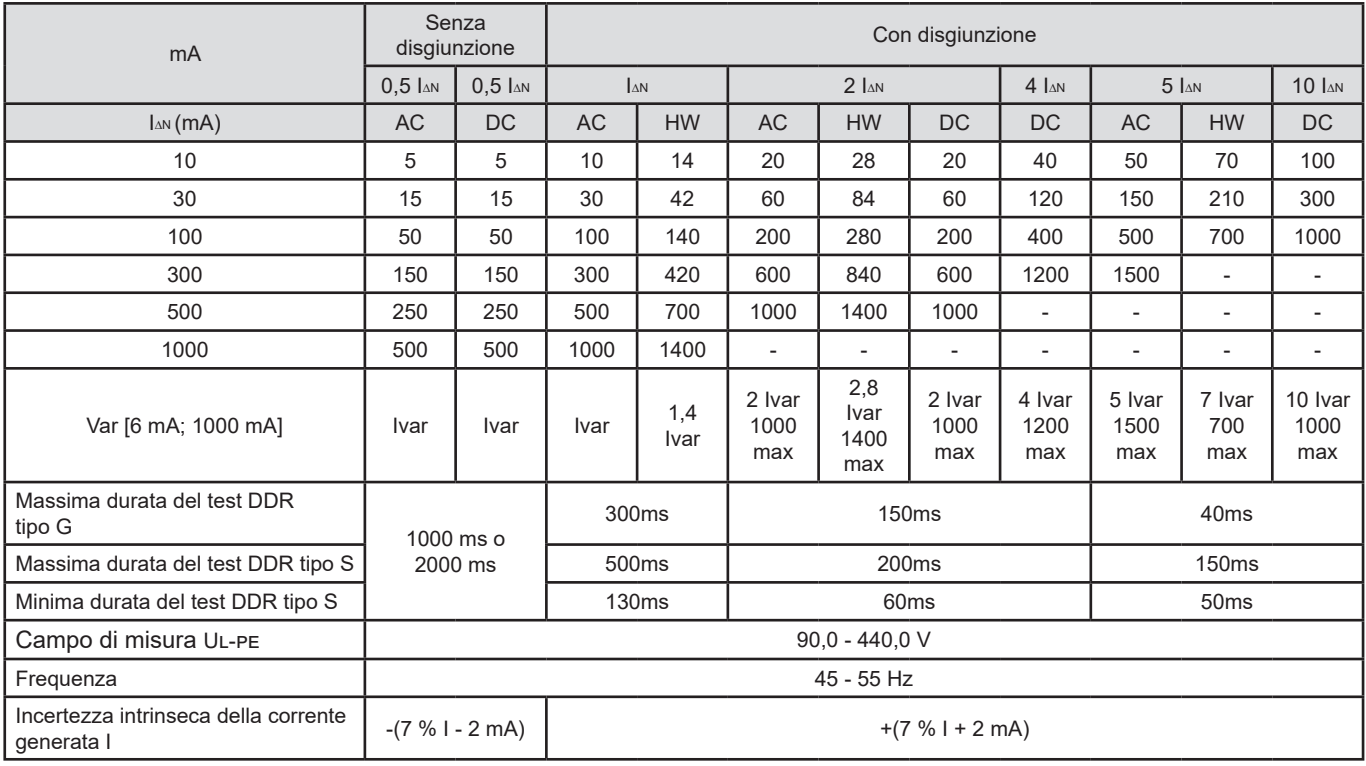

## **Misura della corrente di disgiunzione in modalità rampa Itrip**

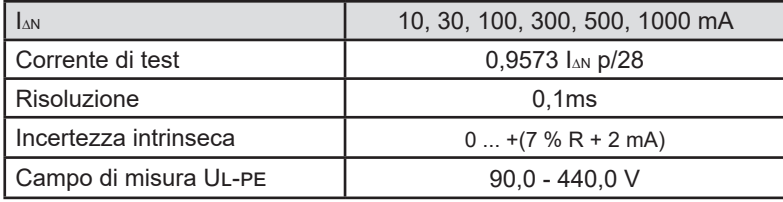

p ∈ [9 ; 31]

La rampa di corrente si estende da 0,3 a 1,06 I∆N in 22 passi del 3,3% I∆N, ognuno di una durata di 200 ms.

### **Misura della tensione di difetto Uf**

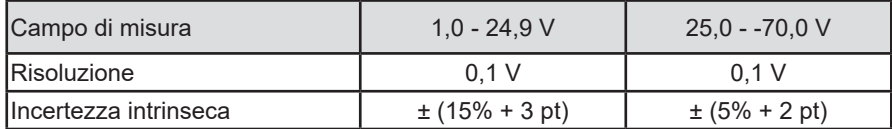

## **8.2.6. MISURA D'IMPEDENZA DI LOOP**

#### **Condizioni particolari di riferimento:**

Tensione Ul-n : 230 Vac ± 0,5%, segnale sinusoidale senza armonica e senza componente continua. Frequenza UL-N :  $50 \pm 0.1$  Hz Fattore di cresta: √2 Tensione Un-pe : nulla.  $ZL < 0.1$  Rs Resistenze dei cavi: nulle o compensate.

#### **Misura di tensione Uini**

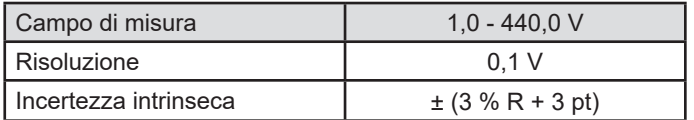

#### **Misura d'impedenza di loop senza disgiunzione Zs e Rs**

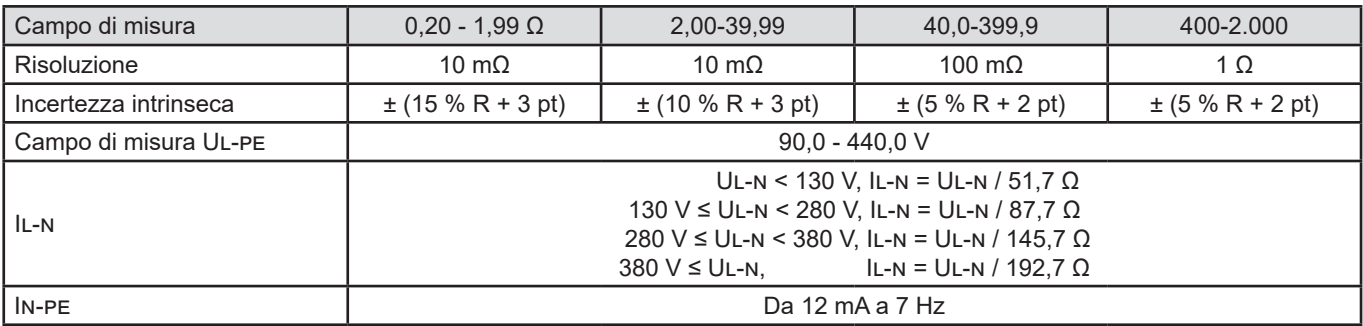

### **Misura d'impedenza di loop con disgiunzione Zs e Rs**

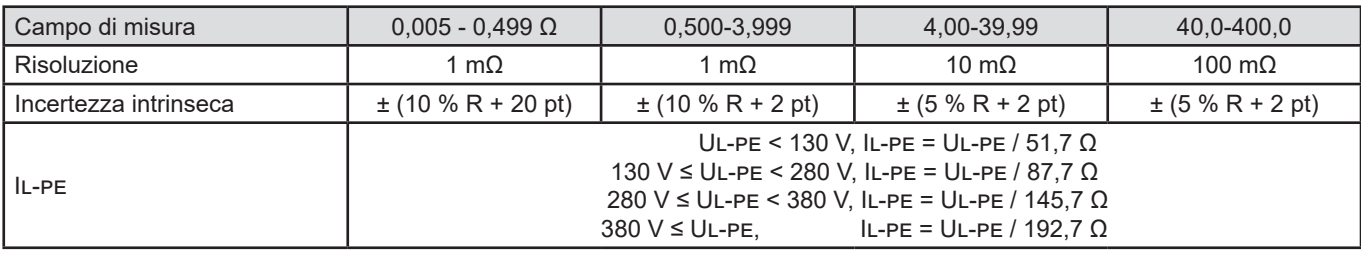

#### **Misura della parte induttiva dell'impedenza Ls**

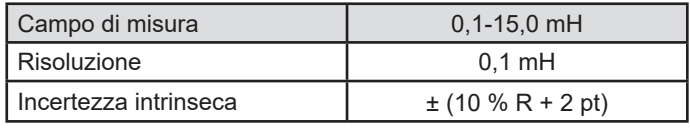

Oltre 40 mH, lo strumento visualizza > 40, mH

Se Rs > 14 Ω, allora lo strumento visualizza - - -.

La parte induttiva dovrà essere inferiore a un decimo della parte resistiva dell'impedenza, Ls < 0,1 Rs.

#### **Misura della corrente di corto circuito Ik**

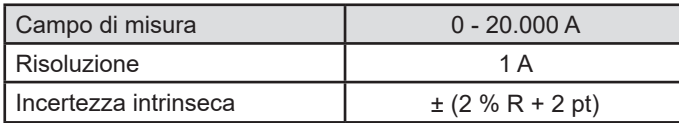

#### **Misura della tensione di difetto Uf**

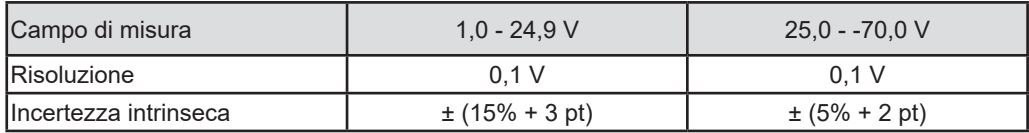

#### **8.2.7. MISURA D'IMPEDENZA DI LINEA**

#### **Condizioni particolari di riferimento:**

Tensione Ul-n : 230 Vac ± 0,5%, segnale sinusoidale senza armonica e senza componente continua. Frequenza UL-N : 50 ± 0,1 Hz Fattore di cresta: √2 Tensione Un-pe : nulla.  $ZL < 0.1$  Rs Resistenze dei cavi: nulle o compensate.

### **Misura di tensione Uini**

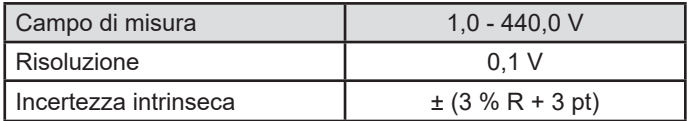

#### **Misura d'impedenza di linea Zi,Ri**

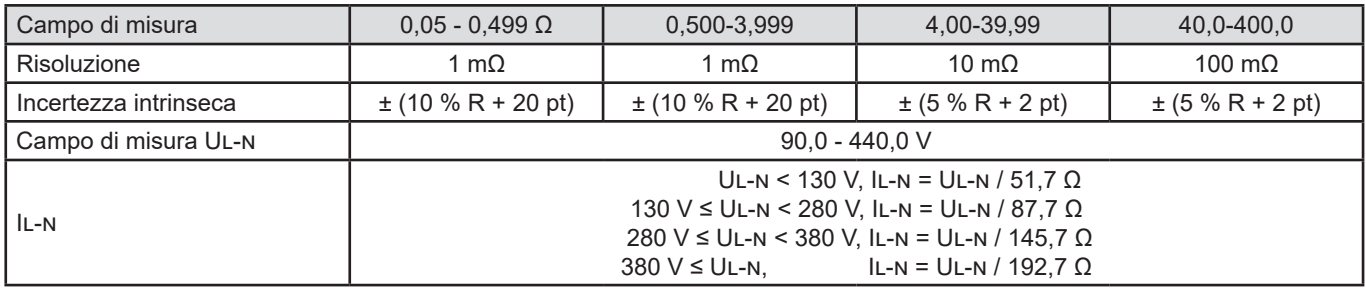

#### **Misura della parte induttiva dell'impedenza Li**

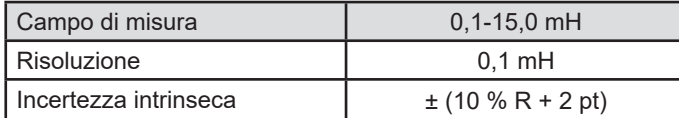

Oltre 40 mH, lo strumento visualizza > 40, mH

Se Rs > 14 Ω, allora lo strumento visualizza - - -.

La parte induttiva dovrà essere inferiore a un decimo della parte resistiva dell'impedenza, Li < 0,1 Ri.

#### **Misura della corrente di corto circuito Ik**

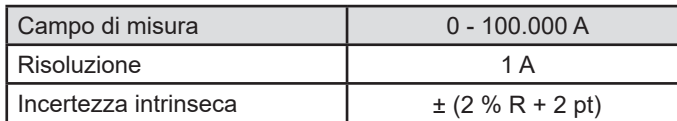

#### **Misura della tensione di difetto Uf**

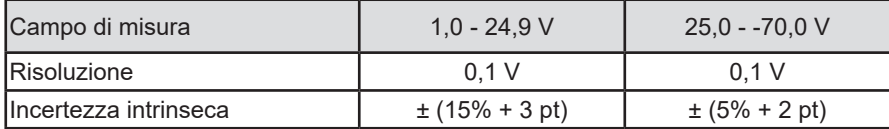

### **8.2.8. POTENZA SULLA PRESA DI TEST(TEST SOCKET)**

#### **Condizioni particolari di riferimento:**

<span id="page-102-0"></span>Frequenza della tensione AC: Da 45 a 55 Hz Forma del segnale: sinusoidale cos φ : 0,5 capacitivo a 0,8 induttivo Componente DC : nessuna

#### **Misura della corrente**

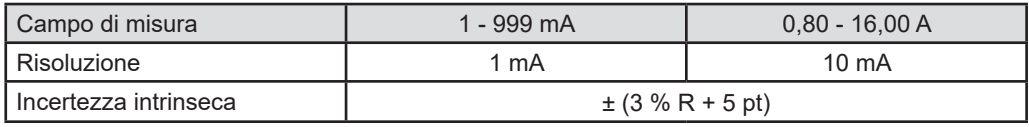

Oltre 16 A, lo strumento visualizza > 16,0 A.

#### **Misura di potenza attiva P**

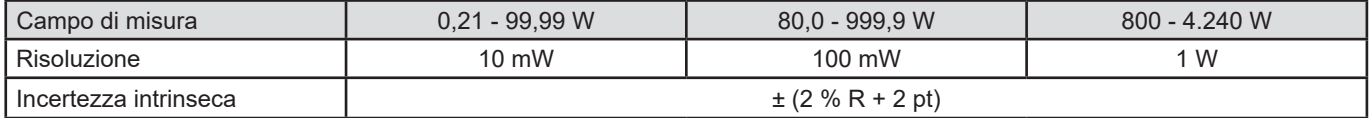

Oltre 7 000 W, lo strumento visualizza > 7 000 W.

#### **Misura di potenza apparente S**

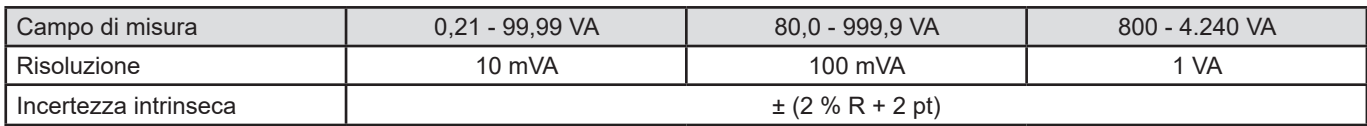

Oltre 7 000 VA, lo strumento visualizza > 7 000 VA.

#### **Misura di tensione Ul-n, Ul-pe, Un-pe**

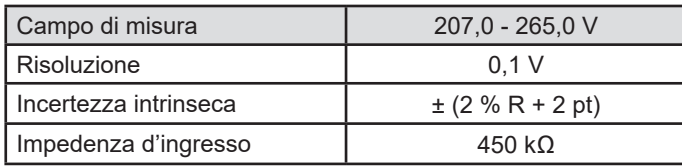

Le tensioni sono misurate in RMS. Soltanto UL-N si visualizza. Oltre 300 V, lo strumento visualizza>300 V.

#### **Misura di cos φ**

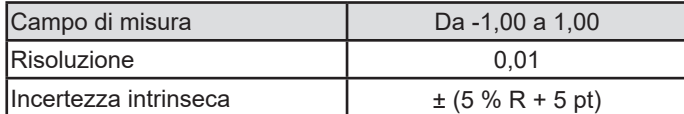

 $cos φ = P<sub>1</sub>/S<sub>1</sub>$ 

con

 $P_1$  potenza attiva fondamentale

 $\mathsf{S}_{_{1}}$  potenza apparente fondamentale

#### **Misura del fattore di potenza PF**

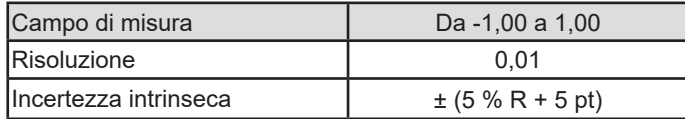

 $PF = P / S$ 

con P potenza attiva totale

S potenza apparente totale

#### **Misure di THD**

**Condizioni particolari di riferimento:**

Frequenza della tensione AC: Da 45 a 55 Hz THDu della sorgente di tensione: Dallo 0,0 al 8,0 % cos φ : 1 Componente DC : nessuna

#### **Misura della distorsione armonica totale in tensione THDu**

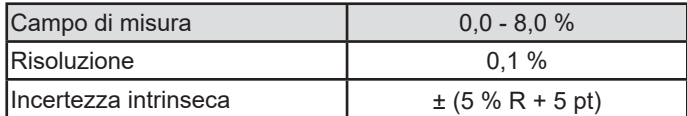

#### **Misura della distorsione armonica totale in corrente THDi**

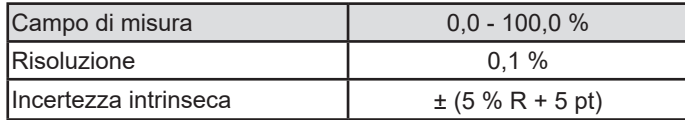

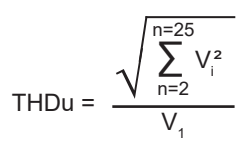

$$
THDi = \frac{\sqrt{\sum_{n=2}^{n=25} l_i^2}}{l_i}
$$

## **8.2.9. POTENZA SUL CAVO TRIPOLARE CON LA PINZA G72 (IN OPZIONE)**

La tensione è misurata sulla presa tripolare e la corrente è misurata dalla pinza amperometrica.

#### **Condizioni particolari di riferimento:**

Frequenza della tensione AC: Da 45 a 55 Hz Forma del segnale: sinusoidale cos φ : 0,5 capacitivo a 0,8 induttivo Componente DC : nessuna

#### **Misura di tensione U<sub>1-2</sub>, U<sub>2-3</sub>, U<sub>3-1</sub>**

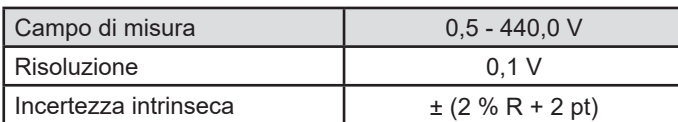

Lo strumento visualizza la tensione fino a 500 V. Al di là, lo strumento visualizza: > 500 V.

#### **Misura di potenza in monofase, misura con il cavo tripolare e la pinza di corrente**

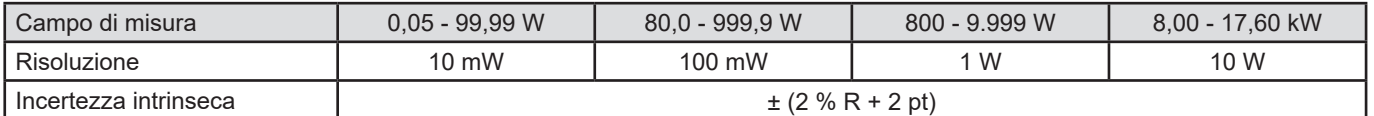

Oltre 20,00 kW, lo strumento visualizza: > 20,00 kW.

#### **Misura di potenza in trifase equilibrata, misura con il cavo tripolare e la pinza di corrente**

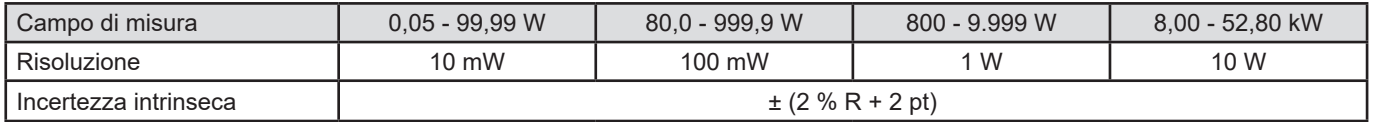

Oltre 60,00 kW, lo strumento visualizza: > 60,00 kW.

### **Misura di potenza apparente in monofase, misura con il cavo tripolare e la pinza di corrente**

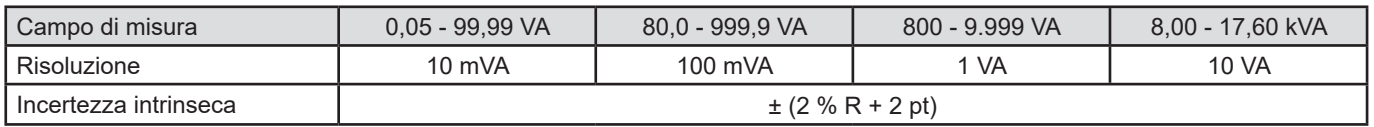

Oltre 20,00 kVA, lo strumento visualizza: > 20,00 kVA.

#### **Misura di potenza apparente in trifase equilibrata, misura con il cavo tripolare e la pinza di corrente**

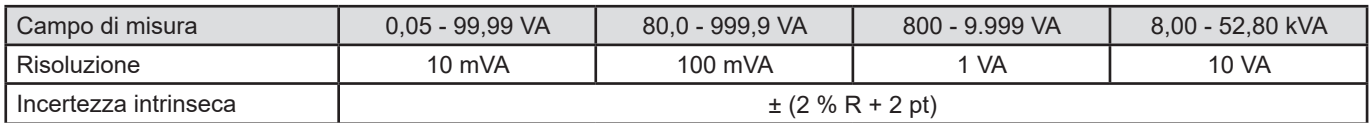

Oltre 60,00 kVA, lo strumento visualizza: > 60,00 kVA.

## **Misura di corrente con la pinza G72 (in opzione)**

V.§ [8.2.15](#page-107-0)

**Calcolo di cos φ e del fattore di potenza (PF).** V.§ [8.2.8](#page-102-0)

## **Misure di THD**

## **Condizioni particolari di riferimento:**

Frequenza della tensione AC: Da 45 a 55 Hz cos φ : 1 Componente DC : nessuna

## **Misura della distorsione armonica totale in tensione THDu**

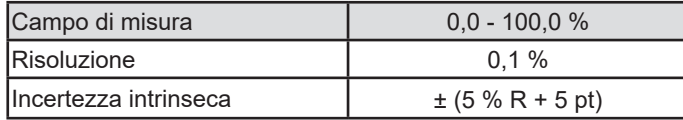

#### **Misura della distorsione armonica totale in corrente THDi**

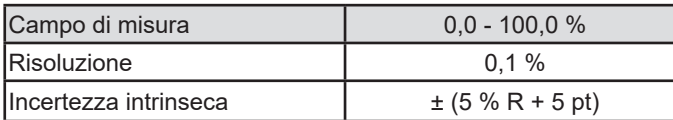

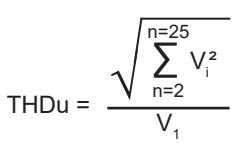

$$
THDi = \frac{\sqrt{\sum_{n=2}^{n=25} i_i^2}}{i_1}
$$

## **8.2.10. MISURA DI CORRENTE DI DISPERSIONE: DIRETTA, DIFFERENZIALE O CON SOSTITUZIONE (CA 6163)**

#### **Condizioni particolari di riferimento:**

<span id="page-105-0"></span>Fattore di cresta = 2 Componente DC: nulla Frequenza:  $50 \pm 0.1$  Hz

#### **Misura di tensione Ul-n**

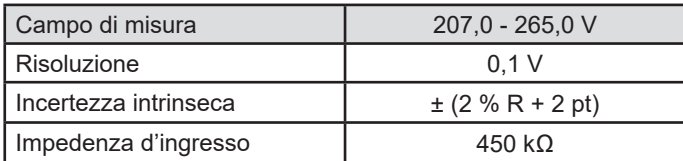

La tensione è misurata in RMS.

Oltre 300 V, lo strumento visualizza>300 V.

#### **Misura delle correnti Ipe e Idiff sulla presa di test (TEST SOCKET)**

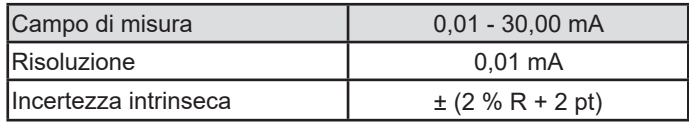

Oltre 50,00 mA, lo strumento visualizza: > 50,00 mA.

#### **Misura delle correnti Ipe e Idiff con la pinza G72**

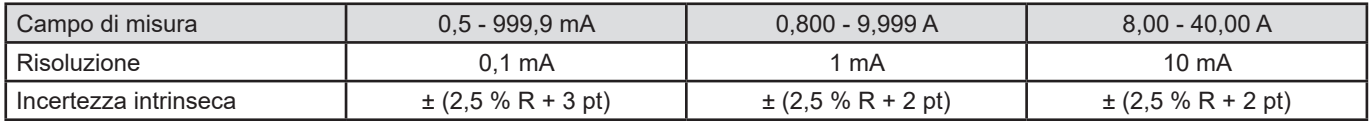

#### **Misura di corrente con sostituzione Isubs (CA 6163)**

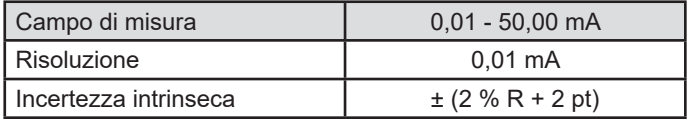

Il circuito di misura è definito dalla norma IEC 90974-4 La resistenza è compresa fra 1 e 2 kΩ

### **8.2.11. MISURA DI POTENZA E DI CORRENTE DI DISPERSIONE (CA 6163)**

Per la potenza, si rimanda al § [8.2.8.](#page-102-0) Per la corrente di dispersione, si rimanda al § [8.2.10.](#page-105-0) Per la corrente di contatto si rimanda al § [8.2.12](#page-106-0).

## **8.2.12. MISURA DELLA CORRENTE DI CONTATTO**

#### **Condizioni particolari di riferimento:**

<span id="page-106-0"></span>Fattore di cresta = 2 Componente DC: nulla

#### **Misura di corrente di contatto Imax, Iac**

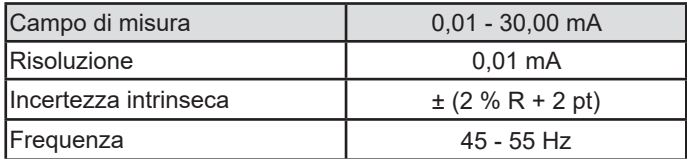

#### **Misura di corrente di contatto Idc**

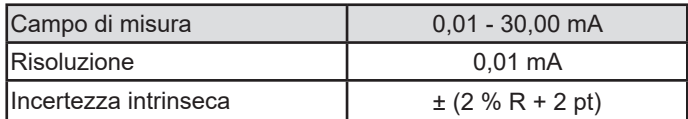

#### **Misura di tensione Uini e U**

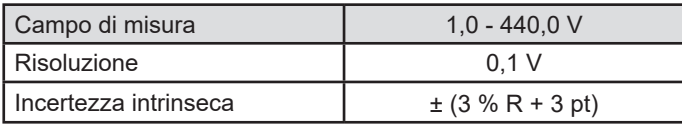

## **8.2.13. SENSO DI ROTAZIONE DI FASE**

#### **Condizioni particolari di riferimento:**

Rete trifase Tensione dell'impianto: Da 190 a 440 V. Frequenza: Da 45 a 55 Hz Forma della tensione: sinusoidale Tasso di squilibrio: ≤ 20 %

## **Misura di tensione U<sub>1-2</sub>, U<sub>2-3</sub>, U<sub>3-1</sub>**

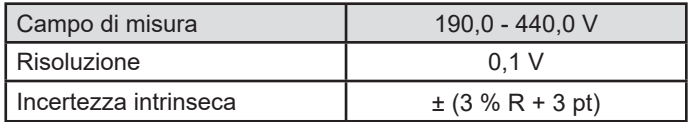

## **8.2.14. MISURA DEL TEMPO DI SCARICA**

#### **Misura di tensione sulla presa di rete (TEST SOCKET) Uini e Ul-n**

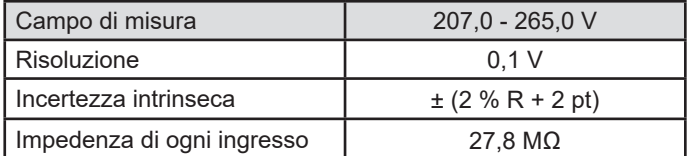

Le tensioni sono misurate in RMS. Soltanto UL-N si visualizza. Oltre 300 V, lo strumento visualizza>300 V.

#### **Misura di tensione con il cavo tripolare Uini e Ul-n**

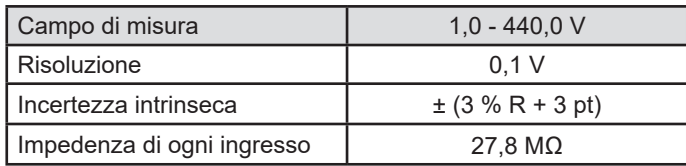

Le tensioni sono misurate in RMS. Soltanto UL-N si visualizza.

#### **Misura del tempo di scarica**

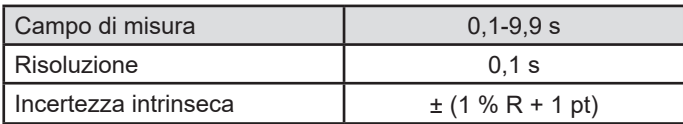

Le tensioni sono misurate in RMS. Soltanto UL-N si visualizza.

## **8.2.15. MISURA DELLA CORRENTE**

#### **Condizioni particolari di riferimento:**

<span id="page-107-0"></span>Frequenza: Da 45 a 55 Hz Fattore di cresta =  $\sqrt{2}$ Forma della tensione: sinusoidale Componente DC: nulla Tasso di squilibrio in corrente THDi: < 4%.

#### **Misura di corrente con la pinza G72 (in opzione)**

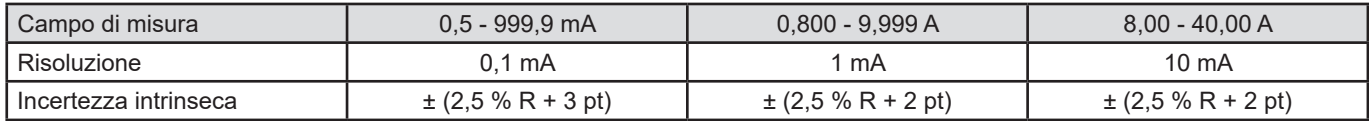

Misura effettuata con 2 conduttori di 6 mm² posizionati nel centro delle ganasce della pinza.

## **8.3. VARIAZIONE NEL CAMPO DI UTILIZZO**

## **8.3.1. INCERTEZZA INTRINSECA E INCERTEZZA DI FUNZIONAMENTO**

I controllori di macchine e di quadri sono conformi alla norma IEC 61557 che richiede un'incertezza di funzionamento, chiamata B, ossia inferiore al 30 %.

$$
B = \pm \sqrt{A^2 + \frac{4}{3} \sum_i E_i^2}
$$

L'incertezza di funzionamento è calcolata per ogni funzione utilizzando i termini applicabili alla funzione stessa.

Le influenze sono valutate una per una.

Con :

- A = Incertezza intrinseca
- $\mathsf{E}^{}_{\scriptscriptstyle{1}}$ = influenza del cambiamento di posizione.
- $\mathsf{E}_{_2}$ = influenza della tensione di alimentazione.
- $\mathsf{E}_{_{3}}$  = influenza della temperatura.
- $\mathsf{E}_{_4}$  = influenza della tensione parassita.
- $\mathsf{E}_6^{}$  = influenza dell'angolo di fase.
- $\mathsf{E}_{_{7}}$  = influenza della frequenza del circuito.
- $\mathsf{E}_{_{8}}$  = influenza della tensione del circuito.
- $\mathsf{E}_{_\mathrm{9}}$  = influenza delle armoniche del circuito.
- $\mathsf{E}_{10}^{\mathsf{T}}$  = influenza della tensione continua del circuito.
- $E_{11}^{\prime\prime}$  = influenza del campo magnetico esterno bassa frequenza.
- $E_{12}$  = influenza della corrente di carica.
- $E_{13}$  = influenza della corrente di contatto dovuta alle tensioni di modalità comune.
$\mathsf{E}_{_{14}}$  = influenza della frequenza.

 $\mathsf{E}_{_{15}}$  = influenza della ripetibilità.

Le seguenti incertezze di funzionamento sono fornite solo per le misure interessate dalla norma IEC 61557.

### **8.3.2. MISURA DELLA CONTINUITÀ**

#### **Incertezza di funzionamento in misura di continuità**

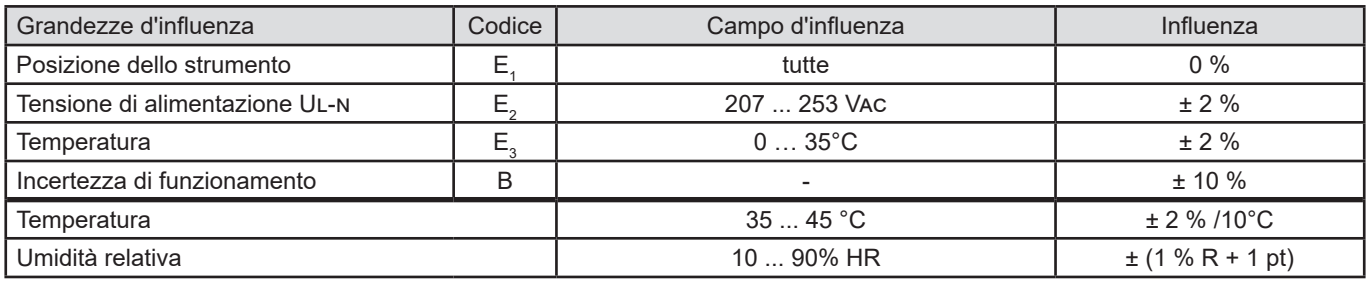

### **8.3.3. MISURA D'ISOLAMENTO**

#### **Incertezza di funzionamento in misura d'isolamento**

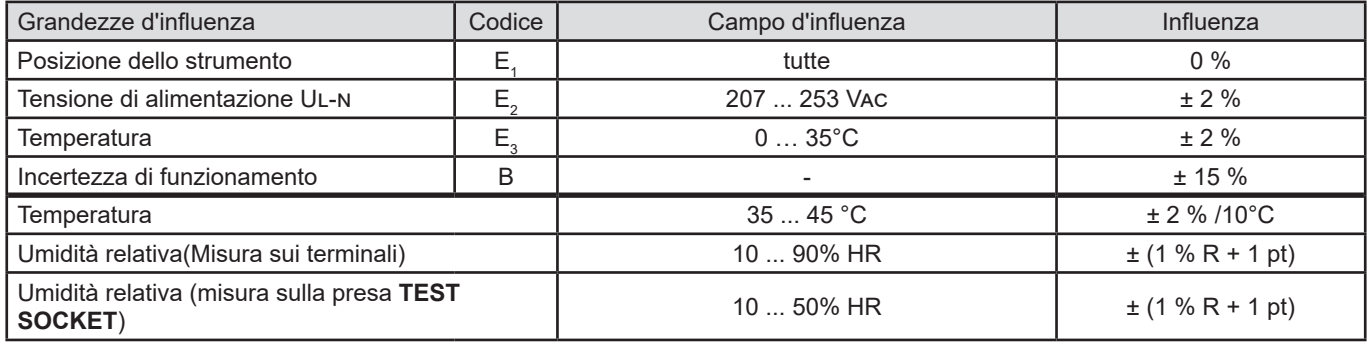

### **8.3.4. TEST DIELETTRICO**

#### **Incertezza di funzionamento in test dielettrico**

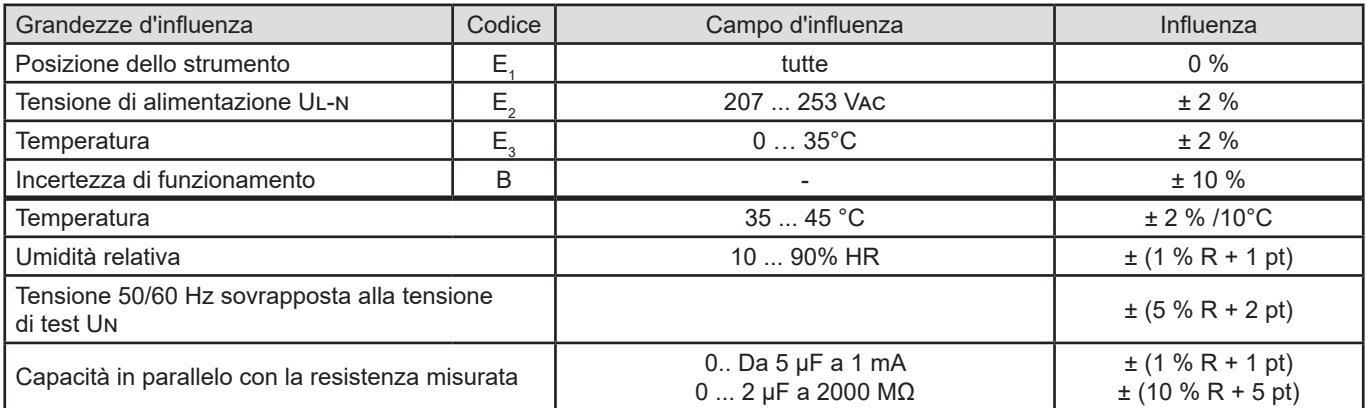

#### **8.3.5. TEST DI DIFFERENZIALE**

L'incertezza intrinseca è determinata nelle seguenti condizioni di riferimento:

- $\blacksquare$  VN-PE < 1 V
- la tensione del circuito non varia oltre 1 V durante la misura.
- La corrente di dispersione nel circuito protetto dal differenziale è trascurabile.
- $\blacksquare$  Re = 100 Ω.

#### **Incertezza di funzionamento sulla corrente di test per un test con disgiunzione**

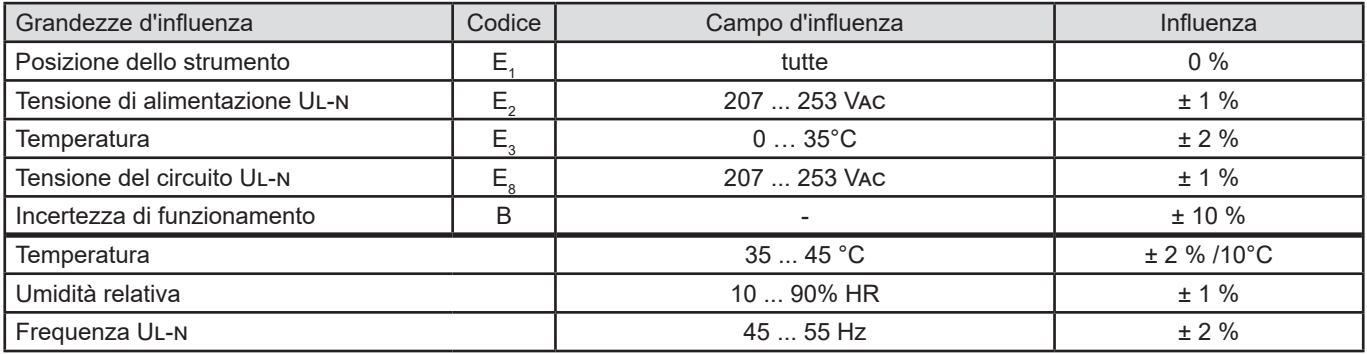

#### **Incertezza di funzionamento sul tempo di non-disgiunzione per un test con disgiunzione**

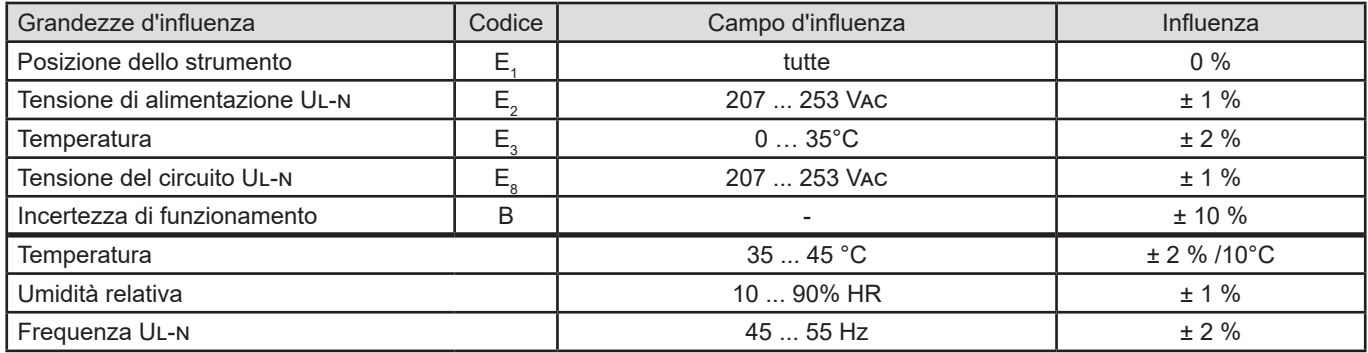

#### **8.3.6. MISURA D'IMPEDENZA DI LOOP E DI LINEA**

L'incertezza intrinseca è determinata nelle seguenti condizioni di riferimento:

- il circuito su cui si effettua la misura d'impedenza di loop è in condizione di carica costante, tranne per i cambiamenti di carica provocati dallo strumento di misura.
- le misure sono effettuate senza modificare le cariche esistenti nel circuito.
- la tensione e la frequenza del circuito non variano oltre lo 0,5 % durante la misura.
- la differenza tra l'angolo di fase della carica interna e l'impedenza di loop del circuito testato è ≤ 5°.

#### **Incertezza di funzionamento in misura di terra Re**

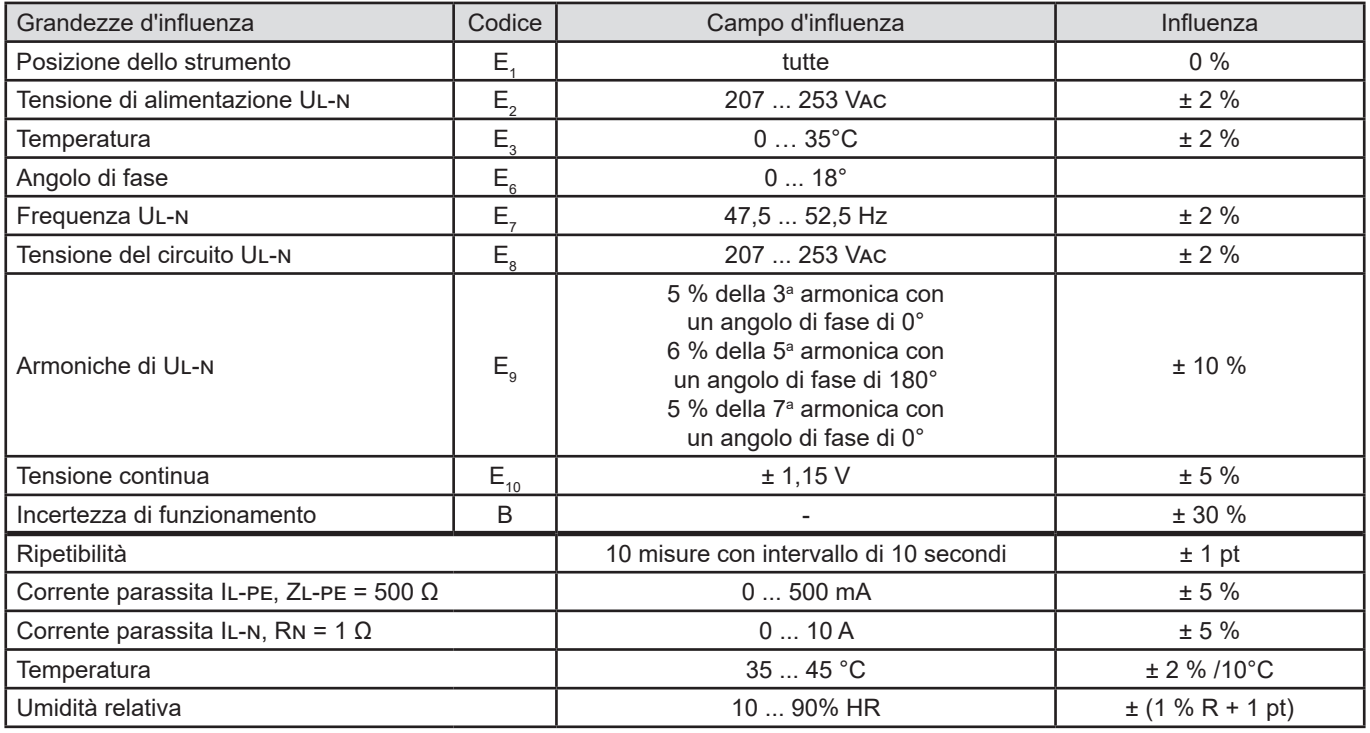

### **8.3.7. POTENZA SULLA PRESA DI TEST (TEST SOCKET)**

#### **Influenza sulla misura di tensione**

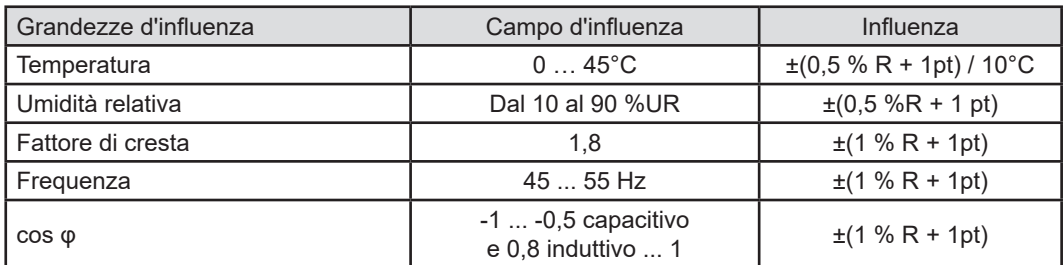

#### **Influenza sulla misura di frequenza**

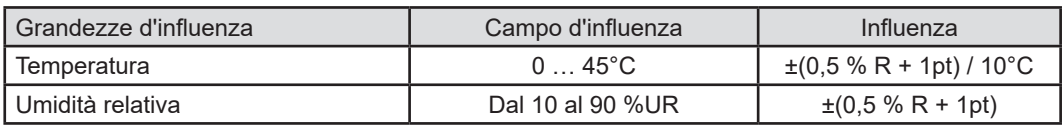

#### **8.3.8. MISURA DI CORRENTE DI DISPERSIONE MEDIANTE LA PINZA AMPEROMETRICA**

La pinza G72 è di classe 3 secondo l'IEC 61557-13 a partire da 5 mA.

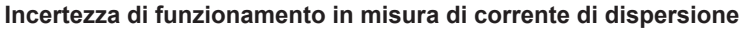

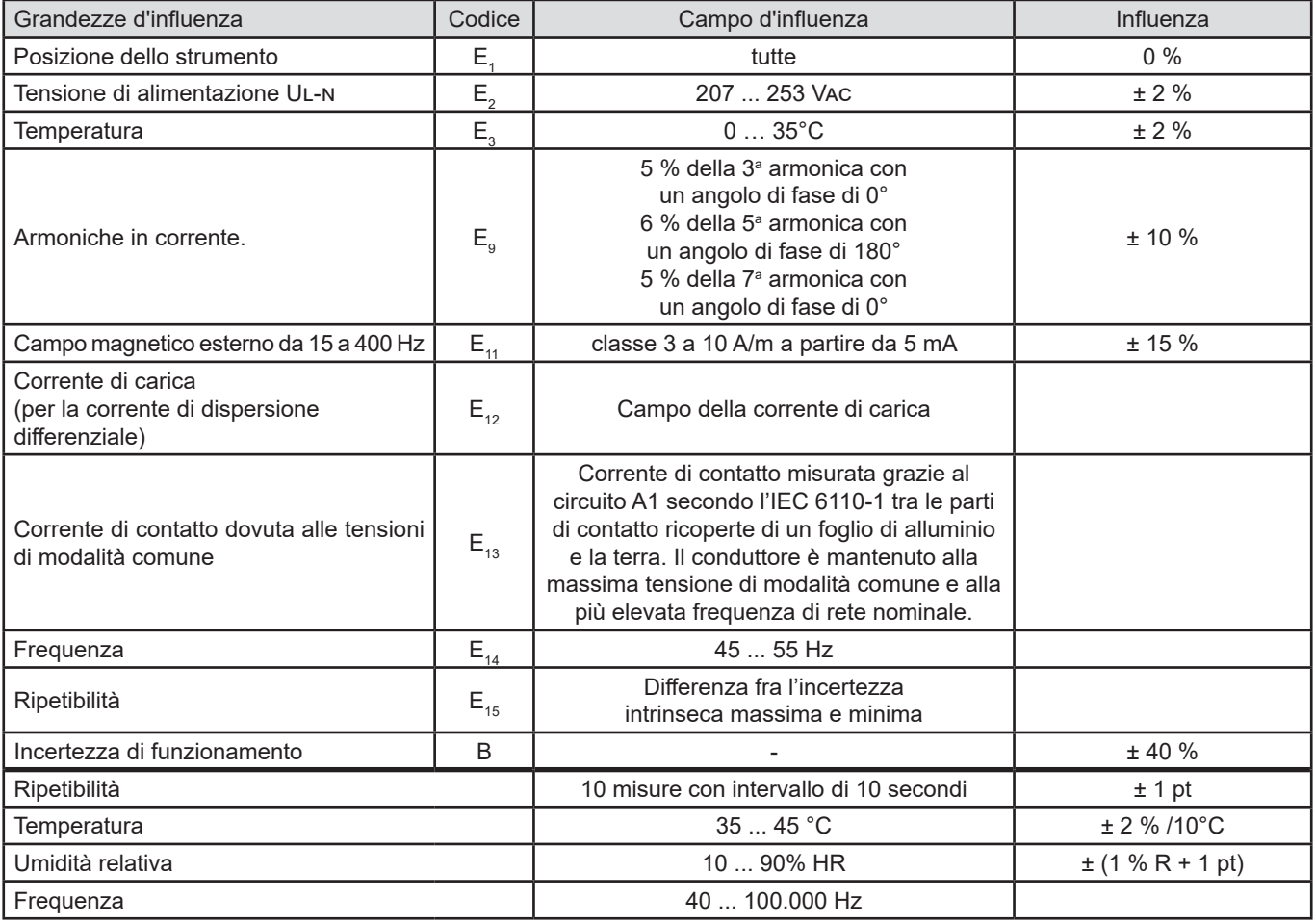

### **8.4. ALIMENTAZIONE**

Lo strumento è alimentato dalla rete con una tensione nominale di 230 V ± 10 % tra la fase e il neutro.

I consumi tipici sono i seguenti:

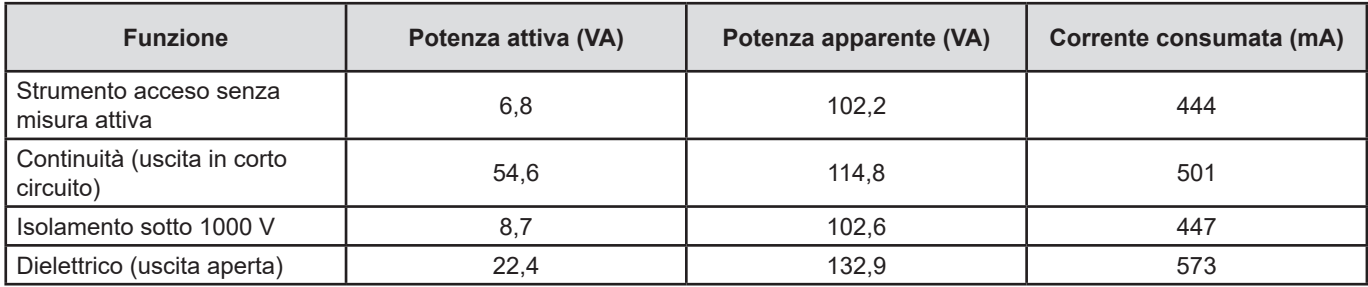

L'ingresso dell'alimentazione è protetto da due fusibili (F2 e F3) nella fase e nel neutro.

### **8.5. CONDIZIONI AMBIENTALI**

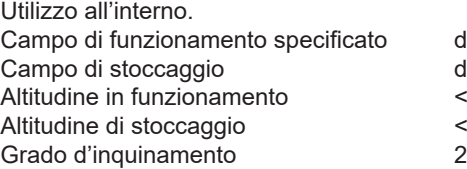

da 0 a 45°C e dal 10 al 90 %UR senza condensazione da -30 a +60 °C e dal 10 % al 90 %UR senza condensazione  $< 2000 m$  $\frac{4}{2}$  10 000 m

### **8.6. COMUNICAZIONE**

#### **8.6.1. WI-FI**

2,4 GHz banda IEEE 802.11 B/G/N radio Potenza TX : +18 dBm Sensibilità RX: -97 dBm Sicurezza: WPA2

#### **8.6.2. USB**

Connettore di tipo B USB 2

### **8.7. CARATTERISTICHE MECCANICHE**

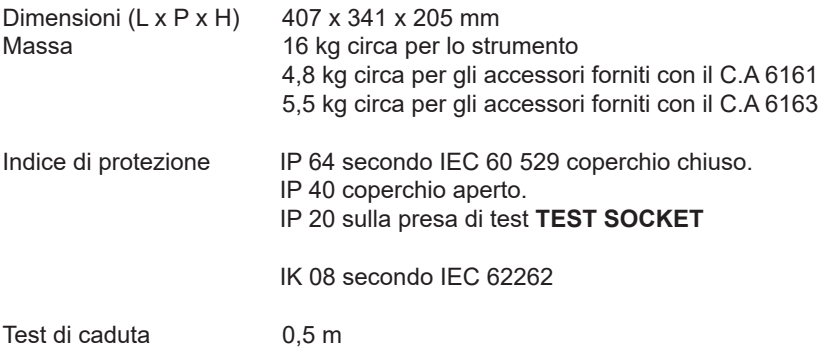

## **8.8. CONFORMITÀ ALLE NORME INTERNAZIONALI**

Gli strumenti sono conformi all'IEC/EN 61010-2-034 o BS EN 61010-2-034 fino a 600 V in categoria III in funzione del tipo di misura.

Gli strumenti sono conformi alla norma BS EN 62749 per gli EMF. L'uso del prodotto è destinato ai lavoratori.

Gli strumenti sono conformi alla norma IEC 61557 parti 1, 2, 3, 4, 6, 7, 10 e 14.

Le sonde equipaggiate e i cavi di test sono conformi all'IEC/EN 61010-031 o BS EN 61010-031 (come richiesto dall'IEC/EN 61010-2-034 o BS EN 61010-2-034).

La pinza G72 (in opzione) è conforme all'IEC/EN 61010-2-032 o BS EN 61010-2-032 (come richiesto dall'IEC/EN 61010-2-034 o BS EN 61010-2-034).

L'insieme strumento + pinza G72 è conforme all'IEC 61557-13.

## **8.9. COMPATIBILITÀ ELETTROMAGNETICA (EMC)**

Lo strumento è conforme alla norma IEC/EN 61326-1 o BS EN 61326-1 per un ambiente industriale.

### **8.10. EMISSIONE RADIO**

Gli strumenti sono conformi alla direttiva RED 2014/53/UE e alla regolamentazione FCC. Il modulo wifi è certificato conforme alla regolamentazione FCC sotto il numero XF6-RS9113SB.

## **8.11. CODICE GPL**

I codici sorgente dei software sotto licenza GNU GPL (General Public License) sono messi a disposizione [https://update.chauvin-arnoux.com/CA/CA6163/OpenSource/OpenSource\\_CA616X.zip](https://update.chauvin-arnoux.com/CA/CA6163/OpenSource/OpenSource_CA616X.zip
)

113

Tranne i fusibili e la presa di test, **TEST SOCKET**, lo strumento non comporta pezzi sostituibili da personale non formato e non autorizzato. Qualsiasi intervento non autorizzato o qualsiasi sostituzione di pezzi con altri equivalenti rischia di compromettere gravemente la sicurezza.

## **9.1. PULIZIA**

Disinserite tutti gli allacciamenti dello strumento e spegnetelo.

Utilizzate un panno soffice, leggermente imbevuto d'acqua saponata. Sciacquate con un panno umido e asciugate rapidamente con un panno asciutto o aria compressa. Si consiglia di non utilizzare alcool, solventi o idrocarburi.

Per pulire la scatola, chiudete il coperchio e abbassate i chiavistelli. Lo strumento è allora ermetico ed è possibile lavarlo con acqua. Asciugatelo prima di riaprire il coperchio.

## **9.2. SOSTITUZIONE DEL FUSIBILE**

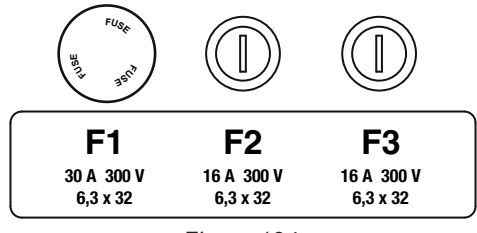

*Figura 134*

 $\Omega$ ess)

#### <span id="page-113-0"></span>**9.2.1. FUSIBILE F1:**

Il fusibile F1 serve a proteggere lo strumento in misura di continuità con una corrente forte (10 o 25 A).

Per verificare F1:

- Mettete lo strumento in misura di continuità.
- Scegliete l'allacciamento esterno
- Provocate un corto circuito allacciando un cavo di sicurezza fra i terminali **C1** e **C2**.
- Per la configurazione, scegliete una corrente di misura da 10 A e una misura 2 fili
- Premete il pulsante **Start / Stop** per lanciare la misura.

Se la corrente I è vicina a 0, significa che il fusibile F1 è difettoso.

#### <span id="page-113-1"></span>**9.2.2. FUSIBILI F2 E F3**

I fusibili F2 e F3 servono a proteggere l'alimentazione dello strumento.

Per verificare F2 e F3:

- Allacciate il cavo di rete fra la presa dello strumento e la rete.
- Premete l'interruttore **Marcia / Arresto**. Lo strumento si avvia.

Se lo strumento non si avvia, significa che uno dei due fusibili F2 o F3 è difettoso oppure che i due fusibili sono difettosi. In ogni caso, sostituite i due fusibili.

#### **9.2.3. PROCEDURA DI SOSTITUZIONE**

- Disinserite tutti gli allacciamenti dello strumento e spegnetelo.
- Per F1, premete il porta-fusibile mentre lo svitate di un quarto di giro.
- Per F2 e F3, svitate il porta-fusibile di un quarto di giro mediante un cacciavite piatto.

Rimuovete il fusibile difettoso e sostituitelo con un fusibile nuovo.

Per garantire la continuità della sicurezza, sostituite un fusibile difettoso solo con un fusibile di caratteristiche rigorosamente identiche.

F1: FF 30 A 300 V 6,3 x 32 mm F2 e F3 FF 16 A 300 V 6,3 x 32 mm

- Richiudete il porta-fusibile riavvitandolo di un quarto di giro. Per F1, premete riavvitando.
- Verificate il corretto funzionamento del fusibile sostituito come descritto nel precedente § [9.2.1](#page-113-0) o nel § [9.2.2.](#page-113-1)

**9.3. SOSTITUZIONE DELLA PRESA DI TEST (TEST SOCKET)**

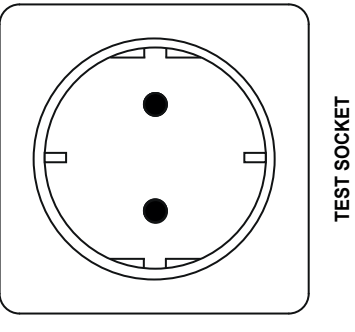

*Figura 135*

La presa di test **TEST SOCKET** sul lato anteriore dello strumento può venire sostituita da un'altra presa adatta al circuito elettrico del vostro paese.

- Disinserite tutti gli allacciamenti dello strumento e spegnetelo.
- Mediante un cacciavite piatto, rimuovete la protezione della presa. Inserite il cacciavite nella tacca e sollevate la protezione facendo leva.

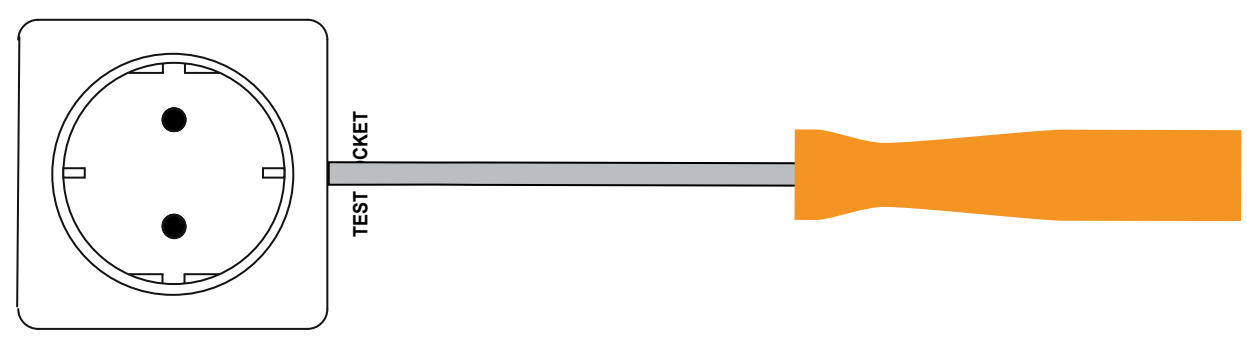

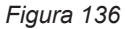

Svitate le 4 viti per estrarre la presa dal suo alloggiamento.

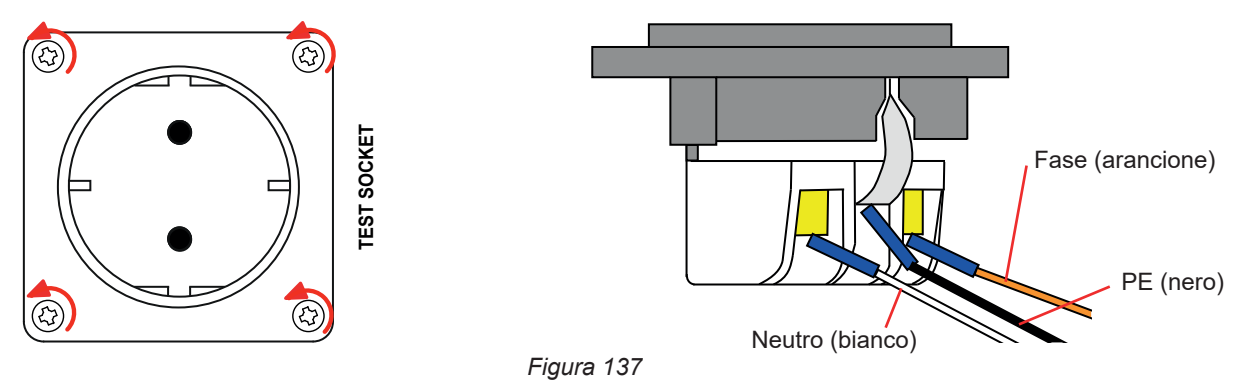

- Svitate le 3 viti che mantengono i 3 capicorda a forcella.
- Disinserite i 3 cavi.
- Collegate i 3 cavi alla nuova presa rispettando il cablaggio della fase, del neutro e del conduttore di protezione. Badate a stringere bene le viti per ottenere un buon contatto.
- Posizionate la nuova presa nel suo alloggiamento.
- Riavvitate le 4 viti.
- Riposizionate la protezione della presa.

Per ordinare la presa adatta al vostro paese, contattate il vostro rivenditore.

## **9.4. STOCCAGGIO DELLO STRUMENTO**

Quando lo strumento è spento, il suo orologio interno continua a funzionare per un mese. Dopo uno stoccaggio di lunga durata, potrà essere necessario aggiornare la data e l'ora.

## **9.5. RESET DELLO STRUMENTO**

Se lo strumento si blocca spegnetelo premendo l'interruttore **Marcia / Arresto**. Attendete pochi secondi e poi riaccendetelo.

## **9.6. AGGIORNAMENTO DEL SOFTWARE IMBARCATO**

Nell'intento costante di fornire il migliore servizio possibile in termini di prestazioni e di evoluzioni tecniche, Chauvin Arnoux vi offre la possibilità di aggiornare il software integrato allo strumento scaricando gratuitamente la nuova versione disponibile sul nostro sito internet.

Appuntamento sul nostro sito:

[www.chauvin-arnoux.com](http://www.chauvin-arnoux.com)

Nella rubrica **"Supporto"** cliccate su **"Download dei nostri software"** e digitate il nome dello strumento.

L'aggiornamento del software imbarcato è condizionato dalla sua compatibilità con la versione materiale dello strumento. Questa versione è fornita nella configurazione dello strumento v.§ [3.5.](#page-16-0)

i

L'aggiornamento del software imbarcato può cancellare tutta la configurazione e le misure registrate. Per precauzione, salvate i dati in memoria su un PC prima di procedere all'aggiornamento del software imbarcato.

Disimpaccate la directory scaricata per ottenere un *file* .*swu*.

Per ottenere l'aggiornamento avete due possibilità:

- utilizzare il software applicativo MTT,
- Oppure
- utilizzare una chiave USB.

Nel primo caso, lanciate MTT, collegate il vostro strumento, andate nel menu **Help** poi **Update** e seguite la procedura indicata. Nel secondo caso, copiate il *file* .*swu* su una chiave USB. Collegate la chiave USB allo strumento. Premete il pulsante **Start / Stop** mentre accendete lo strumento...

In entrambi i casi, lo strumento si avvia in una modalità speciale.

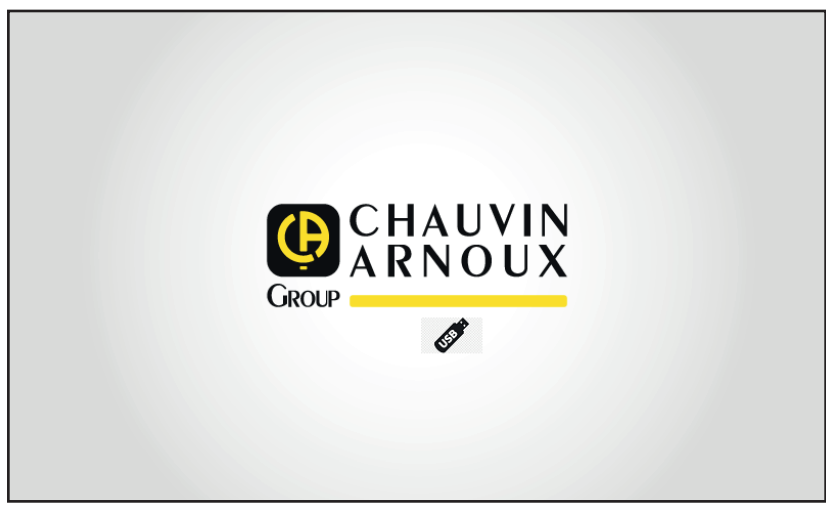

*Figura 138*

Dopodiché inizia l'aggiornamento. Vi indica che è in corso e che non bisogna spegnere lo strumento.

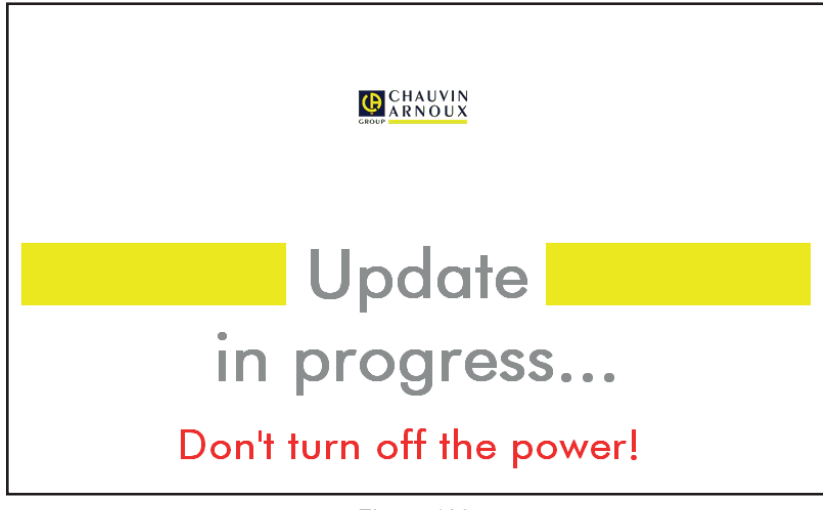

*Figura 139*

L'aggiornamento dura vari minuti dopodiché lo strumento segnala la sua fine. Riavviatelo.

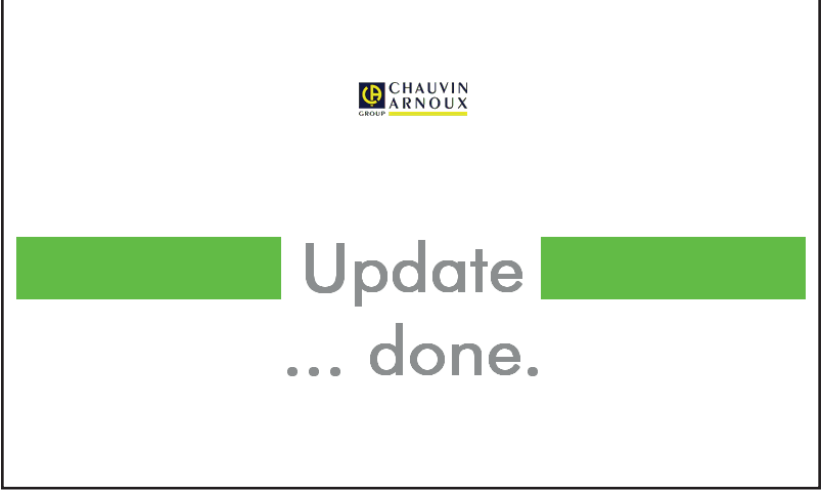

*Figura 140*

In caso d'errore lo strumento lo segnala.

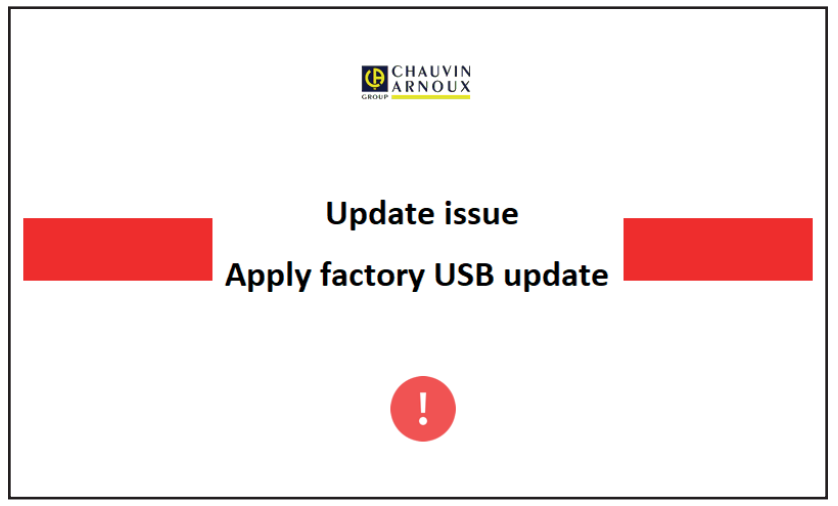

*Figura 141*

Ricominciate la procedura di aggiornamento. In caso di nuovo errore, contattate il servizio clientela o il vostro rivenditore.

## **9.7. TARATURA DELLO STRUMENTO**

La taratura va effettuata da personale qualificato. Si raccomanda di effettuarla una volta all'anno. Questa operazione non è coperta dalla garanzia.

#### **9.7.1. MATERIALE NECESSARIO**

- Un generatore di tensione alternata capace di generare 10 e 50 V a 50 Hz, precisione dello 0,1 %
- Un generatore di tensione alternata capace di generare 10 V e 100 mA a 45 Hz e a 65 Hz, precisione dello 0,1 %
- Un generatore di tensione continua capace di generare 0, 50, 100, 250, 500 e 1000 V, precisione dello 0,1 %
- Un generatore di tensione continua capace di generare 102,33 V, 106, 298 V, precisione dello 0,1 %
- Un generatore di corrente alternata capace di generare 1,5, 10, 20, 100 e 200 mA a 50 Hz, precisione dello 0,1 %
- Un generatore di corrente alternata 5 A a 50 Hz, precisione dello 0,1 %
- Tre resistenze di 5,6 kΩ, 100 kΩ e 20 MΩ, precisione dello 0,1 %

### **9.7.2. PROCEDURA DI TARATURA**

Per accedere alla procedura di taratura, premete **poi di poi di Aproposito**.

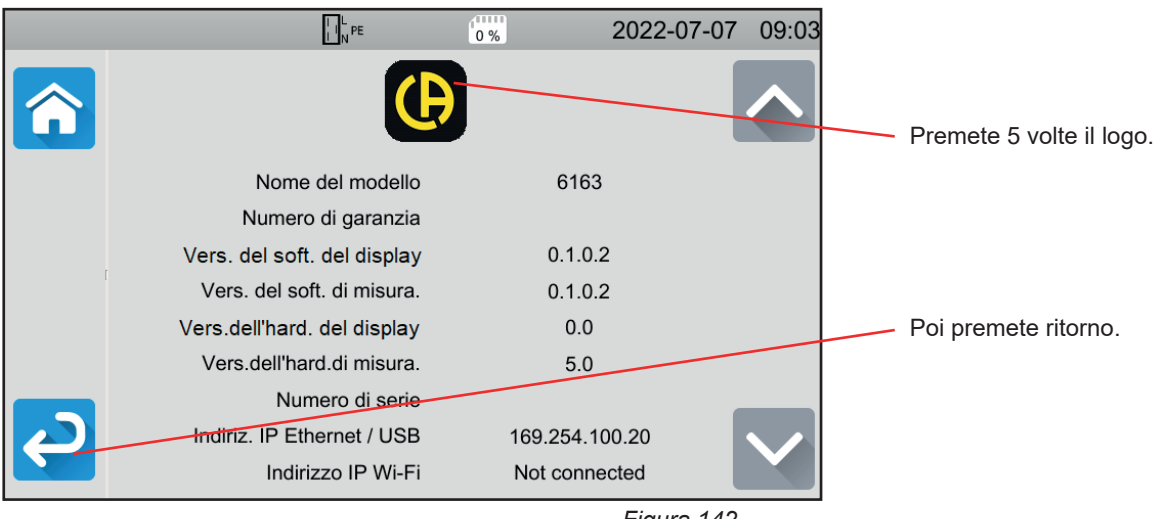

*Figura 142*

Si visualizzano tre nuovi menu: **1994** e **Taratura**.

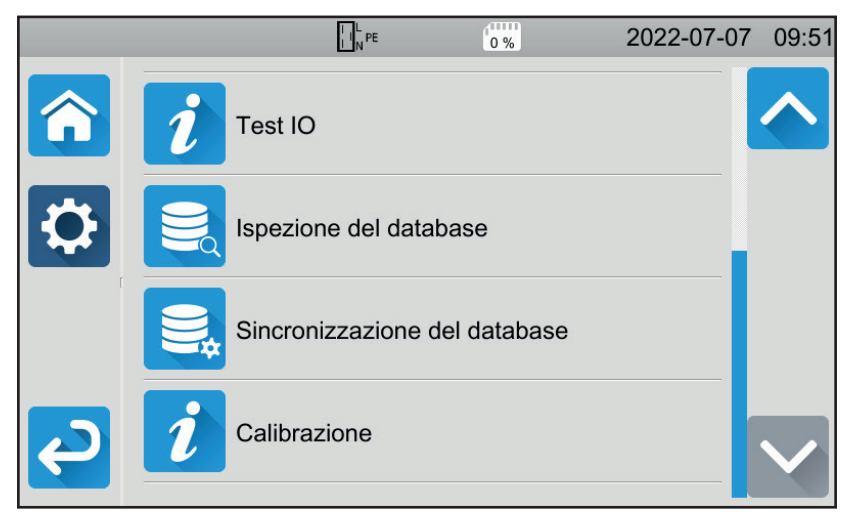

*Figura 143*

Premete **Taratura** poi digitate la password: adjust@9876.

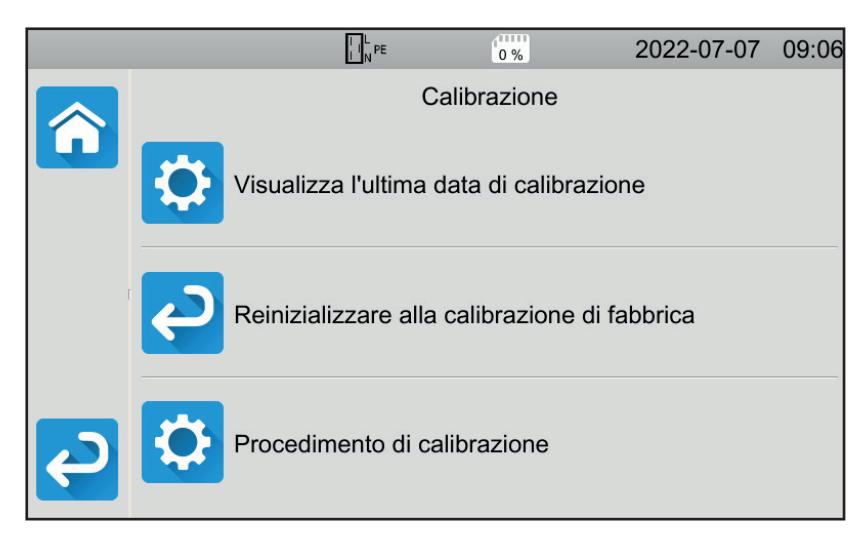

Potete scegliere di:

- Consultare la data dell'ultima taratura.
- Ripristinare la taratura d'origine
- Procedere alla taratura dello strumento, una tappa dopo l'altra.

*Figura 144*

#### Premete **Tappe di taratura**.

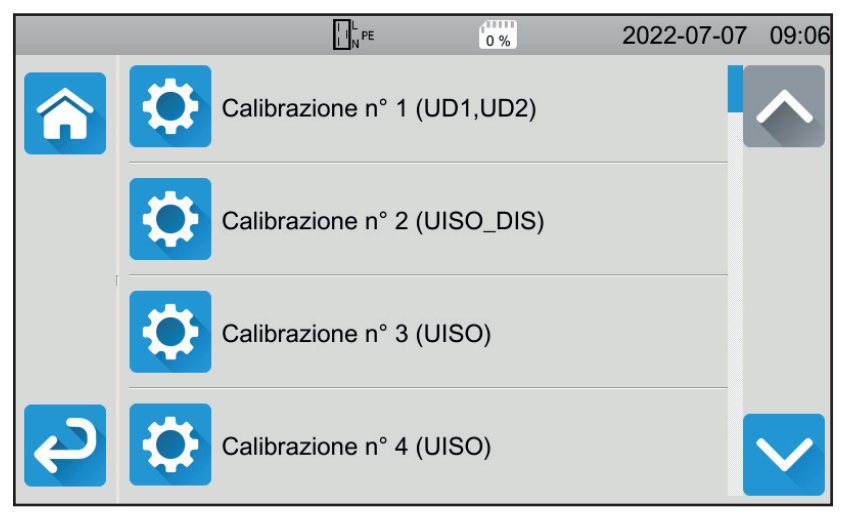

*Figura 145*

Premete la prima tappa.

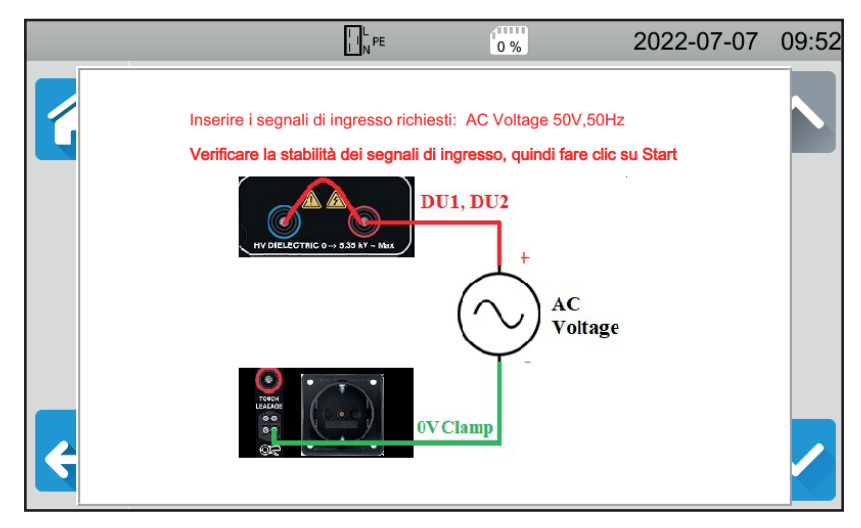

*Figura 146*

- Effettuate l'allacciamento richiesto.
- Premete il pulsante **Start / Stop**. Lo strumento effettua la prima taratura e ritorna allo schermo precedente indicando se la tappa è stata convalidata  $\blacksquare$  o no  $\blacktriangleright$ .
- Disinserite lo strumento prima di passare alla tappa seguente.

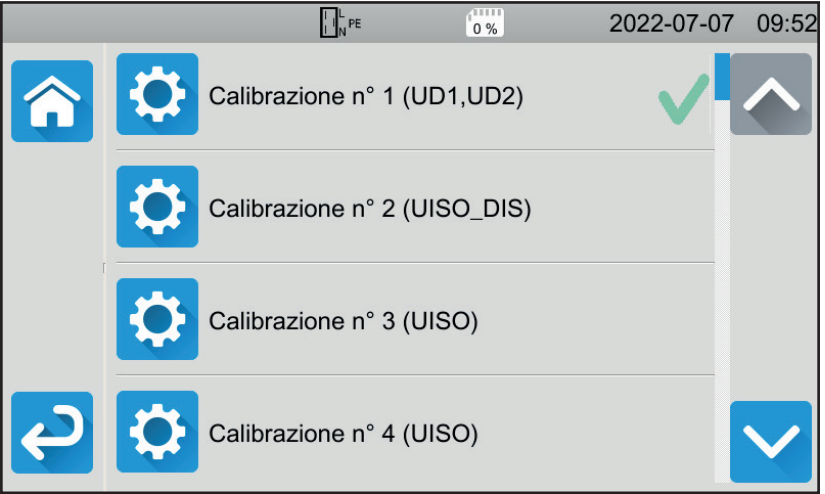

*Figura 147*

Procedete così per le 35 tappe della taratura.

Certe tappe richiedono di scollegare completamente lo strumento. Rispettate scrupolosamente ciò che è richiesto.

Potete ricominciare più volte la medesima tappa.

Rispettate l'ordine delle tappe perché alcune di queste dipendono dalle tappe precedenti.

In caso di dubbio, potete reinizializzare i coefficienti di taratura.

Alla fine della taratura, verificate che la data dell'ultima taratura sia stata correttamente modificata, dopodiché spegnete il vostro strumento

## **9.8. VERIFICA DELLA MEMORIA**

Quando avrete fatto apparire i 3 menu occultati per tarare lo strumento, potete allora verificare e riparare la base di dati.

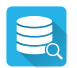

#### Per verificare la base di dati.

Se lo strumento si spegne durante la registrazione di una misura, ciò può corrompere la base di dati. Rischiate allora di constatare un cattivo funzionamento durante la rilettura delle misure registrate. Effettuate una diagnostica e lo strumento vi dirà se occorre una riparazione.

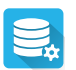

Per riparare la base di dati.

Da utilizzare quando lo strumento vi ha consigliato di farlo durante la diagnostica.

Salvo stipulazione espressa la nostra garanzia si esercita, 24 mesi a decorrere dalla data di messa a disposizione del materiale. L'estratto delle nostre Condizioni Generali di Vendita è disponibile sul nostro sito Internet. [www.chauvin-arnoux.com/it/condizioni-generali-di-vendita](http://www.chauvin-arnoux.com/it/condizioni-generali-di-vendita)

La garanzia non si applica in seguito a:

- utilizzo inappropriato dell'apparecchiatura o utilizzo con un materiale incompatibile;
- modifiche apportate all'apparecchiatura senza l'autorizzazione esplicita del servizio tecnico del fabbricante;
- lavori effettuati sullo strumento da una persona non autorizzata dal fabbricante;
- adattamento ad un'applicazione particolare, non prevista dalla progettazione del materiale o non indicata dal manuale d'uso;
- danni dovuti a urti, cadute, inondazioni.

## **11.1. DEFINIZIONE DEI SIMBOLI**

٠

Si fornisce la lista dei simboli utilizzati in questo documento e sul display dello strumento.

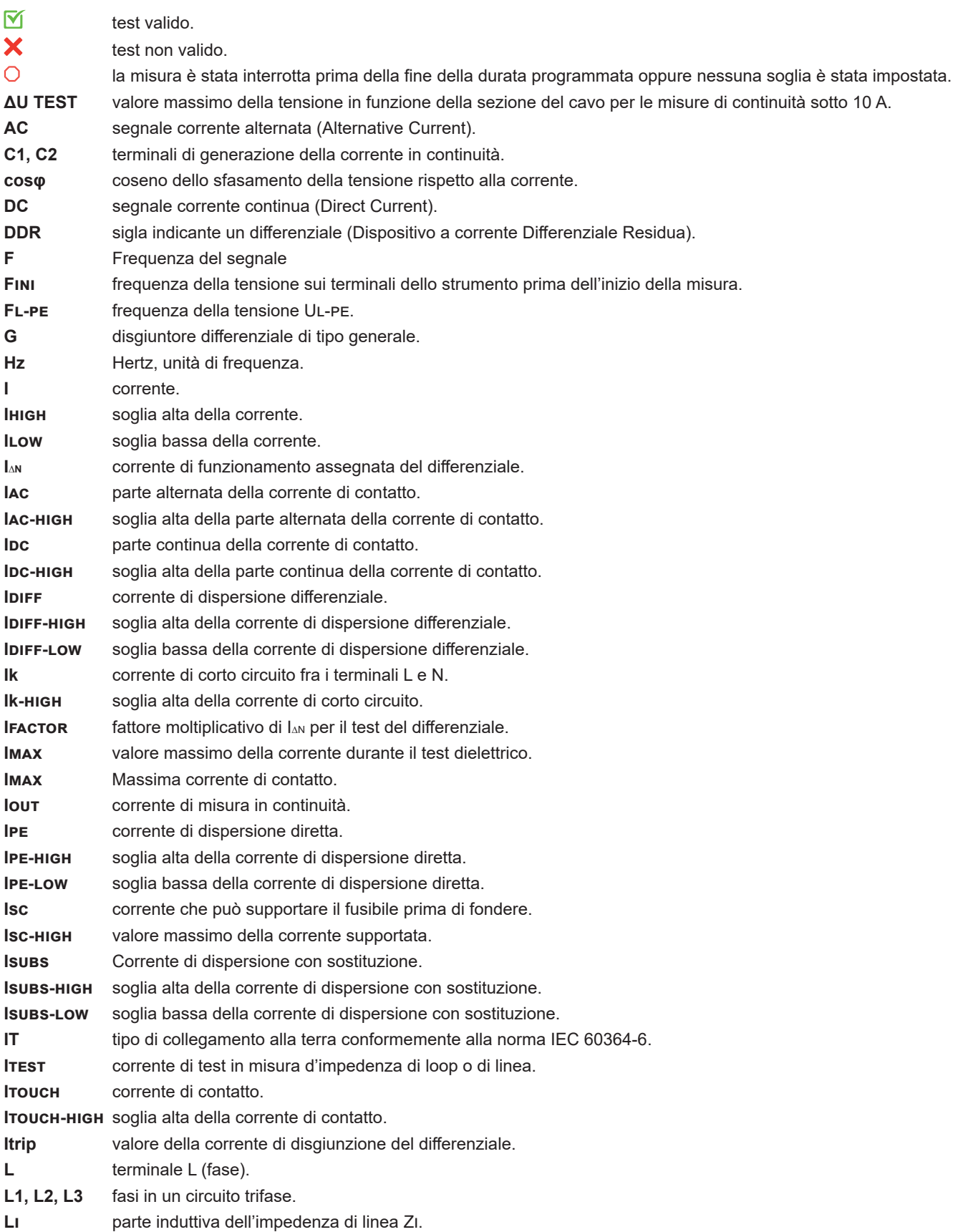

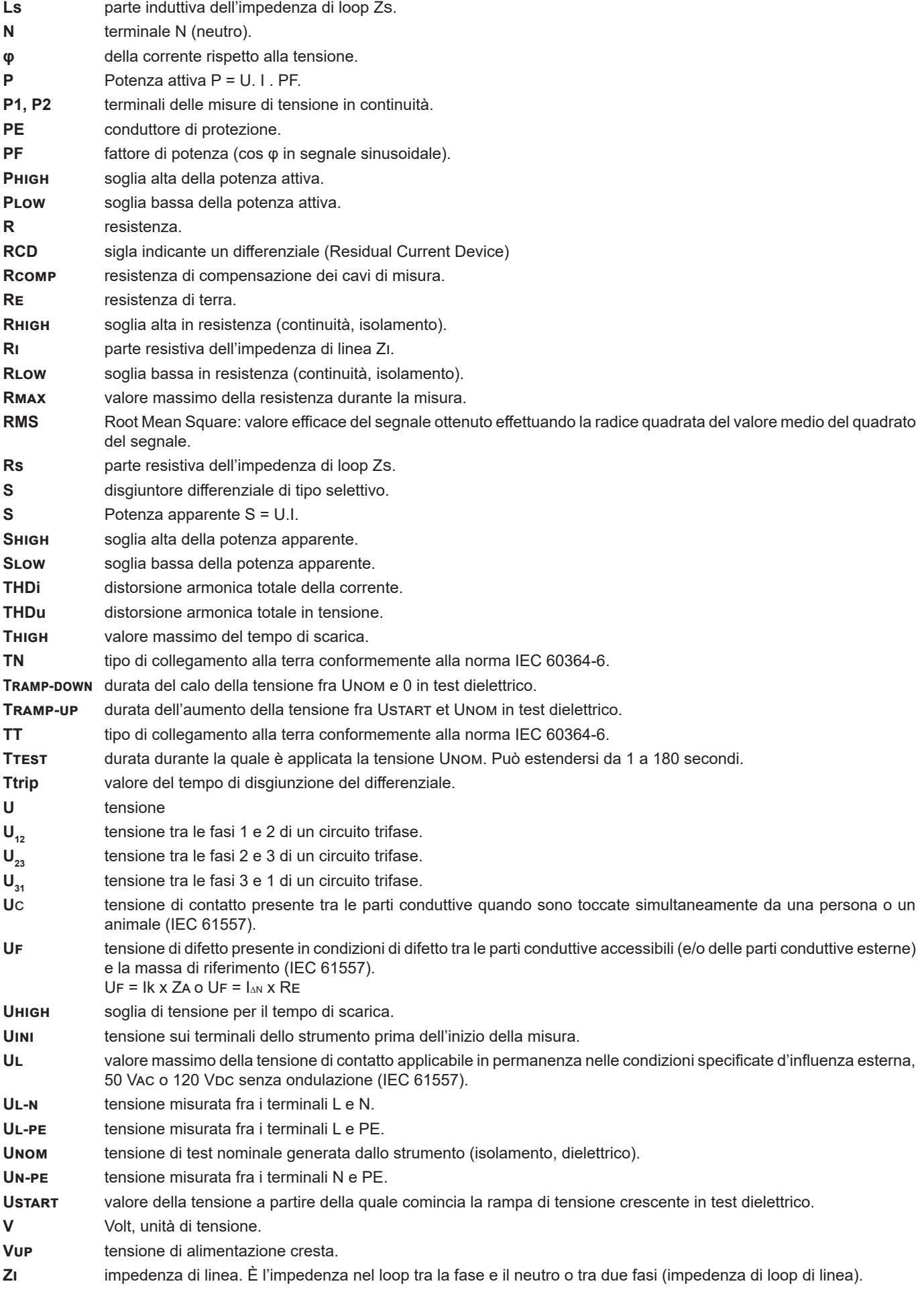

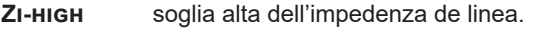

- **Zl-n** impedenza nel loop L-N.
- **Zl-pe** impedenza nel loop L-PE.
- **Zs** impedenza nel loop tra la fase e il conduttore di protezione.
- **Zs-high** soglia alta dell'impedenza nel loop.

## **11.2. SCHEMI DI COLLEGAMENTO ALLA TERRA**

### **11.2.1. CIRCUITO TT**

Il neutro è collegato alla terra come le masse dell'impianto.

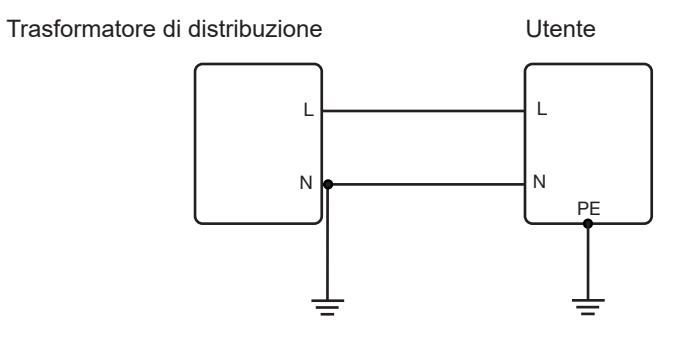

#### **11.2.2. CIRCUITO TN**

Il neutro è collegato alla terra e le masse dell'impianto sono collegate al neutro. Esistono 2 regimi TN :

- TN-C in cui il neutro e il conduttore di protezione si confondono.
- TN-S in cui il neutro e il e il conduttore di protezione sono separati

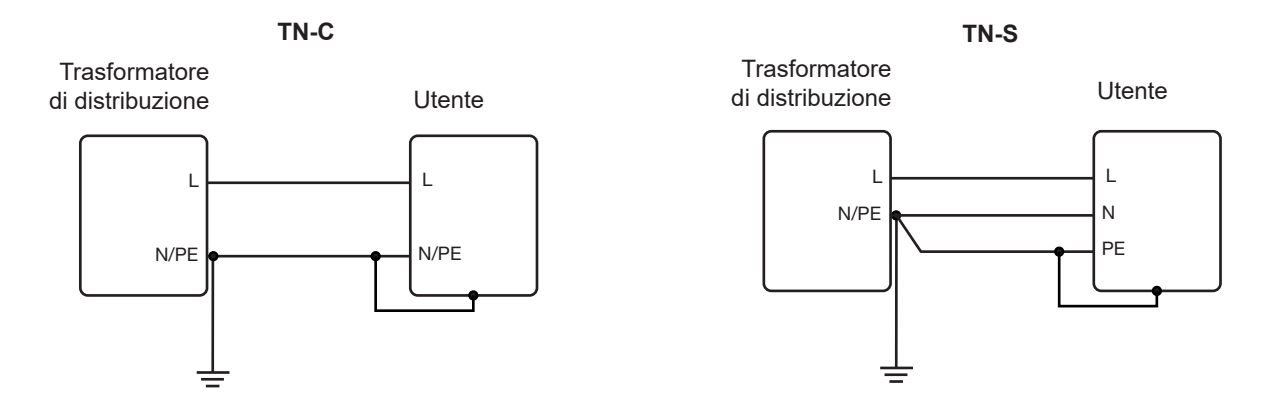

#### **11.2.3. CIRCUITO IT**

Il neutro è isolato o impedente e le masse dell'impianto sono collegate alla terra.

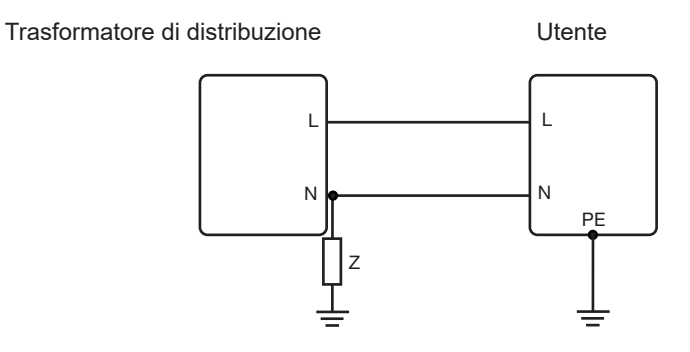

## **11.3. QUADRO DEI FUSIBILI**

Secondo la norma EN60227-1 § 5.6.3 DIN gG secondo le norme IEC60269-1, IEC60269-2 e DIN VDE 0636-1/2

Iks : corrente di interruzione per un tempo determinato (tempo di interruzione indicato per ogni quadro)

#### **11.3.1. TEMPO DI INTERRUZIONE = 5 s**

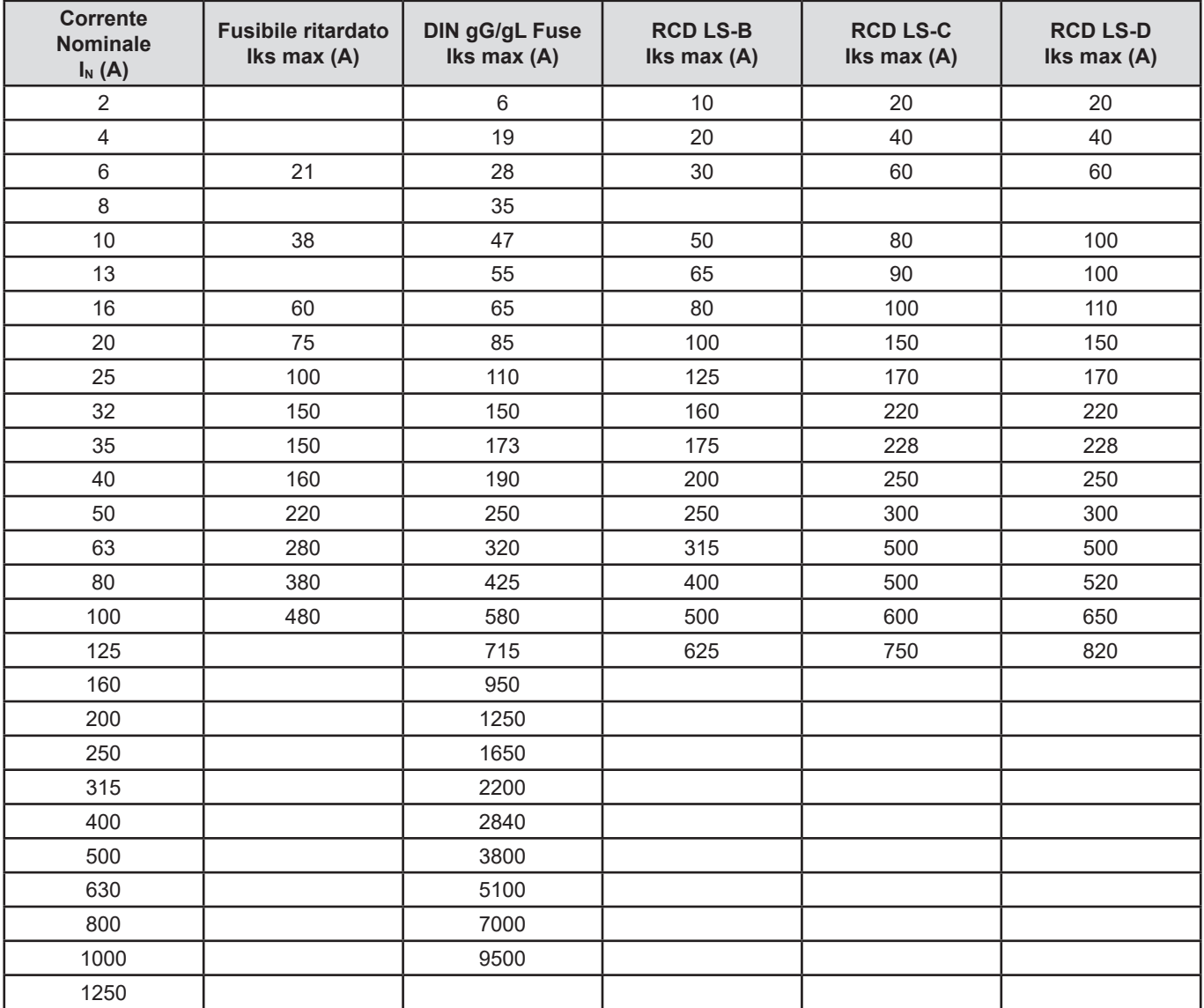

#### **11.3.2. TEMPO DI INTERRUZIONE = 400 ms**

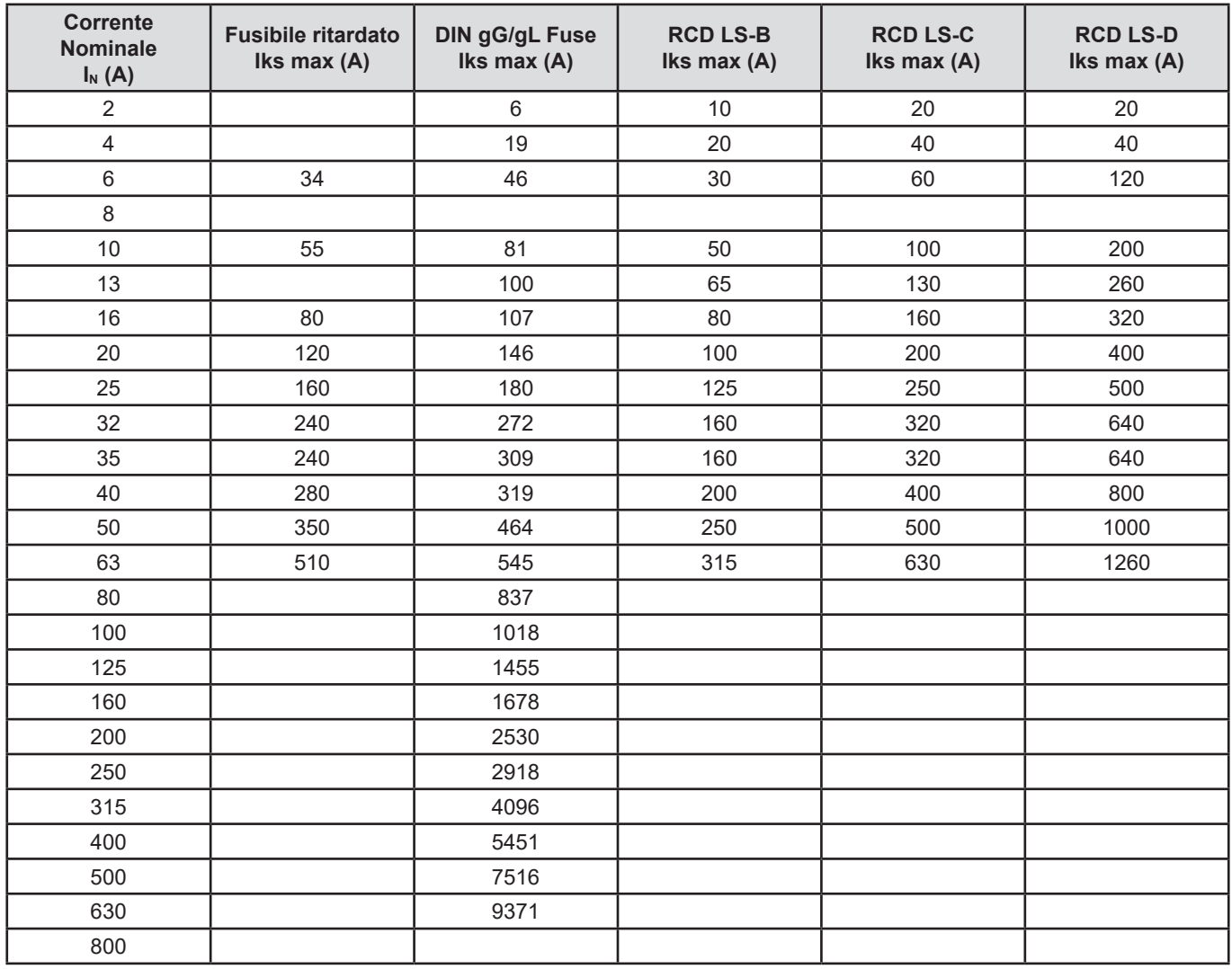

#### **11.3.3. TEMPO DI INTERRUZIONE = 200 ms**

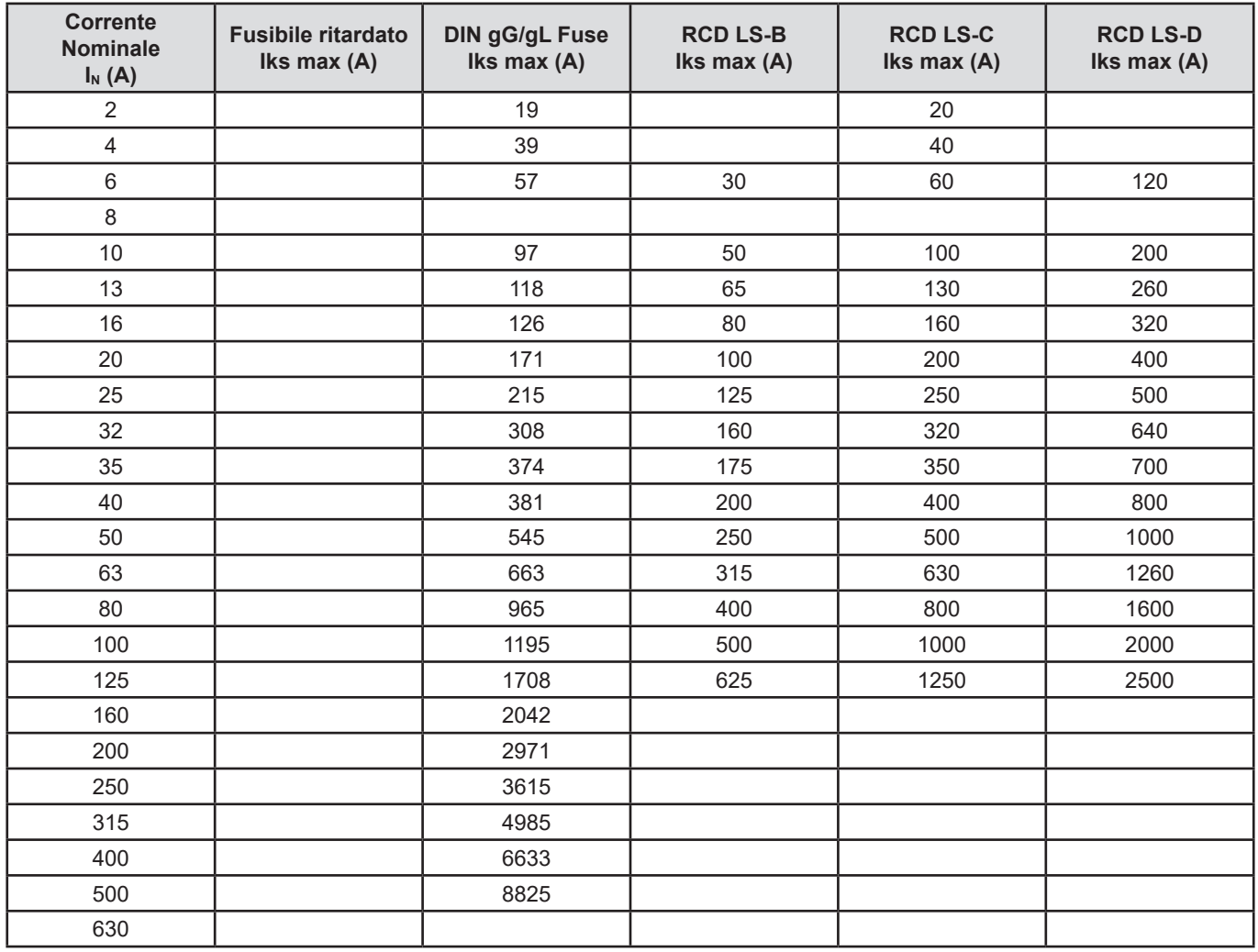

#### **11.3.4. TEMPO DI INTERRUZIONE = 100 ms**

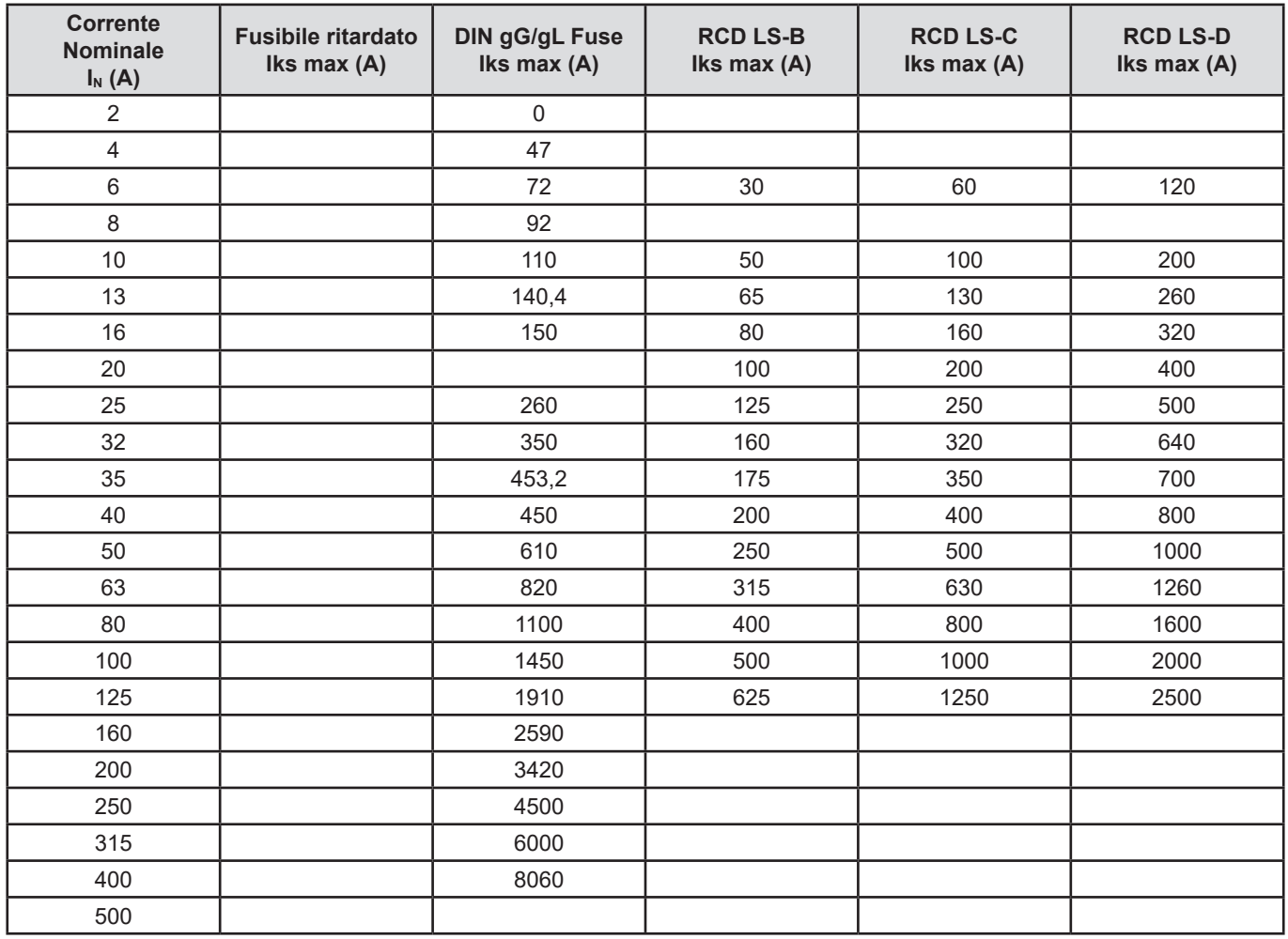

#### **11.3.5. TEMPO DI INTERRUZIONE = 35 ms**

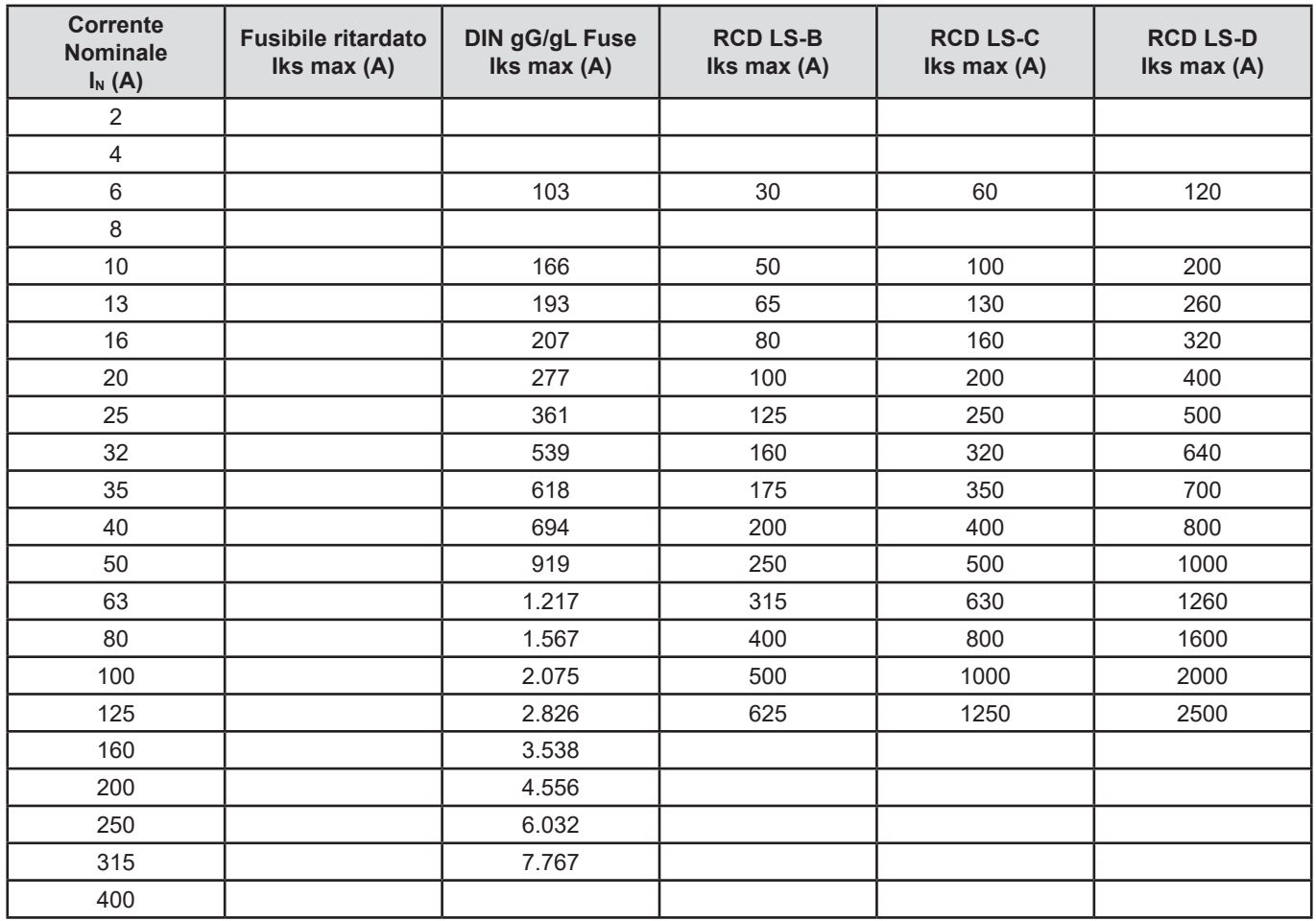

# 

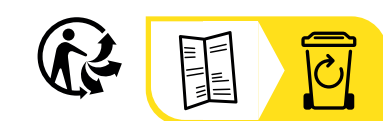

## **FRANCE Chauvin Arnoux**

12-16 rue Sarah Bernhardt 92600 Asnières-sur-Seine Tél : +33 1 44 85 44 85 Fax : +33 1 46 27 73 89 [info@chauvin-arnoux.com](mailto:info%40chauvin-arnoux.com?subject=) [www.chauvin-arnoux.com](http://www.chauvin-arnoux.com)

### **INTERNATIONAL Chauvin Arnoux**

Tél : +33 1 44 85 44 38 Fax : +33 1 46 27 95 69

## **Our international contacts**

www.chauvin-arnoux.com/contacts

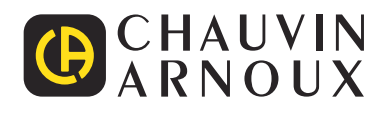